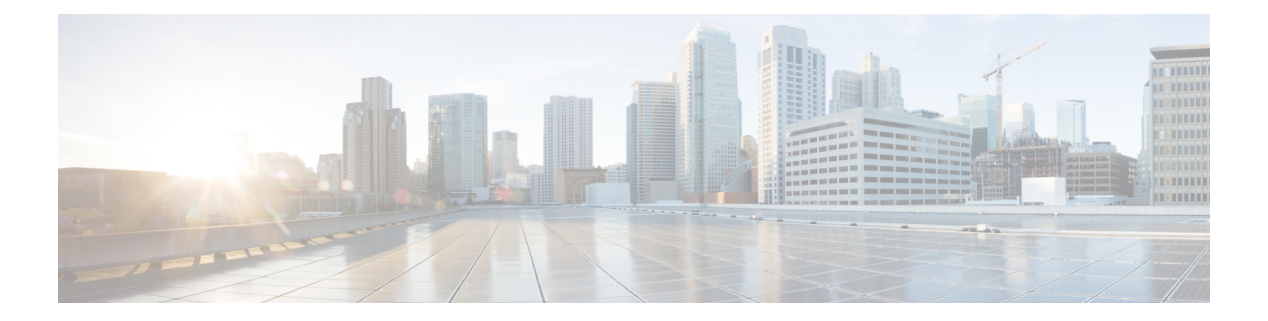

# **Security**

- aaa [accounting](#page-3-0), on page 4
- aaa [accounting](#page-6-0) dot1x, on page 7
- aaa [accounting](#page-8-0) identity, on page 9
- aaa [authentication](#page-10-0) dot1x, on page 11
- aaa [authorization](#page-11-0) , on page 12
- aaa [new-model](#page-15-0) , on page 16
- [access-session](#page-17-0) mac-move deny , on page 18
- [action](#page-19-0) , on page 20
- [authentication](#page-20-0) host-mode , on page 21
- [authentication](#page-22-0) mac-move permit , on page 23
- [authentication](#page-24-0) priority , on page 25
- [authentication](#page-26-0) violation , on page 27
- cisp [enable](#page-28-0) , on page 29
- clear [errdisable](#page-29-0) interface vlan , on page 30
- clear mac [address-table](#page-30-0) , on page 31
- [confidentiality-offset](#page-32-0) , on page 33
- cts [manual](#page-33-0) , on page 34
- cts role-based [enforcement](#page-34-0) , on page 35
- cts [role-based](#page-36-0) l2-vrf, on page 37
- cts [role-based](#page-38-0) monitor, on page 39
- cts role-based [permissions,](#page-39-0) on page 40
- [delay-protection,](#page-40-0) on page 41
- deny (MAC access-list [configuration\),](#page-41-0) on page 42
- [device-role](#page-44-0) (IPv6 snooping), on page 45
- device-role (IPv6 nd [inspection\),](#page-45-0) on page 46
- [device-tracking](#page-46-0) policy, on page 47
- dot1x critical (global [configuration\),](#page-48-0) on page 49
- dot1x [max-start,](#page-49-0) on page 50
- [dot1x](#page-50-0) pae, on page 51
- dot1x [supplicant](#page-51-0) controlled transient, on page 52
- dot1x supplicant [force-multicast,](#page-52-0) on page 53
- dot1x test [eapol-capable,](#page-53-0) on page 54
- dot1x test [timeout,](#page-54-0) on page 55
- dot1x [timeout,](#page-55-0) on page 56
- dtls, on [page](#page-57-0) 58
- epm [access-control](#page-59-0) open, on page 60
- fips [authorization-key,](#page-60-0) on page 61
- fips [zeroize,](#page-61-0) on page 62
- [include-icv-indicator,](#page-62-0) on page 63
- ip [access-list,](#page-63-0) on page 64
- ip access-list [role-based,](#page-66-0) on page 67
- ip [admission,](#page-67-0) on page 68
- ip [admission](#page-68-0) name, on page 69
- ip dhcp snooping [database,](#page-70-0) on page 71
- ip dhcp snooping [information](#page-72-0) option format remote-id, on page 73
- ip dhcp snooping verify [no-relay-agent-address,](#page-73-0) on page 74
- ip http [access-class,](#page-74-0) on page 75
- ip radius [source-interface,](#page-76-0) on page 77
- ip source [binding,](#page-78-0) on page 79
- ip ssh [source-interface,](#page-79-0) on page 80
- ip verify [source,](#page-80-0) on page 81
- ipv6 [access-list,](#page-81-0) on page 82
- ipv6 [snooping](#page-83-0) policy, on page 84
- key chain [macsec,](#page-84-0) on page 85
- [key-server,](#page-85-0) on page 86
- limit [address-count,](#page-86-0) on page 87
- mab request format [attribute](#page-87-0) 32, on page 88
- [macsec-cipher-suite,](#page-89-0) on page 90
- macsec [network-link,](#page-91-0) on page 92
- match (access-map [configuration\),](#page-92-0) on page 93
- mka [pre-shared-key,](#page-94-0) on page 95
- mka suppress syslogs [sak-rekey,](#page-95-0) on page 96
- [authentication](#page-96-0) logging verbose, on page 97
- dot1x logging [verbose,](#page-97-0) on page 98
- mab logging [verbose,](#page-98-0) on page 99
- permit (MAC access-list [configuration\),](#page-99-0) on page 100
- [propagate](#page-102-0) sgt (cts manual), on page 103
- protocol (IPv6 [snooping\),](#page-104-0) on page 105
- radius [server,](#page-105-0) on page 106
- [sak-rekey,](#page-107-0) on page 108
- sap [mode-list](#page-108-0) (cts manual), on page 109
- security level (IPv6 [snooping\),](#page-110-0) on page 111
- security [passthru,](#page-111-0) on page 112
- [send-secure-announcements,](#page-112-0) on page 113
- [server-private](#page-113-0) (RADIUS), on page 114
- [server-private](#page-115-0) (TACACS+), on page 116
- show aaa [clients,](#page-117-0) on page 118
- show aaa [command](#page-118-0) handler, on page 119
- **[show](#page-119-0) aaa local**, on page 120
- show aaa [servers,](#page-120-0) on page 121
- show aaa [sessions,](#page-121-0) on page 122
- show [authentication](#page-122-0) brief, on page 123
- show [authentication](#page-125-0) history, on page 126
- show [authentication](#page-126-0) sessions, on page 127
- show cts [interface,](#page-129-0) on page 130
- show cts role-based [permissions,](#page-131-0) on page 132
- [show](#page-133-0) cisp, on page 134
- show [dot1x,](#page-135-0) on page 136
- [show](#page-137-0) eap pac peer, on page 138
- show fips [authorization-key,](#page-138-0) on page 139
- show ip dhcp snooping [statistics,](#page-139-0) on page 140
- show radius [server-group,](#page-142-0) on page 143
- show [storm-control,](#page-144-0) on page 145
- show [tech-support](#page-146-0) acl, on page 147
- show [tech-support](#page-150-0) identity, on page 151
- show vlan [access-map,](#page-159-0) on page 160
- show vlan [filter,](#page-160-0) on page 161
- show vlan [group,](#page-161-0) on page 162
- [snmp-server](#page-162-0) enable traps, on page 163
- [snmp-server](#page-163-0) enable traps snmp, on page 164
- [snmp-server](#page-166-0) group, on page 167
- [snmp-server](#page-170-0) host, on page 171
- [snmp-server](#page-180-0) user, on page 181
- [snmp-server](#page-184-0) view, on page 185
- [storm-control,](#page-186-0) on page 187
- switchport [port-security](#page-189-0) aging, on page 190
- switchport port-security [mac-address,](#page-191-0) on page 192
- switchport [port-security](#page-193-0) maximum, on page 194
- switchport [port-security](#page-195-0) violation, on page 196
- tacacs [server,](#page-197-0) on page 198
- tracking (IPv6 [snooping\),](#page-198-0) on page 199
- [trusted-port,](#page-200-0) on page 201
- vlan [access-map,](#page-201-0) on page 202
- vlan dot1Q tag [native,](#page-203-0) on page 204
- vlan [filter,](#page-204-0) on page 205
- vlan [group,](#page-205-0) on page 206

## <span id="page-3-0"></span>**aaa accounting**

To enable authentication, authorization, and accounting (AAA) accounting of requested services for billing or security purposes when you use RADIUS or TACACS+, use the **aaa accounting** command in global configuration mode. To disable AAA accounting, use the **no** form of this command.

**aaa accouting** {**auth-proxy** | **system** | **network** | **exec** | **connections** | **commands** *level*} {**default** | *list-name*} {**start-stop** | **stop-only** | **none**} [**broadcast**] **group** *group-name* **no aaa accouting** {**auth-proxy** | **system** | **network** | **exec** | **connections** | **commands** *level*} {**default** | *list-name*} {**start-stop** | **stop-only** | **none**} [**broadcast**] **group** *group-name*

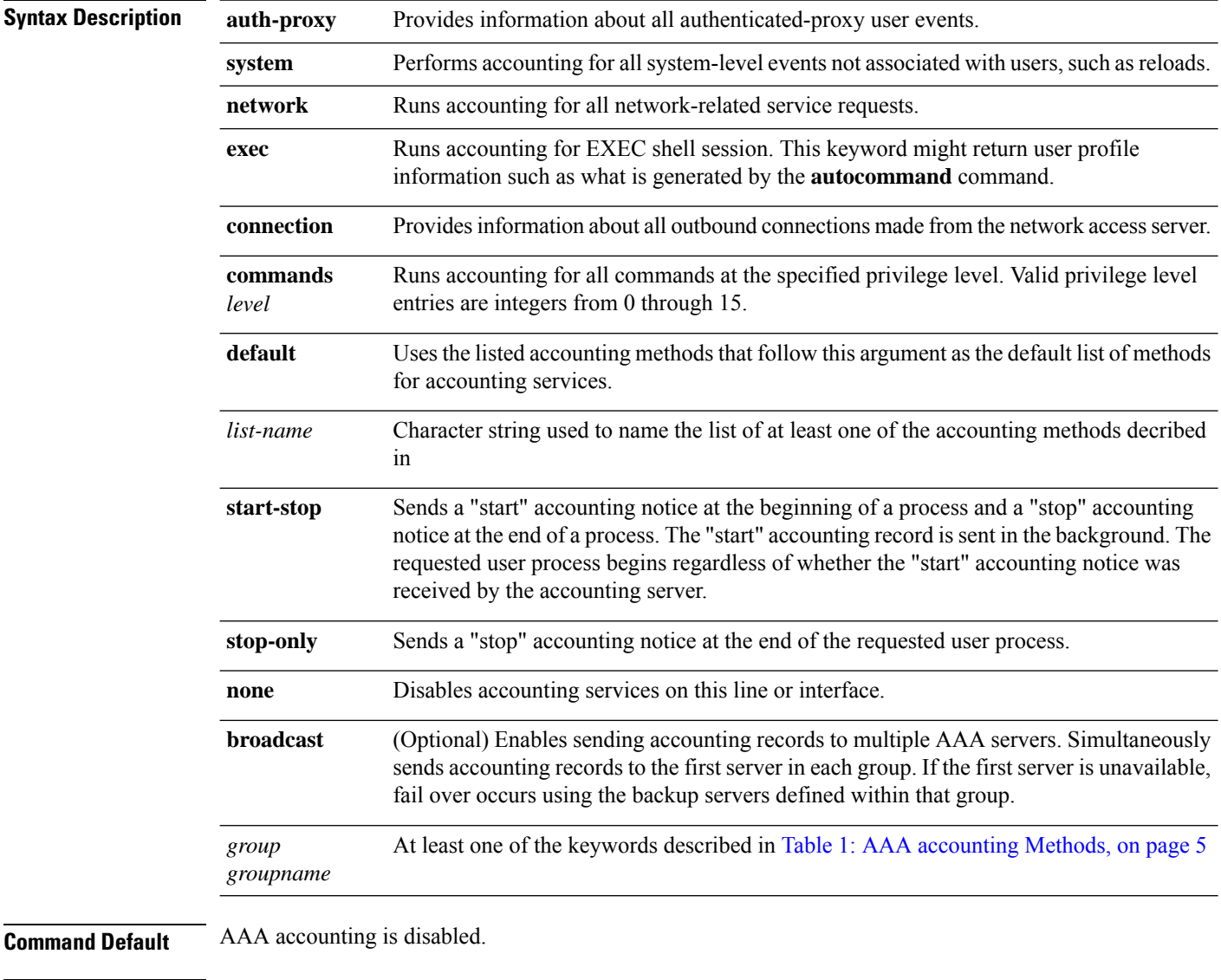

#### **Command Modes** Global configuration

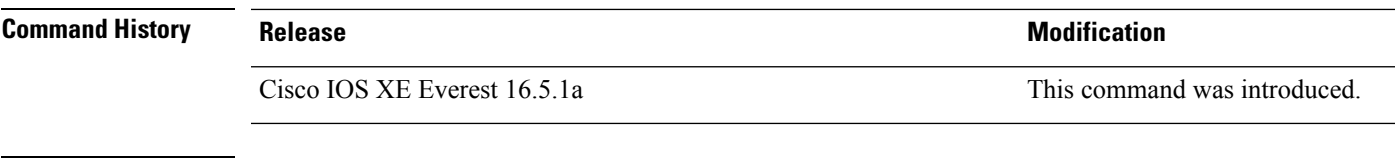

**Usage Guidelines** Use the **aaa accounting** command to enable accounting and to create named method lists defining specific accounting methods on a per-line or per-interface basis.

#### <span id="page-4-0"></span>**Table 1: AAA accounting Methods**

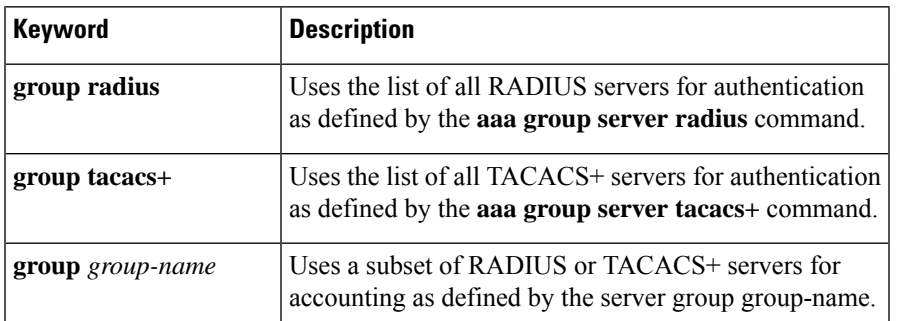

In Table 1: AAA [accounting](#page-4-0) Methods, on page 5, the **group radius** and **group tacacs+** methods refer to a set of previously defined RADIUS or TACACS+ servers. Use the **radius server** and **tacacs server** commands to configure the host servers. Use the **aaa group server radius** and **aaa group server tacacs+** commands to create a named group of servers.

Cisco IOS software supports the following two methods of accounting:

- RADIUS—The network access server reports user activity to the RADIUS security server in the form of accounting records. Each accounting record contains accounting attribute-value (AV) pairs and is stored on the security server.
- TACACS+—The network access server reports user activity to the TACACS+ security server in the form of accounting records. Each accounting record contains accounting attribute-value (AV) pairs and is stored on the security server.

Method lists for accounting define the way accounting will be performed. Named accounting method lists enable you to designate a particular security protocol to be used on specific lines or interfaces for particular types of accounting services. Create a list by entering the *list-name* and the *method* , where *list-name* is any character string used to name this list (excluding the names of methods, such as radius or tacacs+) and *method* identifies the methods to be tried in sequence as given.

If the **aaa accounting** command for a particular accounting type is issued without a named method list specified, the default method list is automatically applied to all interfaces or lines (where this accounting type applies) except those that have a named method list explicitly defined. (A defined method list overrides the default method list.) If no default method list is defined, then no accounting takes place.

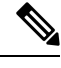

**Note**

System accounting does not use named accounting lists; you can only define the default list for system accounting.

For minimal accounting, include the **stop-only** keyword to send a stop record accounting notice at the end of the requested user process.For more accounting, you can include the **start-stop**keyword, so that RADIUS or TACACS+ sends a start accounting notice at the beginning of the requested process and a stop accounting notice at the end of the process. Accounting is stored only on the RADIUS or TACACS+ server. The none keyword disables accounting services for the specified line or interface.

When AAA accounting is activated, the network access server monitors either RADIUS accounting attributes or TACACS+ AV pairs pertinent to the connection, depending on the security method you have implemented. The network access server reports these attributes as accounting records, which are then stored in an accounting log on the security server. For a list of supported RADIUS accounting attributes, refer to the appendix RADIUS Attributes in the *Cisco IOS Security Configuration Guide*. For a list of supported TACACS+ accounting AV pairs, refer to the appendix TACACS+ Attribute-Value Pairs in the *Cisco IOS Security Configuration Guide.*

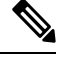

**Note** This command cannot be used with TACACS or extended TACACS.

This example defines a default commands accounting menthod list, where accounting services are provided by a TACACS+ security server, set for privilege level 15 commands with a stop-only restriction:

#### Device(config)# **aaa accounting commands 15 default stop-only group TACACS+**

This example defines a default auth-proxy accounting method list, where accounting services are provided by a TACACS+ security server with a stop-only restriction. The aaa accounting commands activates authentication proxy accouting.

```
Device(config)# aaa new model
Device(config)# aaa authentication login default group TACACS+
Device(config)# aaa authorization auth-proxy default group TACACS+
Device(config)# aaa accounting auth-proxy default start-stop group TACACS+
```
<span id="page-6-0"></span>To enable authentication, authorization, and accounting (AAA) accounting and to create method lists defining specific accounting methods on a per-line or per-interface basis for IEEE 802.1x sessions, use the **aaa accounting dot1x**command in global configuration mode. To disable IEEE 802.1x accounting, use the **no** form of this command.

**aaa accounting dot1x** {*name* | **default** } **start-stop** {**broadcast group** {*name* | **radius** | **tacacs+**} [**group** {*name* | **radius** | **tacacs+**} ... ] | **group** {*name* | **radius** | **tacacs+**} [**group** {*name* | **radius** | **tacacs+**}... ]} **no aaa accounting dot1x** {*name* | **default** }

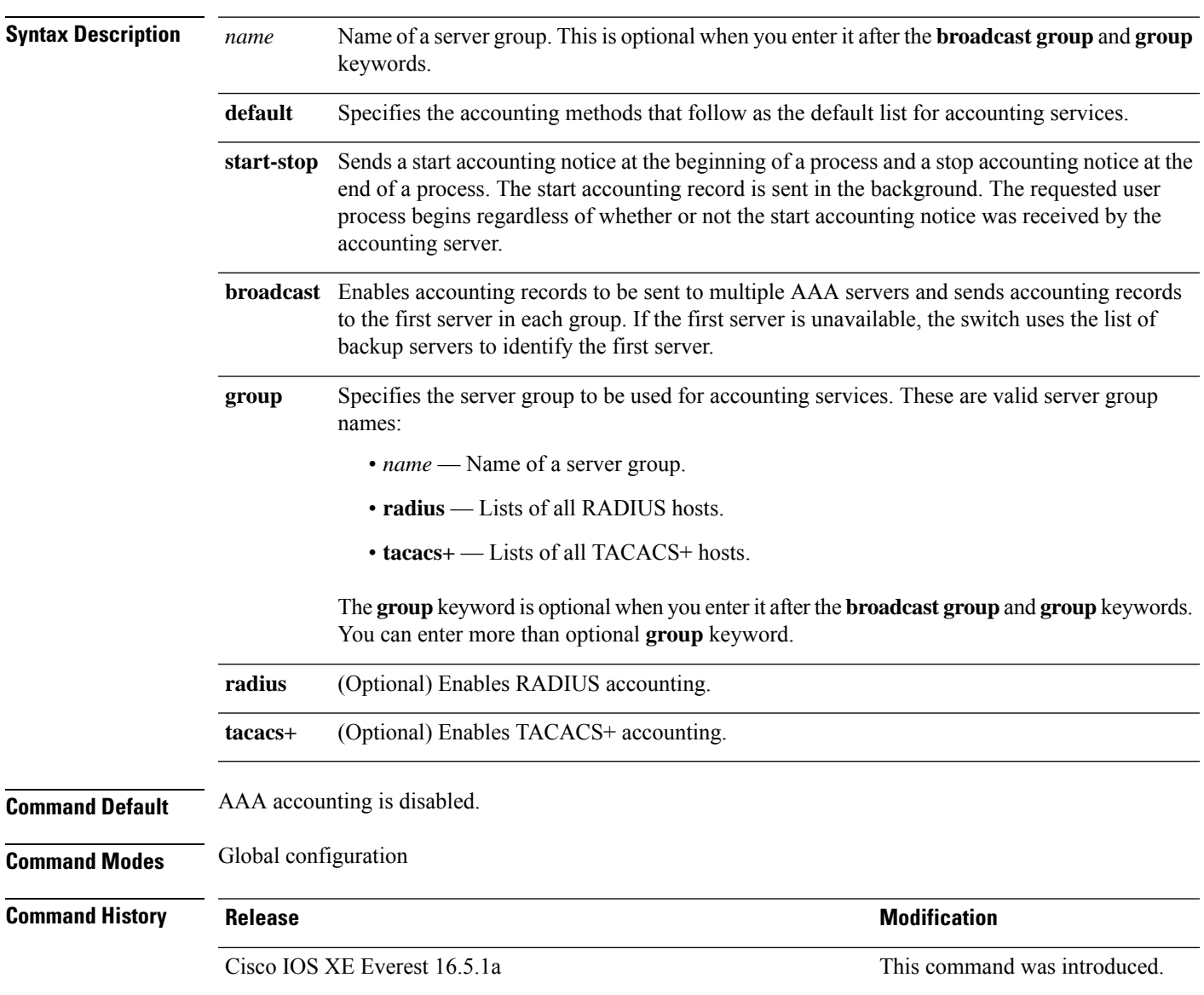

**7**

**Usage Guidelines** This command requires access to a RADIUS server.

We recommend that you enter the **dot1x** reauthentication interface configuration command before configuring IEEE 802.1x RADIUS accounting on an interface.

This example shows how to configure IEEE 802.1x accounting:

Device(config)# **aaa new-model** Device(config)# **aaa accounting dot1x default start-stop group radius**

## <span id="page-8-0"></span>**aaa accounting identity**

To enable authentication, authorization, and accounting (AAA) for IEEE 802.1x, MAC authentication bypass (MAB), and web authentication sessions, use the **aaa accounting identity** command in global configuration mode. To disable IEEE 802.1x accounting, use the **no** form of this command.

**aaa accounting identity** {*name* | **default** } **start-stop** {**broadcast group** {*name* | **radius** | **tacacs+**} [**group** {*name* | **radius** | **tacacs+**} ... ] | **group** {*name* | **radius** | **tacacs+**} [**group** {*name* | **radius** | **tacacs+**}... ]} **no aaa accounting identity** {*name* | **default** }

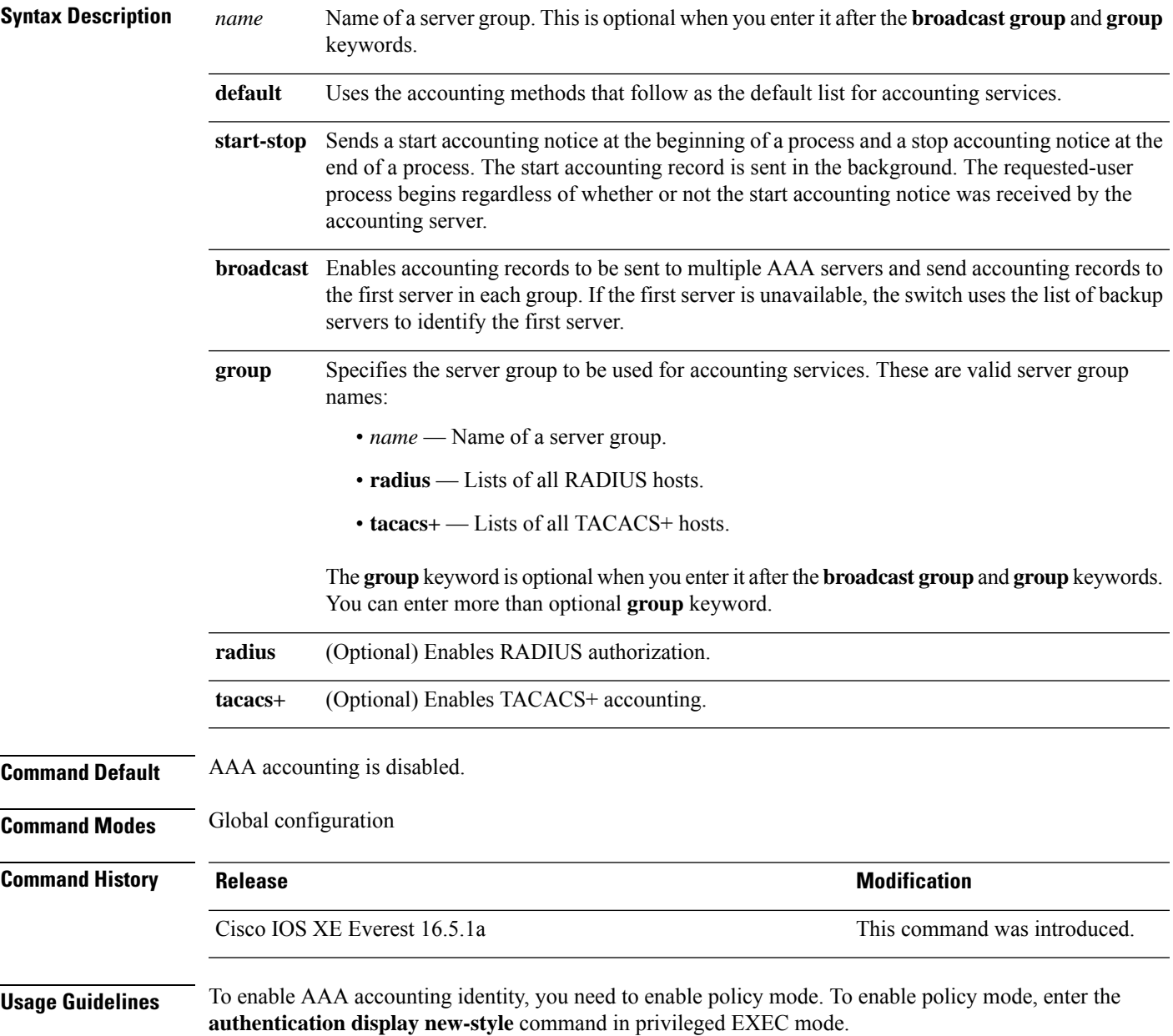

This example shows how to configure IEEE 802.1x accounting identity:

#### Device# **authentication display new-style**

Please note that while you can revert to legacy style configuration at any time unless you have explicitly entered new-style configuration, the following caveats should be carefully read and understood.

- (1) If you save the config in this mode, it will be written to NVRAM in NEW-style config, and if you subsequently reload the router without reverting to legacy config and saving that, you will no longer be able to revert.
- (2) In this and legacy mode, Webauth is not IPv6-capable. It will only become IPv6-capable once you have entered newstyle config manually, or have reloaded with config saved in 'authentication display new' mode.

#### Device# **configure terminal** Device(config)# **aaa accounting identity default start-stop group radius**

## <span id="page-10-0"></span>**aaa authentication dot1x**

To specify the authentication, authorization, and accounting (AAA) method to use on ports complying with the IEEE 802.1x authentication, use the **aaa authentication dot1x** command in global configuration mode on a standalone switch. To disable authentication, use the **no** form of this command.

**aaa authentication dot1x** {**default**} *method1* **no aaa authentication dot1x** {**default**} *method1*

**Syntax Description** default The default method when a user logs in. Use the listed authentication method that follows this argument. **default** Specifies the server authentication. Enter the **group radius** keywords to use the list of all RADIUS servers for authentication. Though other keywords are visible in the command-line help strings, only the**default** and **group radius** keywords are supported. **Note** *method1* **Command Default** No authentication is performed. **Command Modes** Global configuration **Command History Release <b>Modification** Cisco IOS XE Everest 16.5.1a This command was introduced. **Usage Guidelines** The **method** argument identifies the method that the authentication algorithm tries in the specified sequence to validate the password provided by the client. The only method that is IEEE 802.1x-compliant is the **group radius** method, in which the client data is validated against a RADIUS authentication server. If you specify **group radius**, you must configure the RADIUS server by entering the **radius-server host** global configuration command. Use the **show running-config** privileged EXEC command to display the configured lists of authentication methods. This example shows how to enable AAA and how to create an IEEE 802.1x-compliant authentication list. This authentication first tries to contact a RADIUS server. If this action returns an error, the user is not allowed access to the network. Device(config)# **aaa new-model** Device(config)# **aaa authentication dot1x default group radius**

## <span id="page-11-0"></span>**aaa authorization**

To set the parameters that restrict user access to a network, use the **aaa authorization** command in global configuration mode. To remove the parameters, use the **no** form of this command.

**aaa authorization** { **auth-proxy** | **cache** | **commands** *level* | **config-commands** | **configuration** | **console** | **credential-download** | **exec** | **multicast** | **network** | **onep** | **policy-if** | **prepaid** | **radius-proxy** | **reverse-access** | **subscriber-service** | **template**} {**default** | *list\_name* } [*method1* [ *method2* ...]] **aaa authorization** { **auth-proxy** | **cache** | **commands** *level* | **config-commands** | **configuration** | **console** | **credential-download** | **exec** | **multicast** | **network** | **reverse-access** |**template**} {**default** | *list\_name* } [*method1* [ *method2* ...]] **no aaa authorization** { **auth-proxy** | **cache** | **commands***level* | **config-commands** | **configuration** | **console** | **credential-download** | **exec** | **multicast** | **network** | **reverse-access** |**template**} {**default** | *list\_name* } [*method1* [ *method2* ...]]

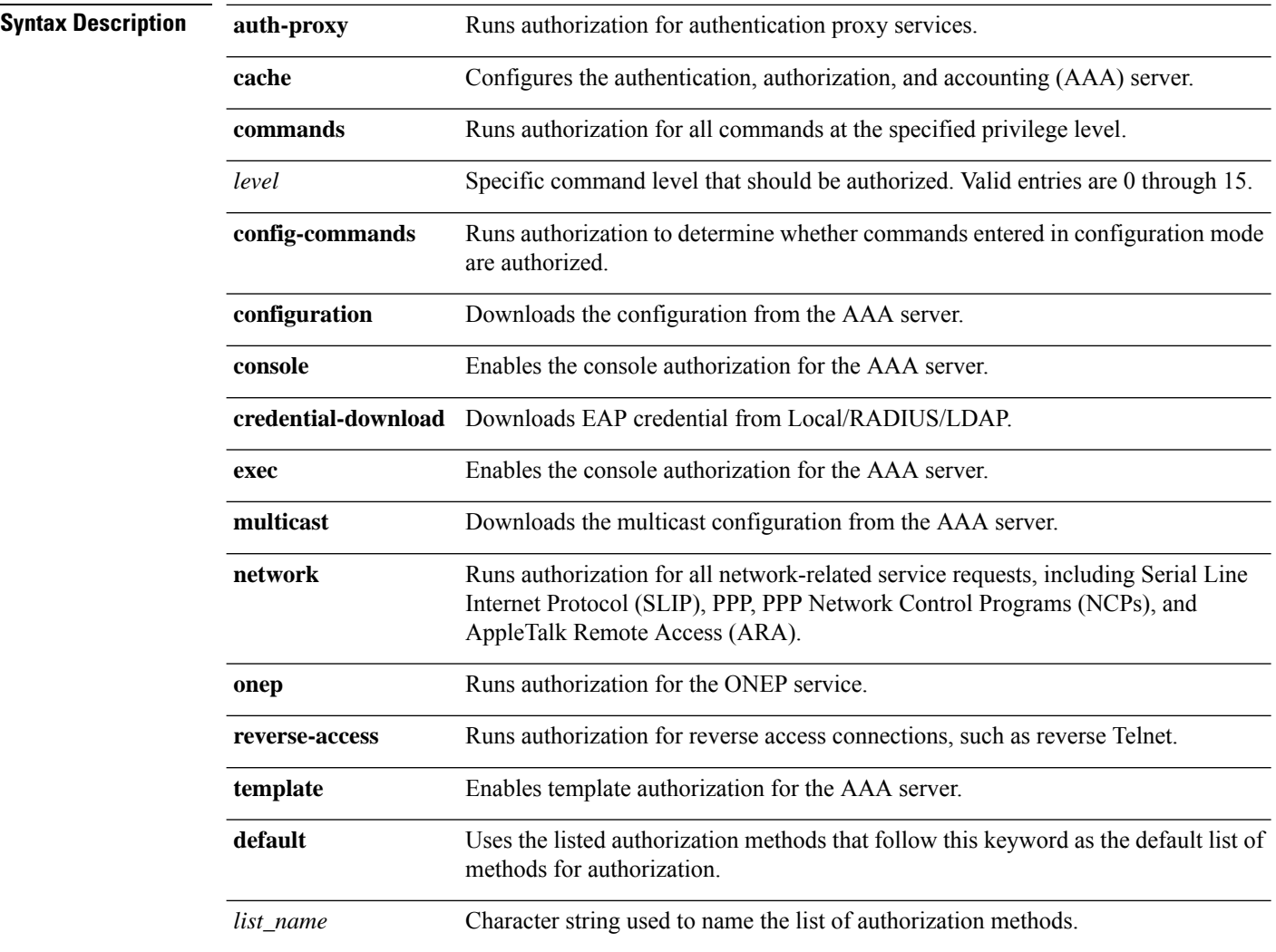

 $\blacksquare$ 

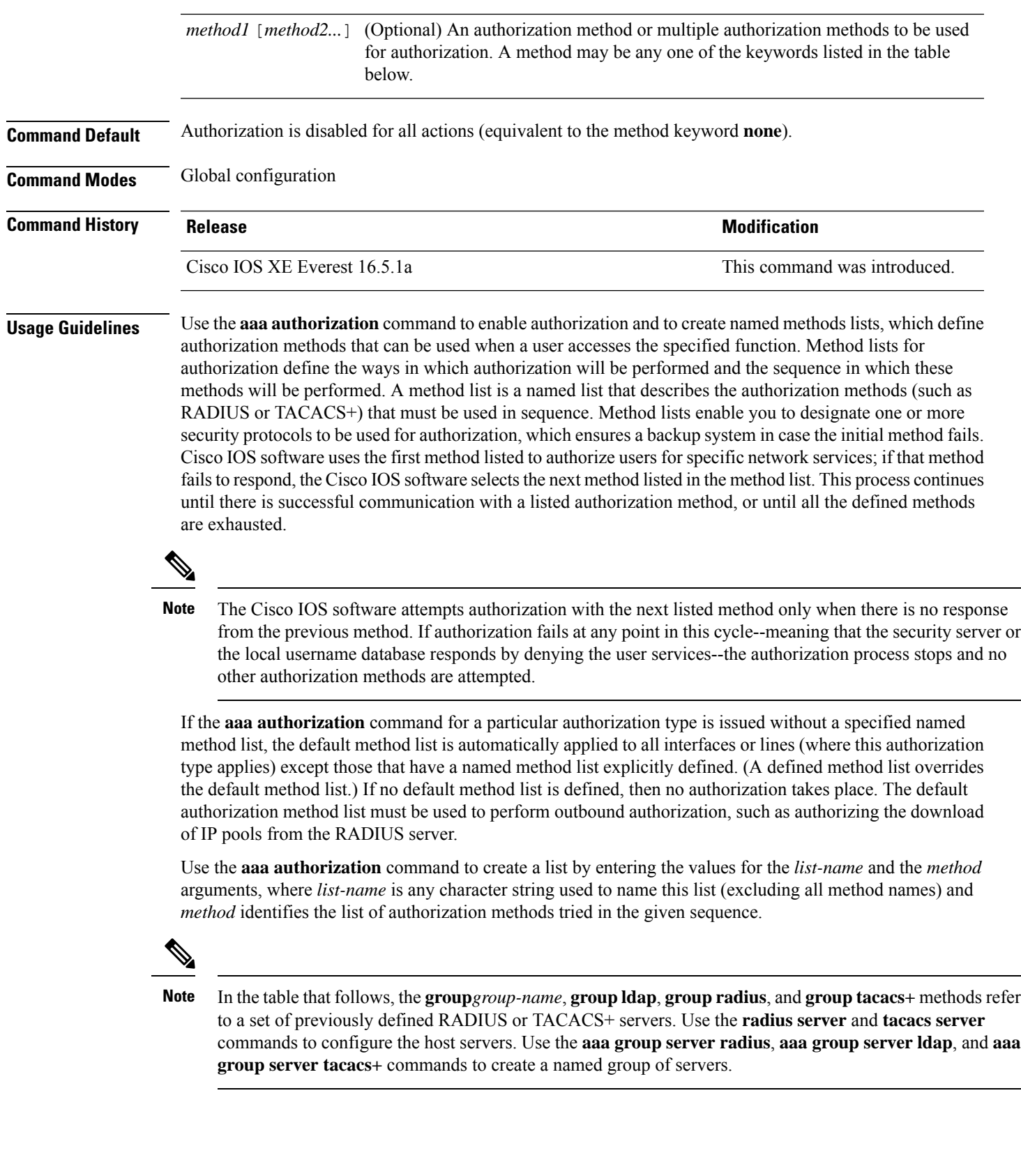

This table describes the method keywords.

#### **Table 2: aaa authorization Methods**

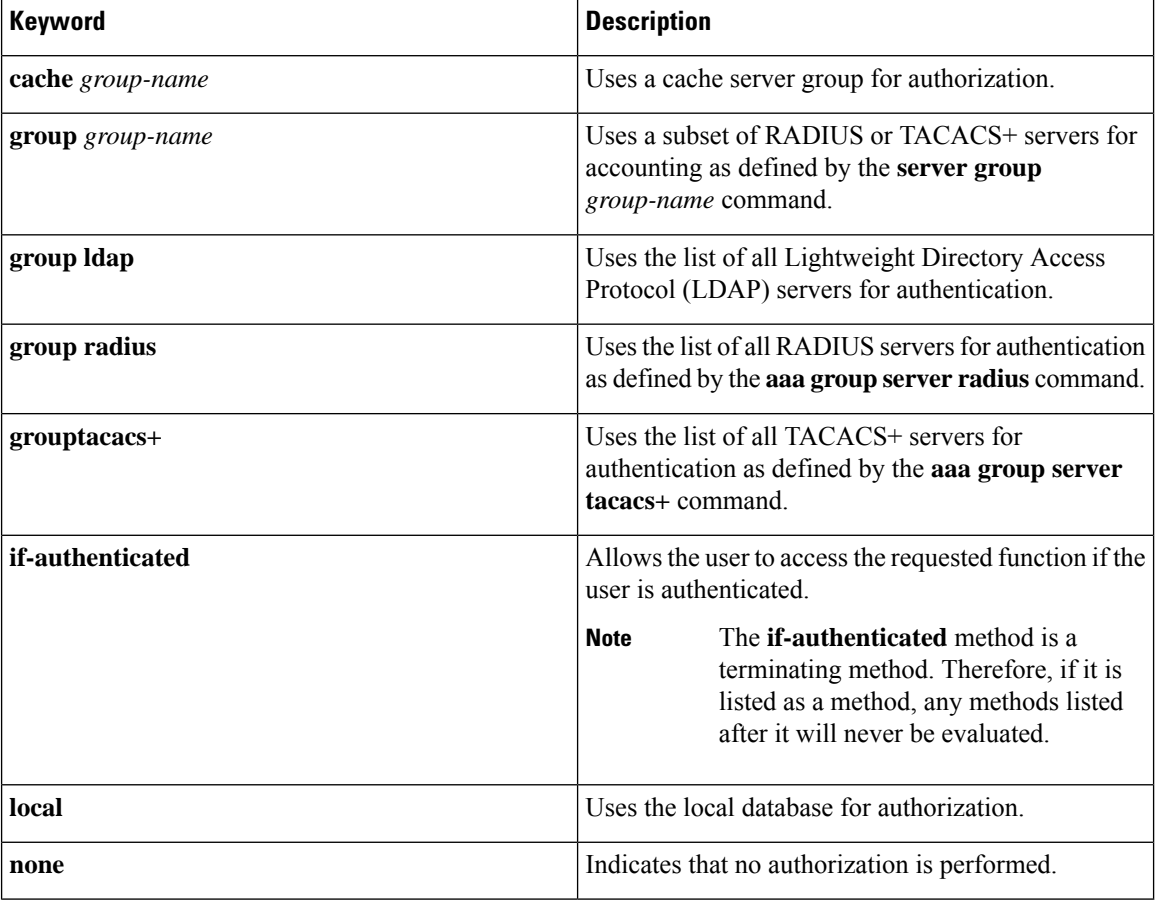

Cisco IOS software supports the following methods for authorization:

- Cache Server Groups—The router consults its cache server groups to authorize specific rights for users.
- If-Authenticated—The user is allowed to access the requested function provided the user has been authenticated successfully.
- Local—The router or access server consults its local database, as defined by the **username** command, to authorize specific rights for users. Only a limited set of functions can be controlled through the local database.
- None—The network access server does not request authorization information; authorization is not performed over this line or interface.
- RADIUS—The network access server requests authorization information from the RADIUS security server group. RADIUS authorization defines specific rights for users by associating attributes, which are stored in a database on the RADIUS server, with the appropriate user.
- TACACS+—The network access server exchanges authorization information with the TACACS+ security daemon. TACACS+ authorization defines specific rights for users by associating attribute-value (AV) pairs, which are stored in a database on the TACACS+ security server, with the appropriate user.

Method lists are specific to the type of authorization being requested. AAA supports five different types of authorization:

- Commands—Applies to the EXEC mode commands a user issues. Command authorization attempts authorization for all EXEC mode commands, including global configuration commands, associated with a specific privilege level.
- EXEC—Applies to the attributes associated with a user EXEC terminal session.
- Network—Applies to network connections. The network connections can include a PPP, SLIP, or ARA connection.

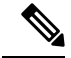

- You must configure the **aaa authorization config-commands** command to authorize global configuration commands, including EXEC commands prepended by the **do** command. **Note**
	- Reverse Access—Applies to reverse Telnet sessions.
	- Configuration—Applies to the configuration downloaded from the AAA server.

When you create a named method list, you are defining a particular list of authorization methods for the indicated authorization type.

Once defined, the method lists must be applied to specific lines or interfaces before any of the defined methods are performed.

The authorization command causes a request packet containing a series of AV pairs to be sent to the RADIUS or TACACS daemon as part of the authorization process. The daemon can do one of the following:

- Accept the request as is.
- Make changes to the request.
- Refuse the request and authorization.

For a list of supported RADIUS attributes, see the module RADIUS Attributes. For a list of supported TACACS+ AV pairs, see the module TACACS+ Attribute-Value Pairs.

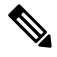

Five commands are associated with privilege level 0:**disable**, **enable**, **exit**,**help**, and **logout**. If you configure AAA authorization for a privilege level greater than 0, these five commands will not be included in the privilege level command set. **Note**

The following example shows how to define the network authorization method list named mygroup, which specifies that RADIUS authorization will be used on serial lines using PPP. If the RADIUS server fails to respond, local network authorization will be performed.

Device(config)# **aaa authorization network mygroup group radius local**

## <span id="page-15-0"></span>**aaa new-model**

To enable the authentication, authorization, and accounting (AAA) access control model, issue the **aaa new-model** command in global configuration mode. To disable the AAA access control model, use the **no** form of this command.

**aaa new-model no aaa new-model**

**Syntax Description** This command has no arguments or keywords.

**Command Default** AAA is not enabled.

**Command Modes** Global configuration (config)

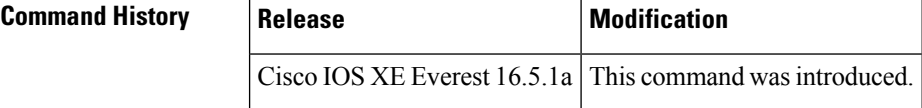

**Usage Guidelines** This command enables the AAA access control system.

If the **loginlocal** command is configured for a virtual terminal line (VTY), and the **aaanew-model** command is removed, you must reload the switch to get the default configuration or the **login** command. If the switch is not reloaded, the switch defaults to the **login local** command under the VTY.

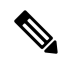

**Note** We do not recommend removing the **aaa new-model** command.

The following example shows this restriction:

```
Device(config)# aaa new-model
Device(config)# line vty 0 15
Device(config-line)# login local
Device(config-line)# exit
Device(config)# no aaa new-model
Device(config)# exit
Device# show running-config | b line vty
line vty 0 4
login local !<=== Login local instead of "login"
line vty 5 15
login local
!
```
**Examples** The following example initializes AAA:

Device(config)# **aaa new-model** Device(config)#

I

### **Related Commands**

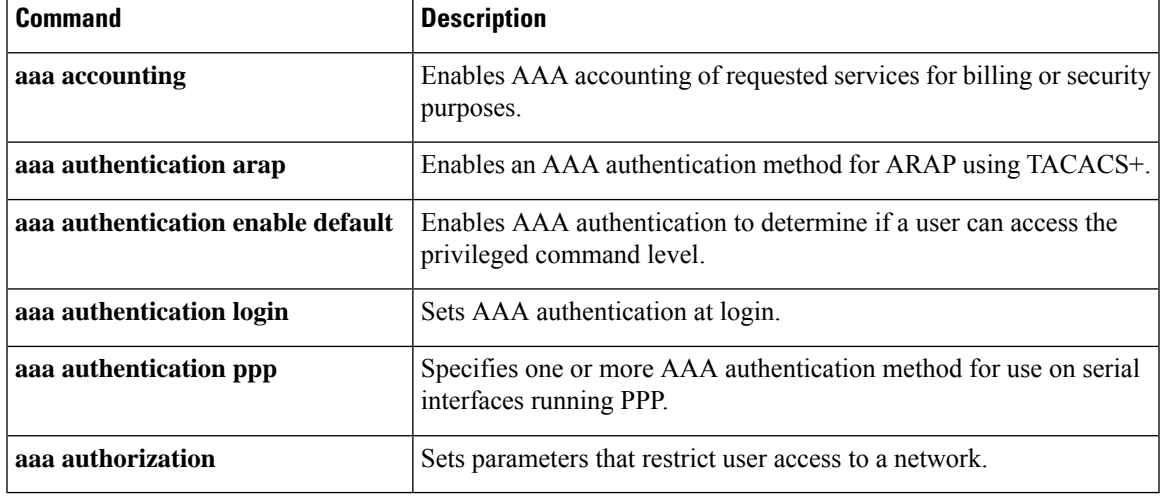

## <span id="page-17-0"></span>**access-session mac-move deny**

To disable MAC move on a device, use the **access-session mac-move deny** global configuration command. To return to the default setting, use the **no** form of this command.

**access-session mac-move deny no access-session mac-move deny**

**Syntax Description** This command has no arguments or keywords.

**Command Default** MAC move is enabled.

**Command Modes** Global configuration

**Command History Release <b>Modification** Cisco IOS XE Everest 16.5.1a This command was introduced.

**Usage Guidelines** The **no** form of this command enables authenticated hosts to move between any authentication-enabled ports (MAC authentication bypass [MAB], 802.1x, or Web-auth) on a device. For example, if there is a device between an authenticated host and port, and that host moves to another port, the authentication session is deleted from the first port, and the host is reauthenticated on the new port.

> If MAC move is disabled, and an authenticated host moves to another port, it is not reauthenticated, and a violation error occurs.

This example shows how to enable MAC move on a device:

Device(config)# **no access-session mac-move deny**

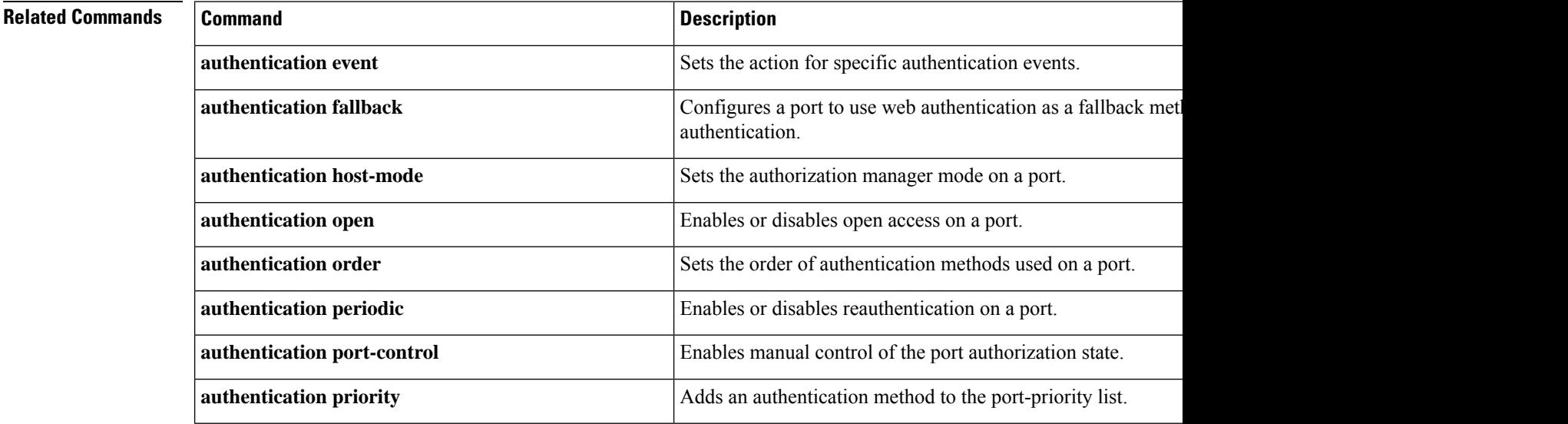

 $\mathbf{l}$ 

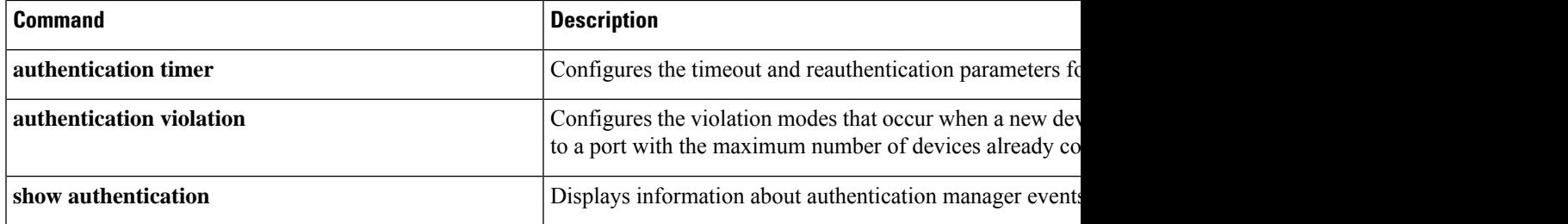

# <span id="page-19-0"></span>**action**

To set the action for the VLAN access map entry, use the **action**command in access-map configuration mode. To return to the default setting, use the **no** form of this command.

**action**{**drop** | **forward**} **no action**

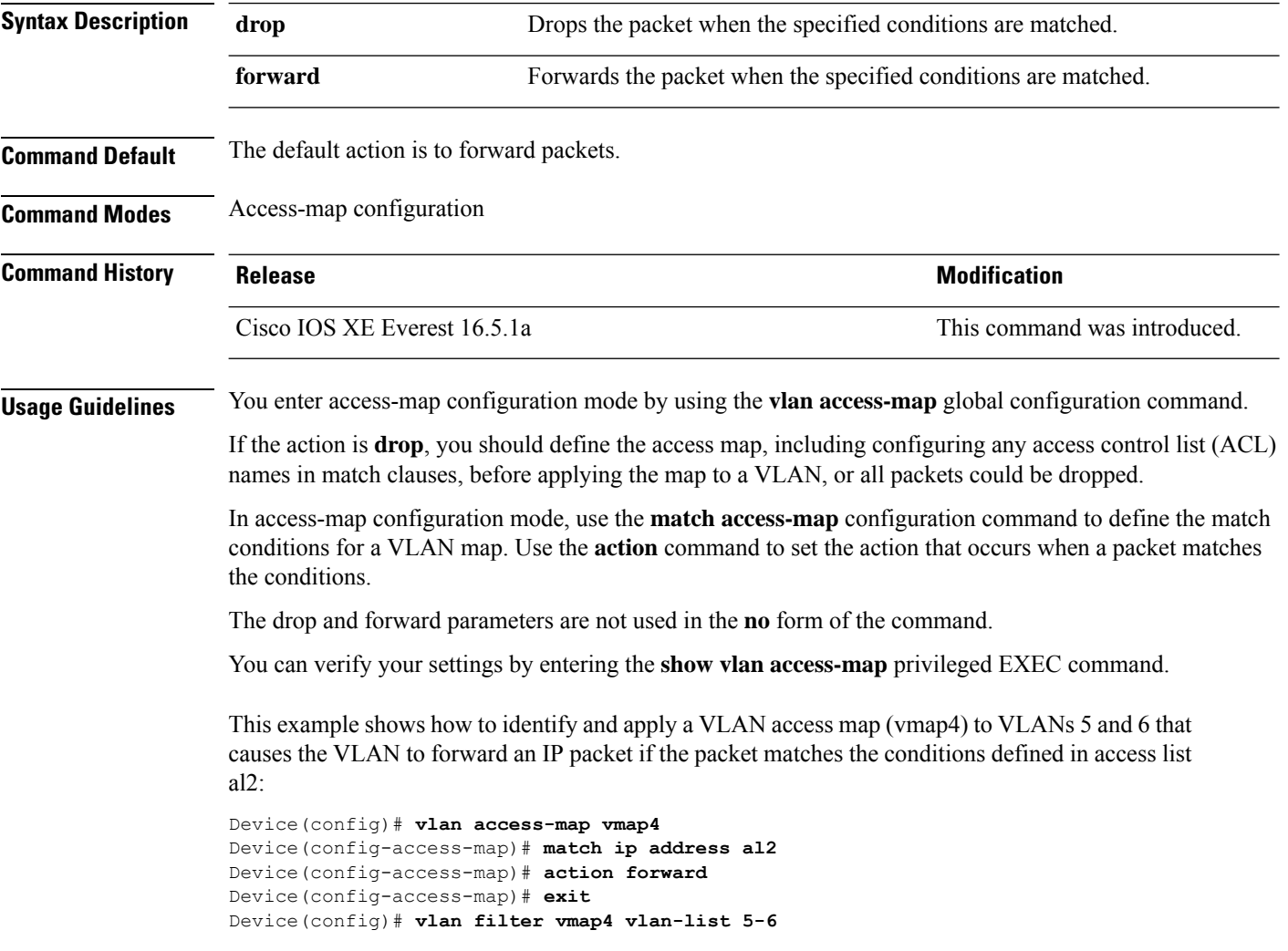

# <span id="page-20-0"></span>**authentication host-mode**

To set the authorization manager mode on a port, use the **authentication host-mode** command in interface configuration mode. To return to the default setting, use the **no** form of this command.

**authentication host-mode** {**multi-auth** | **multi-domain** | **multi-host** | **single-host**} **no authentication host-mode**

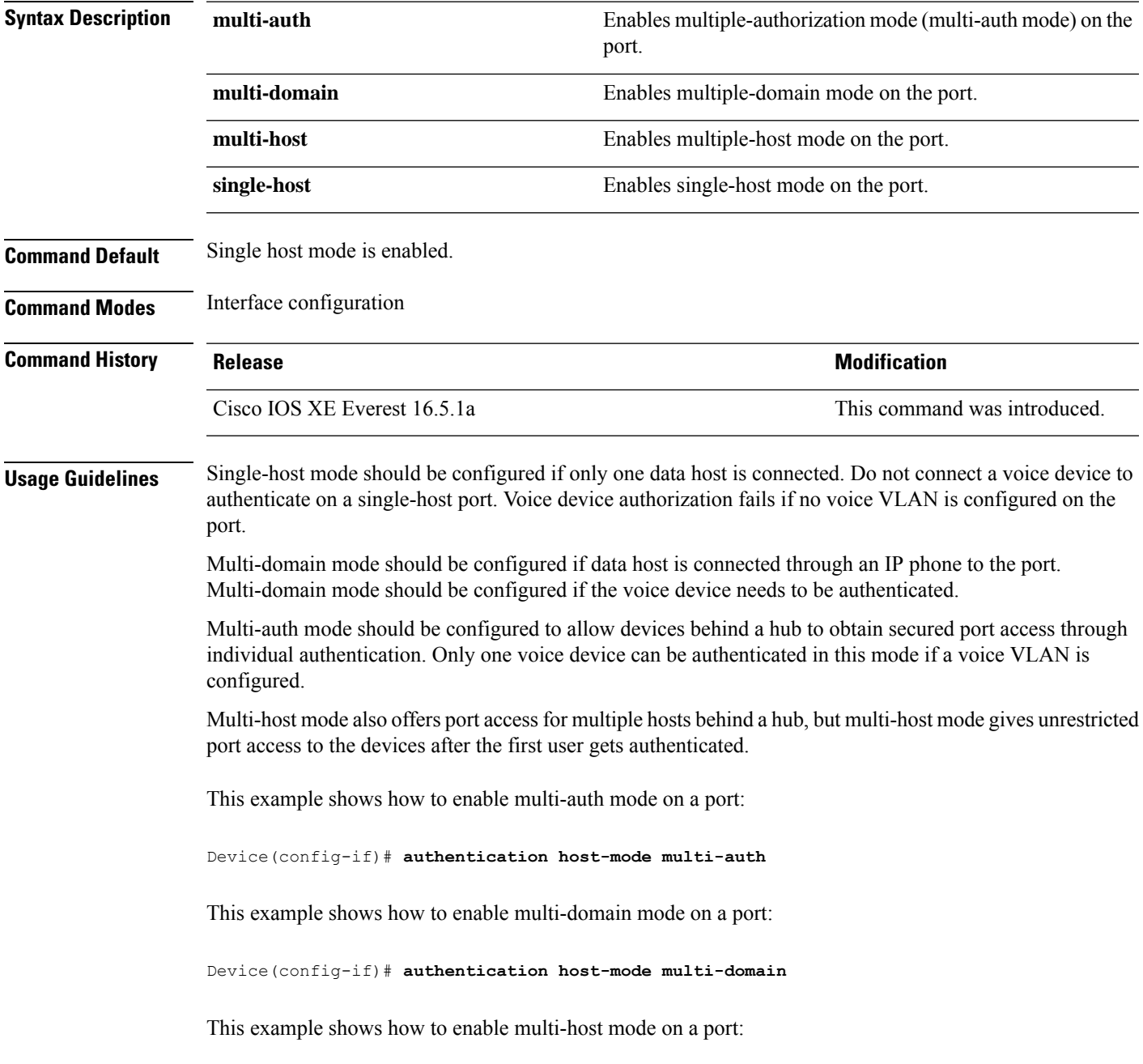

Device(config-if)# **authentication host-mode multi-host**

This example shows how to enable single-host mode on a port:

Device(config-if)# **authentication host-mode single-host**

You can verify your settings by entering the **show authentication sessions interface** *interface* **details** privileged EXEC command.

# <span id="page-22-0"></span>**authentication mac-move permit**

To enable MAC move on a device, use the **authentication mac-move permit** command in global configuration mode. To disable MAC move, use the **no** form of this command.

**authentication mac-move permit no authentication mac-move permit**

**Syntax Description** This command has no arguments or keywords.

**Command Default** MAC move is disabled.

**Command Modes** Global configuration

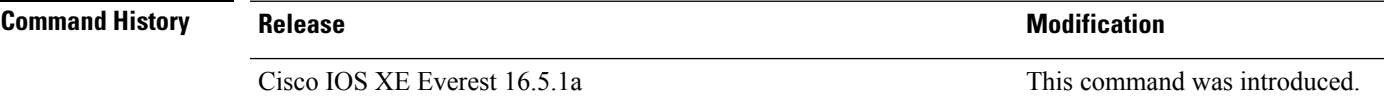

**Usage Guidelines** This is a legacy command. The new command is **access-session mac-move deny**.

The command enables authenticated hosts to move between any authentication-enabled ports (MAC authentication bypass [MAB], 802.1x, or Web-auth) on a device. For example, if there is a device between an authenticated host and port, and that host moves to another port, the authentication session is deleted from the first port, and the host is reauthenticated on the new port.

If MAC move is disabled, and an authenticated host moves to another port, it is not reauthenticated, and a violation error occurs.

This example shows how to enable MAC move on a device:

Device(config)# **authentication mac-move permit**

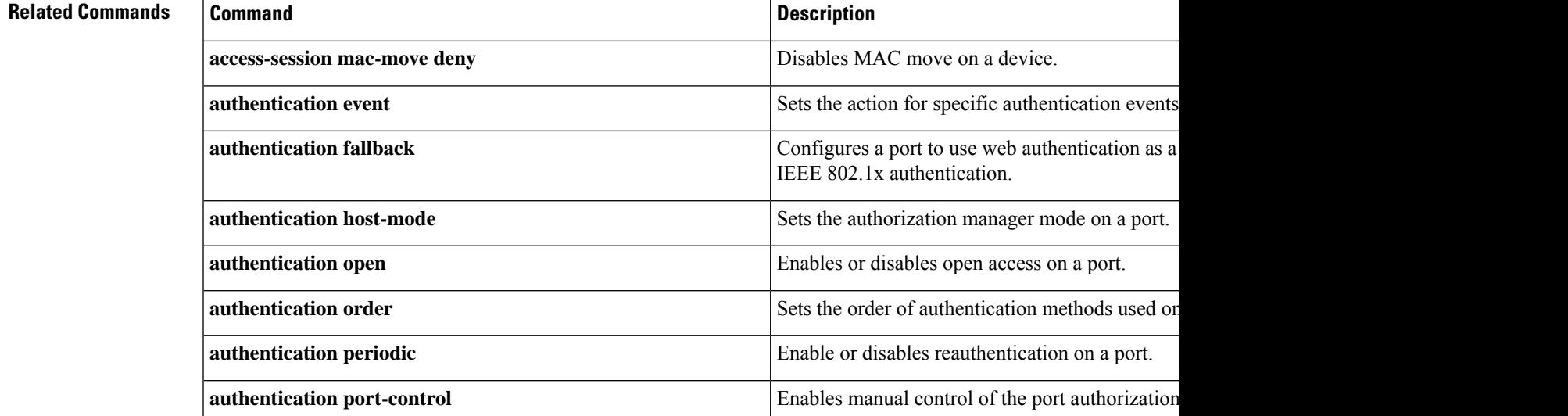

I

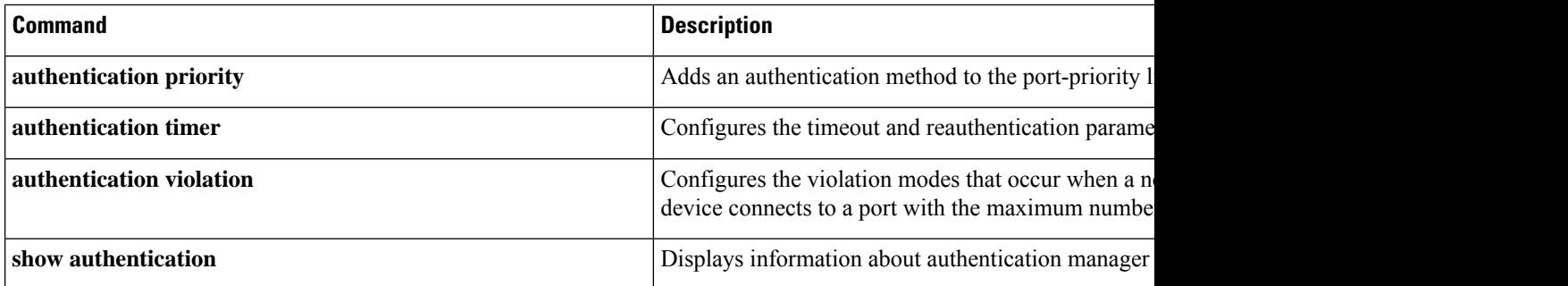

ı

# <span id="page-24-0"></span>**authentication priority**

To add an authentication method to the port-priority list, use the **authentication priority** command in interface configuration mode. To return to the default, use the **no** form of this command.

**authentication priority** [**dot1x** | **mab**] {**webauth**} **no authentication priority** [**dot1x** | **mab**] {**webauth**}

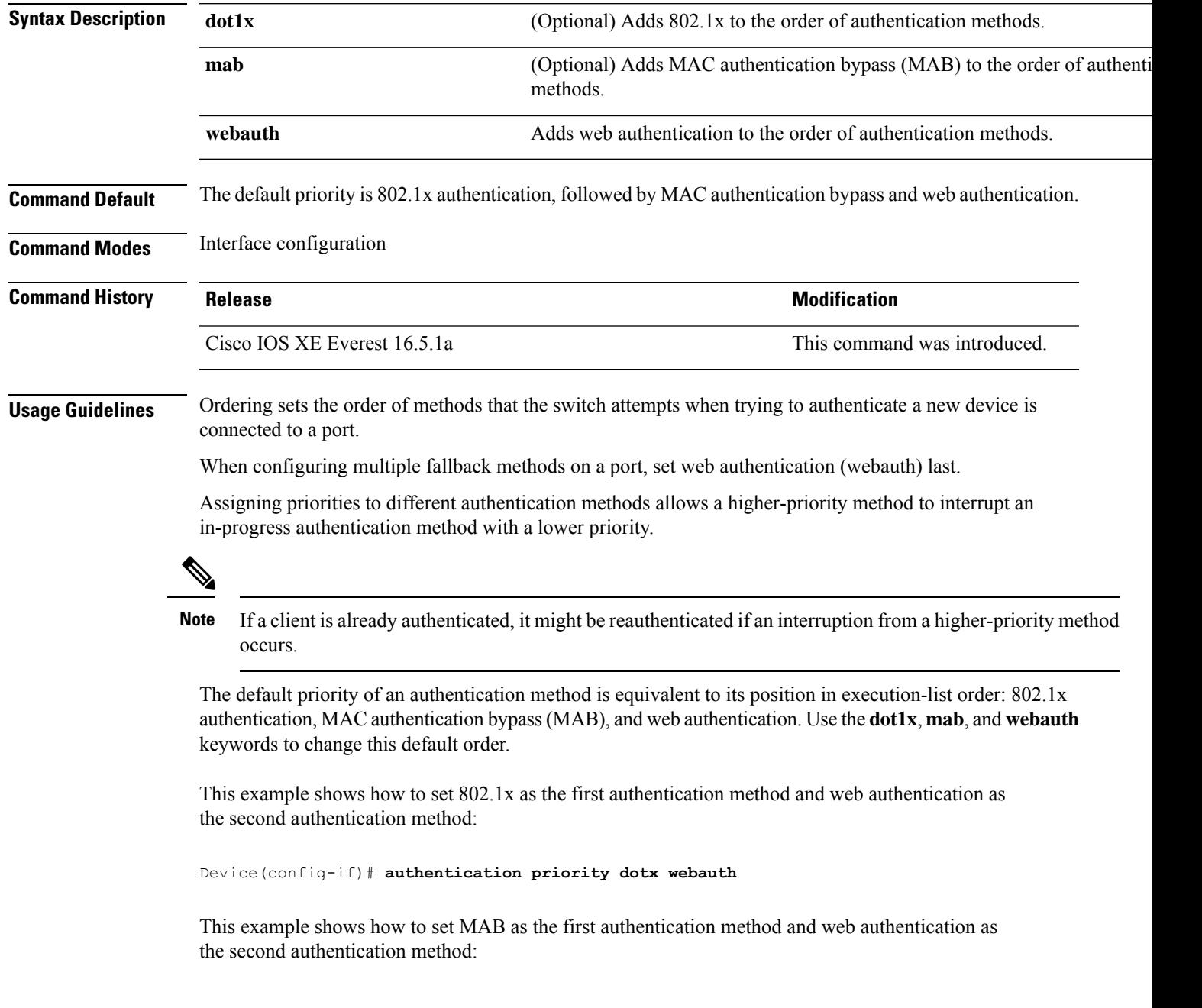

#### Device(config-if)# **authentication priority mab webauth**

#### **Related Commands**

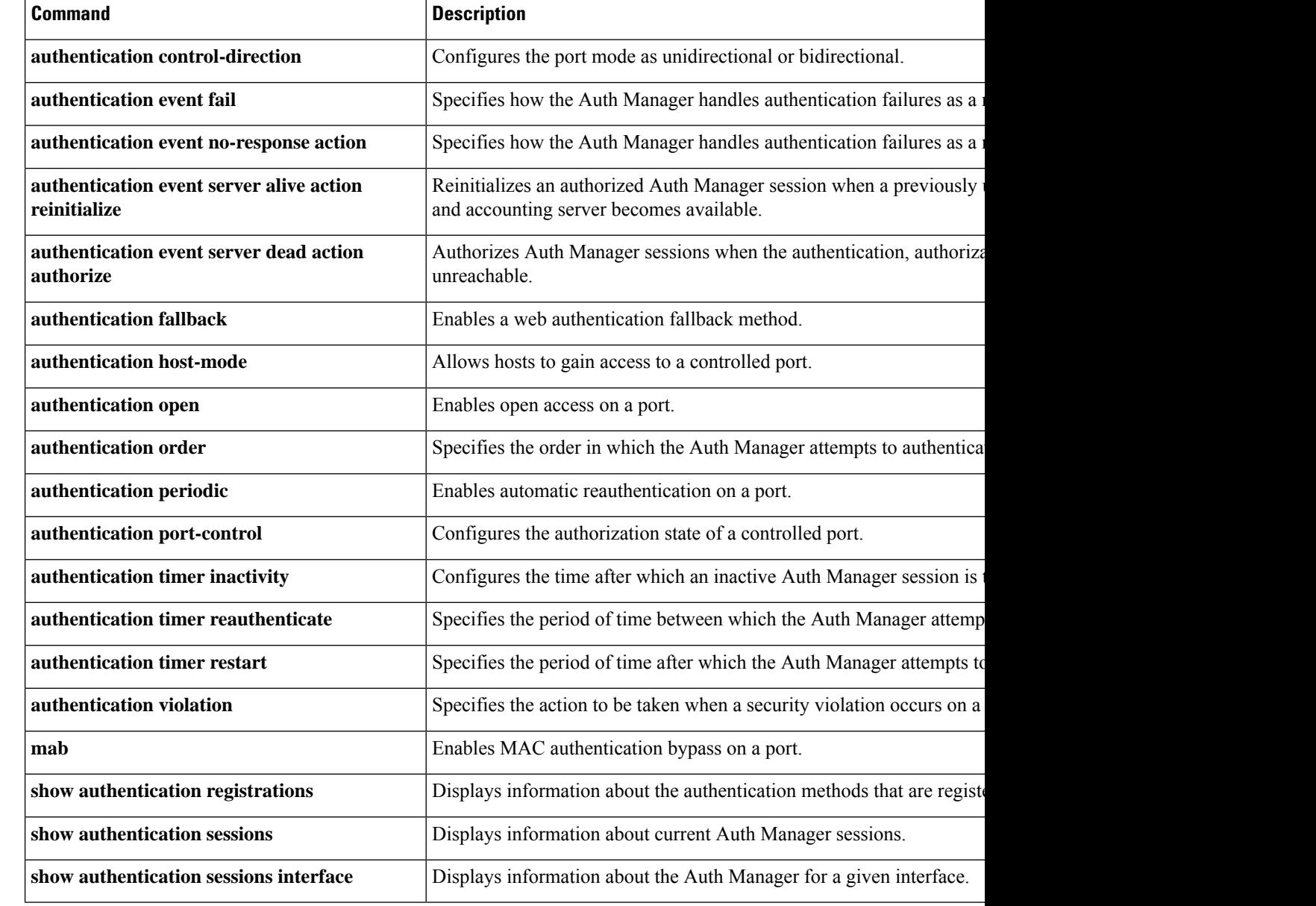

# <span id="page-26-0"></span>**authentication violation**

To configure the violation modes that occur when a new device connects to a port or when a new device connects to a port after the maximum number of devices are connected to that port, use the **authentication violation** command in interface configuration mode.

**authentication violation**{ **protect**|**replace**|**restrict**|**shutdown** } **no authentication violation**{ **protect**|**replace**|**restrict**|**shutdown** }

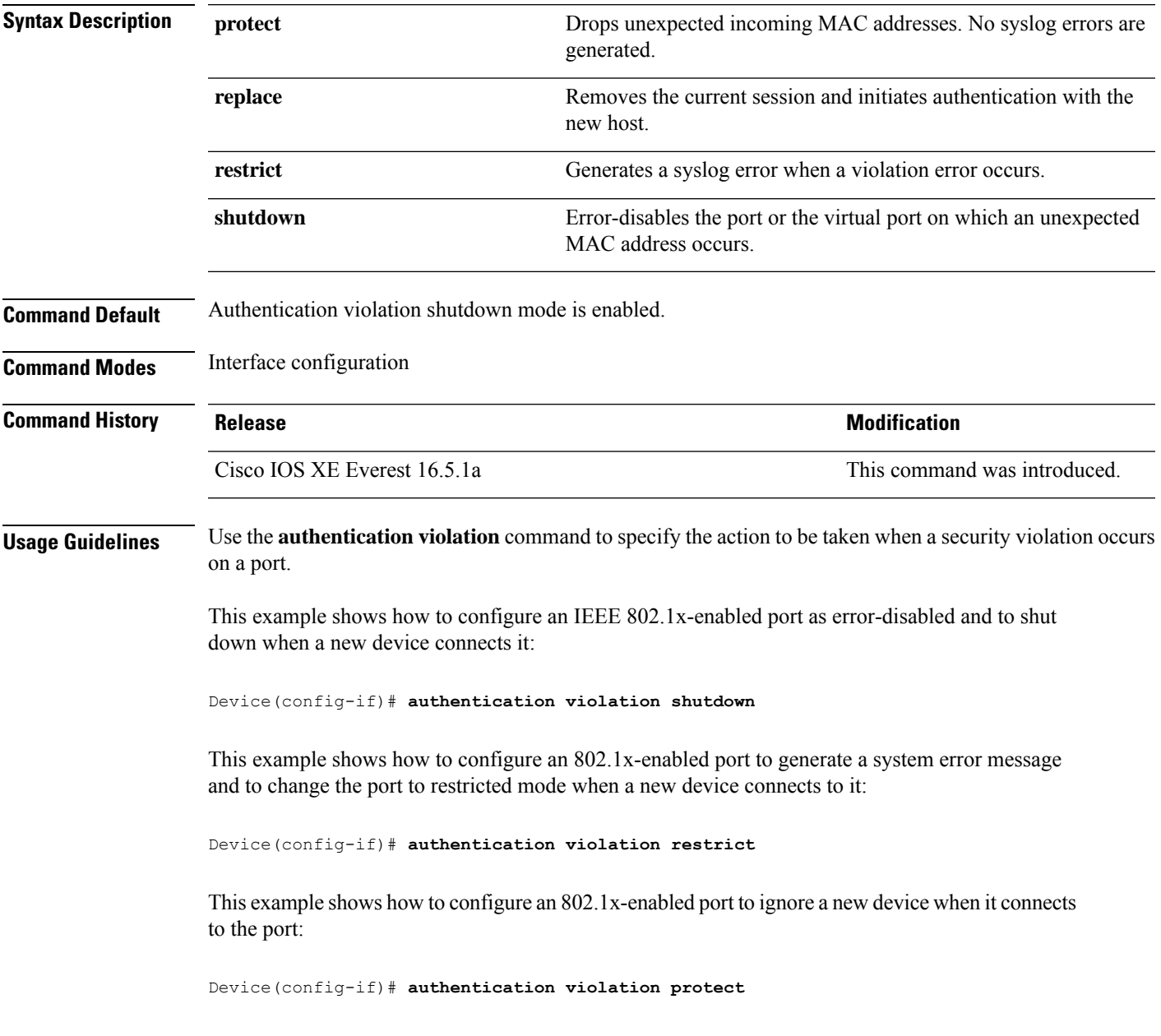

This example shows how to configure an 802.1x-enabled port to remove the current session and initiate authentication with a new device when it connects to the port:

Device(config-if)# **authentication violation replace**

You can verify your settings by entering the **show authentication** privileged EXEC command.

## <span id="page-28-0"></span>**cisp enable**

To enable Client Information Signaling Protocol (CISP) on a switch so that it acts as an authenticator to a supplicant switch and a supplicant to an authenticator switch, use the **cisp enable** global configuration command.

**cisp enable no cisp enable**

**Syntax Description** This command has no arguments or keywords.

**Command Default** No default behavior or values.

**Command Modes** Global configuration

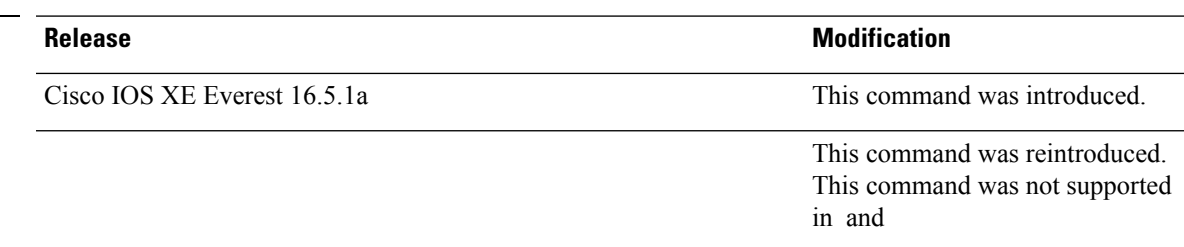

**Command History** 

**Usage Guidelines** The link between the authenticator and supplicant switch is a trunk. When you enable VTP on both switches, the VTP domain name must be the same, and the VTP mode must be server.

To avoid the MD5 checksum mismatch error when you configure VTP mode, verify that:

- VLANs are not configured on two different switches, which can be caused by two VTP servers in the same domain.
- Both switches have different configuration revision numbers.

This example shows how to enable CISP:

Device(config)# **cisp enable**

### **Related Commands**

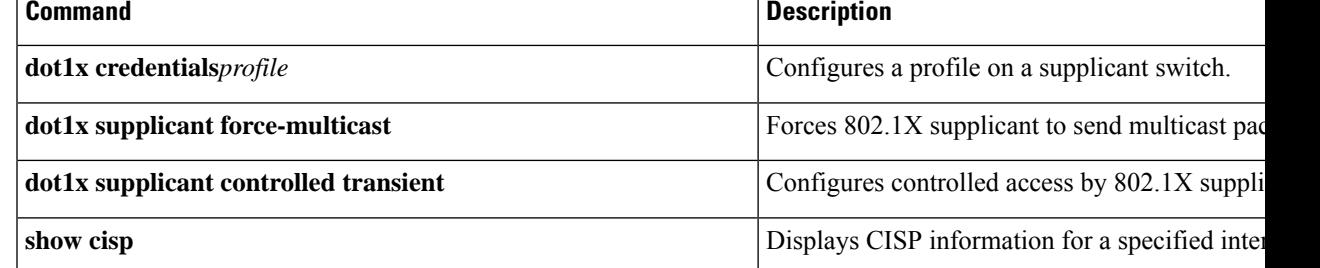

## <span id="page-29-0"></span>**clear errdisable interface vlan**

To reenable a VLAN that was error-disabled, use the **clear errdisable interface** command in privileged EXEC mode.

**clear errdisable interface** *interface-id* **vlan** [*vlan-list*]

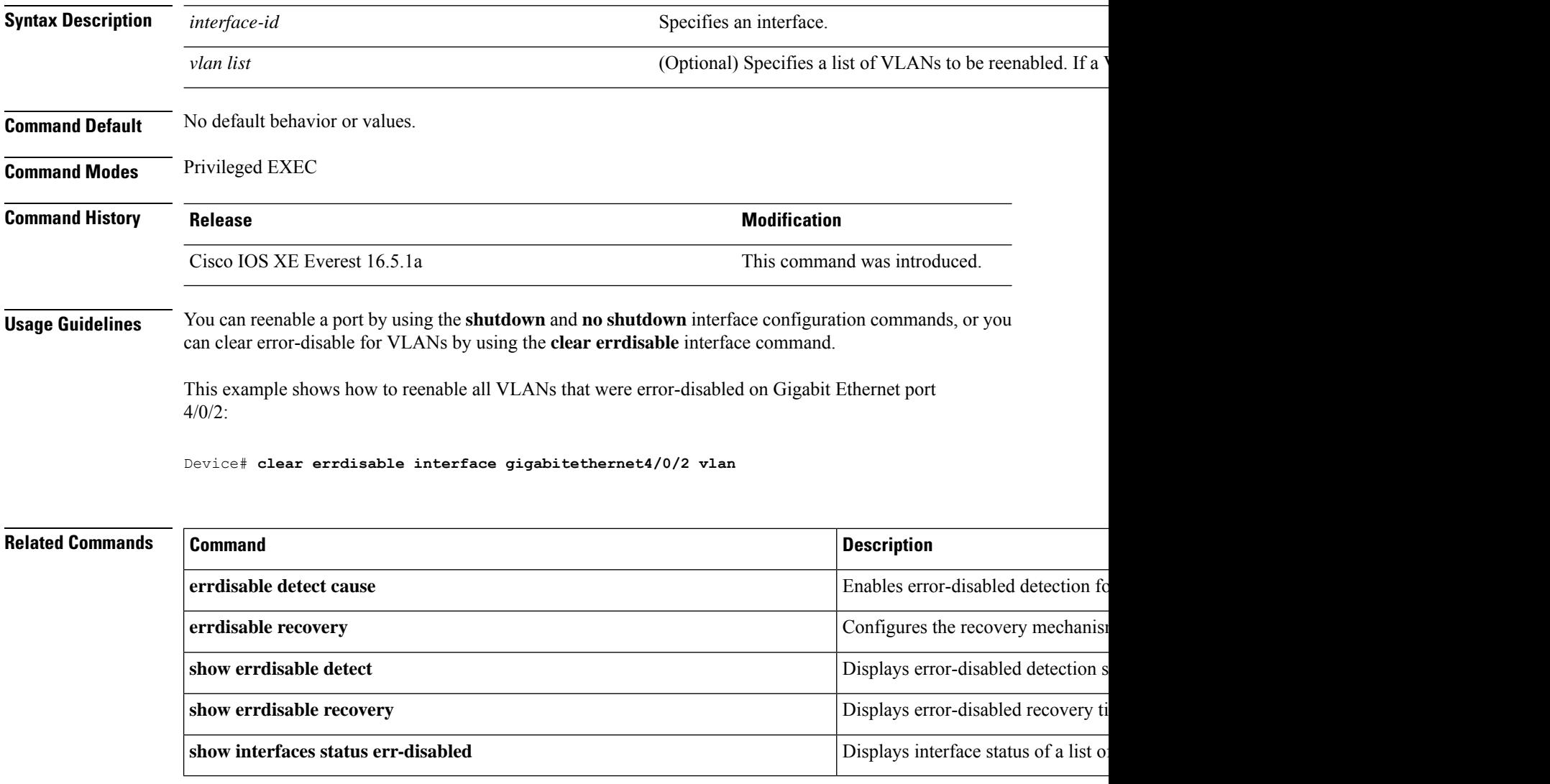

## <span id="page-30-0"></span>**clear mac address-table**

To delete from the MAC address table a specific dynamic address, all dynamic addresses on a particular interface, all dynamic addresses on stack members, or all dynamic addresses on a particular VLAN, use the **clear mac address-table** command in privileged EXEC mode. This command also clears the MAC address notification global counters.

**clear mac address-table** {**dynamic** [**address** *mac-addr* | **interface** *interface-id* | **vlan** *vlan-id*] | **move update** | **notification**}

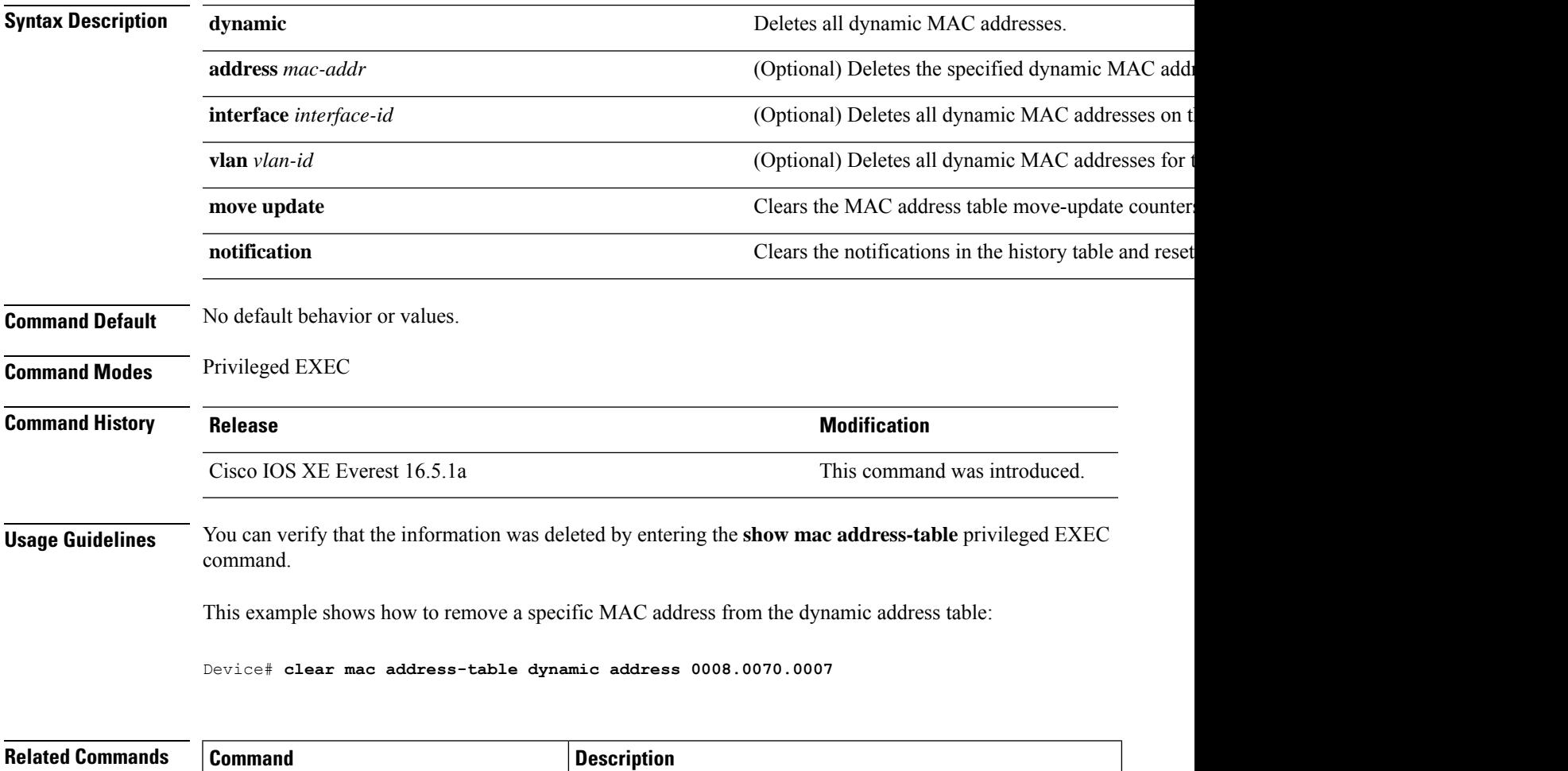

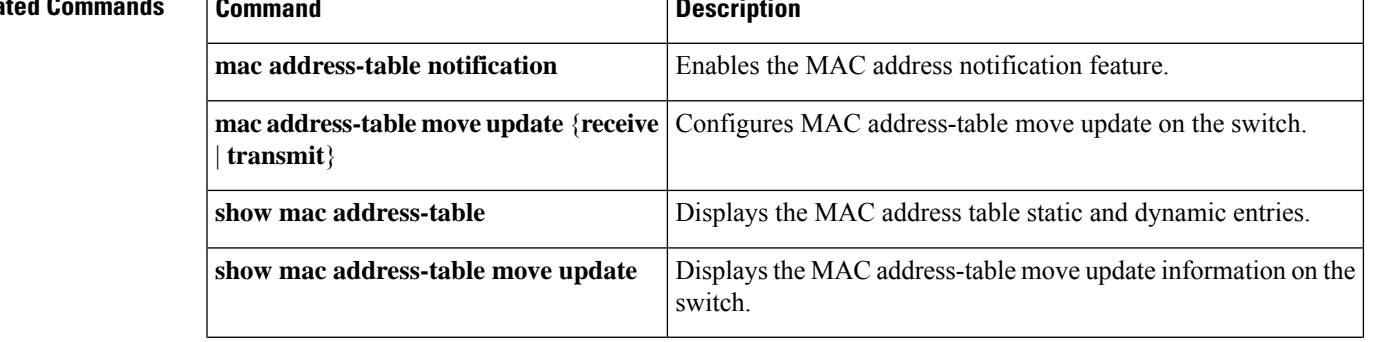

I

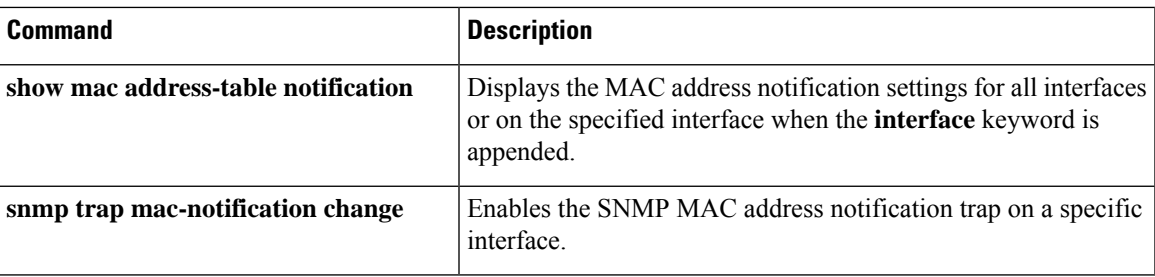

## <span id="page-32-0"></span>**confidentiality-offset**

To enable MACsec Key Agreement protocol (MKA) to set the confidentiality offset for MACsec operations, use the **confidentiality-offset** command in MKA-policy configuration mode. To disable confidentiality offset, use the **no** form of this command.

### **confidentiality-offset no confidentiality-offset**

**Syntax Description** This command has no arguments or keywords.

**Command Default** Confidentiality offset is disabled.

**Command Modes** MKA-policy configuration (config-mka-policy)

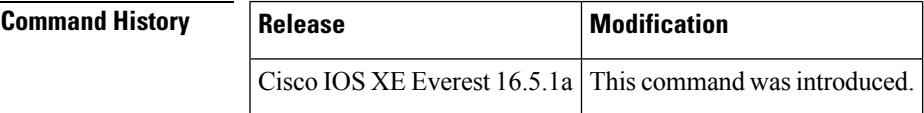

**Examples** The following example shows how to enable the confidentiality offset:

```
Device> enable
Device# configure terminal
Device(config)# mka policy 2
Device(config-mka-policy)# confidentiality-offset
```
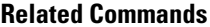

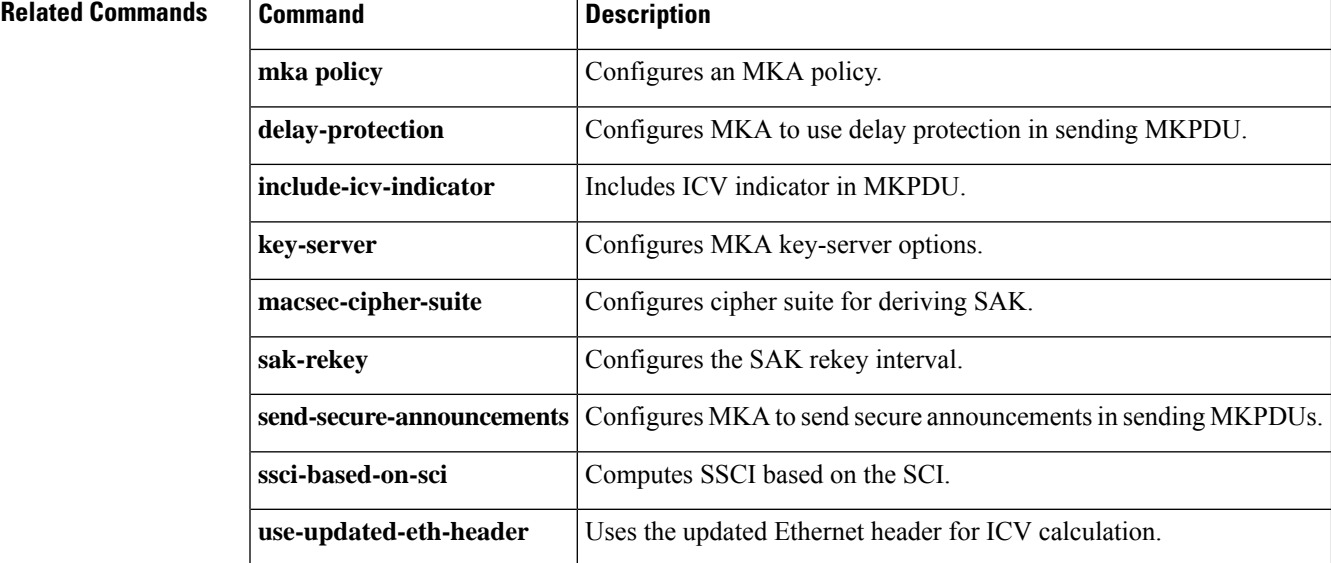

## <span id="page-33-0"></span>**cts manual**

To manually enable an interface for Cisco TrustSecSecurity (CTS), use the **cts manual** command in interface configuration mode.

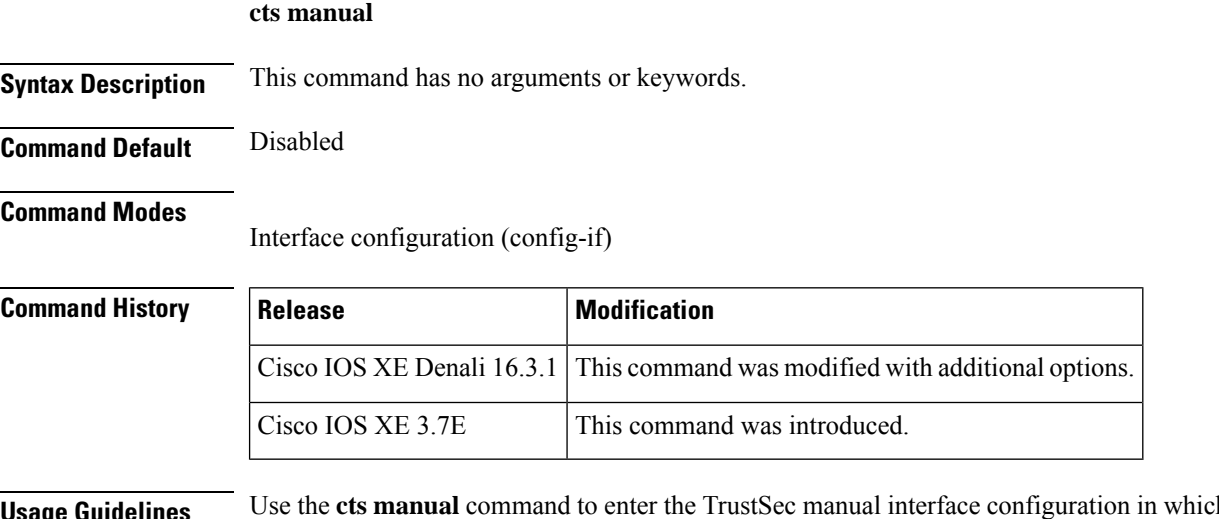

**Usage Guidelines** Use the **cts manual** command to enter the TrustSec manual interface configuration in which policies and the Security Association Protocol (SAP) are configured on the link.

> When **cts manual** command is configured, 802.1X authentication is not performed on the link. Use the **policy** subcommand to define and apply policies on the link. By default no policy is applied. To configure MACsec link-to-link encryption, the SAP negotiation parameters must be defined. By default SAP is not enabled. The same SAP Pairwise master key (PMK) should be configured on both sides of the link (that is, a shared secret)

**Examples** The following example shows how to enter the Cisco TrustSec manual mode:

```
Switch# configure terminal
Switch(config)# interface gigabitethernet 0
Switch(config-if)# cts manual
Switch(config-if-cts-manual))#
```
The following example shows how to remove the CTS manual configuration from an interface:

```
Switch# configure terminal
Switch(config)# interface gigabitethernet 0
Switch(config-if)# no cts manual
```
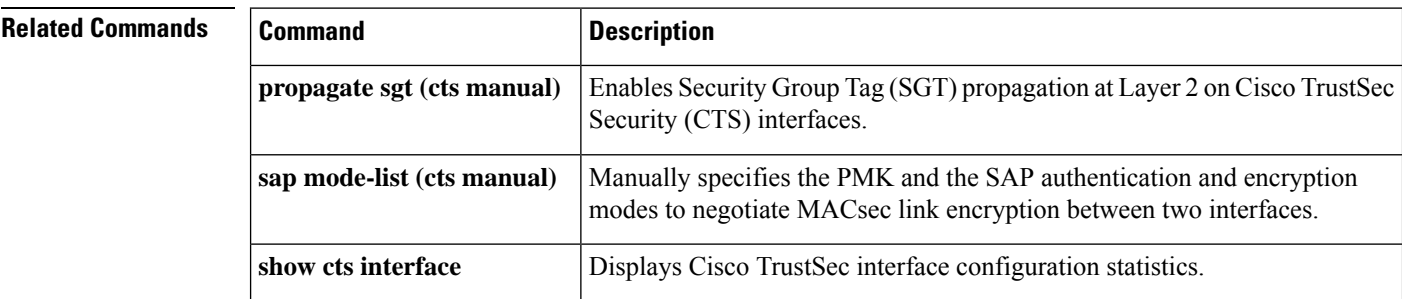

## <span id="page-34-0"></span>**cts role-based enforcement**

To enable Cisco TrustSec role-based (security group) access control enforcement, use the **cts role-based enforcement** command in global configuration mode. To disable the configuration, use the **no** form of this command.

**cts role-based enforcement** [{**logging-interval** *interval* | **vlan-list** {**all** | *vlan-ID* [{**,**}] [{**-**}]}}] **no cts role-based enforcement** [{**logging-interval** *interval* | **vlan-list** {**all** | *vlan-ID* [{**,**}] [{**-**}]}}]

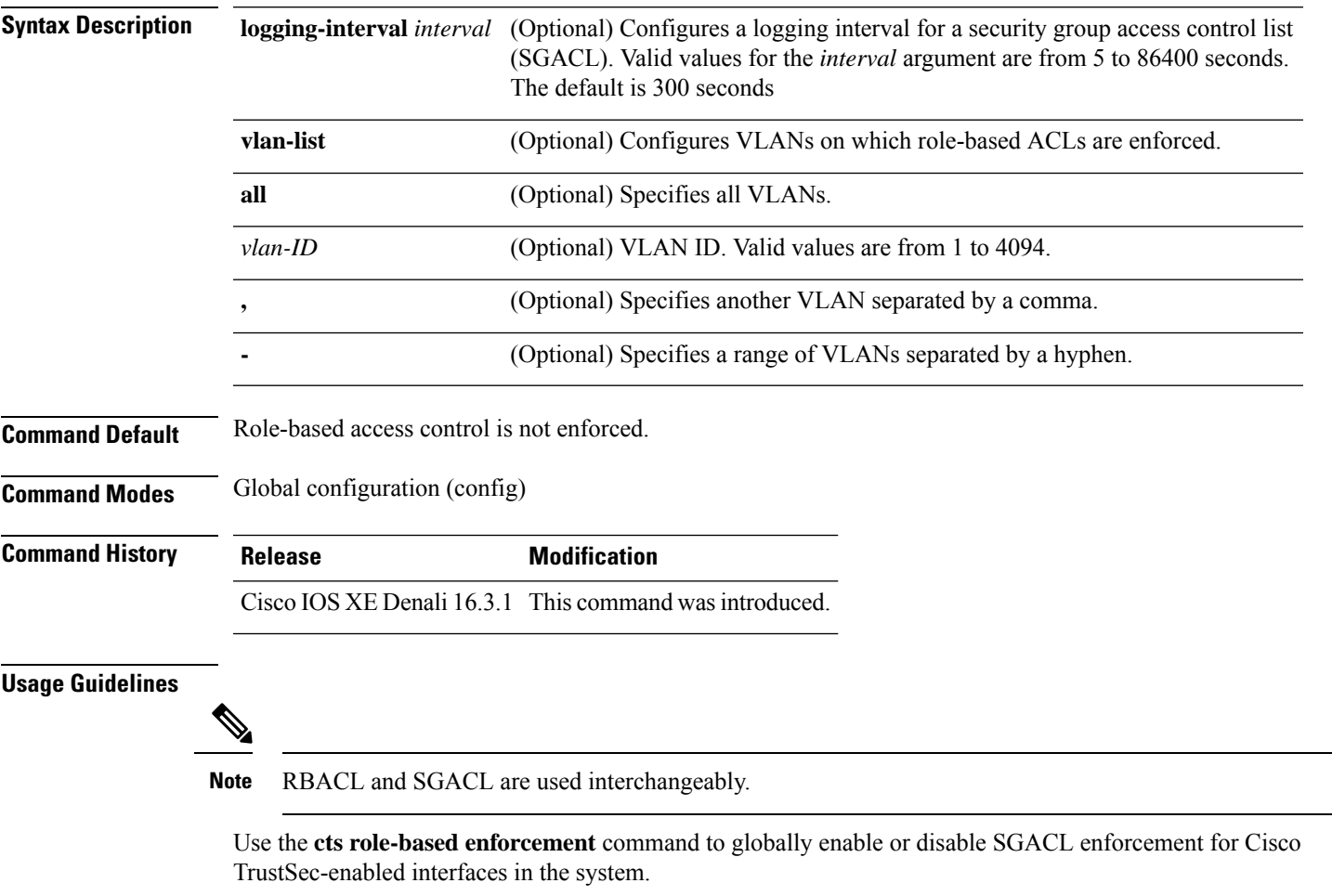

The default interval after which log for a given flow is printed is 300 seconds. Use the **logging-interval** keyword to change the default interval. Logging is only triggered when the Cisco ACE Application Control Engine has the **logging** keyword.

SGACL enforcement is not enabled by default on VLANs. Use the **cts role-based enforcement vlan-list** command to enable or disable SGACL enforcement for Layer 2 switched packets and for Layer 3 switched packets on an switched virtual interface (SVI).

The *vlan-ID* argument can be a single VLAN ID, a list of VLAN IDs, or VLAN ID ranges.

When a VLAN in which a SGACL is enforced has an active SVI, the SGACL is enforced for both Layer 2 and Layer 3 switched packets within that VLAN. Without an SVI, the SGACL is enforced only for Layer 2 switched packets, because no Layer 3 switching is possible within a VLAN without an SVI.

The following example shows configure an SGACL logging interval:

```
Switch(config)# cts role-based enforcement logging-interval 90
Switch(config)# logging rate-limit
```

```
May 27 10:19:21.509: %RBM-6-SGACLHIT:
ingress_interface='GigabitEthernet1/0/2' sgacl_name='sgacl2' action='Deny'
protocol='icmp' src-ip='16.16.1.3' src-port='8' dest-ip='17.17.1.2' dest-port='0'
sgt='101' dgt='202' logging_interval_hits='5'
```
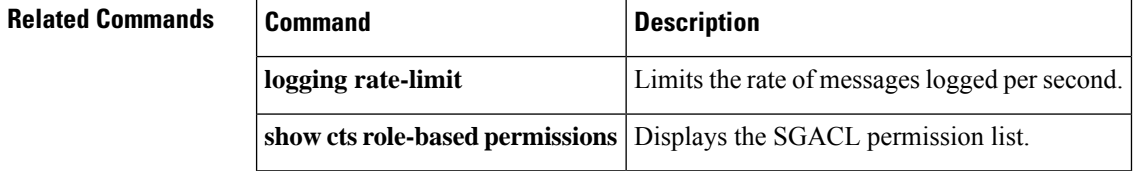

**36**
## **cts role-based l2-vrf**

To select a virtual routing and forwarding (VRF) instance for Layer 2 VLANs, use the **cts role-based l2-vrf** command in global configuration mode. To remove the configuration, use the **no** form of this command.

**cts role-based l2-vrf** *vrf-name* **vlan-list** {**all** *vlan-ID*} [{**,**}] [{**-**}] **no cts role-based l2-vrf** *vrf-name* **vlan-list** {**all** *vlan-ID*} [{**,**}] [{**-**}]

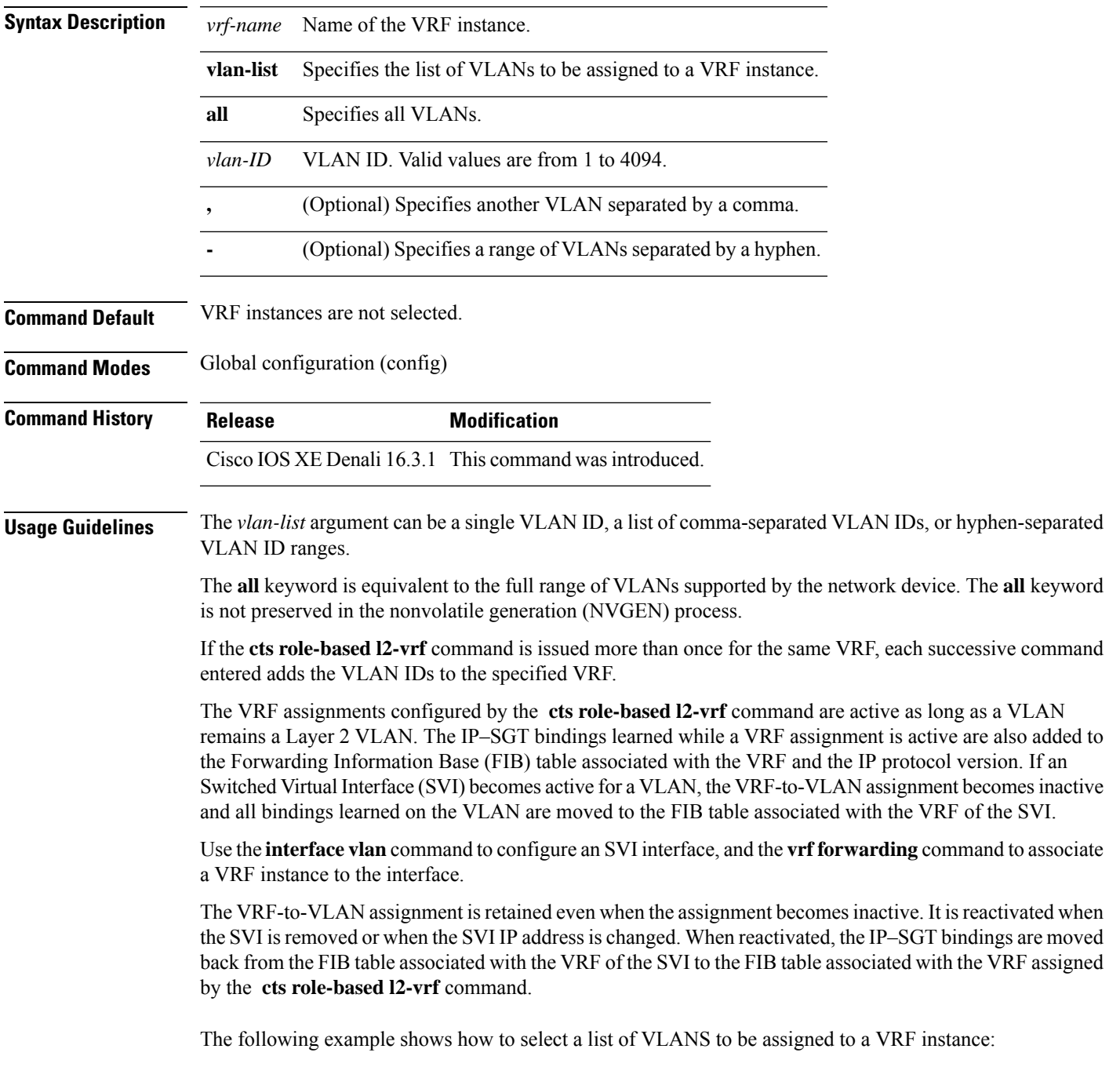

#### Switch(config)# **cts role-based l2-vrf vrf1 vlan-list 20**

The following example shows how to configure an SVI interface and associate a VRF instance:

```
Switch(config)# interface vlan 101
Switch(config-if)# vrf forwarding vrf1
```
#### **Related Commands**

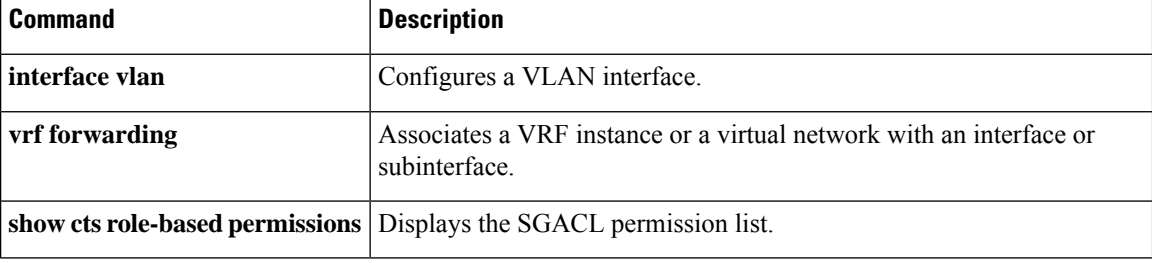

## **cts role-based monitor**

[{**ipv4**}]}

To enable role-based (security-group) access list monitoring, use the **cts role-based monitor** command in global configuration mode. To remove role-based access list monitoring, use the **no** form of this command.

**cts role-based monitor** {**all** | **permissions** | {**default** | **from** {*sgt* | **unknown**}} **to** {*sgt* | **unknown**} [{**ipv4**}]} **no cts role-based monitor** {**all** | **permissions** | {**default** | **from** {*sgt* | **unknown**}} **to** {*sgt* | **unknown**}

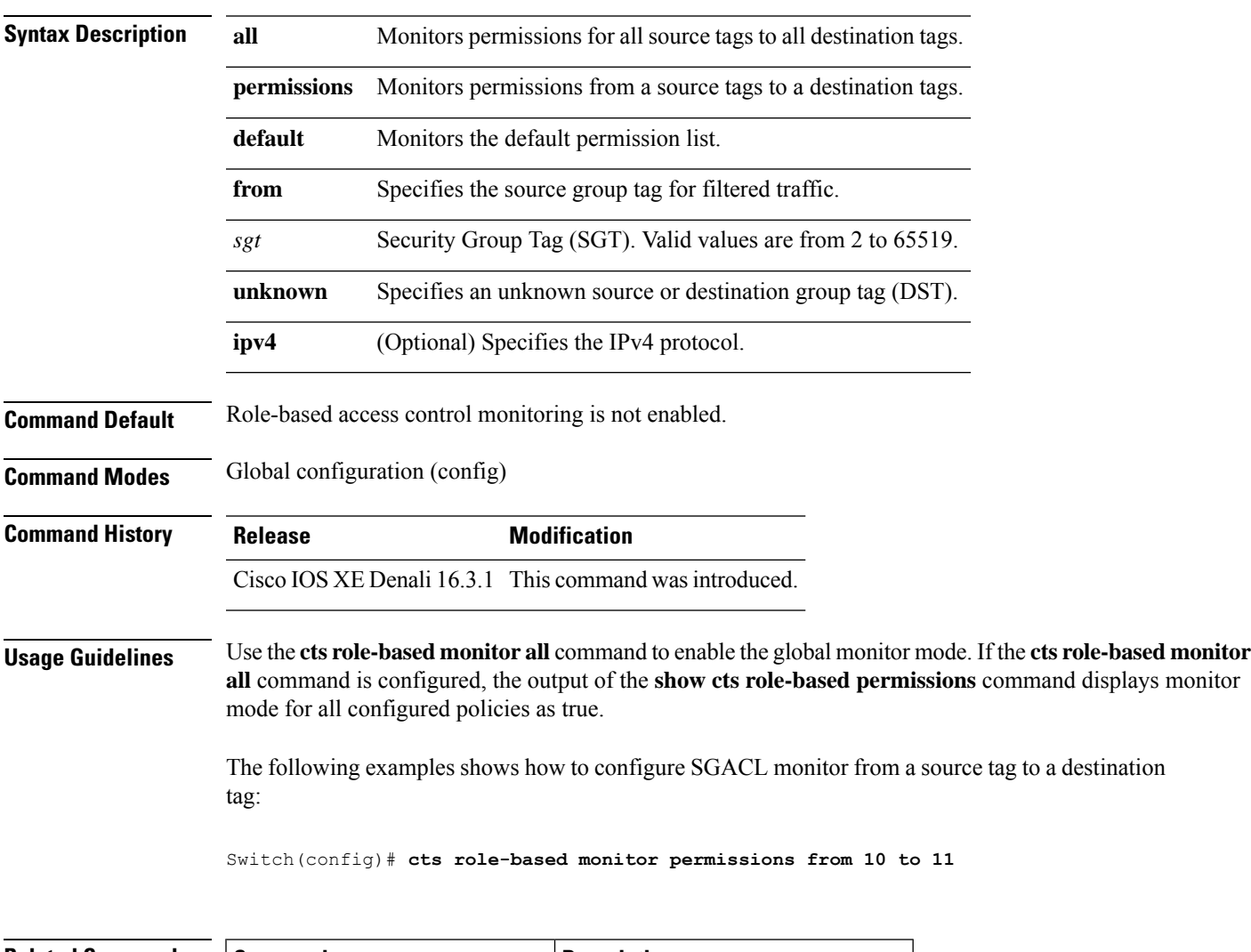

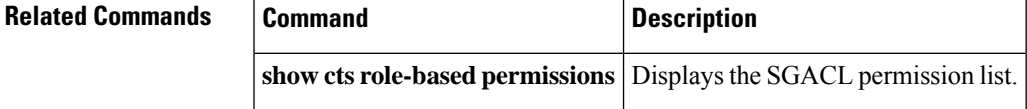

#### **cts role-based permissions**

To enable permissionsfrom a source group to a destination group, use the **cts role-basedpermissions** command in global configuration mode. To remove the permissions, use the **no** form of this command.

**cts role-based permissions** {**default ipv4** | **from** {*sgt* | **unknown** } **to** {*sgt* | **unknown**} {**ipv4**} {*rbacl-name* [{*rbacl-name....*}]}} no cts role-based permissions {default [{ipv4}] | from {*sgt* | unknown} to {*sgt* | unknown} [{ipv4}]}

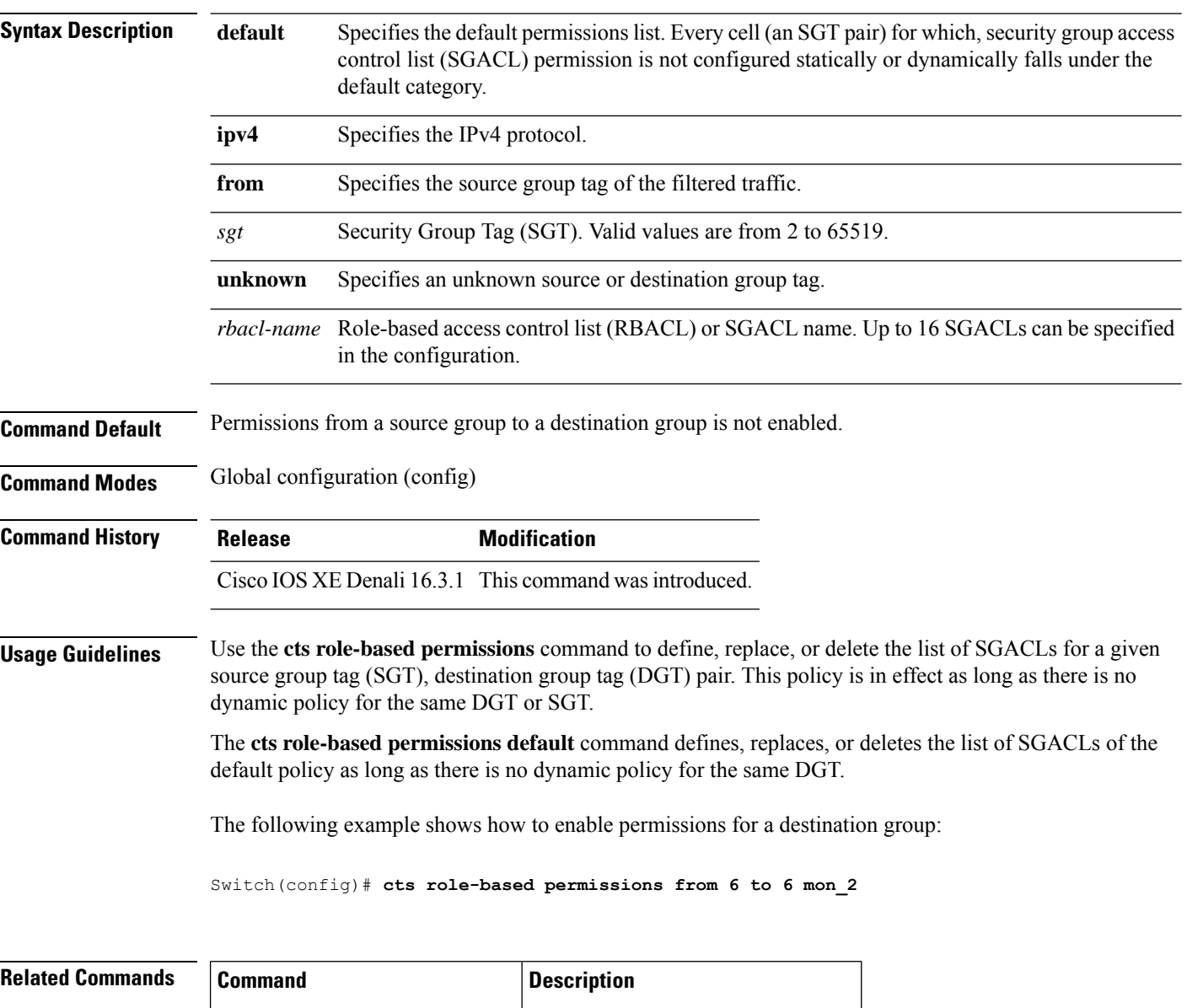

**show cts role-based permissions** Displays the SGACL permission list.

#### **delay-protection**

To configure MKA to use delay protection in sending MACsec Key Agreement Protocol Data Units (MKPDUs), use the **delay-protection** command in MKA-policy configuration mode. To disable delay protection, use the **no** form of this command.

**delay-protection no delay-protection**

**Syntax Description** This command has no arguments or keywords.

**Command Default** Delay protection for sending MKPDUs is disabled.

**Command Modes** MKA-policy configuration (config-mka-policy)

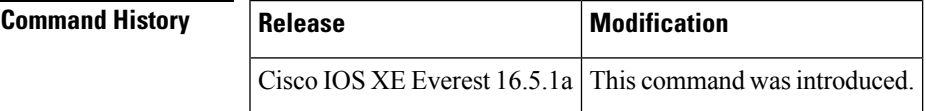

**Examples** The following example shows how to configure MKA to use delay protection in sending MKPDUs:

```
Device> enable
Device# configure terminal
Device(config)# mka policy 2
Device(config-mka-policy)# delay-protection
```
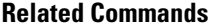

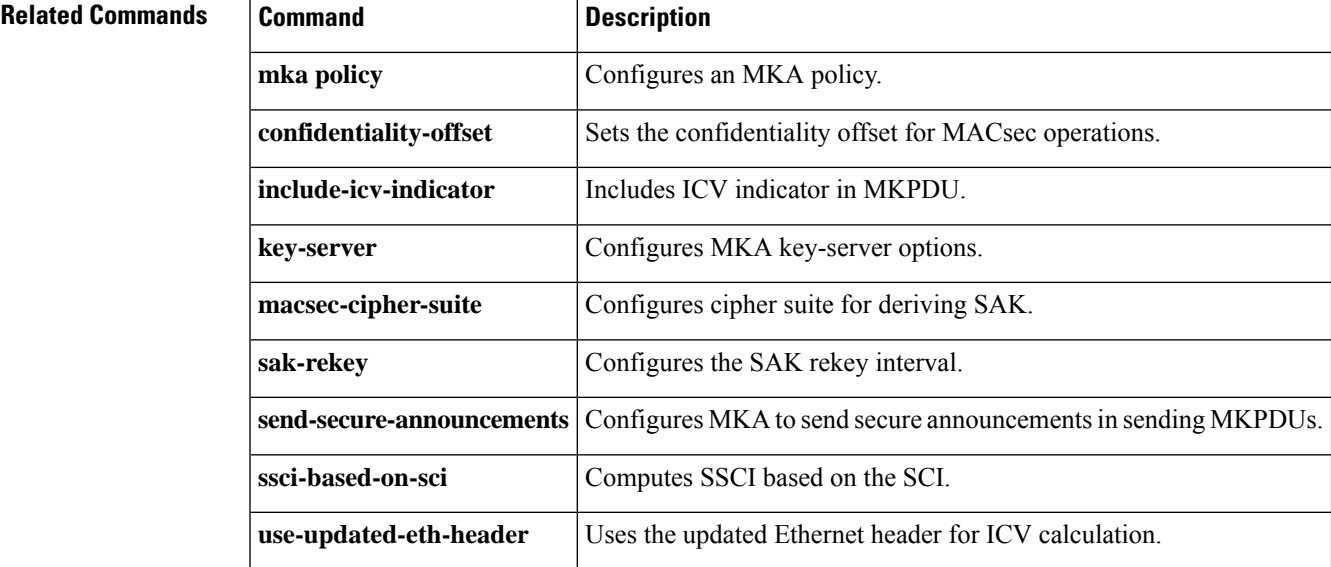

#### **deny (MAC access-list configuration)**

To prevent non-IP traffic from being forwarded if the conditions are matched, use the **deny** MAC access-list configuration command on the switch stack or on a standalone switch. To remove a deny condition from the named MAC access list, use the **no** form of this command.

**deny** {**any** | **host** *src-MAC-addr* | *src-MAC-addr mask*} {**any** | **host** *dst-MAC-addr* | *dst-MAC-addr mask*} [*type mask* | **aarp** | **amber** | **appletalk** | **dec-spanning** | **decnet-iv** | **diagnostic** | **dsm** | **etype-6000** | **etype-8042** | **lat** | **lavc-sca** | **lsap** *lsap mask* | **mop-console** | **mop-dump** | **msdos** | **mumps** | **netbios** | **vines-echo** | **vines-ip** | **xns-idp**][**cos** *cos*] **no deny** {**any** | **host** *src-MAC-addr* | *src-MAC-addr mask*} {**any** | **host** *dst-MAC-addr* | *dst-MAC-addr mask*} [*type mask* | **aarp** | **amber** | **appletalk** | **dec-spanning** | **decnet-iv** | **diagnostic** | **dsm** | **etype-6000** | **etype-8042** | **lat** | **lavc-sca** | **lsap** *lsap mask* | **mop-console** | **mop-dump** | **msdos** | **mumps** | **netbios** | **vines-echo** | **vines-ip** | **xns-idp**][**cos** *cos*]

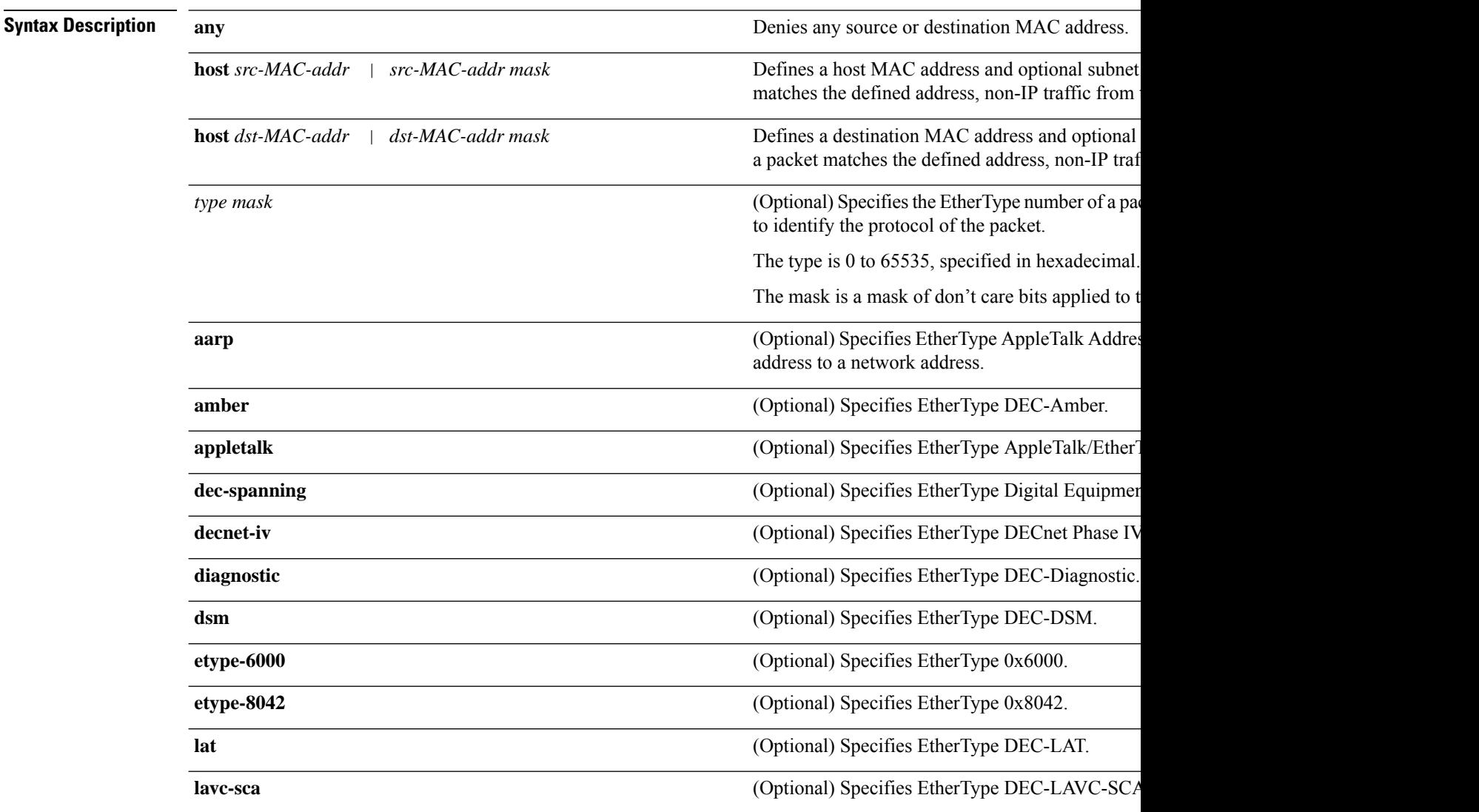

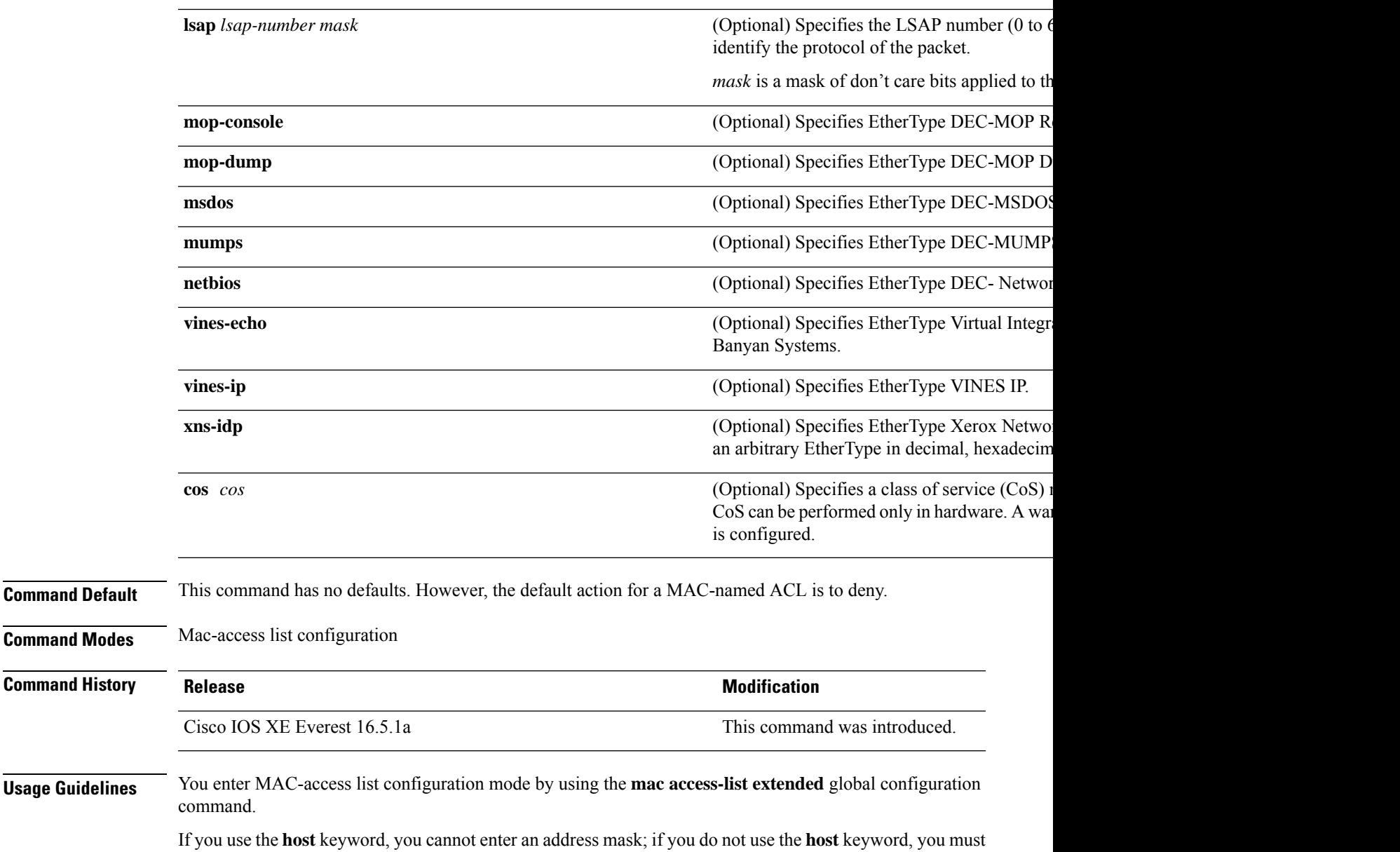

When an access control entry (ACE) is added to an access control list, an implied **deny-any-any** condition exists at the end of the list. That is, if there are no matches, the packets are denied. However, before the first ACE is added, the list permits all packets.

enter an address mask.

To filter IPX traffic, you use the *type mask* or **lsap** *lsap mask* keywords, depending on the type of IPX encapsulation being used. Filter criteria for IPX encapsulation types as specified in Novell terminology and Cisco IOS terminology are listed in the table.

#### **Table 3: IPX Filtering Criteria**

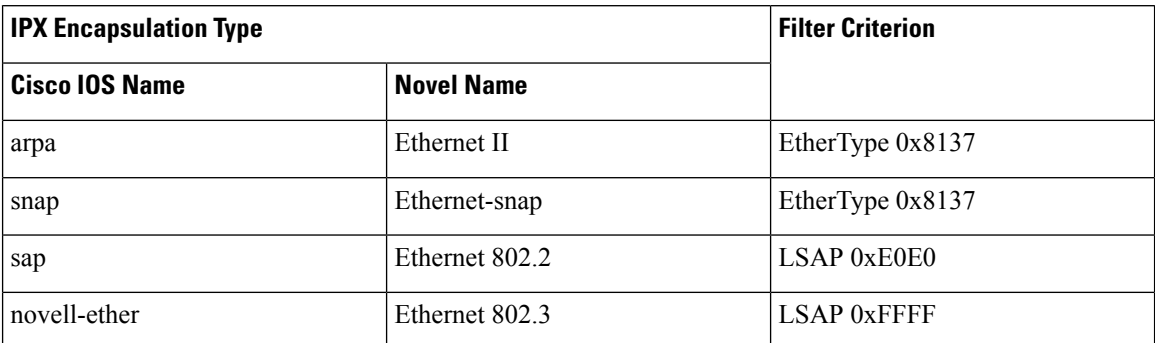

This example shows how to define the named MAC extended access list to deny NETBIOS traffic from any source to MAC address 00c0.00a0.03fa. Traffic matching this list is denied.

Device(config-ext-macl)# **deny any host 00c0.00a0.03fa netbios.**

This example shows how to remove the deny condition from the named MAC extended access list:

Device(config-ext-macl)# **no deny any 00c0.00a0.03fa 0000.0000.0000 netbios.**

This example denies all packets with EtherType 0x4321:

Device(config-ext-macl)# **deny any any 0x4321 0**

You can verify your settings by entering the **show access-lists** privileged EXEC command.

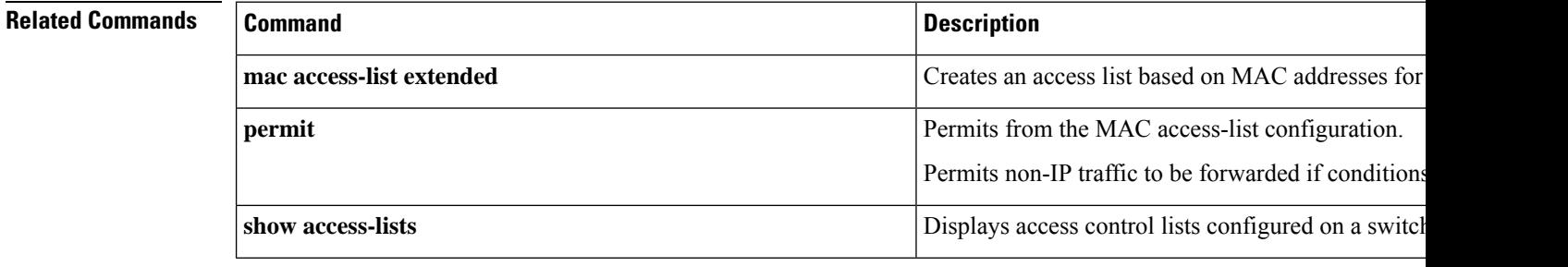

 $\overline{\phantom{a}}$ 

# **device-role (IPv6 snooping)**

To specify the role of the device attached to the port, use the **device-role** command in IPv6 snooping configuration mode.

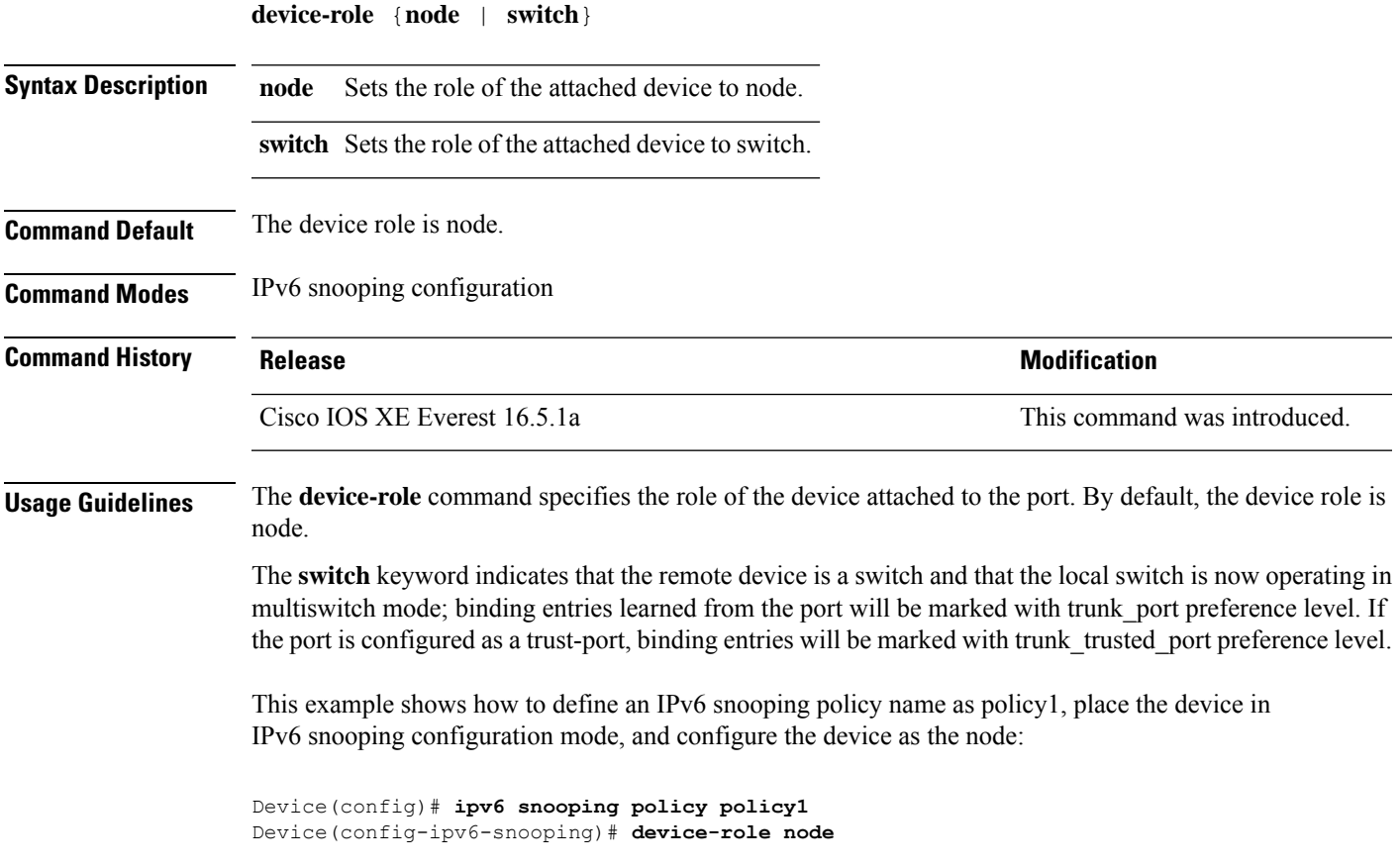

# **device-role (IPv6 nd inspection)**

To specify the role of the device attached to the port, use the **device-role** command in neighbor discovery (ND) inspection policy configuration mode.

**device-role** {**host** | **switch**}

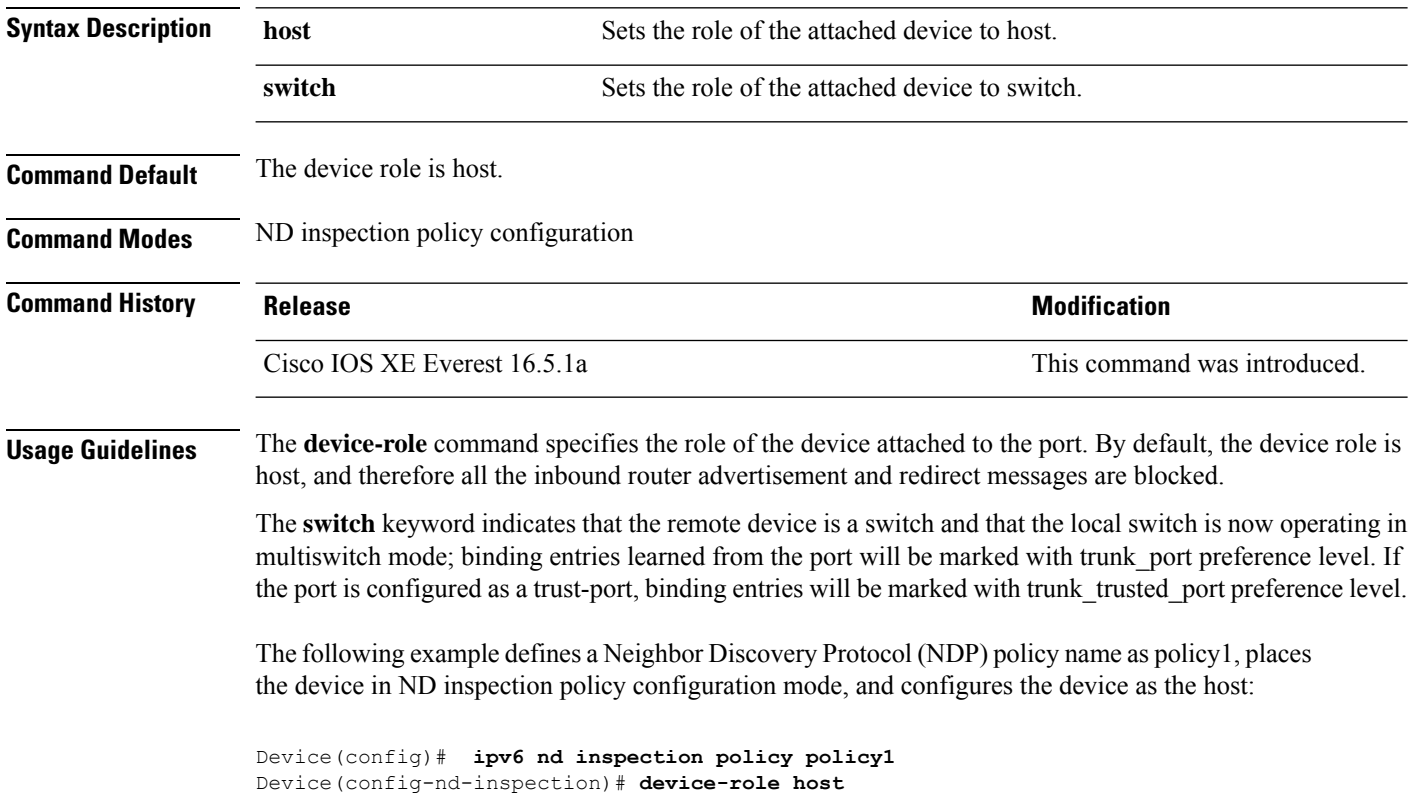

## **device-tracking policy**

To configure a Switch Integrated Security Features (SISF)-based IP device tracking policy, use the **device-tracking** command in global configuration mode. To delete a device tracking policy, use the **no** form of this command.

**device -tracking policy** *policy-name* **no device-tracking policy** *policy-name*

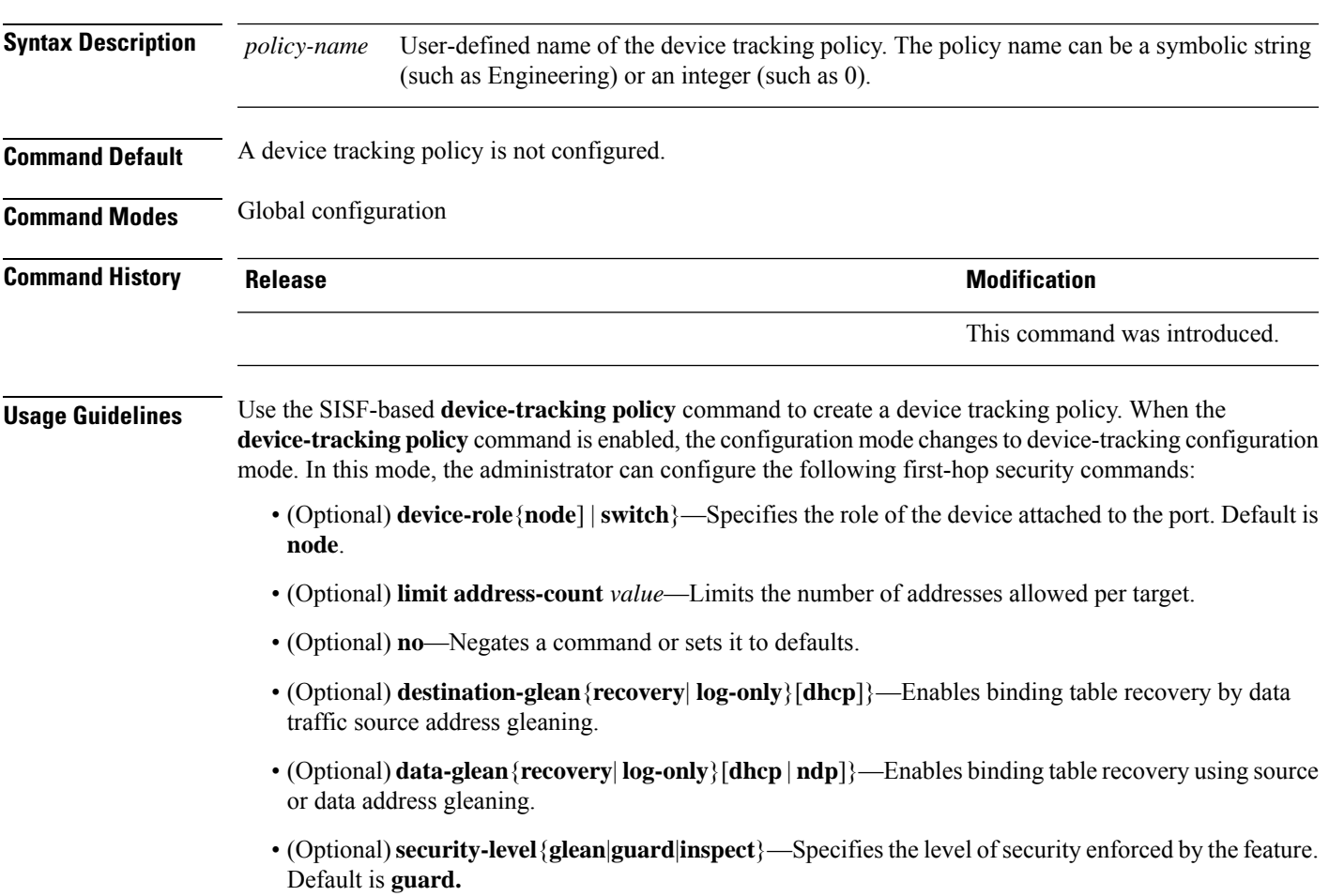

**glean**—Gleans addresses from messages and populates the binding table without any verification. **guard**—Gleans addresses and inspects messages. In addition, it rejects RA and DHCPserver messages. This is the default option.

**inspect**—Gleans addresses, validates messages for consistency and conformance, and enforces address ownership.

- (Optional) **tracking** {**disable** | **enable**}—Specifies a tracking option.
- (Optional) **trusted-port**—Sets up a trusted port. It disables the guard on applicable targets. Bindings learned through a trusted port have preference over bindings learned through any other port. A trusted port is given preference in case of a collision while making an entry in the table.

This example shows how to configure an a device-tracking policy:

Device(config)# **device-tracking policy policy1** Device(config-device-tracking)# trusted-port

# **dot1x critical (global configuration)**

To configure the IEEE 802.1X critical authentication parameters, use the **dot1x critical** command in global configuration mode.

#### **dot1x critical eapol**

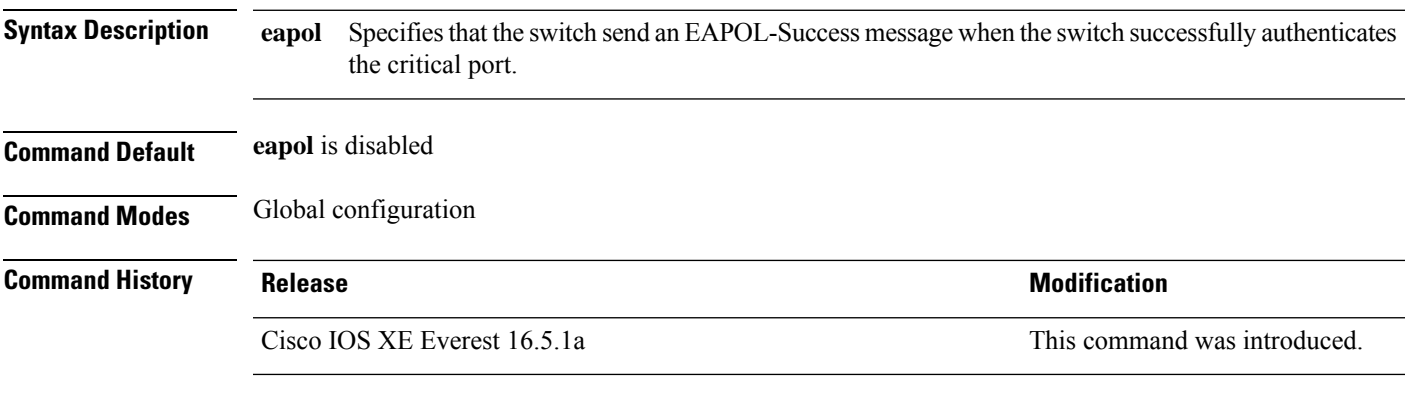

This example shows how to specify that the switch sends an EAPOL-Success message when the switch successfully authenticates the critical port:

Device(config)# **dot1x critical eapol**

**Security**

## **dot1x max-start**

To set the maximum number of Extensible Authentication Protocol over LAN (EAPOL) start frames that a supplicant sends (assuming that no response is received) to the client before concluding that the other end is 802.1X unaware, use the**dot1x max-start** command in interface configuration mode. To remove the maximum number-of-times setting, use the **no** form of this command.

**dot1x max-start** *number* **no dot1x max-start**

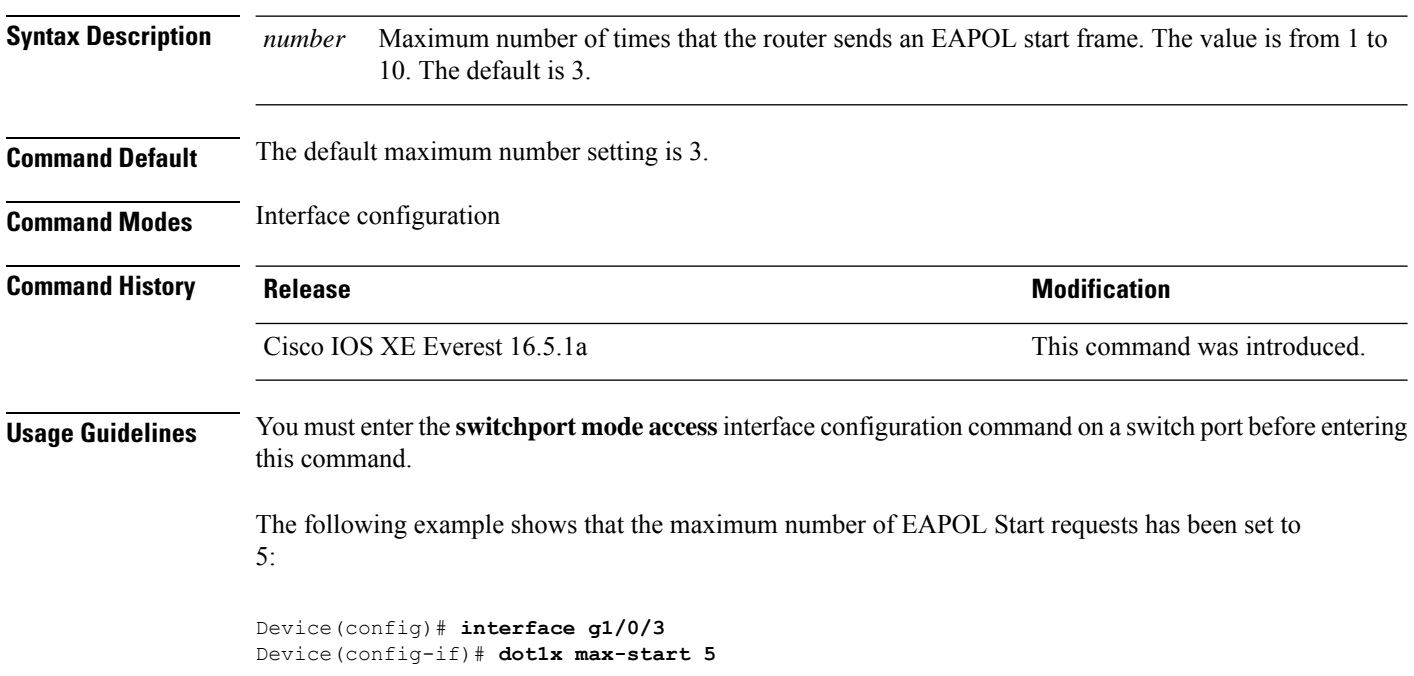

#### **dot1x pae**

To set the Port Access Entity (PAE) type, use the **dot1x pae** command in interface configuration mode. To disable the PAE type that was set, use the **no** form of this command.

**dot1x pae** {**supplicant** | **authenticator**} **no dot1x pae** {**supplicant** | **authenticator**}

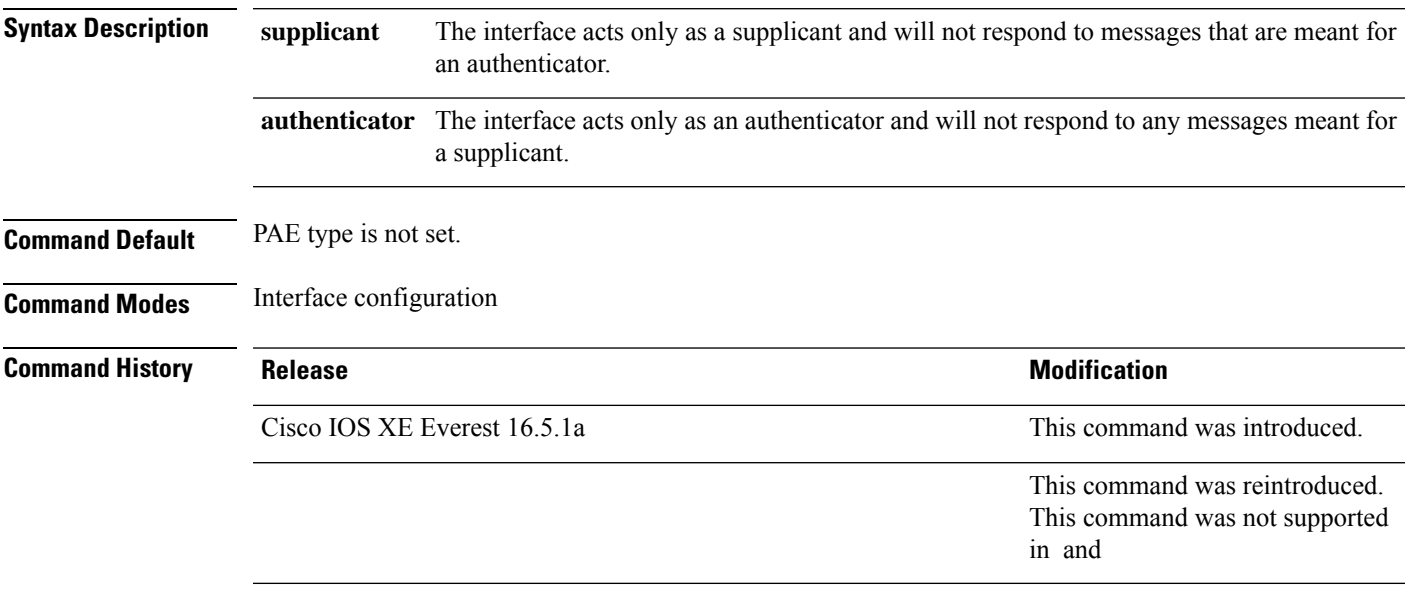

**Usage Guidelines** Use the **no dot1x pae** interface configuration command to disable IEEE 802.1x authentication on the port.

When you configure IEEE 802.1x authentication on a port, such as by entering the **dot1x port-control** interface configuration command, the switch automatically configures the port as an IEEE 802.1x authenticator. After the **no dot1x pae** interface configuration command is entered, the Authenticator PAE operation is disabled.

The following example shows that the interface has been set to act as a supplicant:

Device(config)# **interface g1/0/3** Device(config-if)# **dot1x pae supplicant**

#### **dot1x supplicant controlled transient**

To control access to an 802.1x supplicant port during authentication, use the **dot1x supplicant controlled transient** command in global configuration mode. To open the supplicant port during authentication, use the **no** form of this command

#### **dot1x supplicant controlled transient no dot1x supplicant controlled transient**

**Syntax Description** This command has no arguments or keywords.

**Command Default** Access is allowed to 802.1x supplicant ports during authentication.

**Command Modes** Global configuration

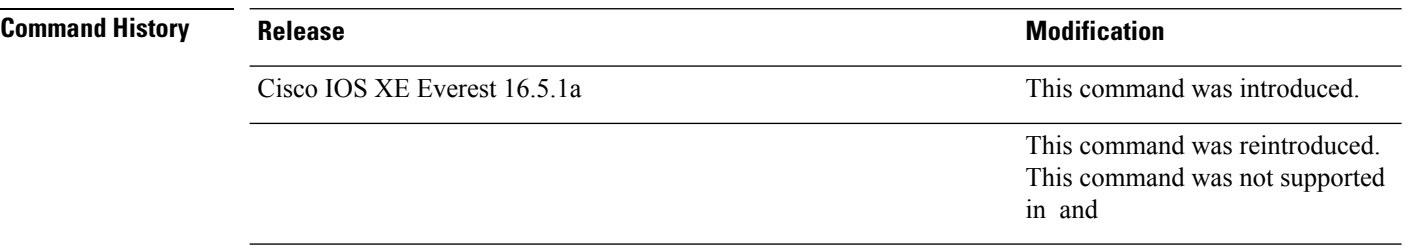

**Usage Guidelines** In the default state, when you connect a supplicant switch to an authenticator switch that has BPCU guard enabled, the authenticator port could be error-disabled if it receives a Spanning Tree Protocol (STP) bridge protocol data unit (BPDU) packets before the supplicant switch has authenticated. Beginning with Cisco IOS Release 15.0(1)SE, you can control traffic exiting the supplicant port during the authentication period. Entering the **dot1x supplicant controlled transient** global configuration command temporarily blocks the supplicant port during authentication to ensure that the authenticator port does not shut down before authentication completes. If authentication fails, the supplicant port opens. Entering the **no dot1x supplicant controlled transient** global configuration command opens the supplicant port during the authentication period. This is the default behavior.

> We strongly recommend using the **dot1x supplicant controlled transient** command on a supplicant switch when BPDU guard is enabled on the authenticator switch port with the **spanning-tree bpduguard enable** interface configuration command.

This example shows how to control accessto 802.1x supplicant ports on a switch during authentication:

Device(config)# **dot1x supplicant controlled transient**

#### **dot1x supplicant force-multicast**

To force a supplicant switch to send only multicast Extensible Authentication Protocol over LAN (EAPOL) packets whenever it receives multicast or unicast EAPOL packets, use the**dot1x supplicant force-multicast** command in global configuration mode. To return to the default setting, use the **no** form of this command.

**dot1x supplicant force-multicast no dot1x supplicant force-multicast**

**Syntax Description** This command has no arguments or keywords.

**Command Default** The supplicant switch sends unicast EAPOL packets when it receives unicast EAPOL packets. Similarly, it sends multicast EAPOL packets when it receives multicast EAPOL packets.

**Command Modes** Global configuration

**Command History Release <b>Modification** Cisco IOS XE Everest 16.5.1a This command was introduced. This command was reintroduced. This command was not supported in and

#### **Usage Guidelines** Enable this command on the supplicant switch for Network Edge Access Topology (NEAT) to work in all host modes.

This example shows how force a supplicant switch to send multicast EAPOL packets to the authenticator switch:

Device(config)# **dot1x supplicant force-multicast**

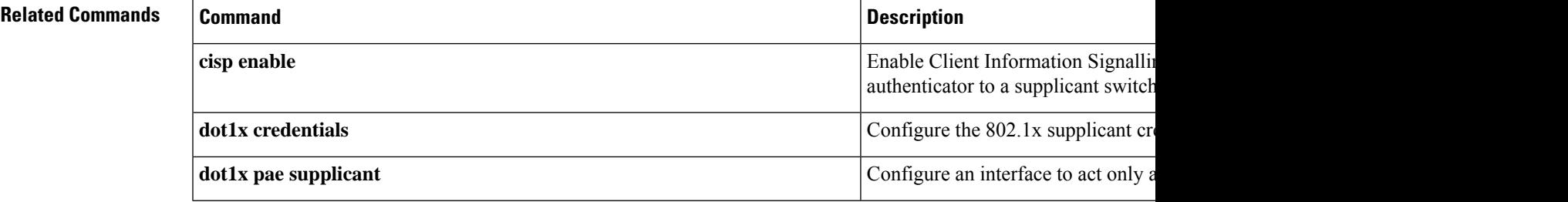

## **dot1x test eapol-capable**

To monitor IEEE 802.1x activity on all the switch ports and to display information about the devices that are connected to the ports that support IEEE 802.1x, use the **dot1x test eapol-capable** command in privileged EXEC mode on the switch stack or on a standalone switch.

**dot1x test eapol-capable** [**interface** *interface-id*]

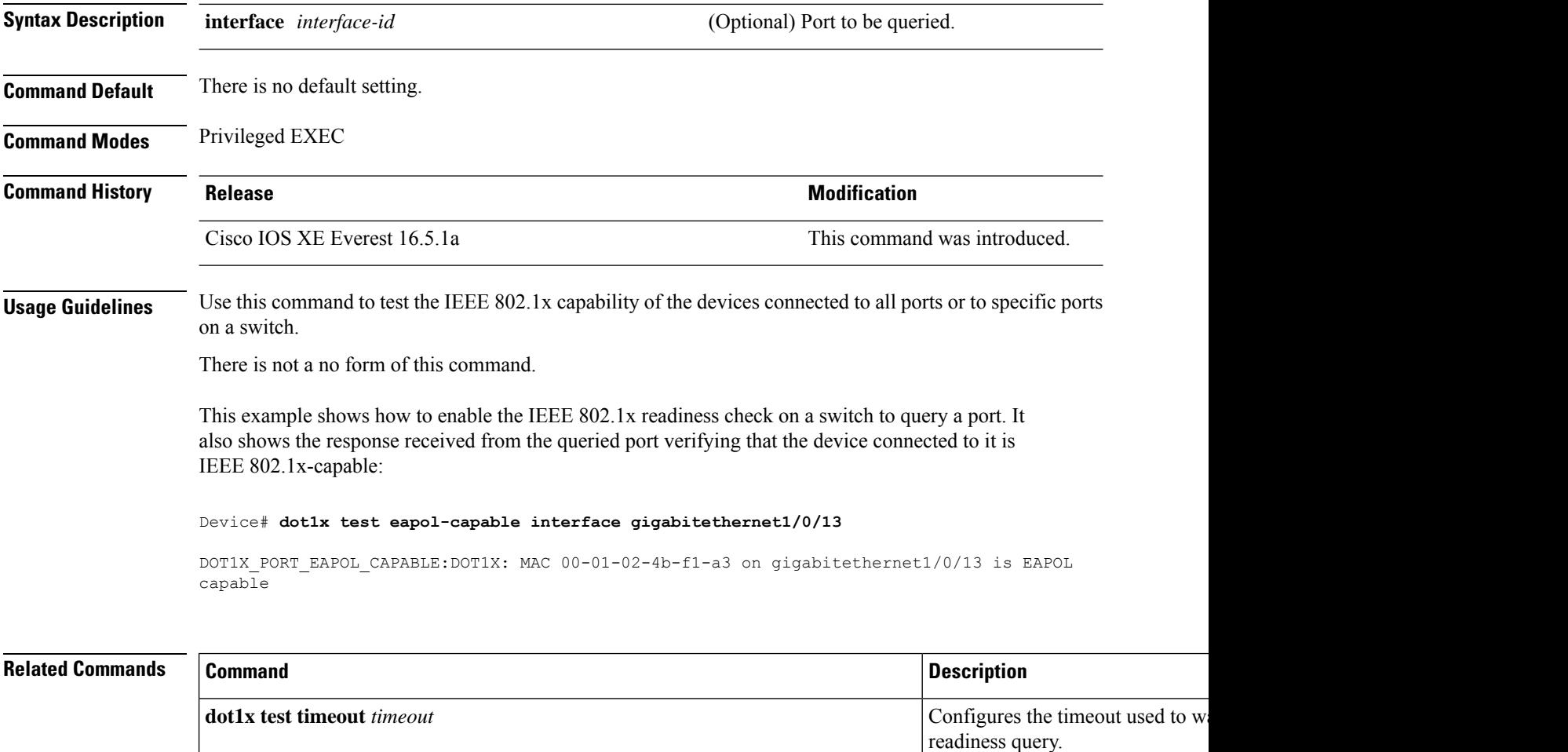

# **dot1x test timeout**

To configure the timeout used to wait for EAPOL response from a port being queried for IEEE 802.1x readiness, use the **dot1x test timeout** command in global configuration mode on the switch stack or on a standalone switch.

**dot1x test timeout** *timeout*

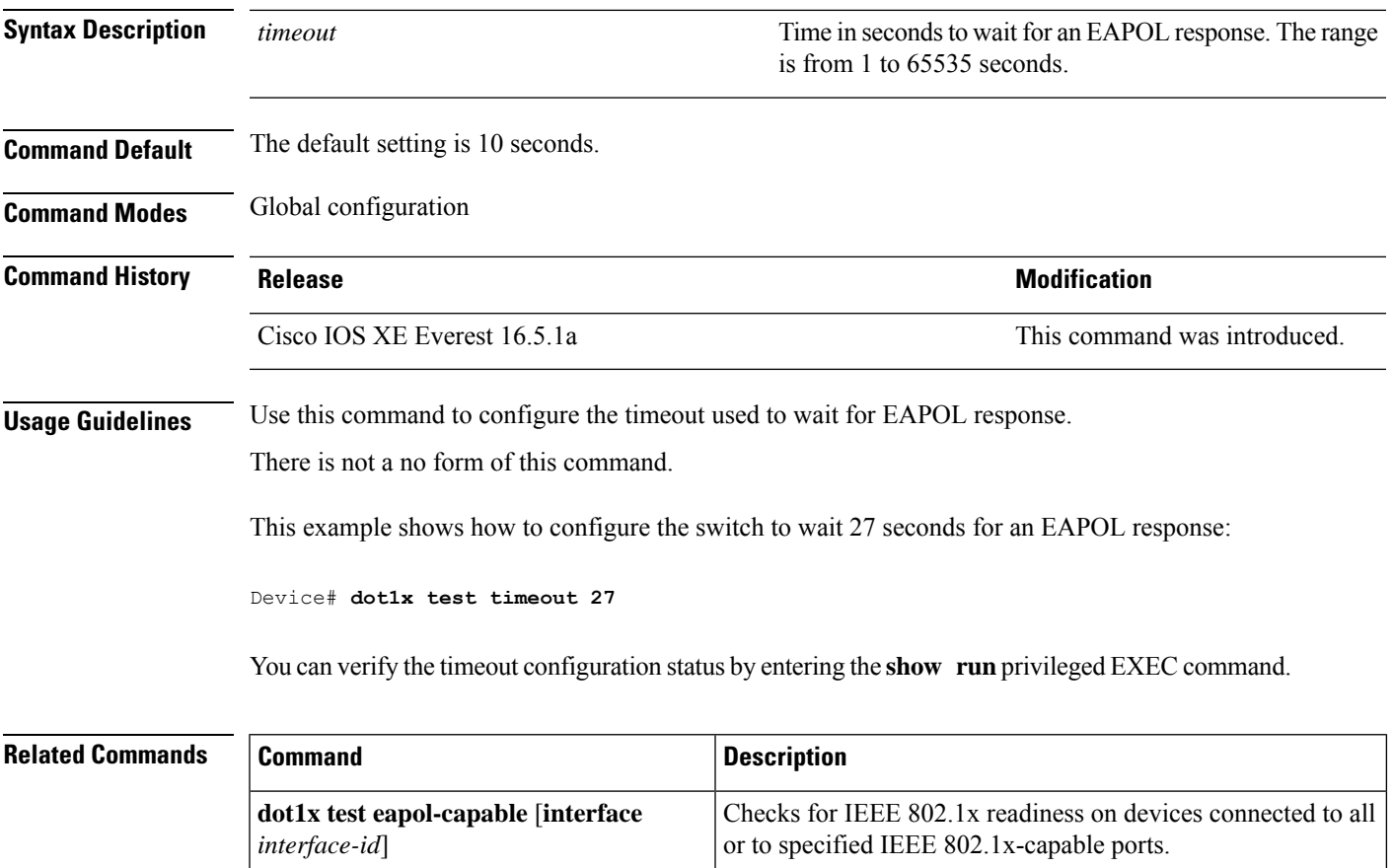

# **dot1x timeout**

To configure the value for retry timeouts, use the**dot1x timeout** command in global configuration or interface configuration mode. To return to the default value for retry timeouts, use the **no** form of this command.

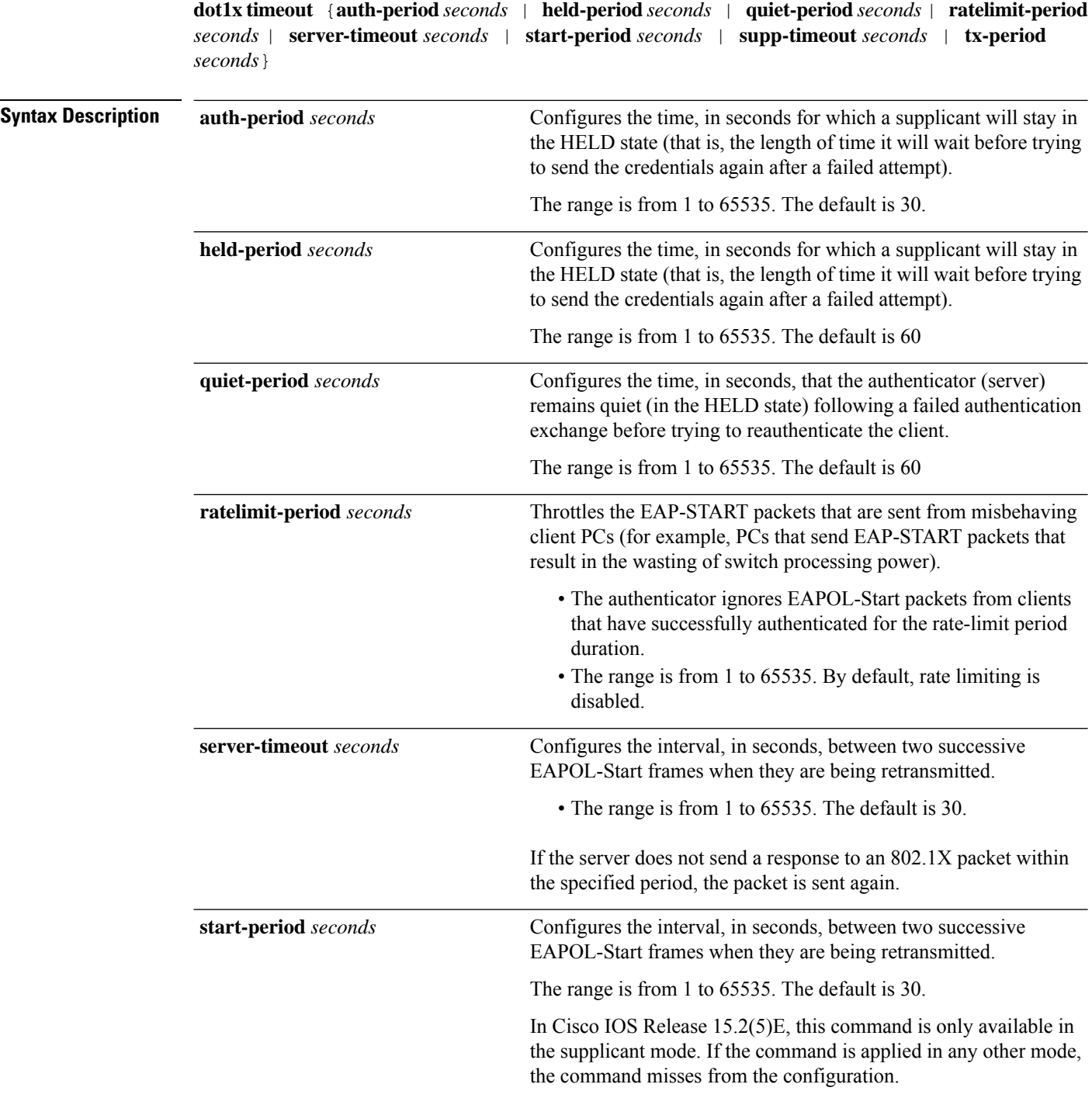

 $\mathbf{l}$ 

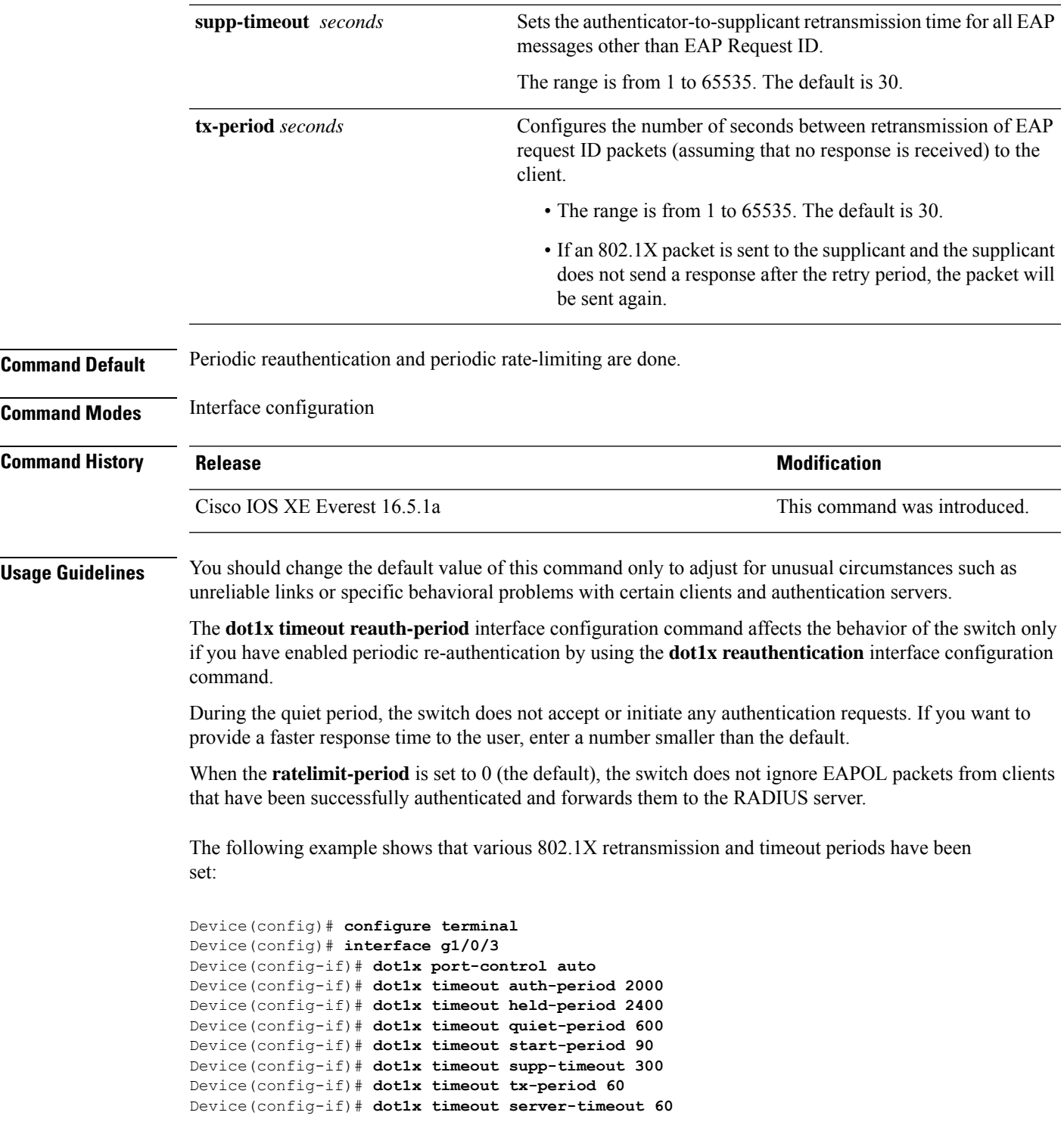

#### **dtls**

**dtls**

To configure Datagram Transport Layer Security (DTLS) parameters, use the **dtls** command in radius server configuration mode. To return to the default setting, use the **no** form of this command.

**dtls** [**connectiontimeout** *connection-timeout-value*] [**idletimeout** *idle-timeout-value*] [**ip** {**radius source-interface** *interface-name* |**vrf forwarding** *forwarding-table-name*}] [**port** *port-number*] [**retries** *number-of-connection-retries*] [**trustpoint** {**client** *trustpoint name*|**server** *trustpoint name*}]

#### **no dtls**

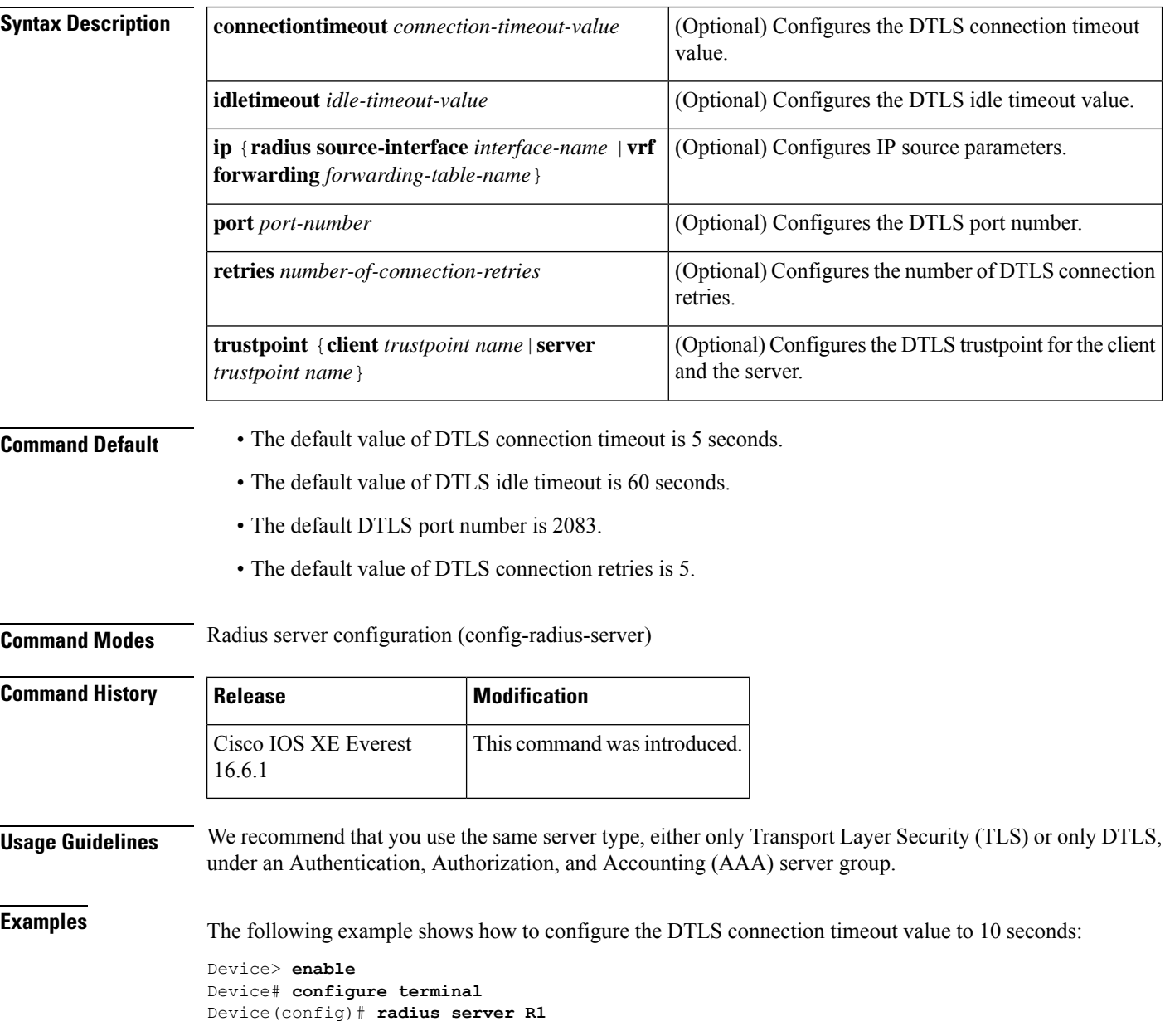

Device(config-radius-server)# **dtls connectiontimeout 10** Device(config-radius-server)# **end**

#### **Related Commands**

I

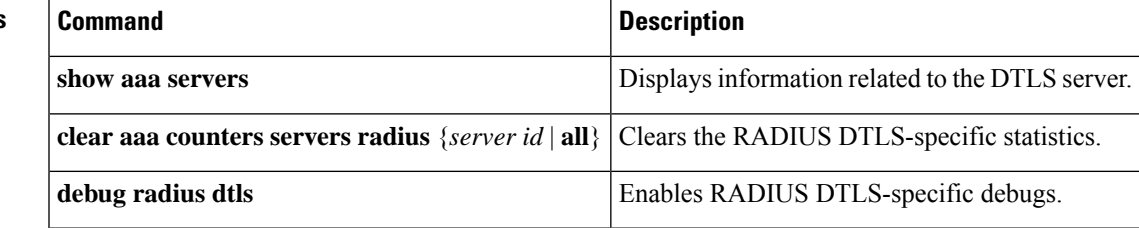

#### **epm access-control open**

To configure an open directive for ports that do not have an access control list (ACL) configured, use the **epm access-control open** command in global configuration mode. To disable the open directive, use the **no** form of this command.

#### **epm access-control open no epm access-control open**

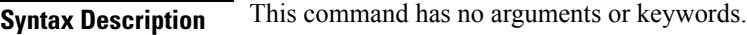

**Command Default** The default directive applies.

**Command Modes** Global configuration

**Command History Release Research State State Additional Modification** 

Cisco IOS XE Everest 16.5.1a This command was introduced.

**Usage Guidelines** Use this command to configure an open directive that allows hosts without an authorization policy to access ports configured with a static ACL. If you do not configure this command, the port applies the policies of the configured ACL to the traffic. If no static ACL is configured on a port, both the default and open directives allow access to the port.

You can verify your settings by entering the **show running-config** privileged EXEC command.

This example shows how to configure an open directive.

Device(config)# **epm access-control open**

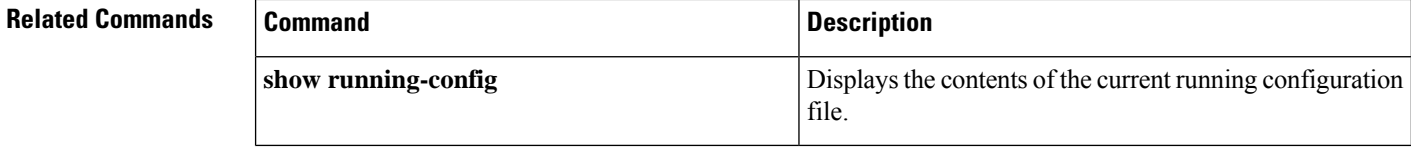

# **fips authorization-key**

To create an authorization key for secure operations, use the **fips authorization-key** *key* command in global configuration mode. To delete the authorization key, use the **no** form of this command.

**fips authorization-key** *key* **no fips authorization-key**

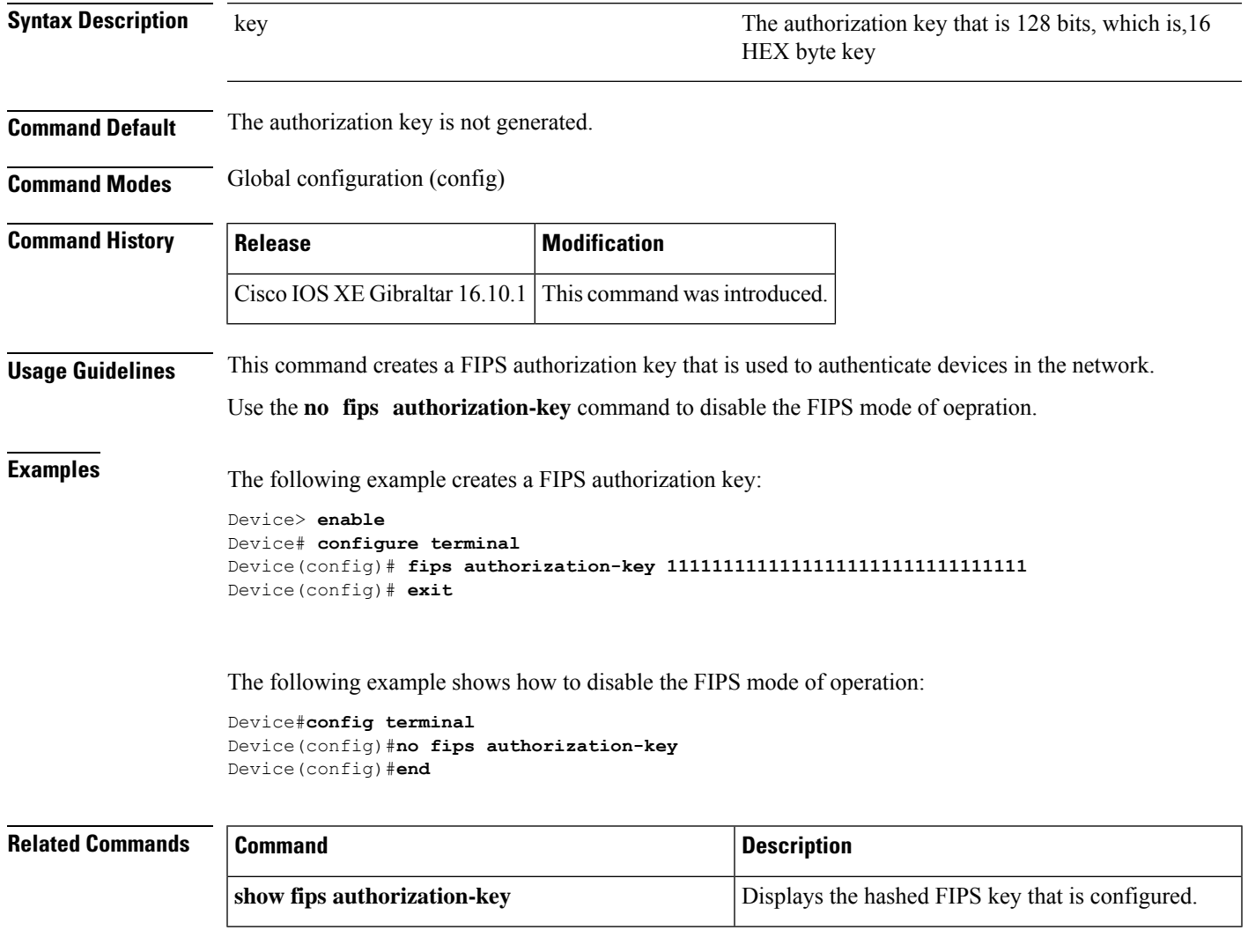

# **fips zeroize**

To delete all security data including the running configuration, Trust AnchorModule, FIPS authorization keys, all ISE Server certificates, and IOS images in flash, use the **fips zeroize** command in global configuration mode.

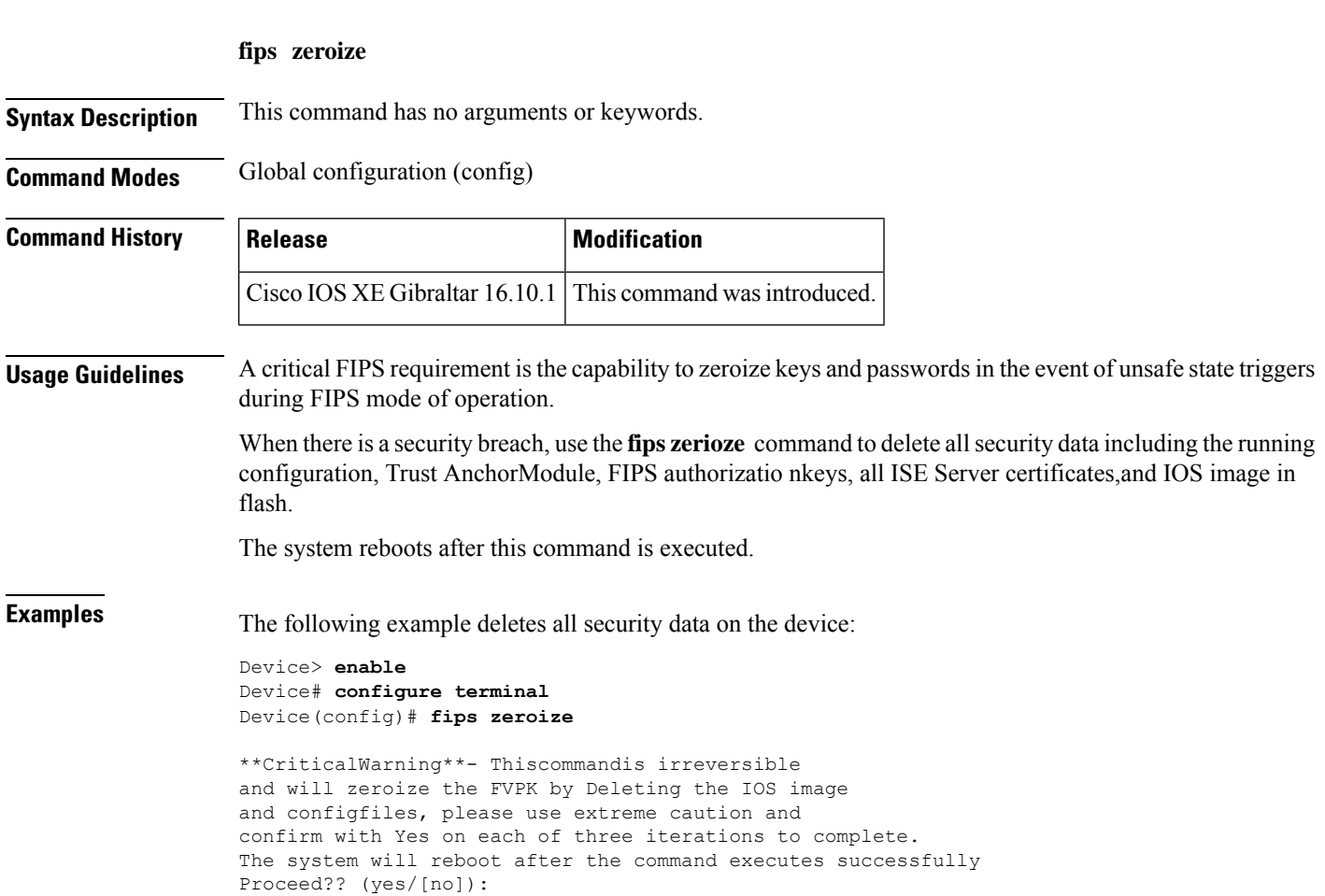

## **include-icv-indicator**

To include the integrity check value (ICV) indicator in MKPDU, use the **include-icv-indicator** command in MKA-policy configuration mode. To disable the ICV indicator, use the **no** form of this command.

**include-icv-indicator no include-icv-indicator**

**Syntax Description** This command has no arguments or keywords.

**Command Default** ICV indicator is included.

**Command Modes** MKA-policy configuration (config-mka-policy)

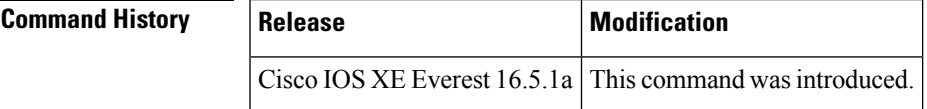

**Examples** The following example shows how to include the ICV indicator in MKPDU:

```
Device> enable
Device# configure terminal
Device(config)# mka policy 2
Device(config-mka-policy)# include-icv-indicator
```
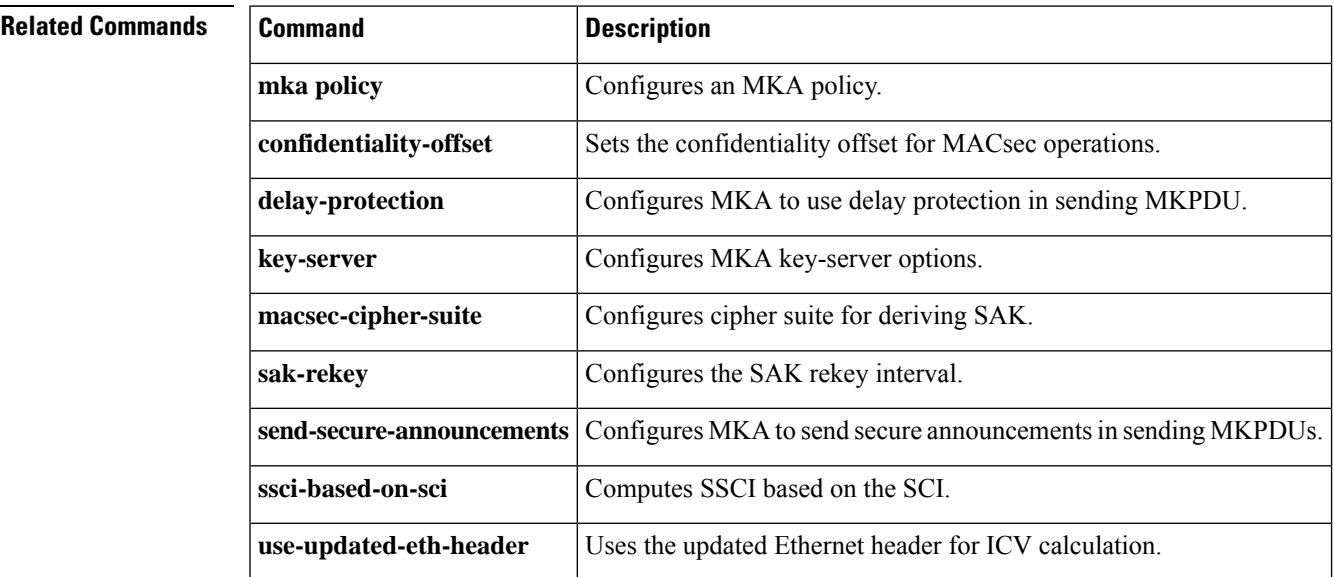

#### **ip access-list**

To define an IP access list or object-group access control list (ACL) by name or number or to enable filtering for packets with IPhelper-address destinations, use the **ipaccess-list** command in global configuration mode. To remove the IP access list or object-group ACL or to disable filtering for packets with IP helper-address destinations, use the **no** form of this command.

**ip access-list** {{**extended** | **resequence** | **standard**}{*access-list-numberaccess-list-name*} | **helper egress check** | **log-update threshold** *threshold-number* | **logging** {**hash-generation** | **interval** *time*} | **persistent** | **role-based** *access-list-name* }

**no ip access-list** { { **extended** | **resequence** | **standard** } { *access-list-number access-list-name* } | **helper egress check** | **log-update threshold** | **logging** { **hash-generation** | **interval** } | **persistent** | **role-based** *access-list-name* }

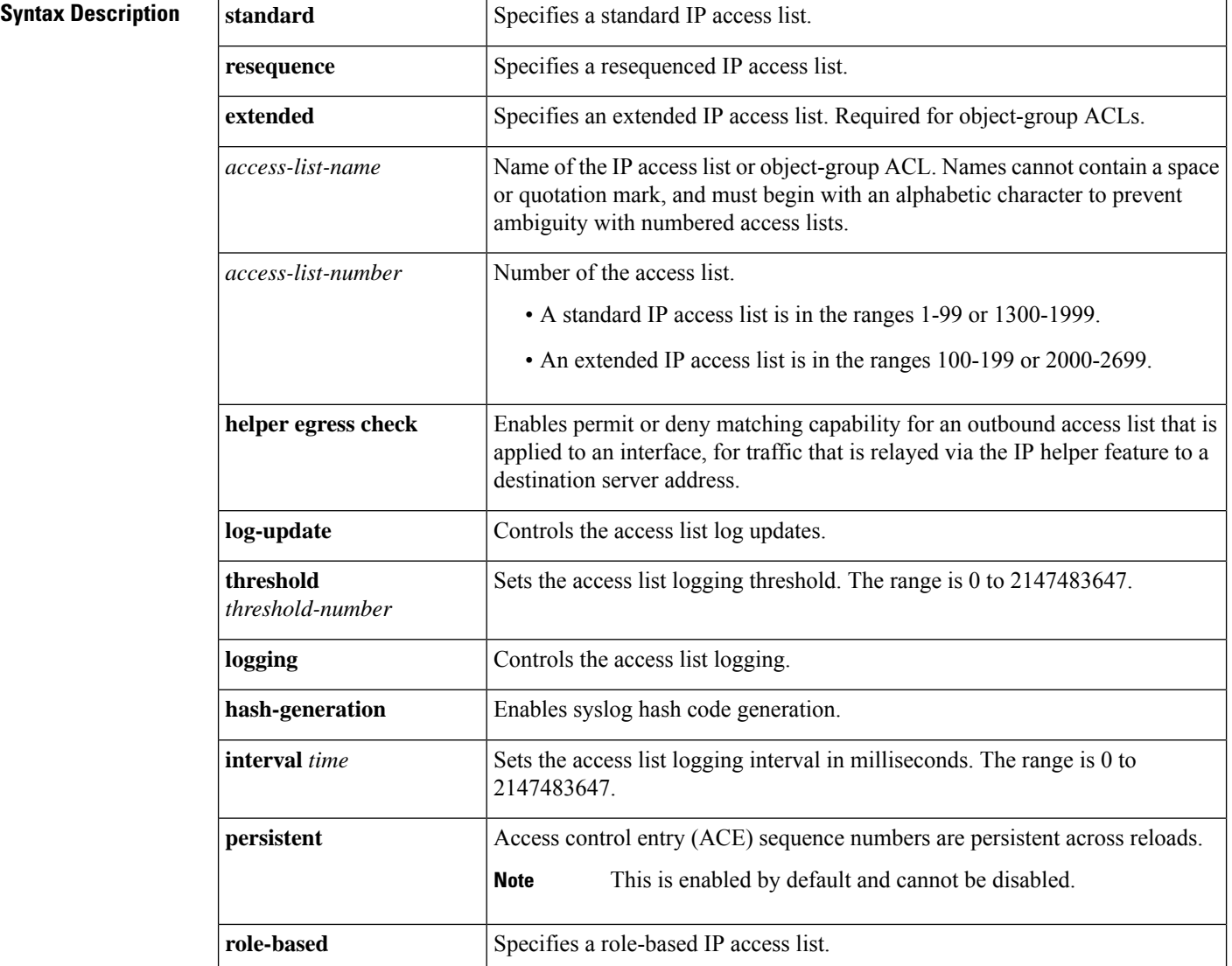

I

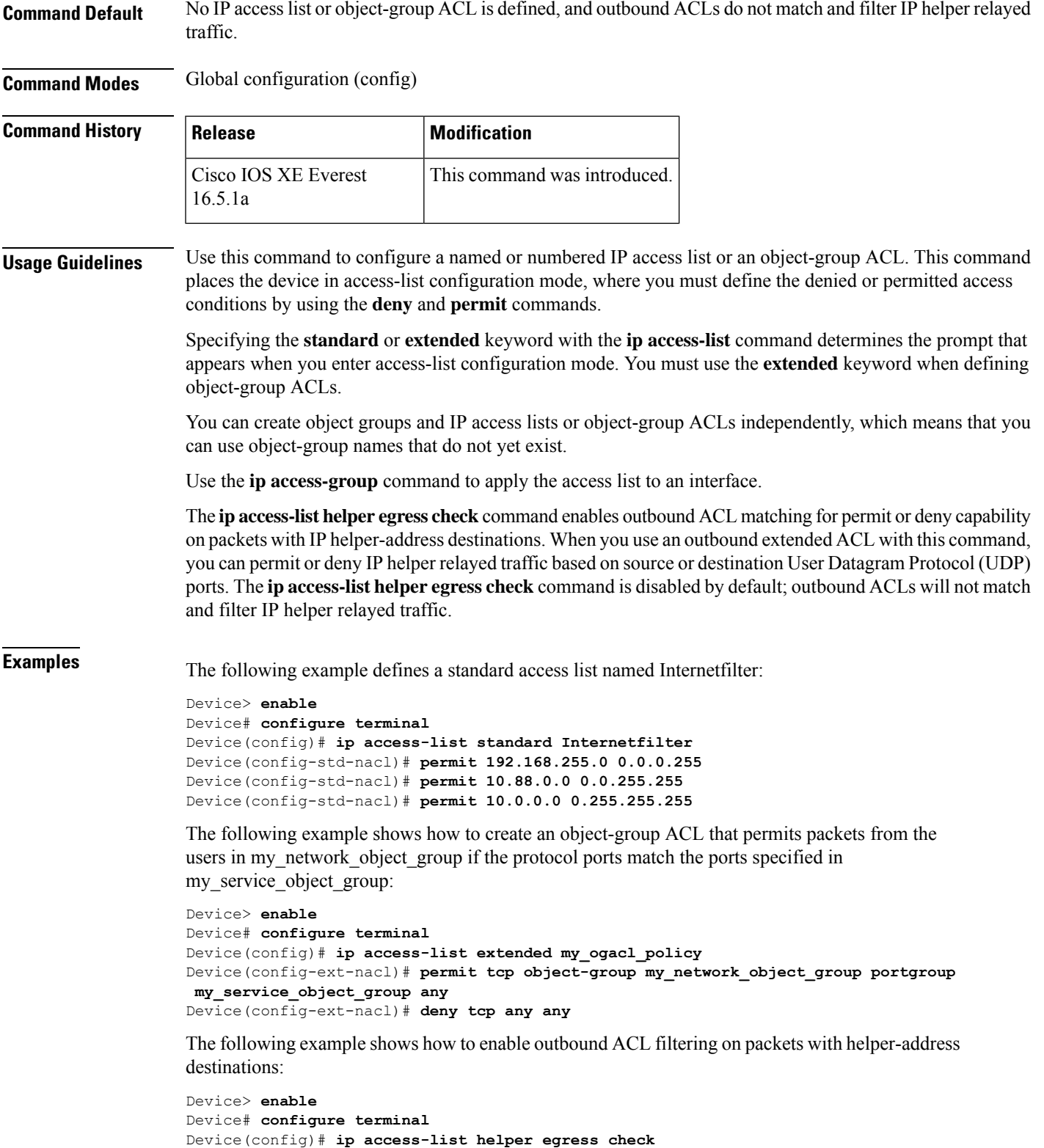

٦

I

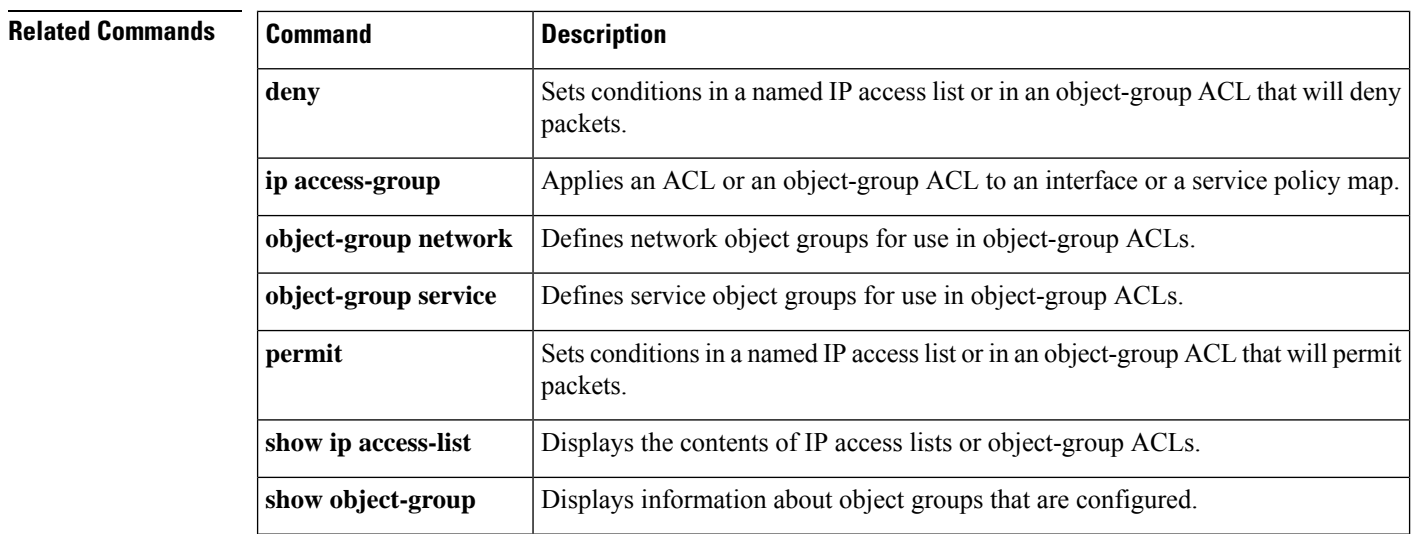

## **ip access-list role-based**

To create a role-based (security group) access control list (RBACL) and enter role-based ACL configuration mode, use the **ip access-list role-based** command in global configuration mode. To remove the configuration, use the **no** form of this command.

**ip access-list role-based** *access-list-name* **no ip access-list role-based** *access-list-name*

**Syntax Description** *access-list-name* Name of the security group access control list (SGACL). **Command Default** Role-based ACLs are not configured. **Command Modes** Global configuration (config) **Command History Release Modification** Cisco IOS XE Denali 16.3.1 This command was introduced. **Usage Guidelines** For SGACL logging, you must configure the **permit ip log** command. Also, this command must be configured in Cisco IIdentity Services Engine (ISE) to enable logging for dynamic SGACLs.

> The following example shows how to define an SGACL that can be applied to IPv4 traffic and enter role-based access list configuration mode:

Switch(config)# **ip access-list role-based rbacl1** Switch(config-rb-acl)# **permit ip log**

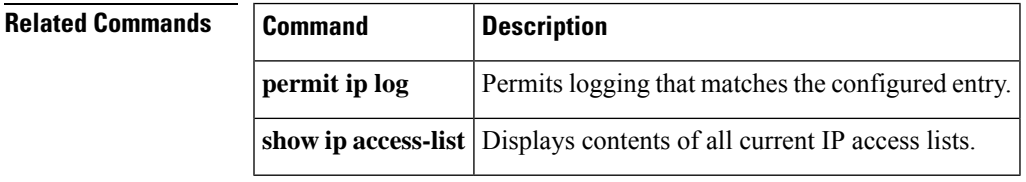

#### **ip admission**

To enable web authentication, use the **ip admission** command in interface configuration mode. You can also use this command in fallback-profile configuration mode. To disable web authentication, use the **no** form of this command.

**ip admission** *rule* **no ip admission** *rule*

**Syntax Description** *rule* IP admission rule name.

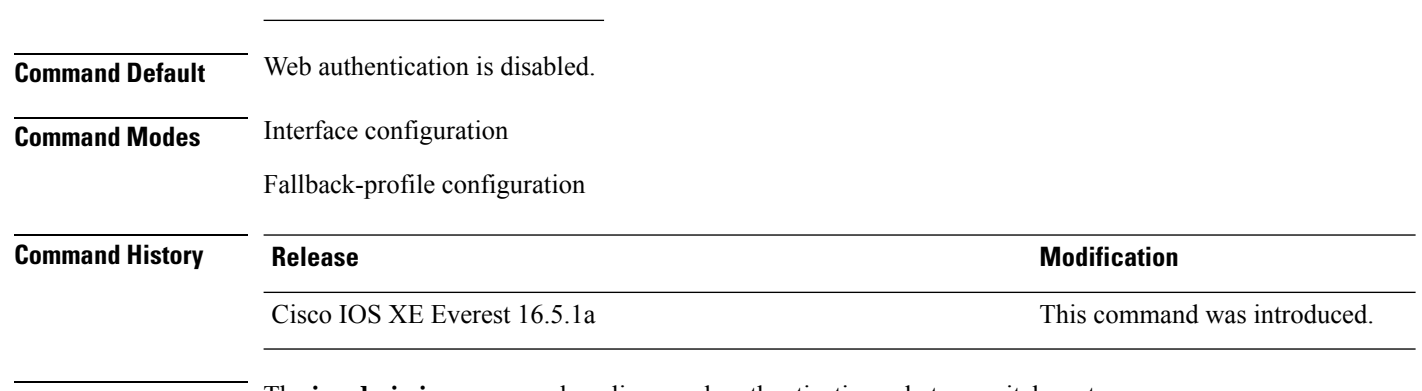

**Usage Guidelines** The **ip admission** command applies a web authentication rule to a switch port.

This example shows how to apply a web authentication rule to a switchport:

```
Device# configure terminal
Device(config)# interface gigabitethernet1/0/1
Device(config-if)# ip admission rule1
```
This example shows how to apply a web authentication rule to a fallback profile for use on an IEEE 802.1x enabled switch port.

```
Device# configure terminal
Device(config)# fallback profile profile1
Device(config-fallback-profile)# ip admission rule1
```
# **ip admission name**

To enable web authentication, use the **ip admission name** command in global configuration mode. To disable web authentication, use the **no** form of this command.

**ip admission name** *name* {**consent** | **proxy http**} [**absolute timer** *minutes* | **inactivity-time** *minutes* | **list** {*acl* | *acl-name*} | **service-policy type tag** *service-policy-name*] **no ip admission name** *name* {**consent** | **proxy http**} [**absolute timer** *minutes* | **inactivity-time** *minutes* | **list** {*acl* | *acl-name*} | **service-policy type tag** *service-policy-name*]

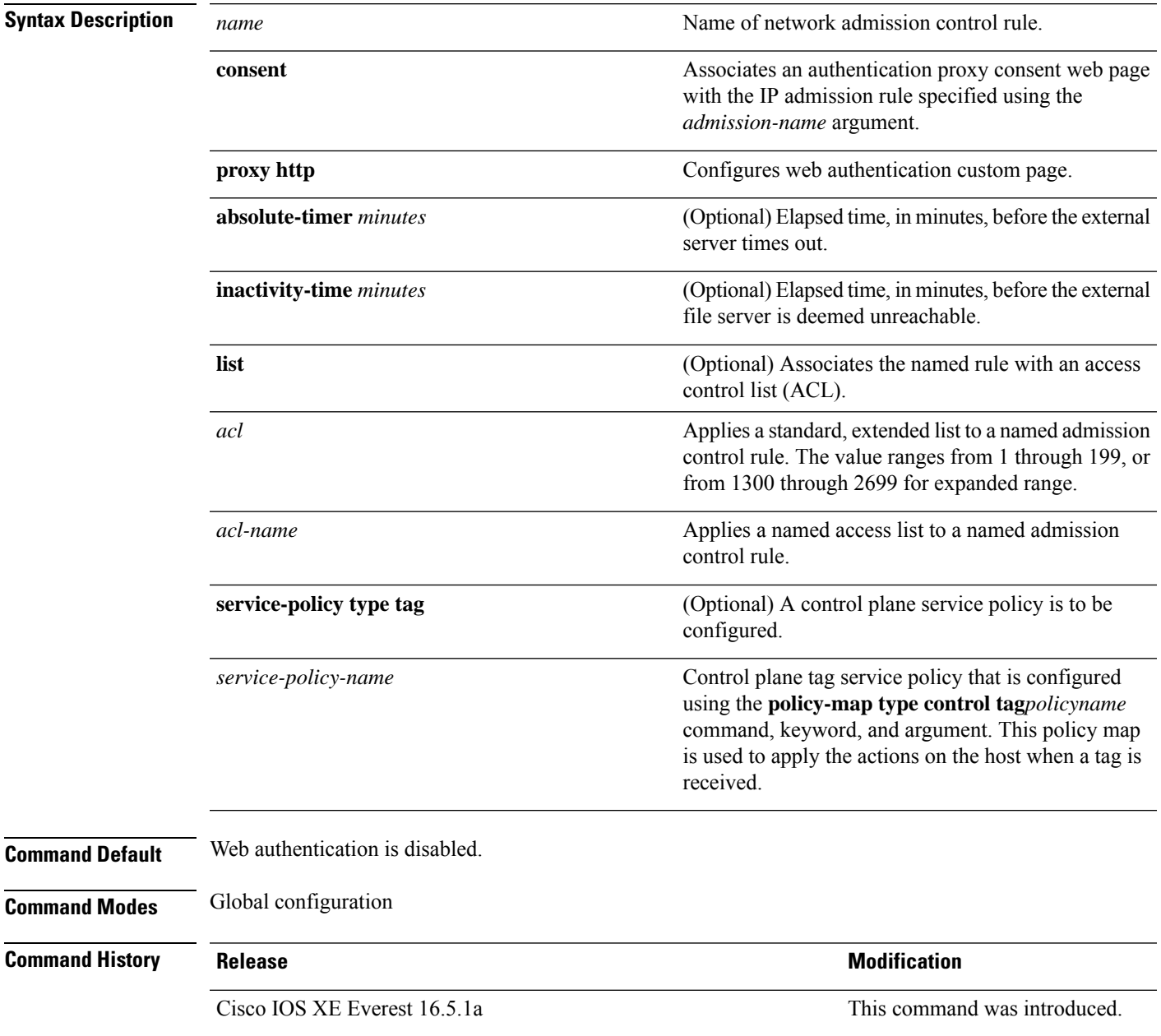

#### **Usage Guidelines** The **ip admission name** command globally enables web authentication on a switch. After you enable web authentication on a switch, use the **ip access-group in** and **ip admission web-rule** interface configuration commands to enable web authentication on a specific interface. **Examples** This example shows how to configure only web authentication on a switch port: Device# **configure terminal** Device(config) **ip admission name http-rule proxy http** Device(config)# **interface gigabitethernet1/0/1** Device(config-if)# **ip access-group 101 in** Device(config-if)# **ip admission rule** Device(config-if)# **end** This example shows how to configure IEEE 802.1x authentication with web authentication as a fallback mechanism on a switch port: Device# **configure terminal** Device(config)# **ip admission name rule2 proxy http** Device(config)# **fallback profile profile1** Device(config)# **ip access group 101 in** Device(config)# **ip admission name rule2** Device(config)# **interface gigabitethernet1/0/1** Device(config-if)# **dot1x port-control auto** Device(config-if)# **dot1x fallback profile1** Device(config-if)# **end**

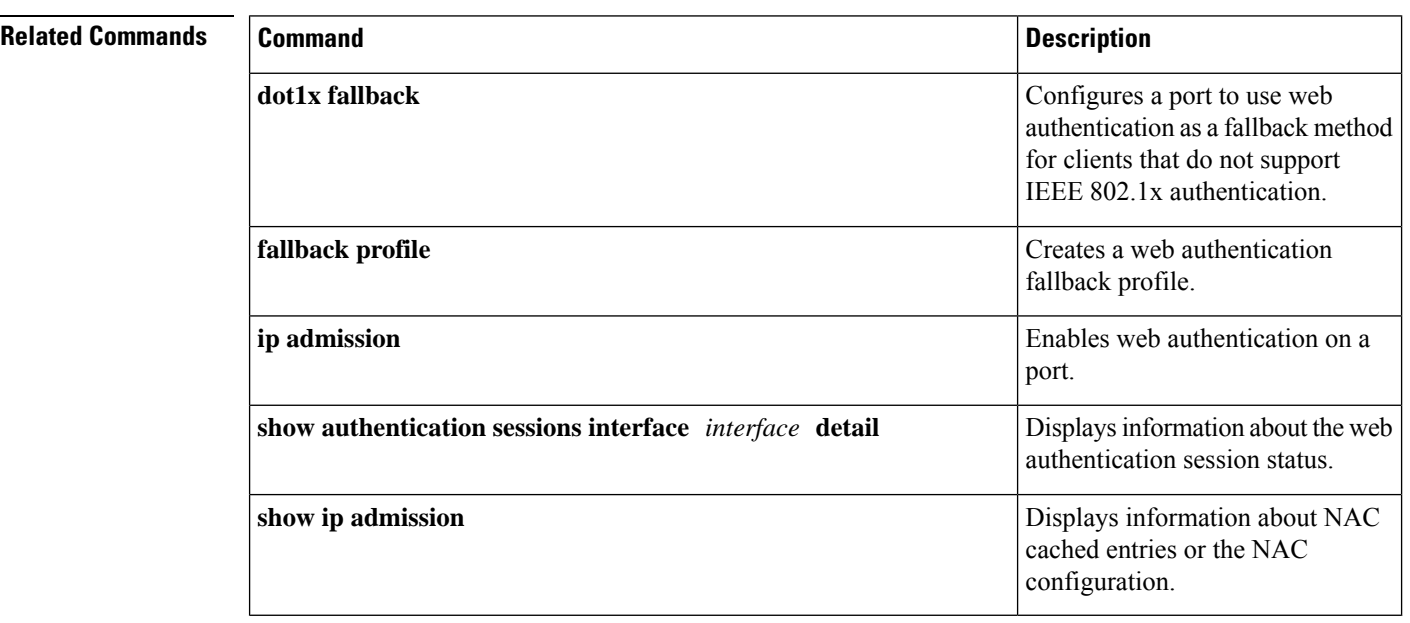

## **ip dhcp snooping database**

To configure the Dynamic Host Configuration Protocol (DHCP)-snooping database, use the **ip dhcp snooping database** command in global configuration mode. To disable the DHCP-snooping database, use the **no** form of this command.

**ip dhcp snooping database** {**crashinfo:***url* | **flash:***url* | **ftp:***url* | **http:***url* | **https:***url* | **rcp:***url* | **scp:***url* | **tftp:***url* | **timeout** *seconds* | **usbflash0:***url* | **write-delay** *seconds*} **no ip dhcp snooping database** [ **timeout** | **write-delay** ]

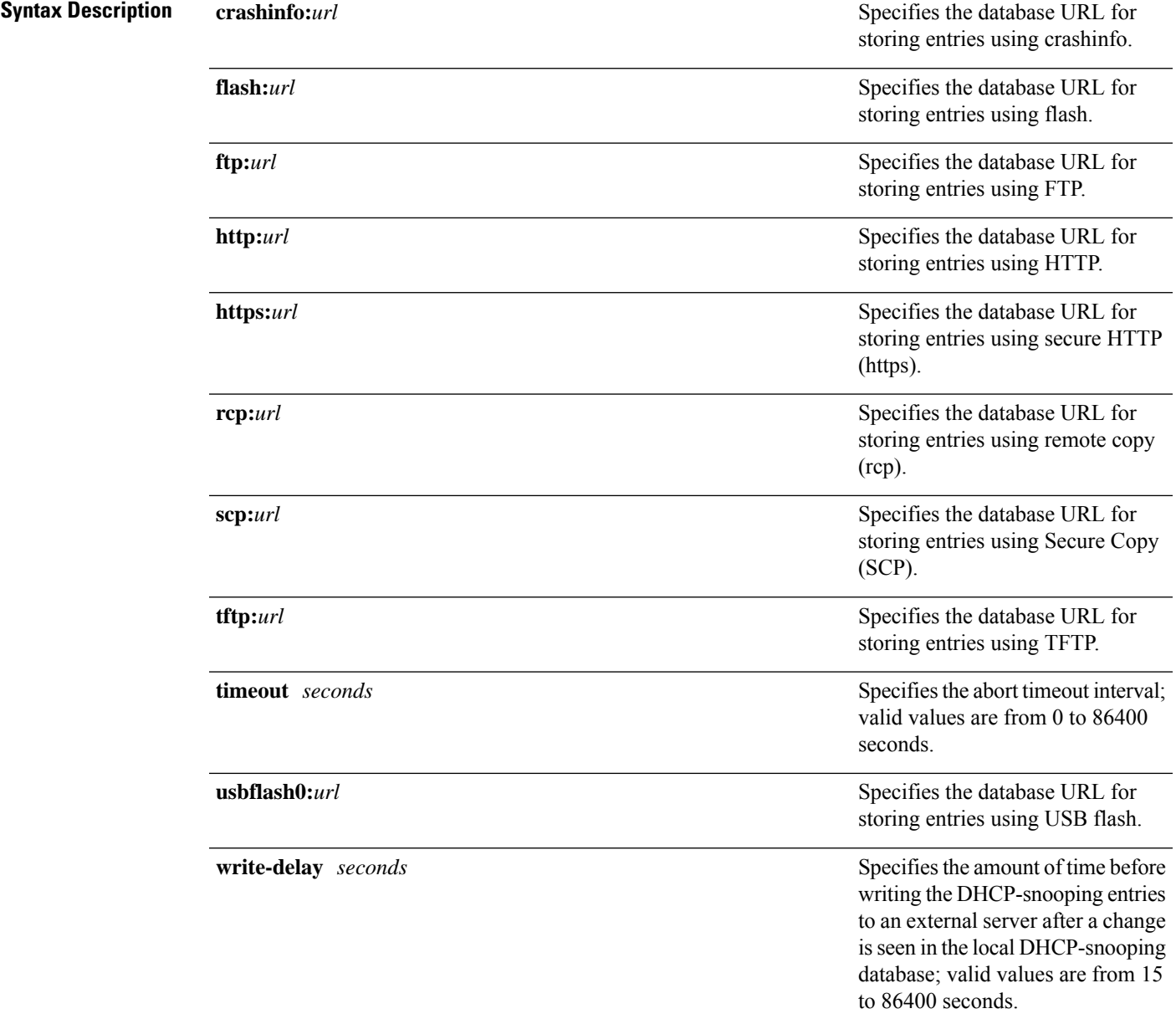

 $\mathbf{l}$ 

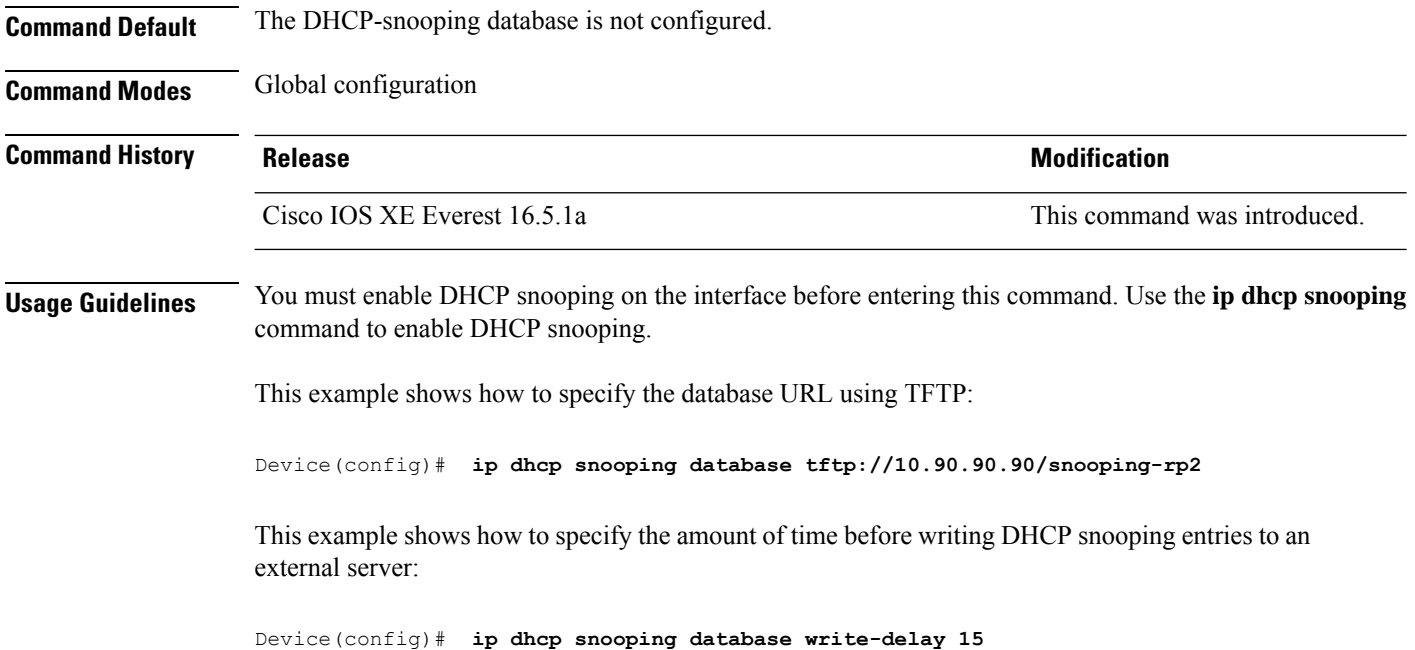
#### **ip dhcp snooping information option format remote-id**

To configure the option-82 remote-ID suboption, use the **ip dhcp snooping information option format remote-id** command in global configuration mode on the switch to configure the option-82 remote-ID suboption. To configure the default remote-ID suboption, use the **no** form of this command.

**ip dhcp snooping information option format remote-id** {**hostname** | **string** *string*} **no ip dhcp snooping information option format remote-id** {**hostname** | **string** *string*}

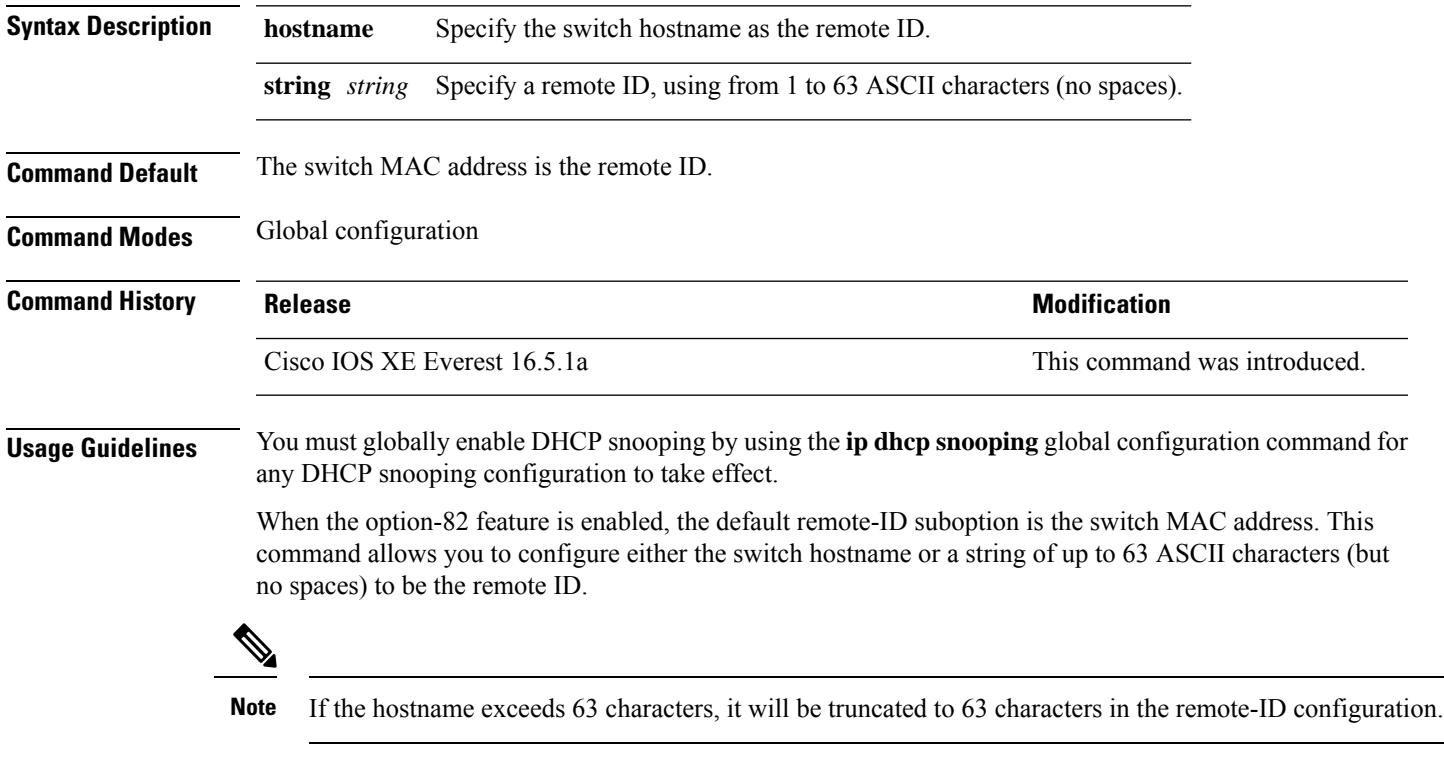

This example shows how to configure the option- 82 remote-ID suboption:

Device(config)# **ip dhcp snooping information option format remote-id hostname**

#### **ip dhcp snooping verify no-relay-agent-address**

To disable the DHCP snooping feature from verifying that the relay agent address (giaddr) in a DHCP client message matches the client hardware address on an untrusted port, use the **ip dhcp snooping verify no-relay-agent-address** command in global configuration mode. To enable verification, use the **no** form of this command.

**ip dhcp snooping verify no-relay-agent-address no ip dhcp snooping verify no-relay-agent-address**

- **Syntax Description** This command has no arguments or keywords.
- **Command Default** The DHCP snooping feature verifies that the relay-agent IP address (giaddr) field in DHCP client message on an untrusted port is 0.

**Command Modes** Global configuration

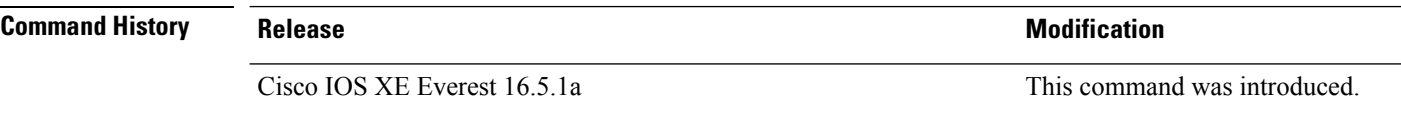

#### **Usage Guidelines** By default, the DHCP snooping feature verifies that the relay-agent IP address (giaddr) field in DHCP client message on an untrusted port is 0; the message is dropped if the giaddr field is not 0. Use the **ip dhcp snooping verify no-relay-agent-address** command to disable the verification. Use the **no ip dhcp snooping verify no-relay-agent-address** to reenable verification.

This example shows how to enable verification of the giaddr in a DHCP client message:

Device(config)# **no ip dhcp snooping verify no-relay-agent-address**

#### **ip http access-class**

To specify the access list that should be used to restrict access to the HTTPserver, use the **iphttpaccess-class** command in global configuration mode. To remove a previously configured access list association, use the **no** form of this command.

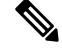

The existing **ip http access-class** *access-list-number* command is currently supported, but is going to be deprecated. Use the **ip http access-class ipv4** { *access-list-number* | *access-list-name* } and **ip http access-class ipv6** *access-list-name* instead. **Note**

**ip http access-class** { *access-list-number* | **ipv4** { *access-list-number* | *access-list-name* } | **ipv6** *access-list-name* } **no ip http access-class** { *access-list-number* | **ipv4** { *access-list-number* | *access-list-name* } | **ipv6** *access-list-name* }

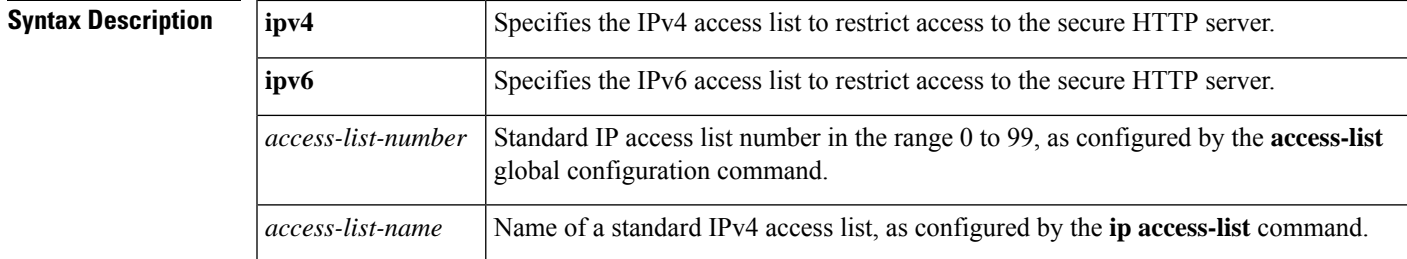

**Command Default** No access list is applied to the HTTP server.

**Command Modes**

Global configuration (config)

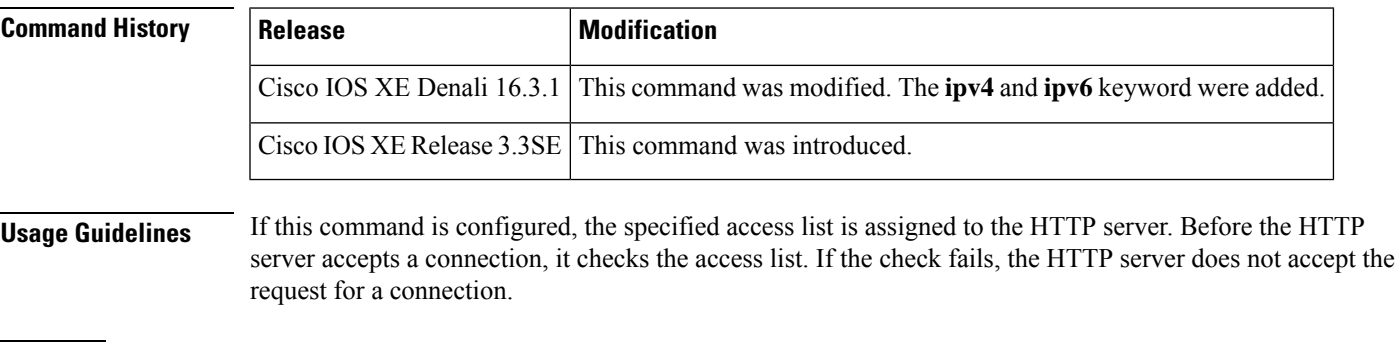

**Examples** The following example shows how to define an access list as 20 and assign it to the HTTP server:

Device(config)# **ip access-list standard 20**

Device(config-std-nacl)# **permit 209.165.202.130 0.0.0.255**

Device(config-std-nacl)# **permit 209.165.201.1 0.0.255.255**

Device(config-std-nacl)# **permit 209.165.200.225 0.255.255.255** Device(config-std-nacl)# **exit** Device(config)# **ip http access-class 20**

The following example shows how to define an IPv4 named access list as and assign it to the HTTP server.

```
Device(config)# ip access-list standard Internet_filter
Device(config-std-nacl)# permit 1.2.3.4
Device(config-std-nacl)# exit
Device(config)# ip http access-class ipv4 Internet_filter
```
#### **Related Commands**

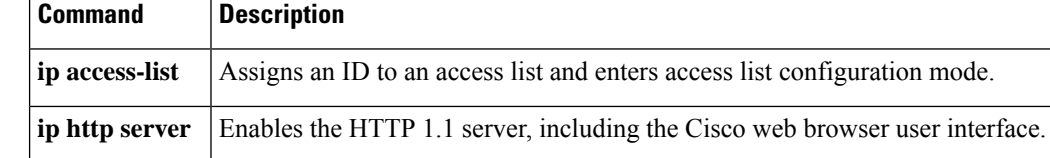

### **ip radius source-interface**

To force RADIUS to use the IP address of a specified interface for all outgoing RADIUS packets, use the **ip radius source-interface** command in global configuration mode. To prevent RADIUS from using the IP address of a specified interface for all outgoing RADIUS packets, use the no form of this command.

**ip radius source-interface** *interface-name* [**vrf** *vrf-name*] **no ip radius source-interface**

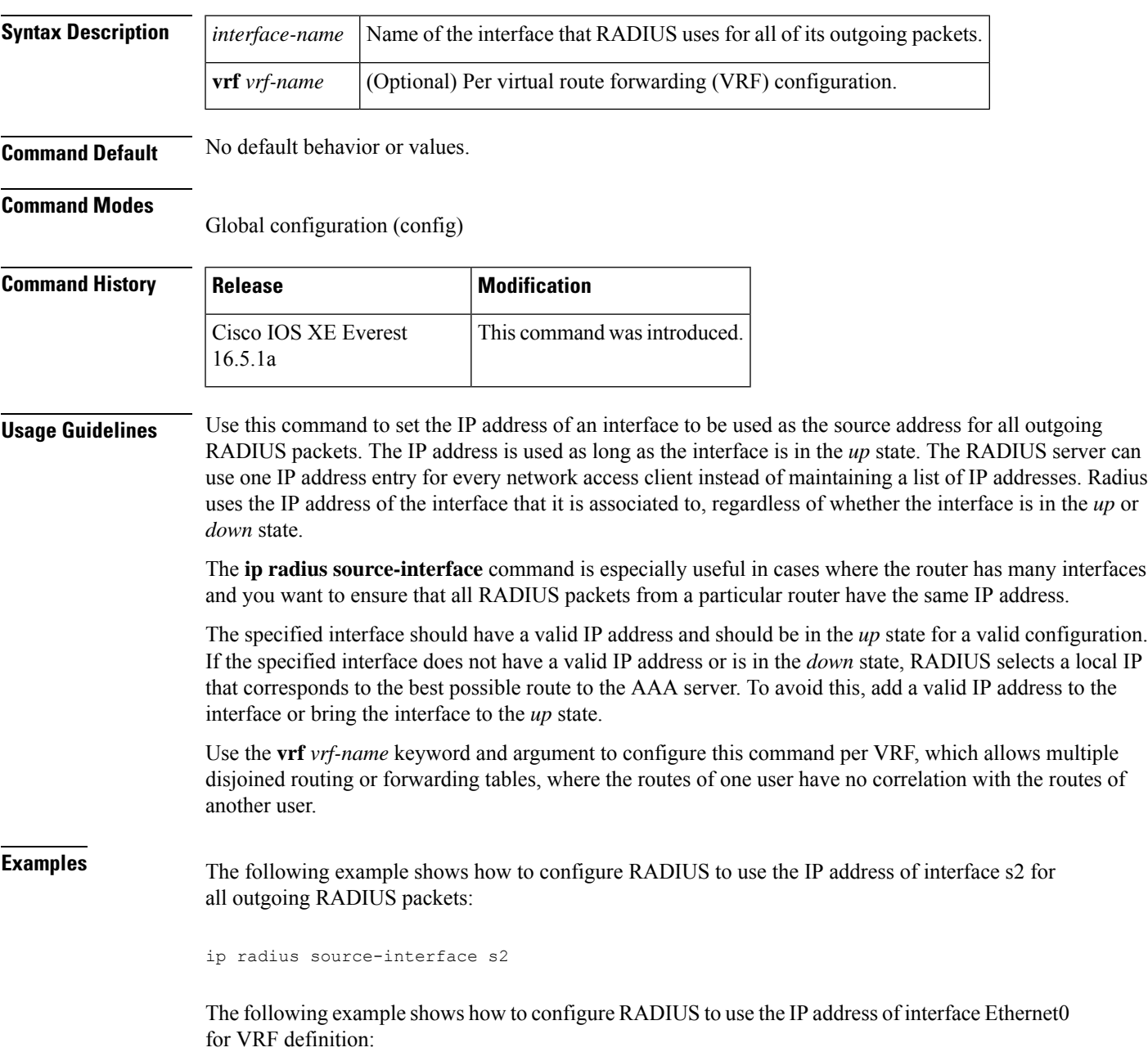

I

ip radius source-interface Ethernet0 vrf vrf1

### **ip source binding**

To add a static IPsource binding entry, use the **ipsourcebinding** command. Use the**no** form of this command to delete a static IP source binding entry

**ip source binding** *mac-address* **vlan** *vlan-id ip-address* **interface** *interface-id* **no ip source binding** *mac-address* **vlan** *vlan-id ip-address* **interface** *interface-id*

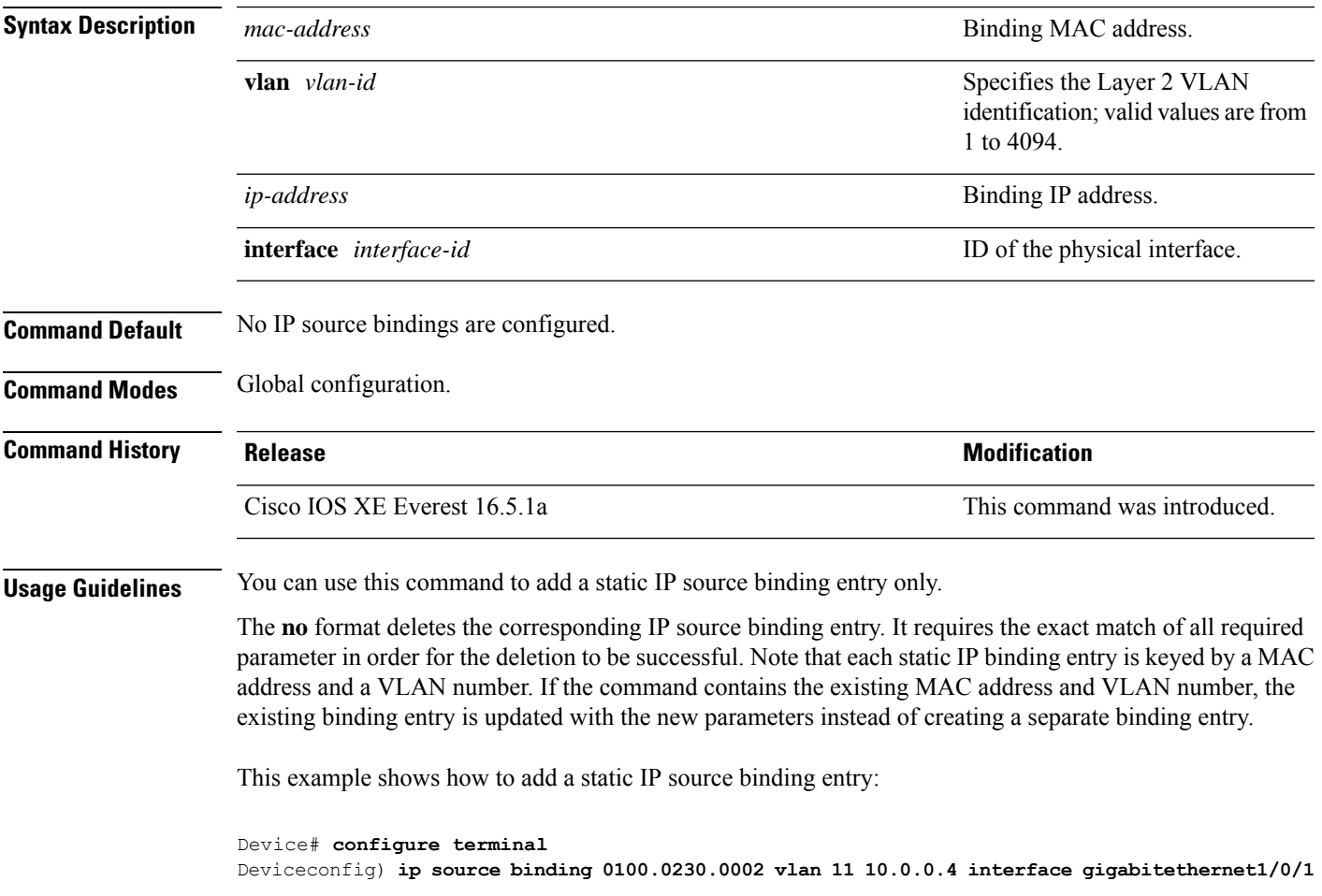

# **ip ssh source-interface**

To specify the IP address of an interface as the source address for a Secure Shell (SSH) client device, use the **ip ssh source-interface**command in global configuration mode. To remove the IP address as the source address, use the **no** form of this command.

**ip ssh source-interface** *interface* **no ip ssh source-interface** *interface*

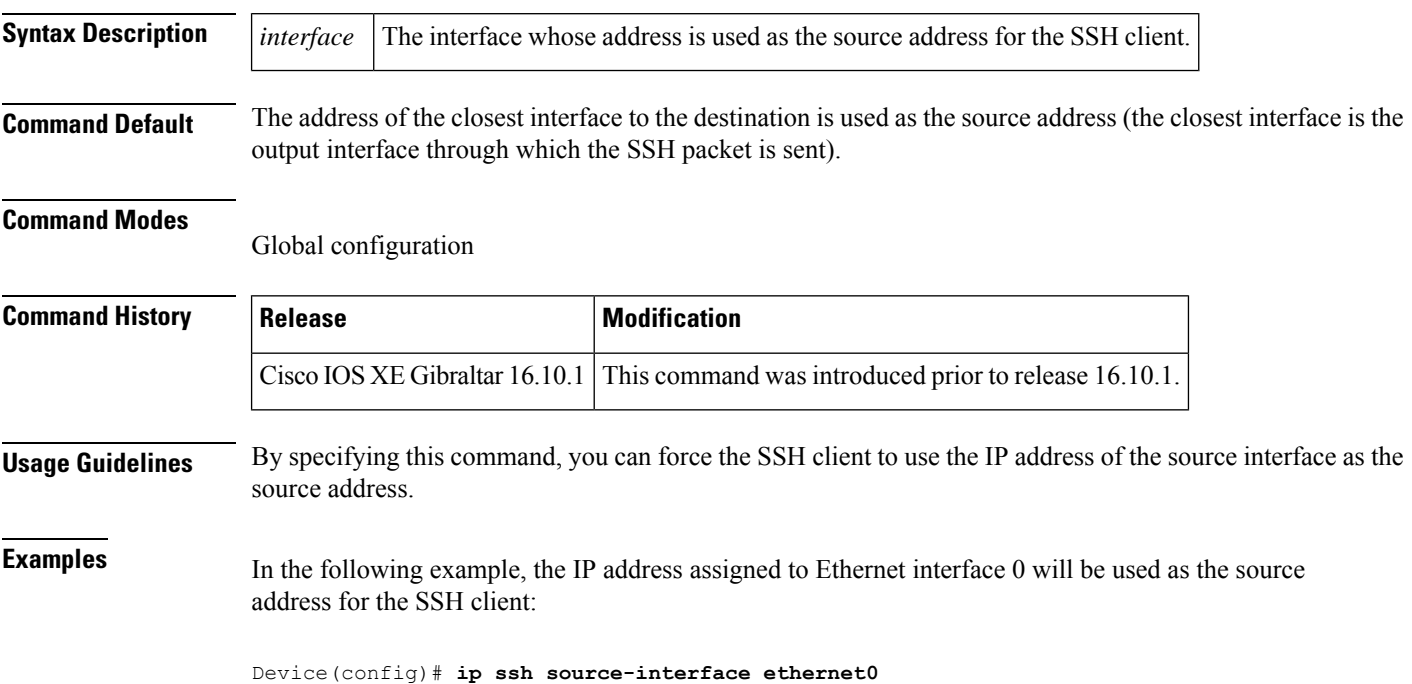

#### **ip verify source**

To enable IPsource guard on an interface, use the **ipverify source** command in interface configuration mode. To disable IP source guard, use the **no** form of this command.

**ip verify source** [**mac-check**][**tracking**] **no ip verify source**

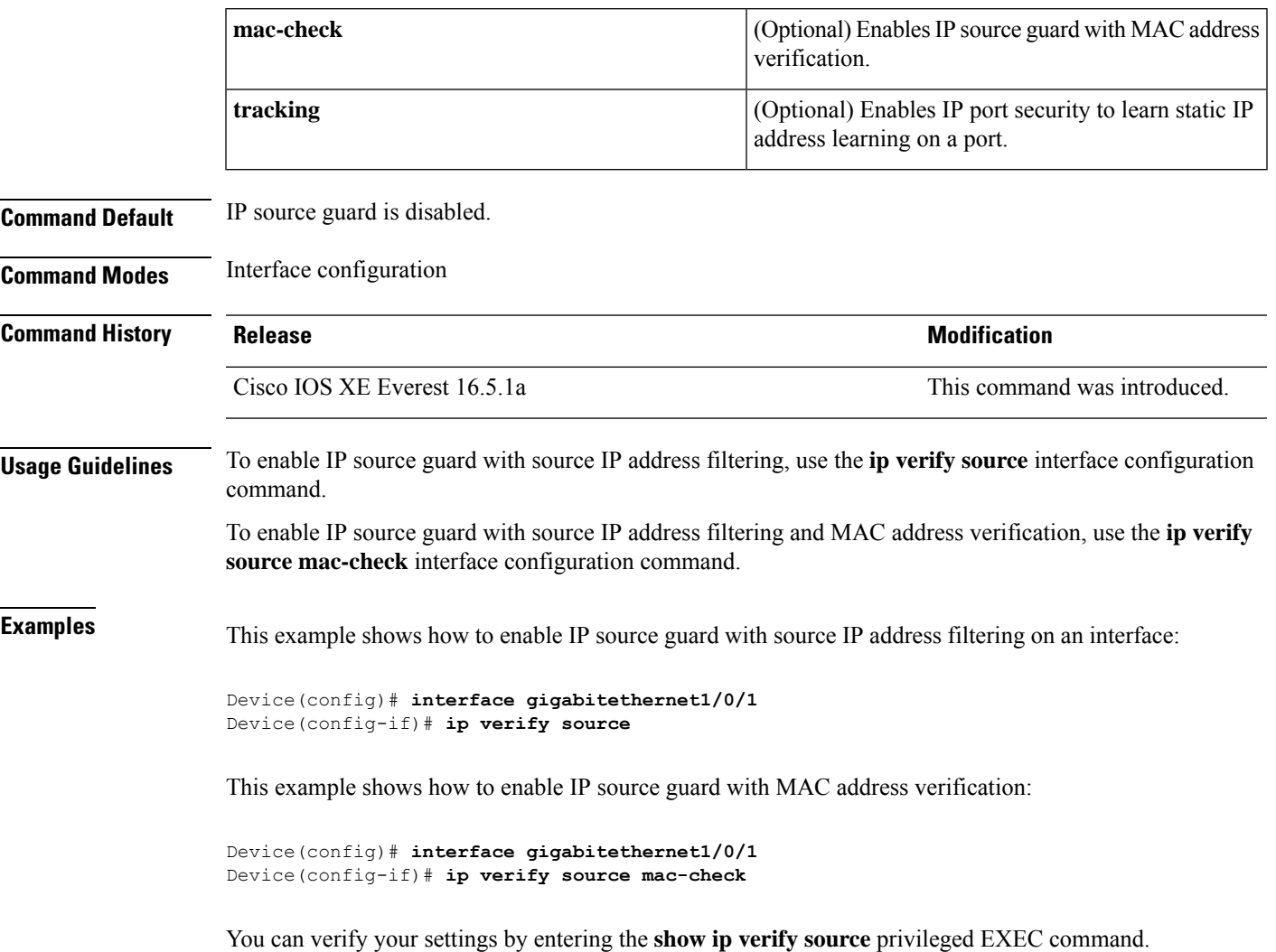

#### **ipv6 access-list**

To define an IPv6 access list and to place the device in IPv6 access list configuration mode, use the **ipv6 access-list** command in global configuration mode. To remove the accesslist, use the**no** form of this command.

**ipv6 access-list** *access-list-name* | **match-local-traffic** | **log-update threshold** *threshold-in-msgs* | **role-based** *list-name* **noipv6 access-list** *access-list-name* | **client** *permit-control-packets*| **log-update** *threshold* | **role-based**

*list-name*

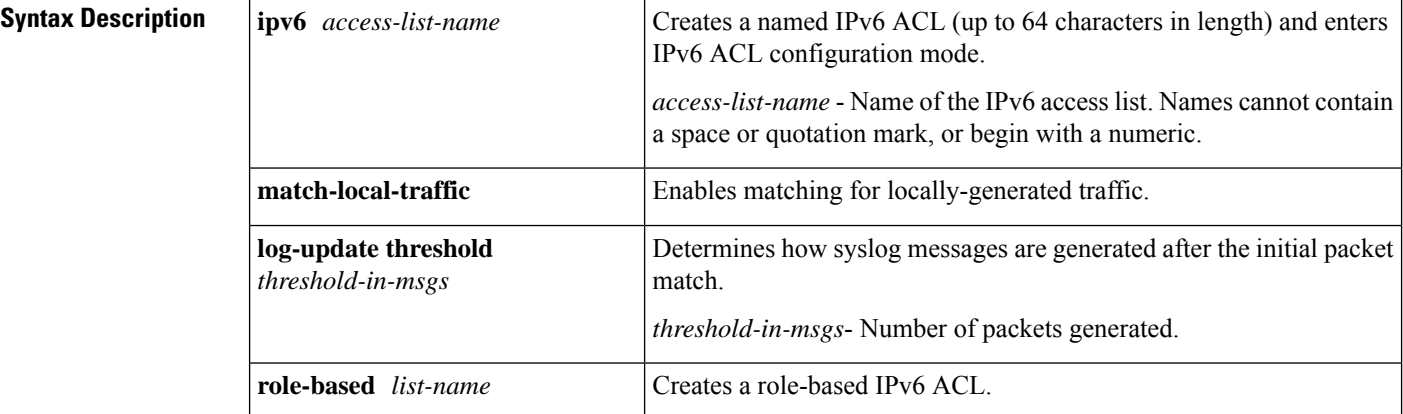

**Command Default** No IPv6 access list is defined.

#### **Command Modes**

Global configuration

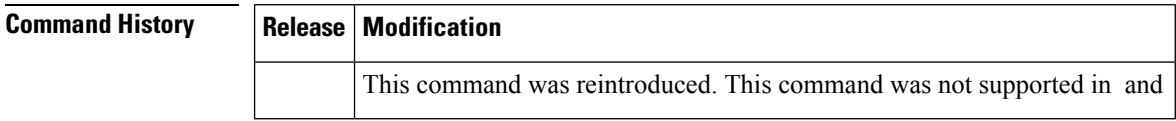

**Usage Guidelines** IPv6 ACLs are defined by using the **ipv6 access-list**command in global configuration mode and their permit and deny conditions are set by using the **deny** and **permit**commands in IPv6 access list configuration mode. Configuring the **ipv6** access-listcommand places the device in IPv6 access list configuration mode--the device prompt changes to Device(config-ipv6-acl)#. From IPv6 access list configuration mode, permit and deny conditions can be set for the defined IPv6 ACL.

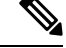

IPv6 ACLs are defined by a unique name (IPv6 does not support numbered ACLs). An IPv4 ACL and an IPv6 ACL cannot share the same name. **Note**

IPv6 is automatically configured as the protocol type in **permit any any** and **deny any any** statements that are translated from global configuration mode to IPv6 access list configuration mode.

Every IPv6 ACL has implicit **permit icmp any any nd-na**, **permit icmp any any nd-ns**, and **deny ipv6 any any** statements as its last match conditions. (The former two match conditions allow for ICMPv6 neighbor

discovery.) An IPv6 ACL must contain at least one entry for the implicit **deny ipv6 any any** statement to take effect. The IPv6 neighbor discovery process makes use of the IPv6 network layerservice; therefore, by default, IPv6 ACLs implicitly allow IPv6 neighbor discovery packets to be sent and received on an interface. In IPv4, the Address Resolution Protocol (ARP), which is equivalent to the IPv6 neighbor discovery process, makes use of a separate data link layer protocol; therefore, by default, IPv4 ACLs implicitly allow ARP packets to be sent and received on an interface.

Use the **ipv6 traffic-filter** interface configuration command with the *access-list-name* argument to apply an IPv6 ACL to an IPv6 interface. Use the **ipv6 access-class**line configuration command with the *access-list-name* argument to apply an IPv6 ACL to incoming and outgoing IPv6 virtual terminal connections to and from the device.

An IPv6 ACL applied to an interface with the **ipv6 traffic-filter** command filters traffic that is forwarded, not originated, by the device.

**Examples** The example configures the IPv6 ACL list named list1 and places the device in IPv6 access list configuration mode.

> Device(config)# **ipv6 access-list list1** Device(config-ipv6-acl)#

The following example configures the IPv6 ACL named list2 and applies the ACL to outbound traffic on Ethernet interface 0. Specifically, the first ACL entry keeps all packets from the network FEC0:0:0:2::/64 (packets that have the site-local prefix FEC0:0:0:2 as the first 64 bits of their source IPv6 address) from exiting out of Ethernet interface 0. The second entry in the ACL permits all other traffic to exit out of Ethernet interface 0. The second entry is necessary because an implicit deny all condition is at the end of each IPv6 ACL.

```
Device(config)# ipv6 access-list list2 deny FEC0:0:0:2::/64 any
Device(config)# ipv6 access-list list2 permit any any
Device(config)# interface ethernet 0
Device(config-if)# ipv6 traffic-filter list2 out
```
#### **ipv6 snooping policy**

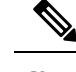

All existing IPv6 Snooping commands (prior to ) now have corresponding SISF-based device-tracking commands that allow you to apply your configuration to both IPv4 and IPv6 address families. For more information, se[edevice-tracking](#page-46-0) policy **Note** To configure an IPv6 snooping policy and enter IPv6 snooping configuration mode, use the **ipv6 snooping policy** command in global configuration mode. To delete an IPv6 snooping policy, use the **no** form of this command. **ipv6 snooping policy** *snooping-policy* **no ipv6 snooping policy** *snooping-policy* **Syntax Description** *snooping-policy* User-defined name of the snooping policy. The policy name can be a symbolic string (such as Engineering) or an integer (such as 0). *snooping-policy* **Command Default** An IPv6 snooping policy is not configured. **Command Modes** Global configuration **Command History Release Modification** Cisco IOS XE Everest 16.5.1a This command was introduced. **Usage Guidelines** Use the **ipv6 snooping policy** command to create an IPv6 snooping policy. When the **ipv6 snooping policy** command is enabled, the configuration mode changes to IPv6 snooping configuration mode. In this mode, the administrator can configure the following IPv6 first-hop security commands: • The **device-role** command specifies the role of the device attached to the port. • The **limit address-count** *maximum* command limits the number of IPv6 addresses allowed to be used on the port. • The **protocol** command specifies that addresses should be gleaned with Dynamic Host Configuration Protocol (DHCP) or Neighbor Discovery Protocol (NDP). • The **security-level** command specifies the level of security enforced. • The **tracking** command overrides the default tracking policy on a port. • The **trusted-port** command configures a port to become a trusted port; that is, limited or no verification is performed when messages are received. This example shows how to configure an IPv6 snooping policy: Device(config)# **ipv6 snooping policy policy1** Device(config-ipv6-snooping)#

#### **key chain macsec**

To configure a MACsec key chain name on a device interface to fetch a Pre Shared Key (PSK), use the **key chain macsec** command in global configuration mode. To disable it, use the **no** form of this command.

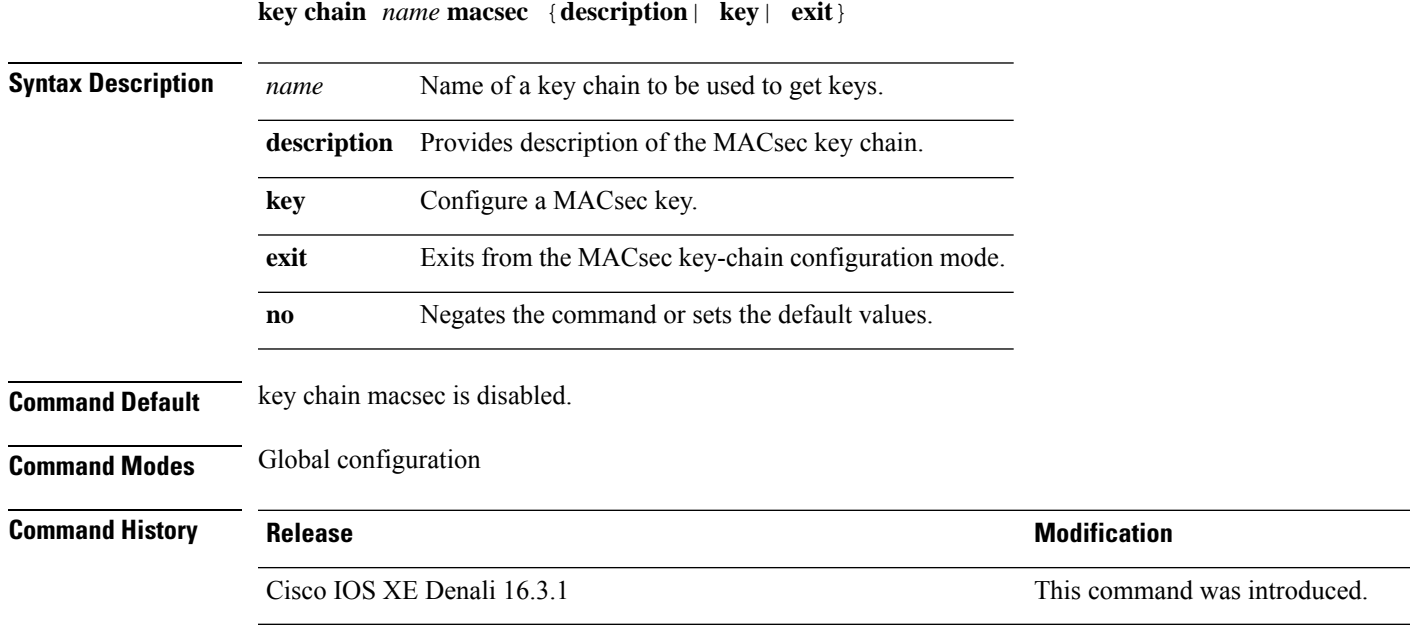

This example shows how to configure MACsec key chain to fetch a 128-bit Pre Shared Key (PSK):

```
Switch#configure terminal
Switch(config)#key chain kc1 macsec
Switch(config-keychain-macsec)#key 1000
Switch(config-keychain-macsec)#cryptographic-algorithm aes-128-cmac
Switch(config-keychain-macsec-key)# key-string fb63e0269e2768c49bab8ee9a5c2258f
Switch(config-keychain-macsec-key)#end
Switch#
```
This example shows how to configure MACsec key chain to fetch a 256-bit Pre Shared Key (PSK):

```
Switch#configure terminal
Switch(config)#key chain kc1 macsec
Switch(config-keychain-macsec)#key 2000
Switch(config-keychain-macsec)#cryptographic-algorithm aes-256-cmac
Switch(config-keychain-macsec-key)# key-string
c865632acb269022447c417504a1bf5db1c296449b52627ba01f2ba2574c2878
Switch(config-keychain-macsec-key)#end
Switch#
```
#### **key-server**

To configure MKA key-server options, use the **key-server** command in MKA-policy configuration mode. To disable MKA key-server options, use the **no** form of this command.

**key-server priority** *value* **no key-server priority**

**Syntax Description priority** *value* **priority** *value* Specifies the priority value of the MKA key-server.

**Command Default** MKA key-server is disabled.

**Command Modes** MKA-policy configuration (config-mka-policy)

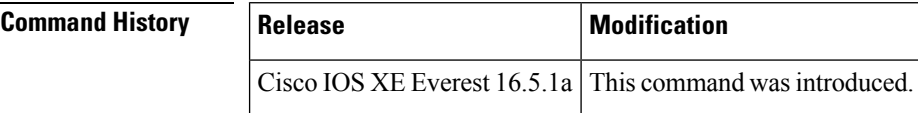

**Examples** The following example shows how to configure the MKA key-server:

Device> **enable** Device# **configure terminal** Device(config)# **mka policy 2** Device(config-mka-policy)# **key-server priority 33**

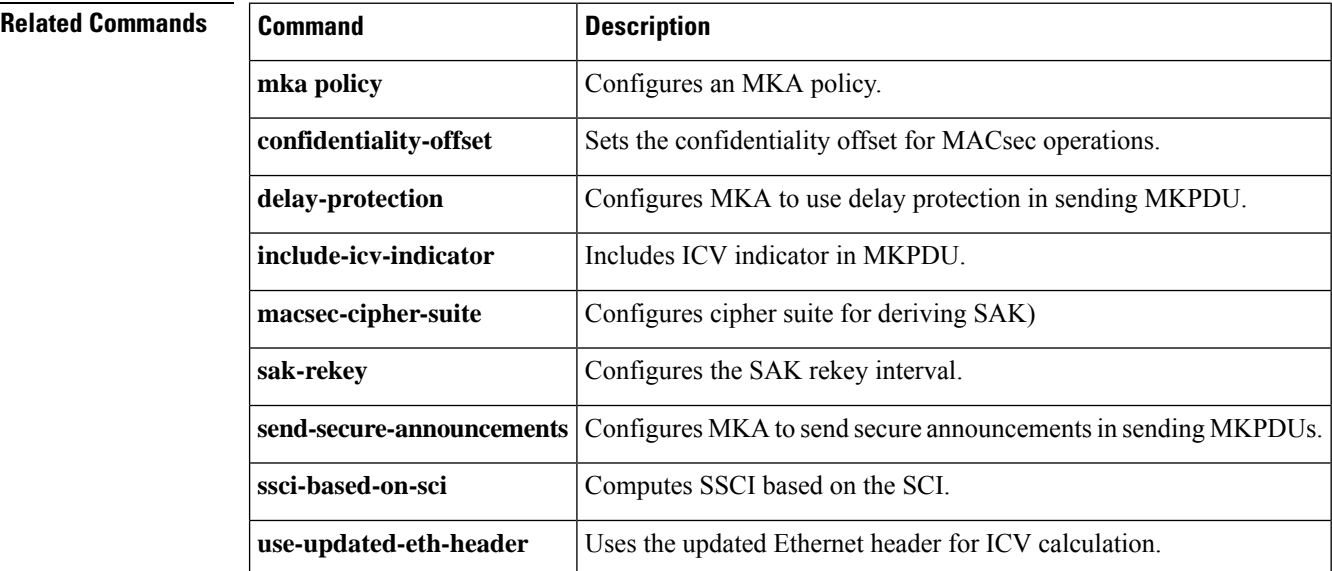

## **limit address-count**

To limit the number of IPv6 addresses allowed to be used on the port, use the **limit address-count** command in Neighbor Discovery Protocol (NDP) inspection policy configuration mode or IPv6 snooping configuration mode. To return to the default, use the **no** form of this command.

**limit address-count** *maximum* **no limit address-count**

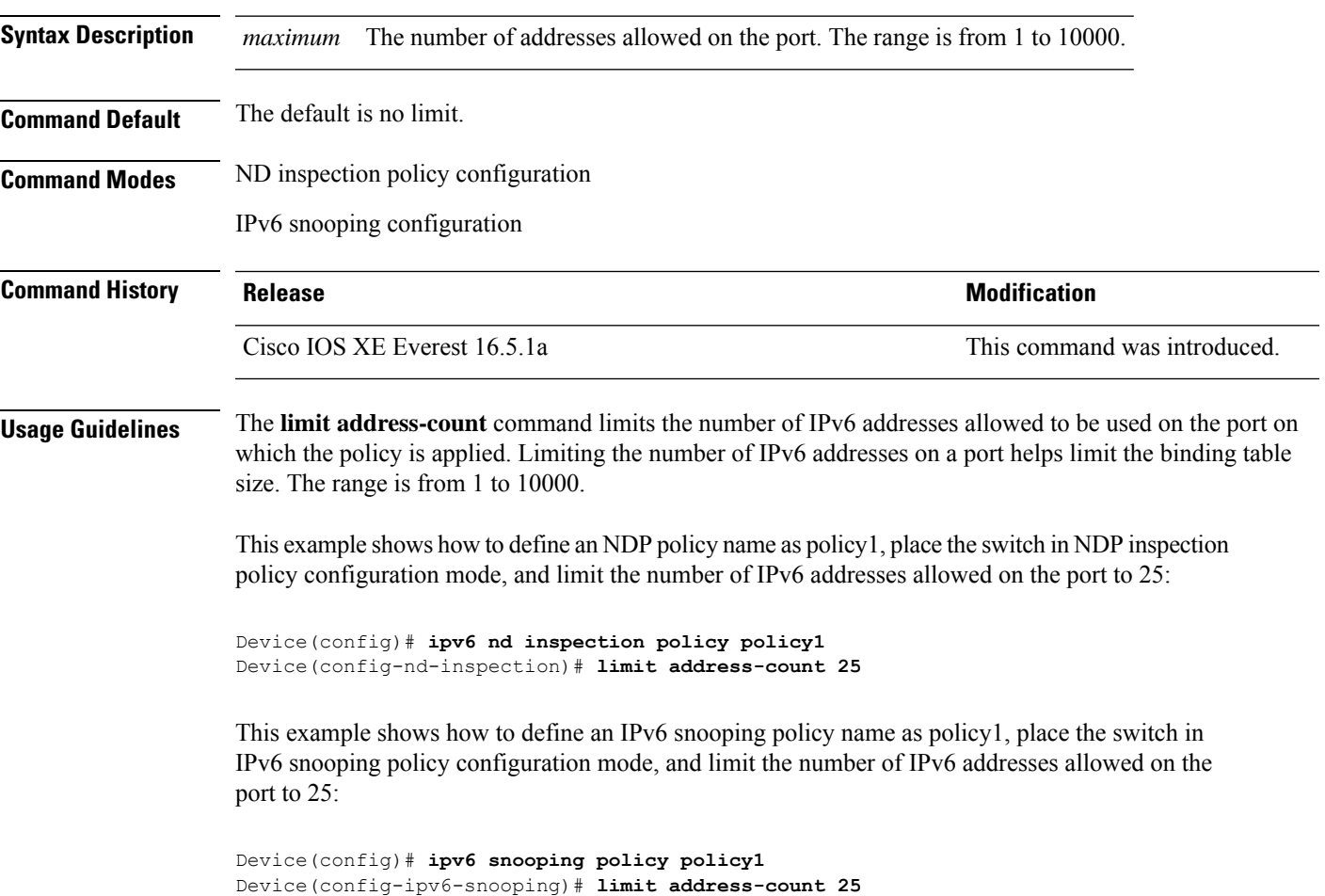

#### **mab request format attribute 32**

To enable VLAN ID-based MAC authentication on a switch, use the **mab request format attribute 32 vlan access-vlan** command in global configuration mode. To return to the default setting, use the **no** form of this command.

**mab request format attribute 32 vlan access-vlan no mab request format attribute 32 vlan access-vlan**

- **Syntax Description** This command has no arguments or keywords.
- **Command Default** VLAN-ID based MAC authentication is disabled.

**Command Modes** Global configuration

**Command History Release Modification** Cisco IOS XE Everest 16.5.1a This command was introduced.

**Usage Guidelines** Use this command to allow a RADIUS server to authenticate a new user based on the host MAC address and VLAN.

Use this feature on networks with the Microsoft IAS RADIUS server. The Cisco ACS ignores this command.

This example shows how to enable VLAN-ID based MAC authentication on a switch:

Device(config)# **mab request format attribute 32 vlan access-vlan**

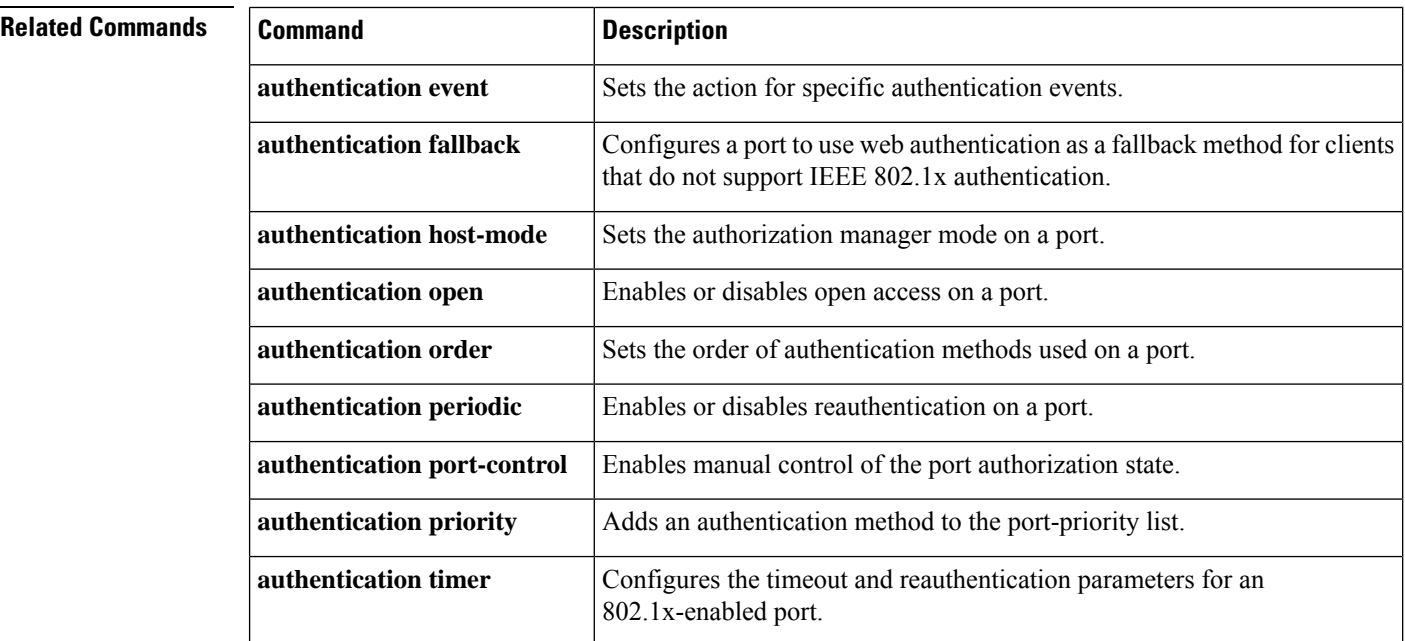

 $\mathbf l$ 

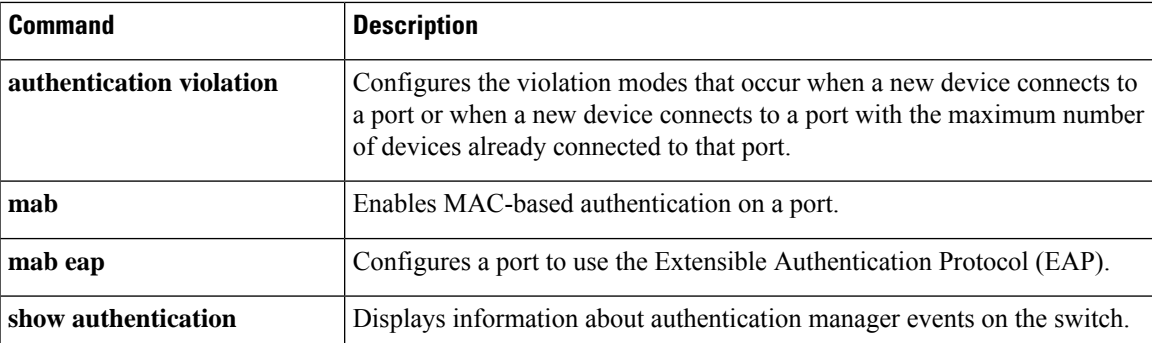

### **macsec-cipher-suite**

To configure cipher suite for deriving Security Association Key (SAK), use the **macsec-cipher-suite** command in MKA-policy configuration mode. To disable cipher suite for SAK, use the **no** form of this command.

**macsec-cipher-suite** {**gcm-aes-128** | **gcm-aes-256** | **gcm-aes-xpn-128** | **gcm-aes-xpn-256**} **no macsec-cipher-suite** {**gcm-aes-128** | **gcm-aes-256** | **gcm-aes-xpn-128** | **gcm-aes-xpn-256**}

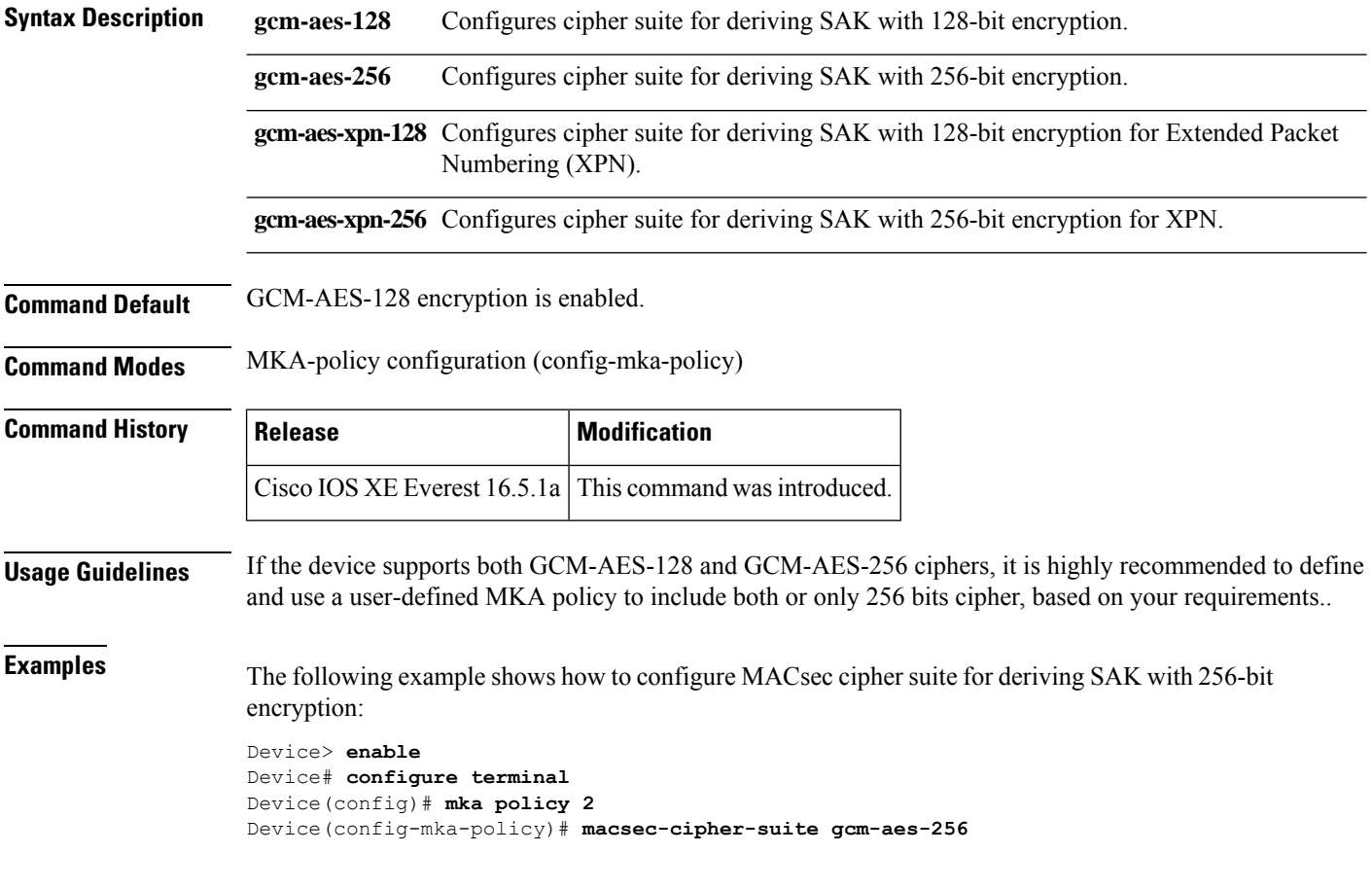

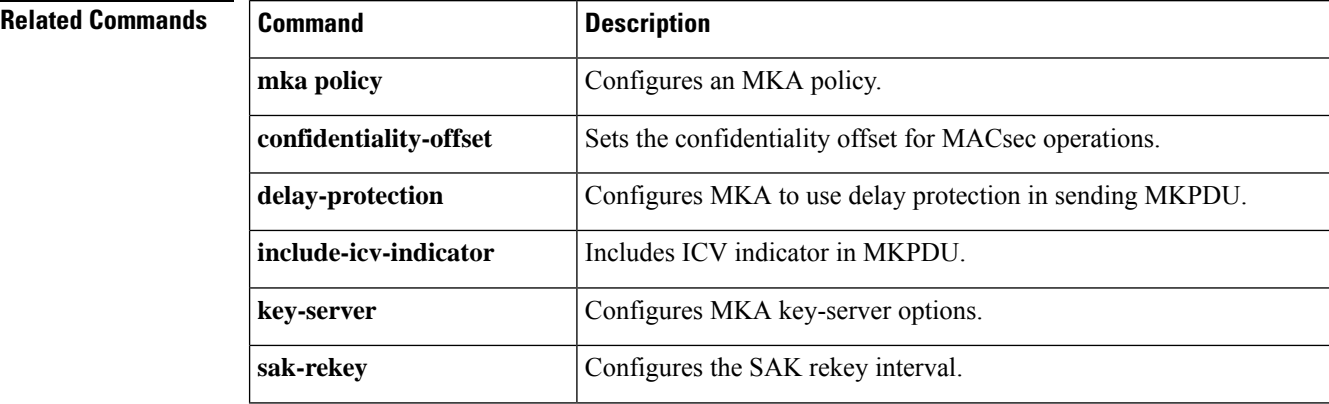

 $\mathbf l$ 

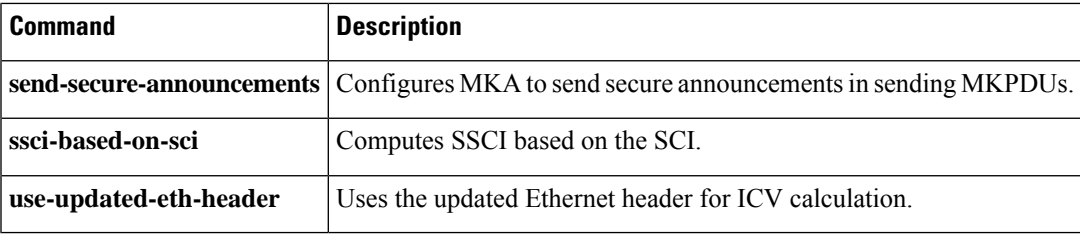

#### **macsec network-link**

To enable MKA MACsec configuration on the uplink interfaces, use the **macsec network-link** command on the interface. To disable it, use the **no** form of this command.

#### **macsec network-link**

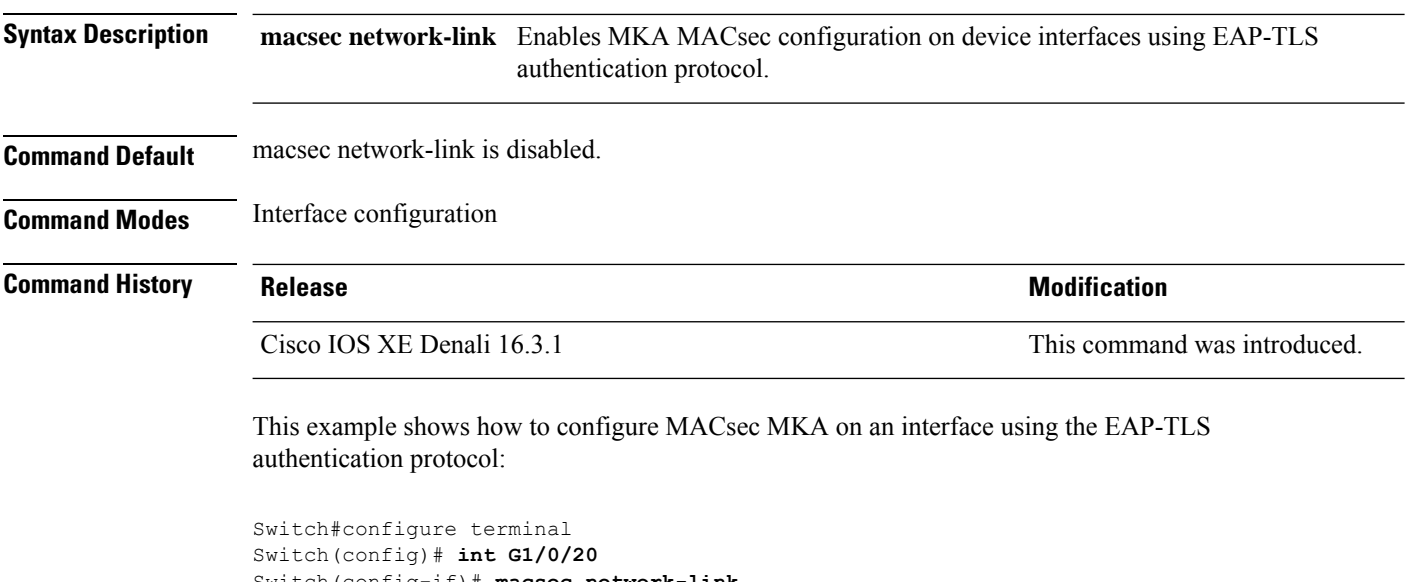

```
Switch(config-if)# macsec network-link
Switch(config-if)# end
Switch#
```
#### **match (access-map configuration)**

To set the VLAN map to match packets against one or more accesslists, use the **match**command in access-map configuration mode on the switch stack or on a standalone switch. To remove the match parameters, use the **no** form of this command.

**match** {**ip address** {*namenumber*} [{*namenumber*}] [{*namenumber*}]... |**ipv6 address** {*namenumber*} [{*namenumber*}] [{*namenumber*}]... | **mac address** {*name*} [{*name*}] [{*name*}]...} **no match** {**ip address** {*namenumber*} [{*namenumber*}] [{*namenumber*}]... | **ipv6 address** {*namenumber*} [{*namenumber*}] [{*namenumber*}]... | **mac address** {*name*} [{*name*}] [{*name*}]...}

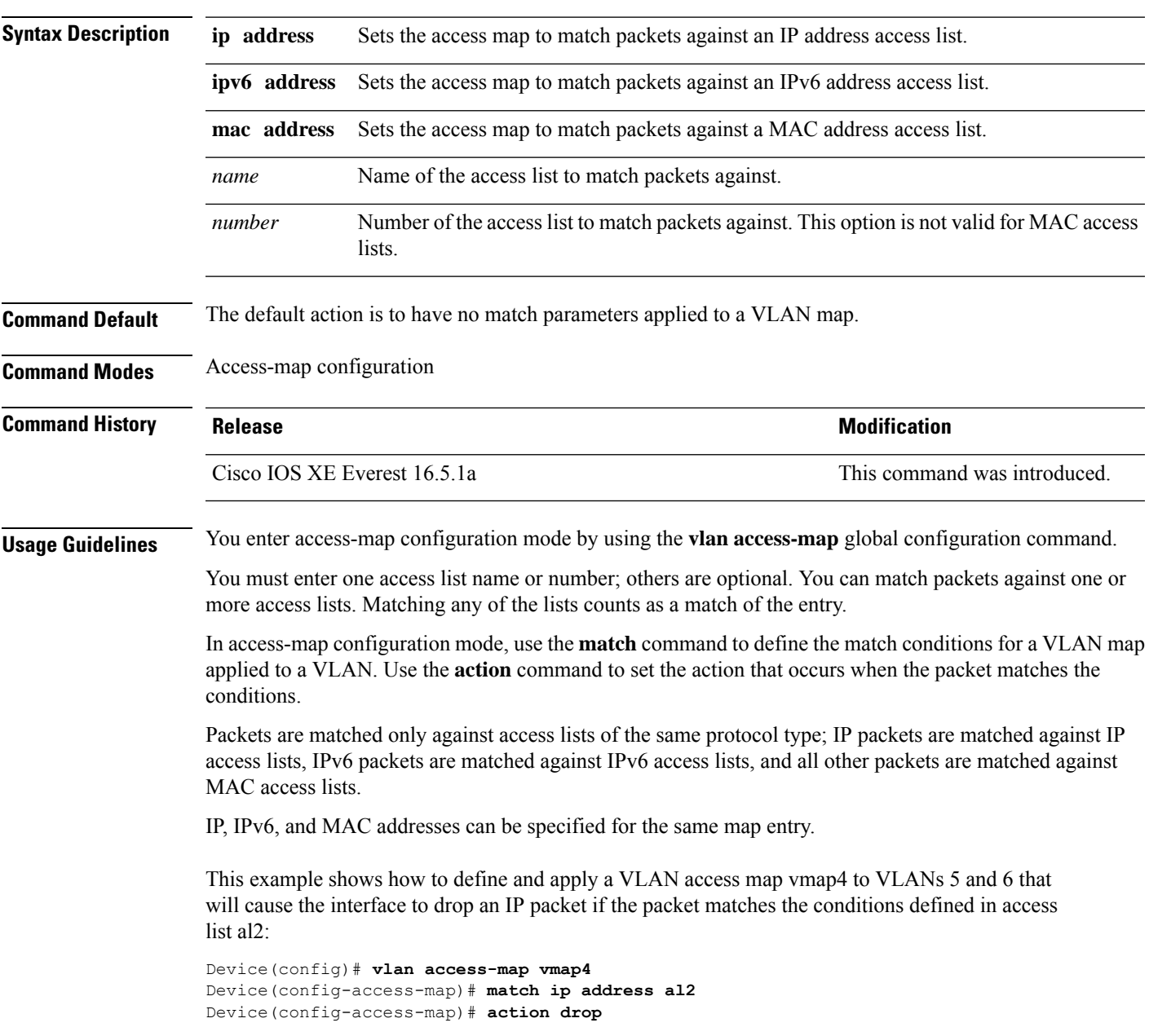

```
Device(config-access-map)# exit
Device(config)# vlan filter vmap4 vlan-list 5-6
```
You can verify your settings by entering the **show vlan access-map** privileged EXEC command.

### **mka pre-shared-key**

To configure MKA MACsec on a device interface using a Pre Shared Key (PSK), use the **mka pre-shared-key key-chain** *key-chain name* command in global configuration mode. To disable it, use the **no** form of this command.

**mka pre-shared-key key-chain** *key-chain-name*

Switch(config-if)# **end**

Switch#

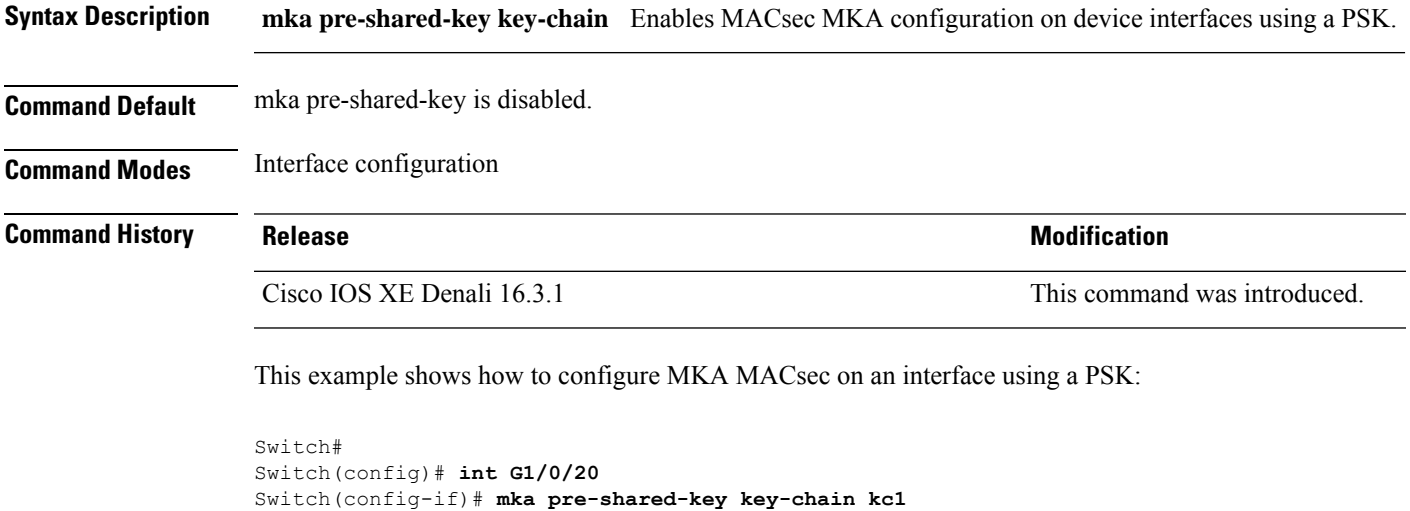

#### **mka suppress syslogs sak-rekey**

To suppress MACsec Key Agreement (MKA) secure association key (SAK) rekey messages during logging, use the **mka suppress syslogs sak-rekey** command in global configuration mode. To enable MKA SAK rekey message logging, use the **no** form of this command. **mka suppres syslogs sak-rekey no mka suppres syslogs sak-rekey** This command has no arguments or keywords. **Command Default** All MKA SAK syslog messages are displayed on the console. **Command Modes** Global configuration (config) **Command History Release <b>Modification** Cisco IOS XE Gibraltar 16.9.1 This command was introduced. **Usage Guidelines** MKA SAK syslogs are continuously generated at every rekey interval, and when MKA is configured on multiple interfaces, the amount of syslog generated is too high. Use this command to suppress the MKA SAK syslogs. **Example** The following example shows show to suppress MKA SAK syslog logging: Device> **enable** Device# **configure terminal**

Device(config)# **mka suppress syslogs sak-rekey**

**Security**

#### **authentication logging verbose**

To filter detailed information from authentication system messages, use the **authentication logging verbose** command in global configuration mode on the switch stack or on a standalone switch. **authentication logging verbose no authentication logging verbose Syntax Description** This command has no arguments or keywords. **Command Default** Detailed logging of system messages is not enabled. **Command Modes** Global configuration (config) **Command History Release <b>Modification** Cisco IOS XE Everest 16.5.1a This command was introduced. **Usage Guidelines** This command filters details, such as anticipated success, from authentication system messages. Failure messages are not filtered. To filter verbose authentication system messages: Device(config)# **authentication logging verbose** You can verify your settings by entering the **show running-config** privileged EXEC command. **Related Commands Command Description authentication logging verbose** Filters details **Filters** details **Filters** details **dot1x logging verbose** Filters details **Filters** details **Filters** details **Filters** details **mab logging verbose** Filters details **Filters** details **Filters** details

#### **dot1x logging verbose**

To filter detailed information from 802.1x system messages, use the **dot1x logging verbose** command in global configuration mode on the switch stack or on a standalone switch.

**dot1x logging verbose no dot1x logging verbose**

**Syntax Description** This command has no arguments or keywords.

**Command Default** Detailed logging of system messages is not enabled.

**Command Modes** Global configuration (config)

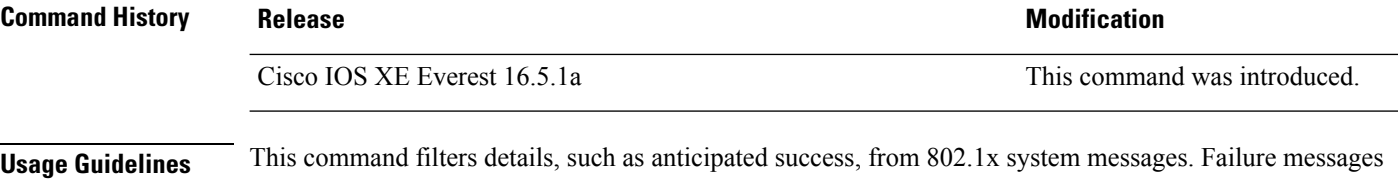

are not filtered.

To filter verbose 802.1x system messages:

Device(config)# **dot1x logging verbose**

You can verify your settings by entering the **show running-config** privileged EXEC command.

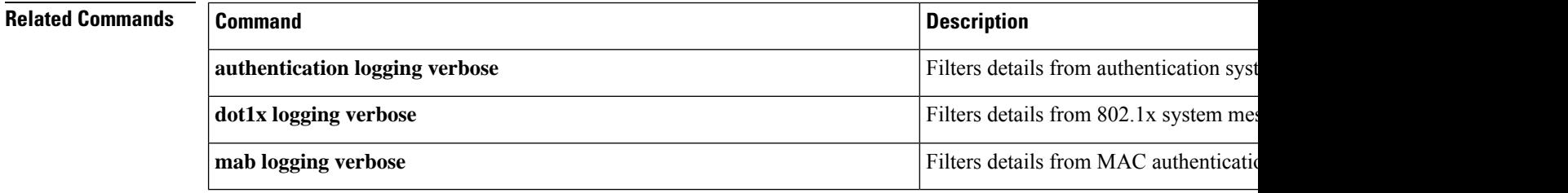

#### **mab logging verbose**

To filter detailed information from MAC authentication bypass (MAB) system messages, use the **mab logging verbose** command in global configuration mode on the switch stack or on a standalone switch.

**mab logging verbose no mab logging verbose**

**Syntax Description** This command has no arguments or keywords.

**Command Default** Detailed logging of system messages is not enabled.

**Command Modes** Global configuration (config)

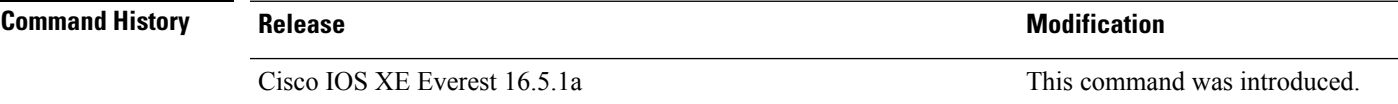

**Usage Guidelines** This command filters details, such as anticipated success, from MAC authentication bypass (MAB) system messages. Failure messages are not filtered.

To filter verbose MAB system messages:

Device(config)# **mab logging verbose**

You can verify your settings by entering the **show running-config** privileged EXEC command.

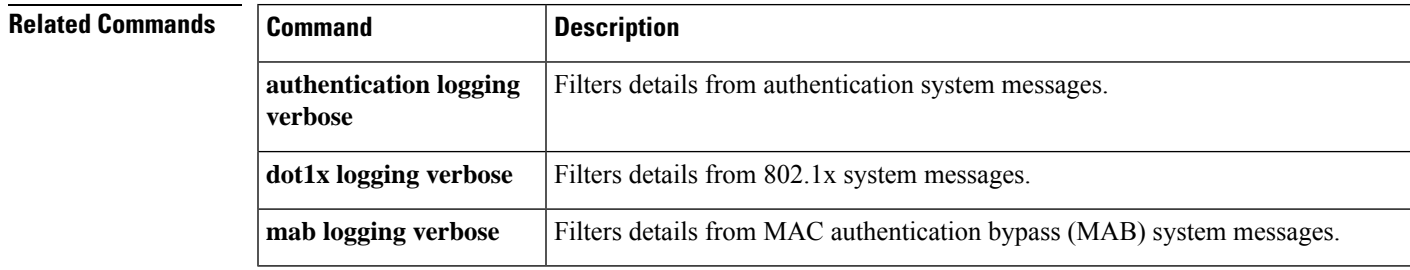

#### **permit (MAC access-list configuration)**

To allow non-IP traffic to be forwarded if the conditions are matched, use the **permit** MAC access-list configuration command on the switch stack or on a standalone switch. To remove a permit condition from the extended MAC access list, use the **no** form of this command.

{**permit** {**any** | **host***src-MAC-addr* | *src-MAC-addr mask*} {**any** | **host***dst-MAC-addr* | *dst-MAC-addr mask*} [*type mask* | **aarp** | **amber** | **appletalk** | **dec-spanning** | **decnet-iv** | **diagnostic** | **dsm** | **etype-6000** | **etype-8042** | **lat** | **lavc-sca** | **lsap***lsap mask* | **mop-console** | **mop-dump** | **msdos** | **mumps** | **netbios** | **vines-echo** | **vines-ip** | **xns-idp**][**cos***cos*] **nopermit** {**any** | **host** *src-MAC-addr* | *src-MAC-addr mask*} {**any** | **host** *dst-MAC-addr* | *dst-MAC-addr mask*} [*type mask* | **aarp** | **amber** | **appletalk** | **dec-spanning** | **decnet-iv** | **diagnostic** | **dsm** | **etype-6000** | **etype-8042** | **lat** | **lavc-sca** | **lsap** *lsap mask* | **mop-console** | **mop-dump** | **msdos** | **mumps** | **netbios** | **vines-echo** | **vines-ip** | **xns-idp**][**cos***cos*]

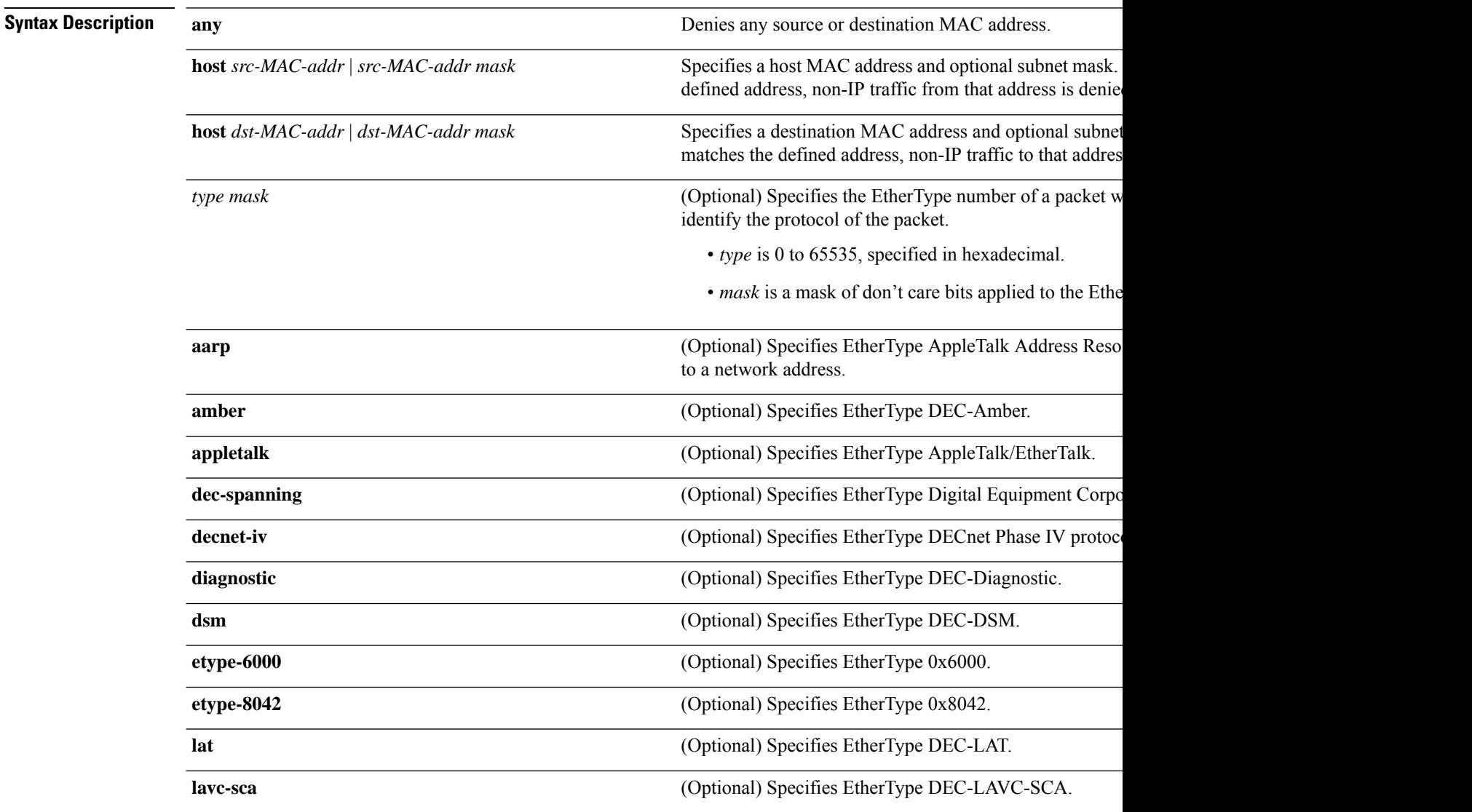

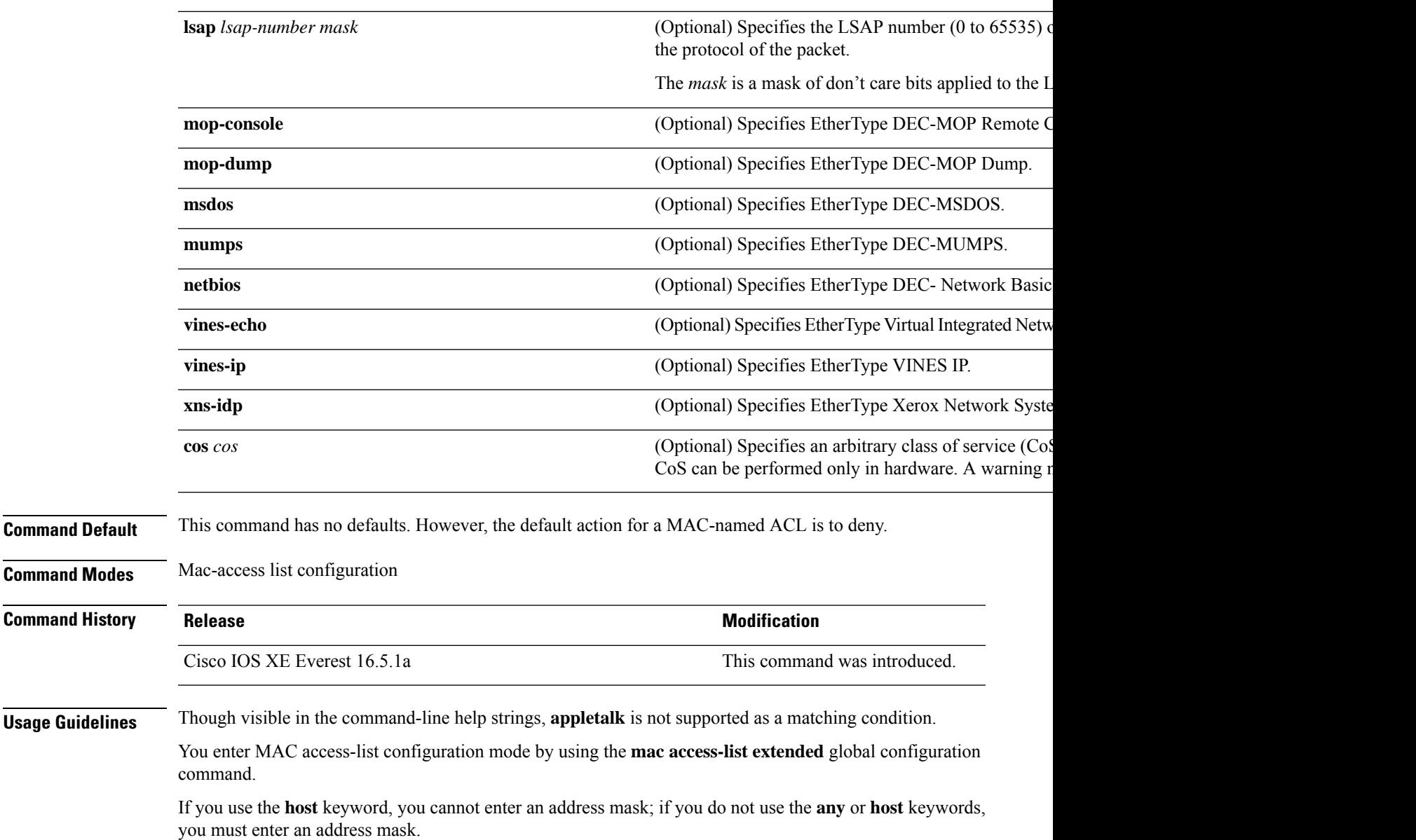

After an access control entry (ACE) is added to an access control list, an implied **deny-any-any** condition exists at the end of the list. That is, if there are no matches, the packets are denied. However, before the first ACE is added, the list permits all packets.

To filter IPX traffic, you use the *type mask* or **lsap** *lsap mask* keywords, depending on the type of IPX encapsulation being used. Filter criteria for IPX encapsulation types as specified in Novell terminology and Cisco IOS terminology are listed in the following table.

**Table 4: IPX Filtering Criteria**

| <b>IPX Encapsulation Type</b> |                    | <b>Filter Criterion</b> |
|-------------------------------|--------------------|-------------------------|
| Cisco IOS Name                | <b>Novell Name</b> |                         |
| arpa                          | Ethernet II        | EtherType 0x8137        |

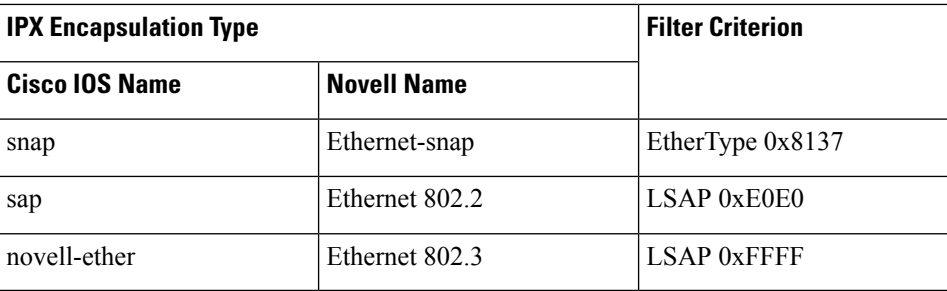

This example shows how to define the MAC-named extended access list to allow NetBIOS traffic from any source to MAC address 00c0.00a0.03fa. Traffic matching this list is allowed.

Device(config-ext-macl)# **permit any host 00c0.00a0.03fa netbios**

This example shows how to remove the permit condition from the MAC-named extended access list:

Device(config-ext-macl)# **no permit any 00c0.00a0.03fa 0000.0000.0000 netbios**

This example permits all packets with EtherType 0x4321:

Device(config-ext-macl)# **permit any any 0x4321 0**

You can verify your settings by entering the **show access-lists** privileged EXEC command.

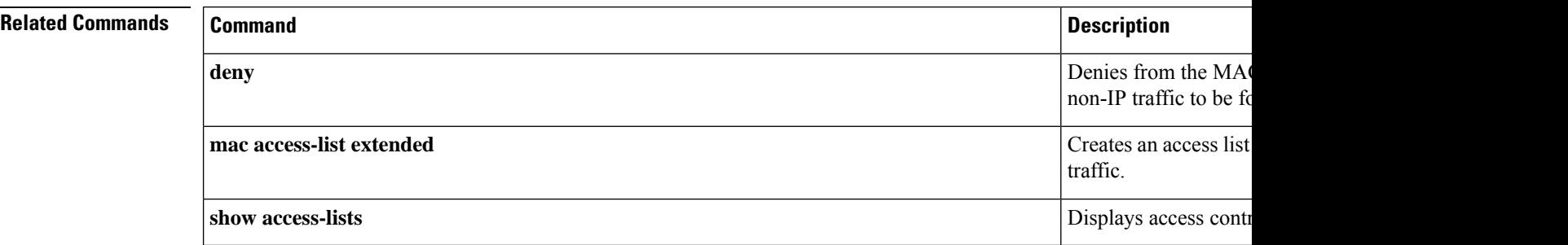

Ш

#### **propagate sgt (cts manual)**

To enable Security Group Tag (SGT) propagation at Layer 2 on Cisco TrustSec Security (CTS) interfaces, use the **propagate sgt** command in interface configuration mode. To disable SGT propagation, use the **no** form of this command.

#### **propagate sgt**

**Syntax Description** This command has no arguments or keywords.

**Command Default** SGT processing propagation is enabled.

**Command Modes** CTS manual interface configuration mode (config-if-cts-manual)

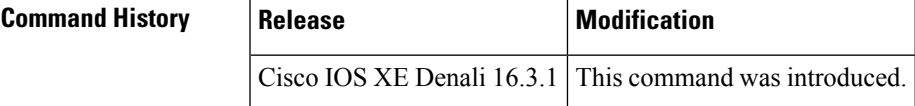

**Usage Guidelines** SGT processing propagation allows a CTS-capable interface to accept and transmit a CTS Meta Data (CMD) based L2 SGT tag. The **no propagate sgt** command can be used to disable SGT propagation on an interface in situations where a peer device is not capable of receiving an SGT, and as a result, the SGT tag cannot be put in the L2 header.

**Examples** The following example shows how to disable SGT propagation on a manually-configured TrustSec-capable interface:

```
Switch# configure terminal
Switch(config)# interface gigabitethernet 0
Switch(config-if)# cts manual
Switch(config-if-cts-manual)# no propagate sgt
```
The following example shows that SGT propagation is disabled on Gigabit Ethernet interface 0:

```
Switch#show cts interface brief
Global Dot1x feature is Disabled
Interface GigabitEthernet0:
   CTS is enabled, mode: MANUAL
   IFC state: OPEN
   Authentication Status: NOT APPLICABLE
       Peer identity: "unknown"
       Peer's advertised capabilities: ""
   Authorization Status: NOT APPLICABLE
   SAP Status: NOT APPLICABLE
   Propagate SGT: Disabled
   Cache Info:
       Cache applied to link : NONE
```
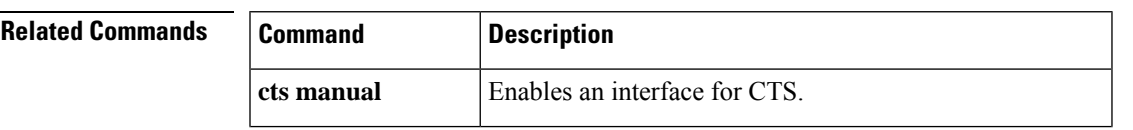

 $\mathbf I$ 

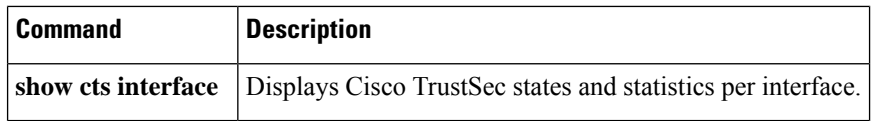

### **protocol (IPv6 snooping)**

To specify that addresses should be gleaned with Dynamic Host Configuration Protocol (DHCP) or Neighbor Discovery Protocol (NDP), or to associate the protocol with an IPv6 prefix list, use the **protocol** command. To disable address gleaning with DHCP or NDP, use the **no** form of the command.

**protocol** {**dhcp** | **ndp**} **no protocol** {**dhcp** | **ndp**}

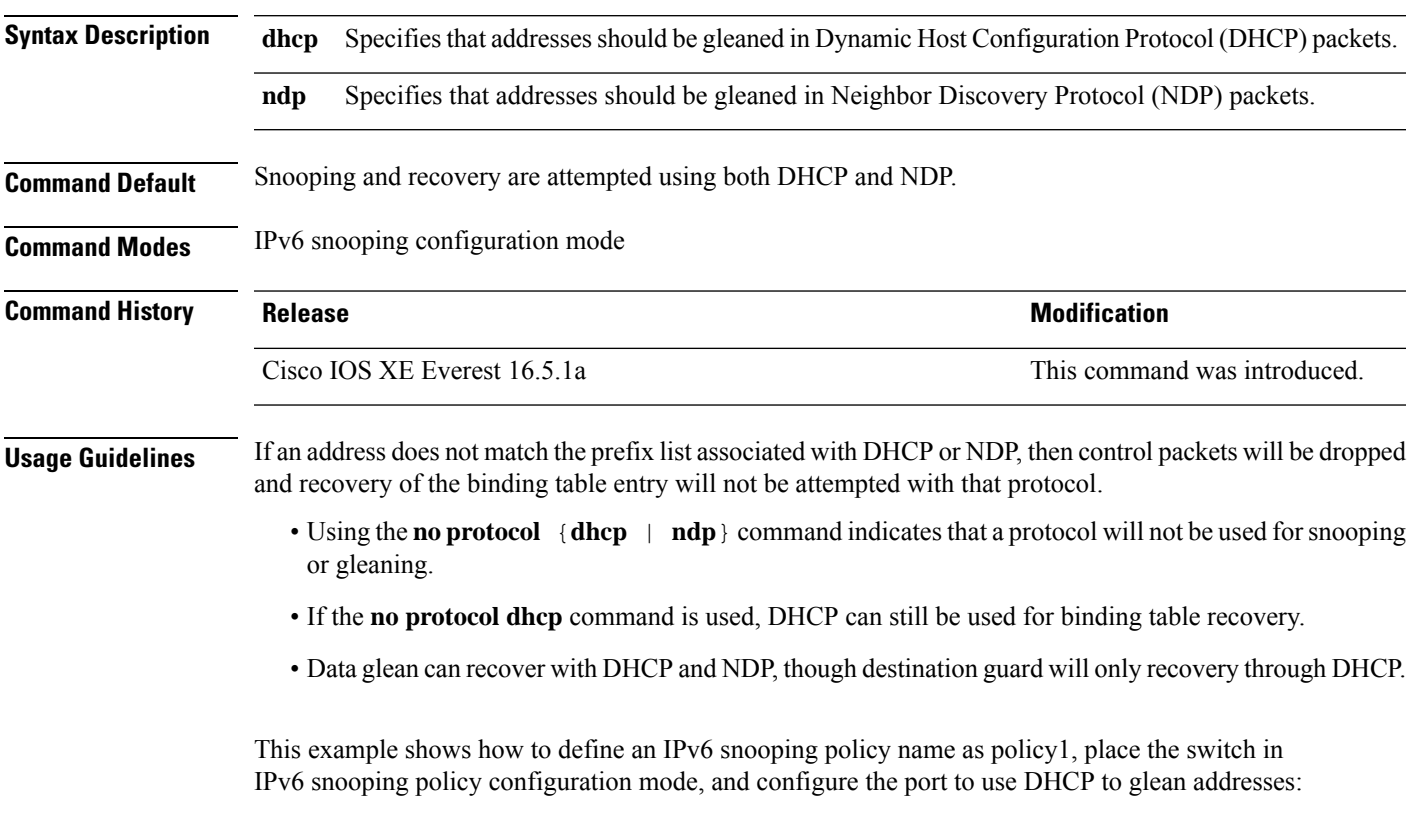

Device(config)# **ipv6 snooping policy policy1** Device(config-ipv6-snooping)# **protocol dhcp**

#### **radius server**

# $\label{eq:1} \bigotimes_{\mathbb{Z}}\mathbb{Z}_{\mathbb{Z}}$

Starting from Cisco IOS 15.2(5)E release, the **radius server** command replaces the **radius-server host** command, being used in releases prior to Cisco IOS Release 15.2(5)E. The old command has been deprecated. **Note**

Use the **radius server** configuration sub-mode command on the switch stack or on a standalone switch to configure the RADIUS server parameters, including the RADIUS accounting and authentication. Use the **no** form of this command to return to the default settings.

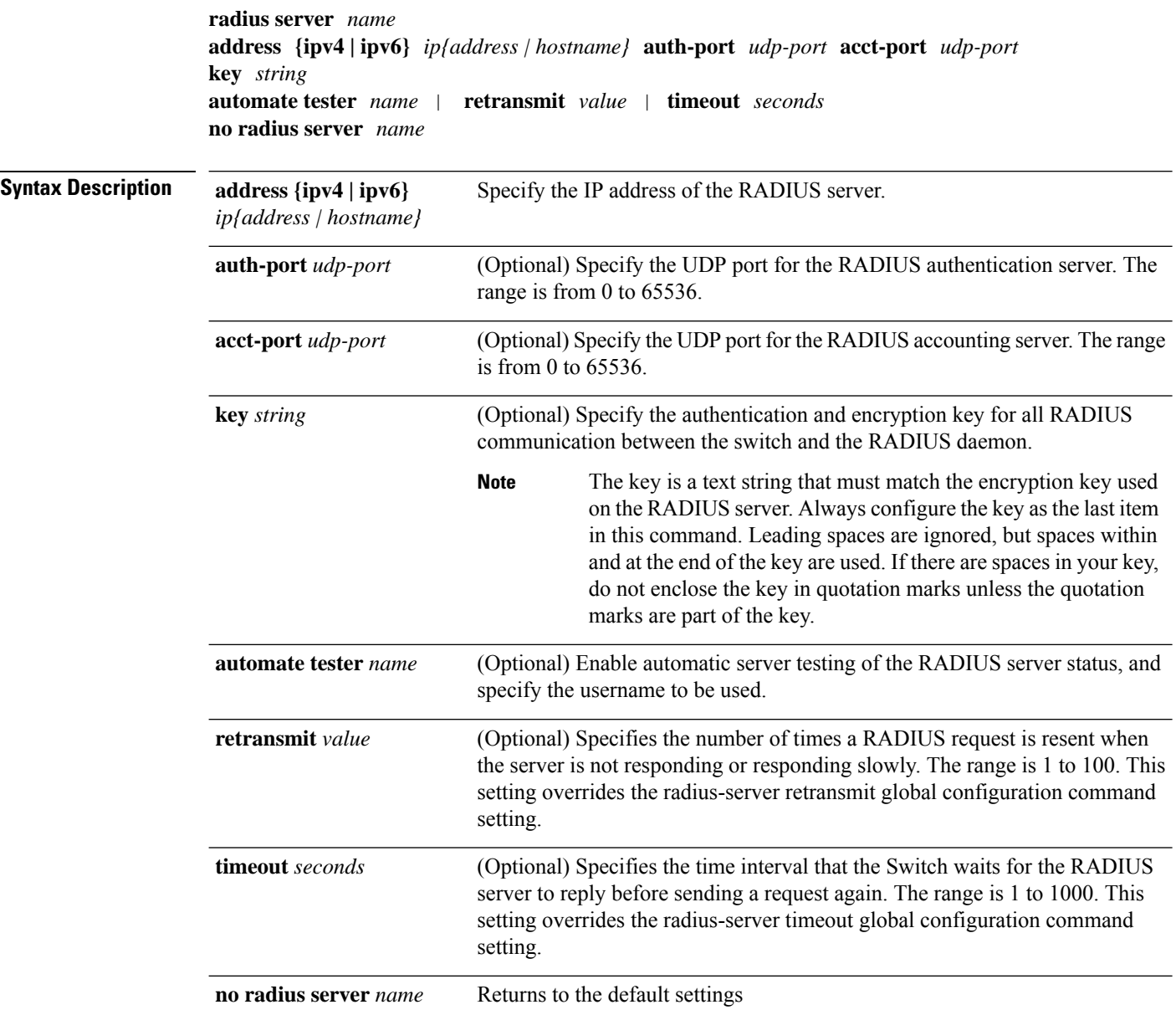

 $\mathbf{l}$ 

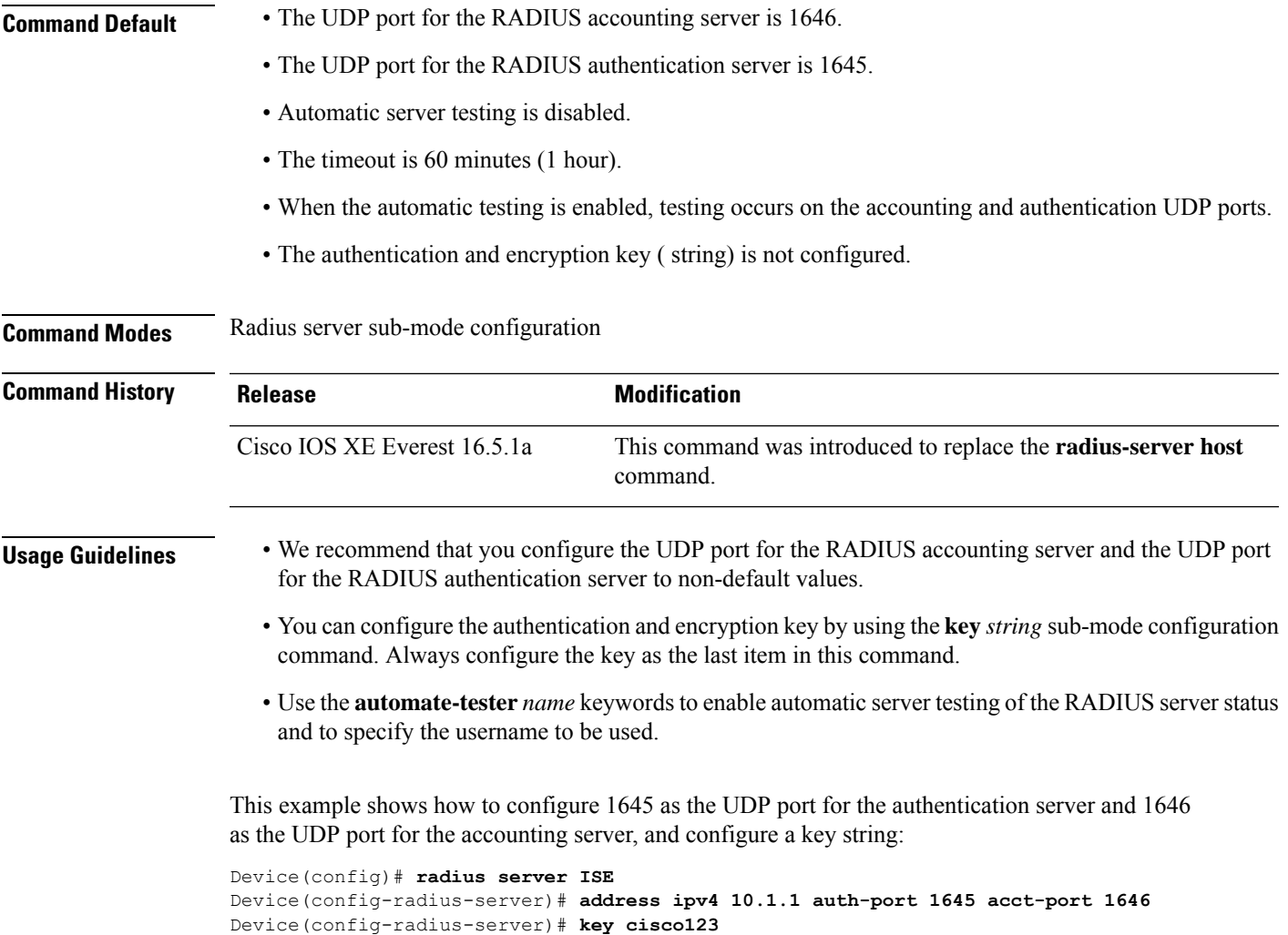

#### **sak-rekey**

To configure the Security Association Key (SAK) rekey time interval for a defined MKA policy, use the **sak-rekey** command in MKA-policy configuration mode. To stop the SAK rekey timer, use the **no** form of this command.

**sak-rekey** {**interval** *time-interval* | **on-live-peer-loss**} **no sak-rekey** {**interval** | **on-live-peer-loss**}

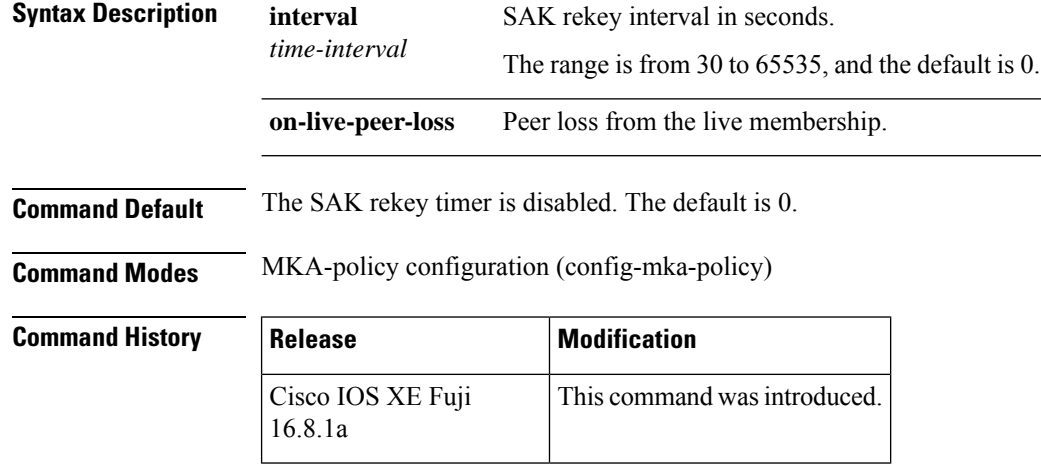

**Examples** The following example shows how to configure the SAK rekey interval:

Device> **enable** Device# **configure terminal** Device(config)# **mka policy 2** Device(config-mka-policy)# **sak-rekey interval 300**

**Related C** 

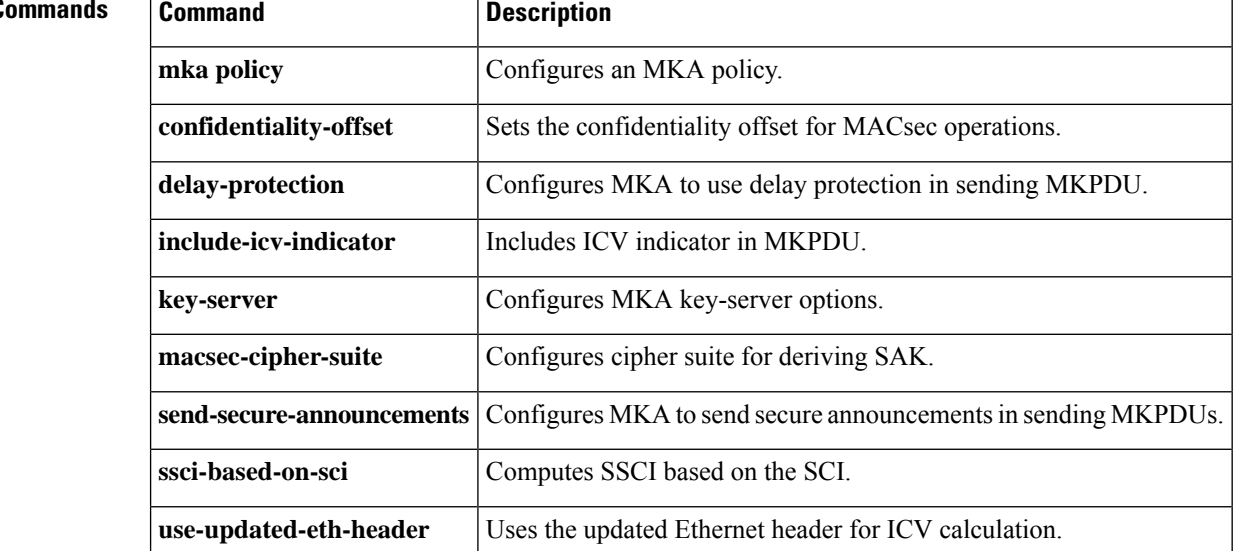
### **sap mode-list (cts manual)**

To select the Security Association Protocol (SAP) authentication and encryption modes (prioritized from highest to lowest) used to negotiate link encryption between two interfaces, use the **sap mode-list** command in CTS dot1x interface configuration mode. To remove a mode-list and revert to the default, use the **no** form of this command.

Use the **sap mode-list** command to manually specify the Pairwise Master Key (PMK) and the Security Association Protocol (SAP) authentication and encryption modes to negotiate MACsec link encryption between two interfaces. Use the **no** form of the command to disable the configuration.

**sap pmk mode-list** {**gcm-encrypt** | **gmac** | **no-encap** | **null**} [**gcm-encrypt** | **gmac** | **no-encap** | **null**]

**no sap pmk mode-list** {**gcm-encrypt** | **gmac** | **no-encap** | **null**} [**gcm-encrypt** | **gmac** | **no-encap** | **null**]

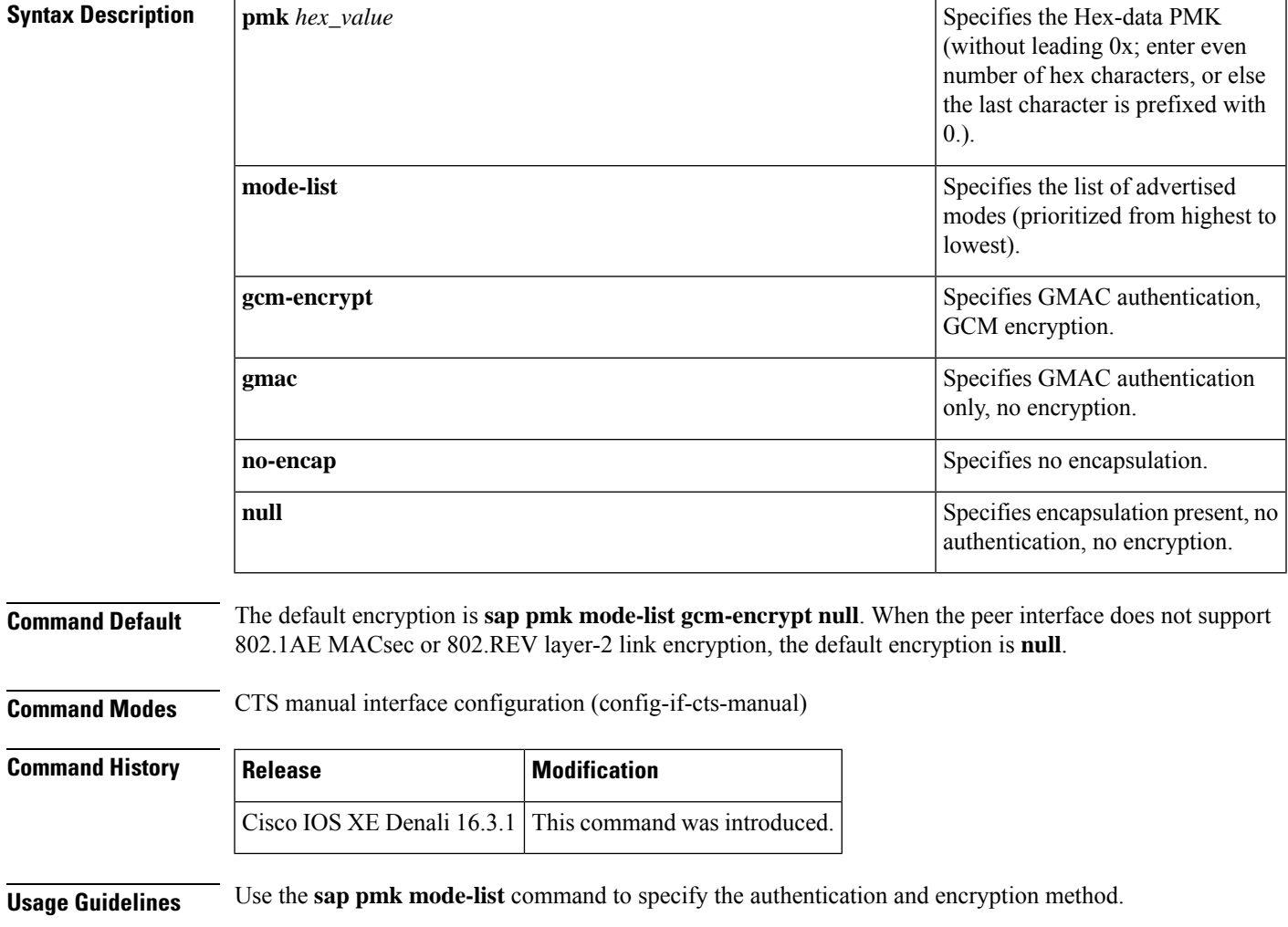

The Security Association Protocol (SAP) is an encryption key derivation and exchange protocol based on a draft version of the 802.11i IEEE protocol. SAP is used to establish and maintain the 802.1AE link-to-link encryption (MACsec) between interfaces that support MACsec.

SAP and the Pairwise Master Key (PMK) can be manually configured between two interfaces with the **sap pmk mode-list** command. When using 802.1X authentication, both sides (supplicant and authenticator) receive the PMK and the MAC address of the peer's port from the Cisco Secure Access Control Server.

If a device is running CTS-aware software but the hardware is not CTS-capable, disallow encapsulation with the **sap mode-list no-encap** command.

**Examples** The following example shows how to configure SAP on a Gigabit Ethernet interface:

```
Switch# configure terminal
Switch(config)# interface gigabitethernet 2/1
Switch(config-if)# cts manual
Switch(config-if-cts-manual)# sap pmk FFFEE mode-list gcm-encrypt
```
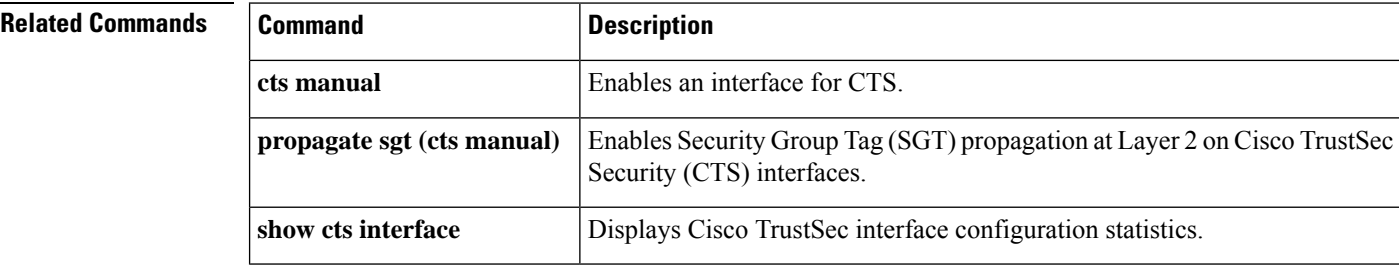

# **security level (IPv6 snooping)**

To specify the level of security enforced, use the **security-level** command in IPv6 snooping policy configuration mode.

**security level** {**glean** | **guard** | **inspect**}

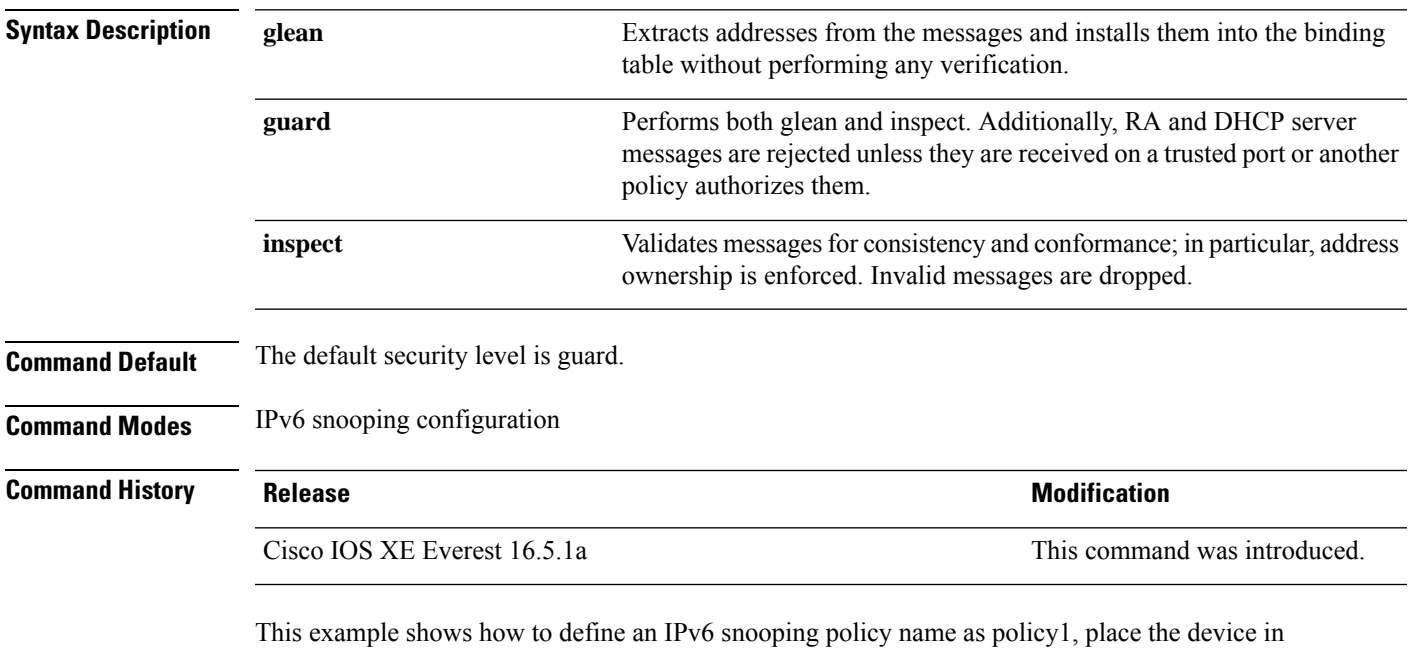

IPv6 snooping configuration mode, and configure the security level as inspect:

Device(config)# **ipv6 snooping policy policy1** Device(config-ipv6-snooping)# **security-level inspect**

# **security passthru**

To modify the IPsec pass-through, use the **security passthru** command. To disable, use the no form of the command.

**security passthru** *ip-address* **no security passthru**

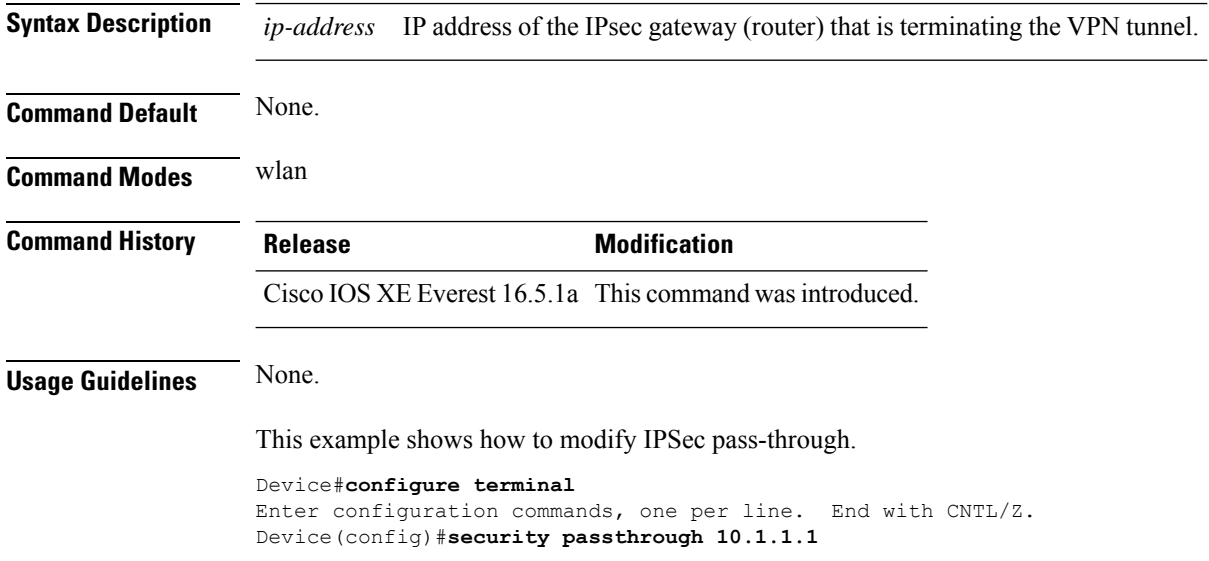

### **send-secure-announcements**

To enable MKA to send secure announcements in MACsec Key Agreement Protocol Data Units (MKPDUs), use the **send-secure-announcements** command in MKA-policy configuration mode. To disable sending of secure announcements, use the **no** form of this command.

**send-secure-announcements no send-secure-announcements**

**Syntax Description** This command has no arguments or keywords.

**Command Default** Secure announcements in MKPDUs is disabled.

**Command Modes** MKA-policy configuration (config-mka-policy)

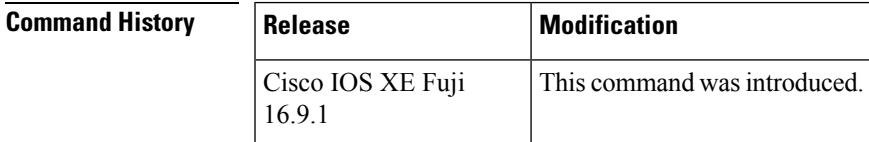

**Usage Guidelines** Secure announcements revalidate the MACsec Cipher Suite capabilities which were shared previously through unsecure announcements.

**Examples** The following example shows how to enable sending of secure announcements:

Device> **enable** Device# **configure terminal** Device(config)# **mka policy 2** Device(config-mka-policy)# **send-secure-announcements**

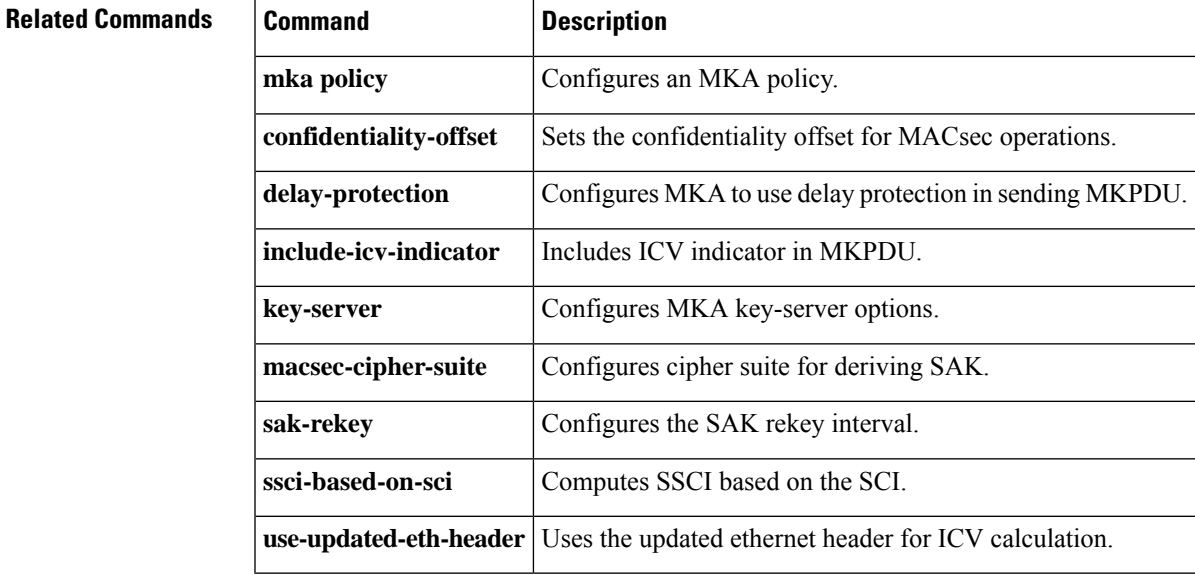

### **server-private (RADIUS)**

To configure the IP address of the private RADIUS server for the group server, use the **server-private** command in RADIUS server-group configuration mode. To remove the associated private server from the authentication, authorization, and accounting (AAA) group server, use the **no** form of this command.

**server-private** *ip-address* [{**auth-port** *port-number* | **acct-port** *port-number*}] [**non-standard**] [**timeout** *seconds*] [**retransmit** *retries*] [**key** *string*]

**no server-private** *ip-address* [{**auth-port** *port-number* | **acct-port** *port-number*}] [**non-standard**] [**timeout** *seconds*] [**retransmit** *retries*] [**key** *string*]

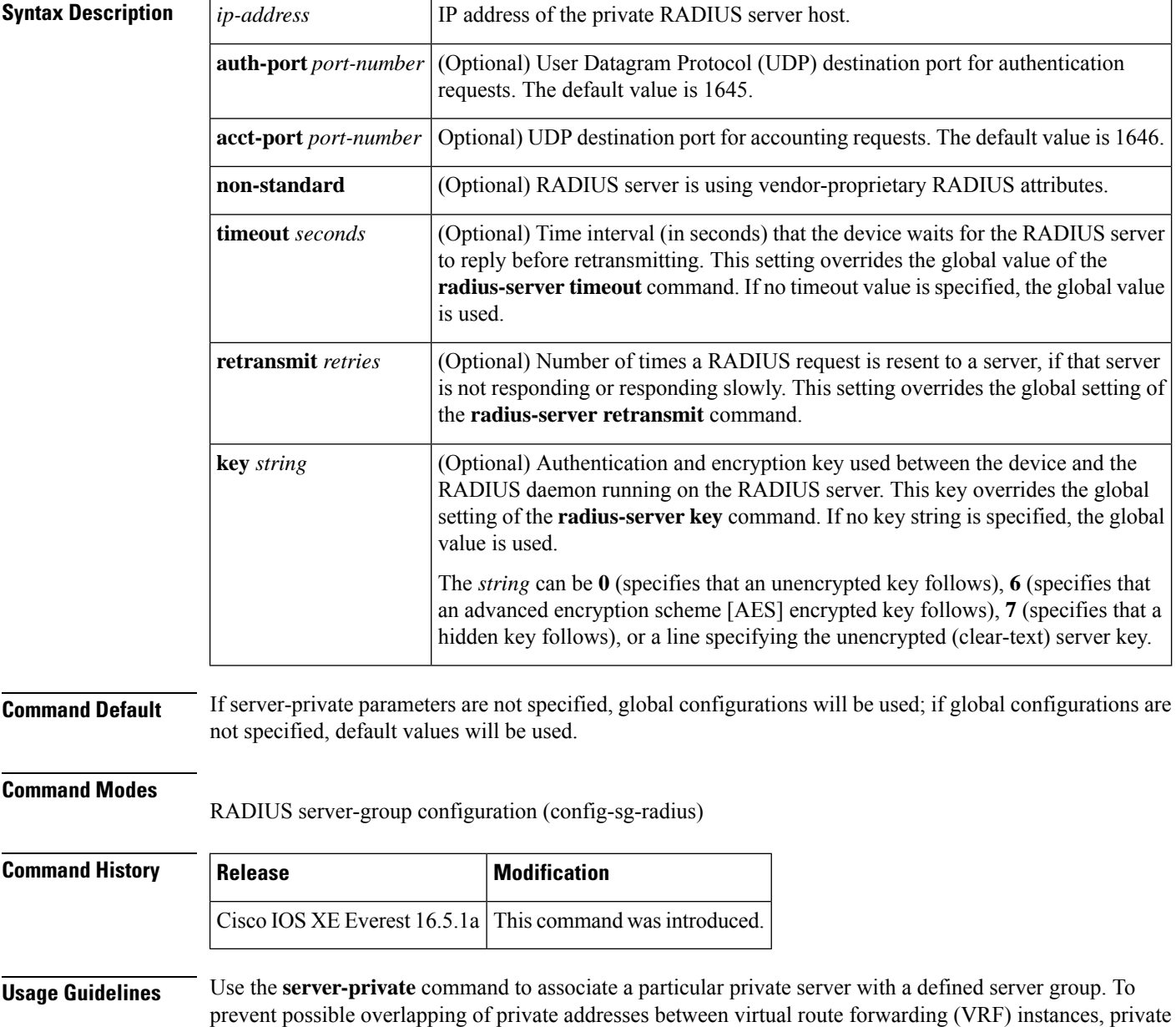

П

servers (servers with private addresses) can be defined within the server group and remain hidden from other groups, while the servers in the global pool (default "radius" server group) can still be referred to by IP addresses and port numbers. Thus, the list of servers in server groups includes references to the hosts in the global configuration and the definitions of private servers.

```
• If the radius-server directed-request command is configured, then a private RADIUS server cannot
                             be used as the group server by configuring the server-private (RADIUS) command.
                            • Creating or updating AAA server statistics record for private RADIUS servers are not supported. If
                             private RADIUS servers are used, then error messages and tracebacks will be encountered, but these
                             error messages or tracebacks do not have any impact on the AAA RADIUS functionality. To avoid these
                             error messages and tracebacks, configure public RADIUS server instead of private RADIUS server.
                  Note
                    Use the password encryption aes command to configure type 6 AES encrypted keys.
Examples The following example shows how to define the sg_water RADIUS group server and associate private
                    servers with it:
                    Device> enable
                    Device# configure terminal
                    Device(config)# aaa new-model
                    Device(config)# aaa group server radius sg_water
                    Device(config-sg-radius)# server-private 10.1.1.1 timeout 5 retransmit 3 key xyz
                    Device(config-sg-radius)# server-private 10.2.2.2 timeout 5 retransmit 3 key xyz
                    Device(config-sg-radius)# end
Related Commands Command Command Description
                     aaa group server Groups different server hosts into distinct lists and distinct methods.
                     aaa new-model Enables the AAA access control model.
                     password encryption aes Enables a type 6 encrypted preshared key.
```
**radius-server host** Specifies a RADIUS server host.

**radius-server directed-request** 

authentication.

Allows users to log in to a Cisco NAS and select a RADIUS server for

# **server-private (TACACS+)**

To configure the IPv4 or IPv6 address of the private TACACS+ server for the group server, use the **server-private** command in server-group configuration mode. To remove the associated private server from the authentication, authorization, and accounting (AAA) group server, use the **no** form of this command.

**server-private** { *ipv4-address* | *ipv6-address* | **fqdn** } [ **nat** ] [ **single-connection** ] [ **port** *port-number* ] [ **timeout** *seconds* ] **key** [{ **0** | **7** }] *string* **no server-private**

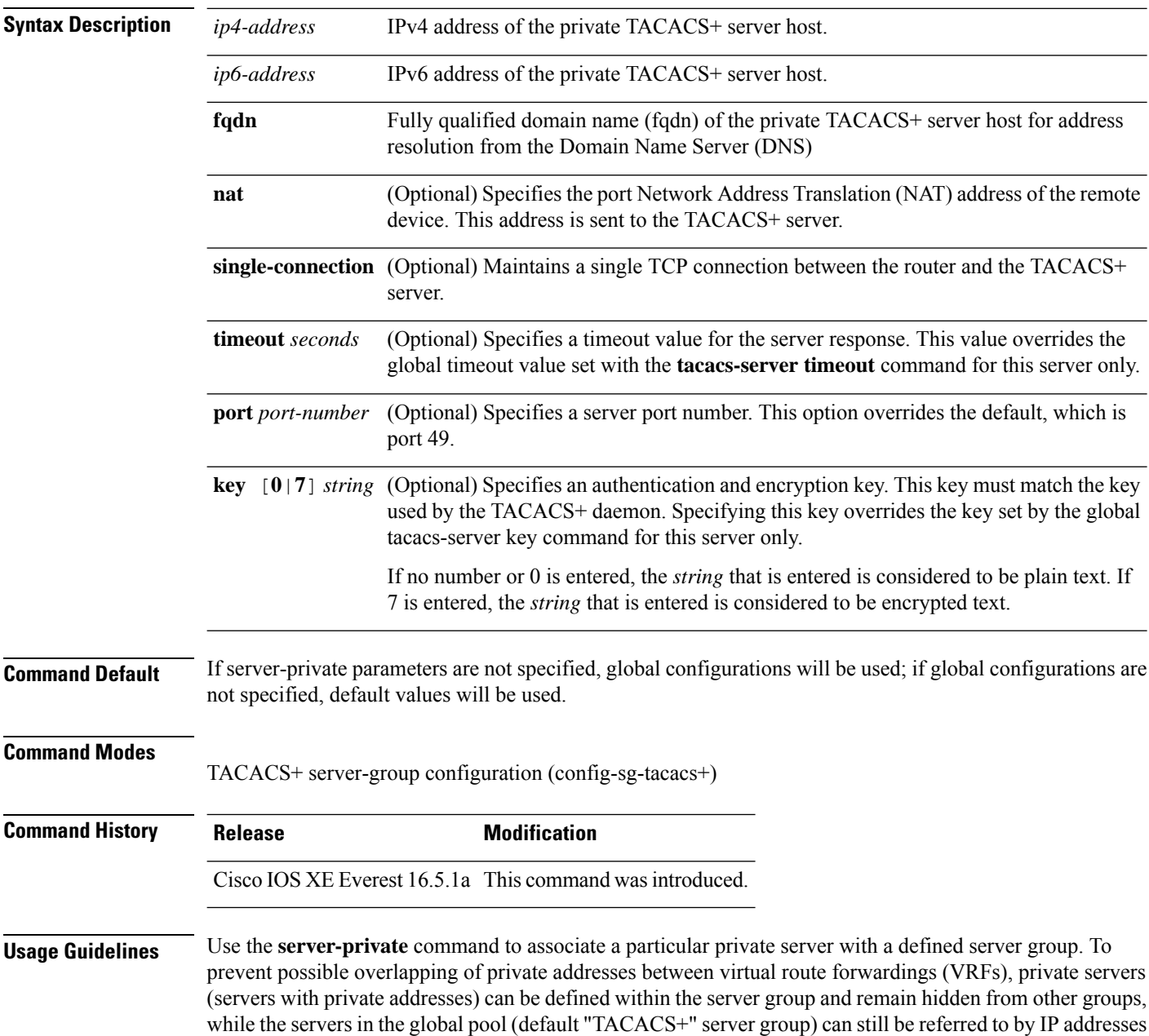

and port numbers. Thus, the list of servers in server groups includes references to the hosts in the global configuration and the definitions of private servers.

The following example shows how to define the tacacs1 TACACS+ group server and associate private servers with it:

```
Device> enable
Device# configure terminal
Device(config)# aaa group server tacacs+ tacacs1
Device(config-sg-tacacs+)# server-private 10.1.1.1 port 19 key cisco
Device(config-sg-tacacs+)# exit
Device(config)#ip vrf cisco
Device(config-vrf)# rd 100:1
Device(config-vrf)# exit
Device(config)# interface Loopback0
Device(config-if)#ip address 10.0.0.2 255.0.0.0
Device(config-if)#ip vrf forwarding cisco
```
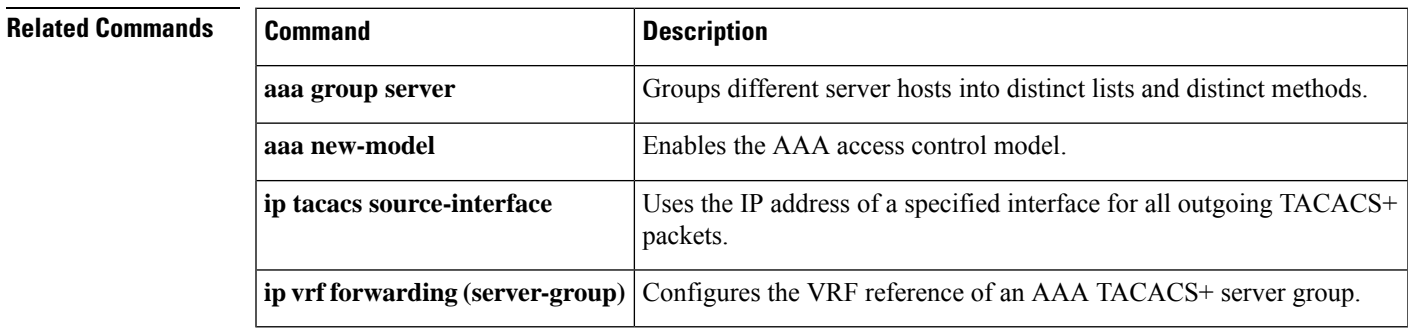

### **Security**

### **show aaa clients**

To show AAA client statistics, use the **show aaa clients** command.

**show aaa clients** [**detailed**] **Syntax Description detailed** (Optional) Shows detailed AAA client statistics. **Command Modes** User EXEC **Command History Release Release and Service Services and Modification** Cisco IOS XE Everest 16.5.1a This command was introduced. This is an example of output from the **show aaa clients** command:

Device# **show aaa clients**

Dropped request packets: 0

### **show aaa command handler**

To show AAA command handler statistics, use the **show aaa command handler** command.

**show aaa command handler Syntax Description** This command has no arguments or keywords. **Command Modes** User EXEC **Command History Release <b>Modification** Cisco IOS XE Everest 16.5.1a This command was introduced. This is an example of output from the **show aaa command handler** command:

Device# **show aaa command handler**

```
AAA Command Handler Statistics:
   account-logon: 0, account-logoff: 0
    account-query: 0, pod: 0
    service-logon: 0, service-logoff: 0
   user-profile-push: 0, session-state-log: 0
    reauthenticate: 0, bounce-host-port: 0
    disable-host-port: 0, update-rbacl: 0
    update-sgt: 0, update-cts-policies: 0
    invalid commands: 0
    async message not sent: 0
```
I

## **show aaa local**

To show AAA local method options, use the **show aaa local** command.

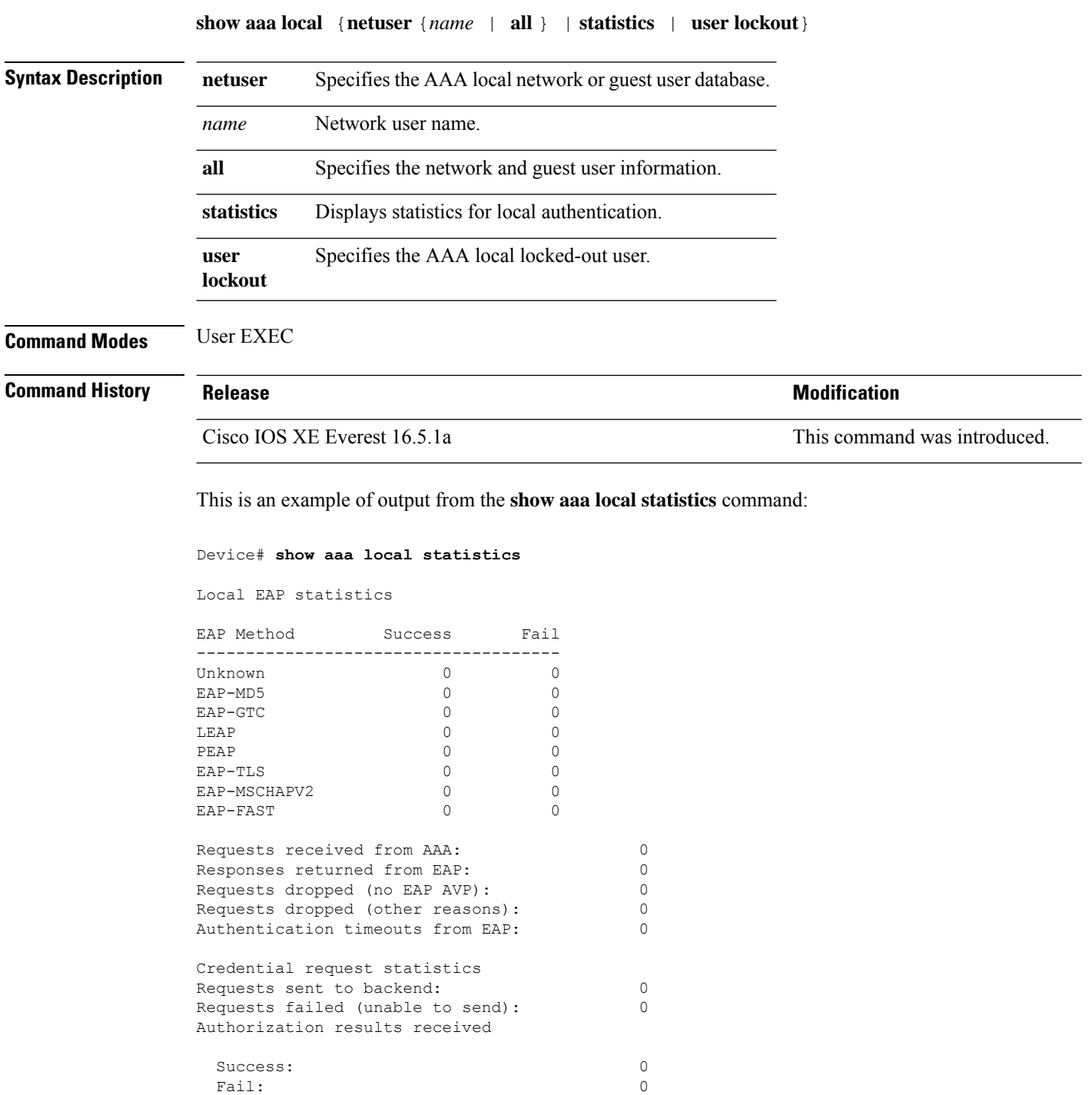

## **show aaa servers**

To display all authentication, authorization, and accounting (AAA) servers as seen by the AAA server MIB, use the **show aaa servers** command.

**show aaa servers [private**|**public**|[**detailed]]**

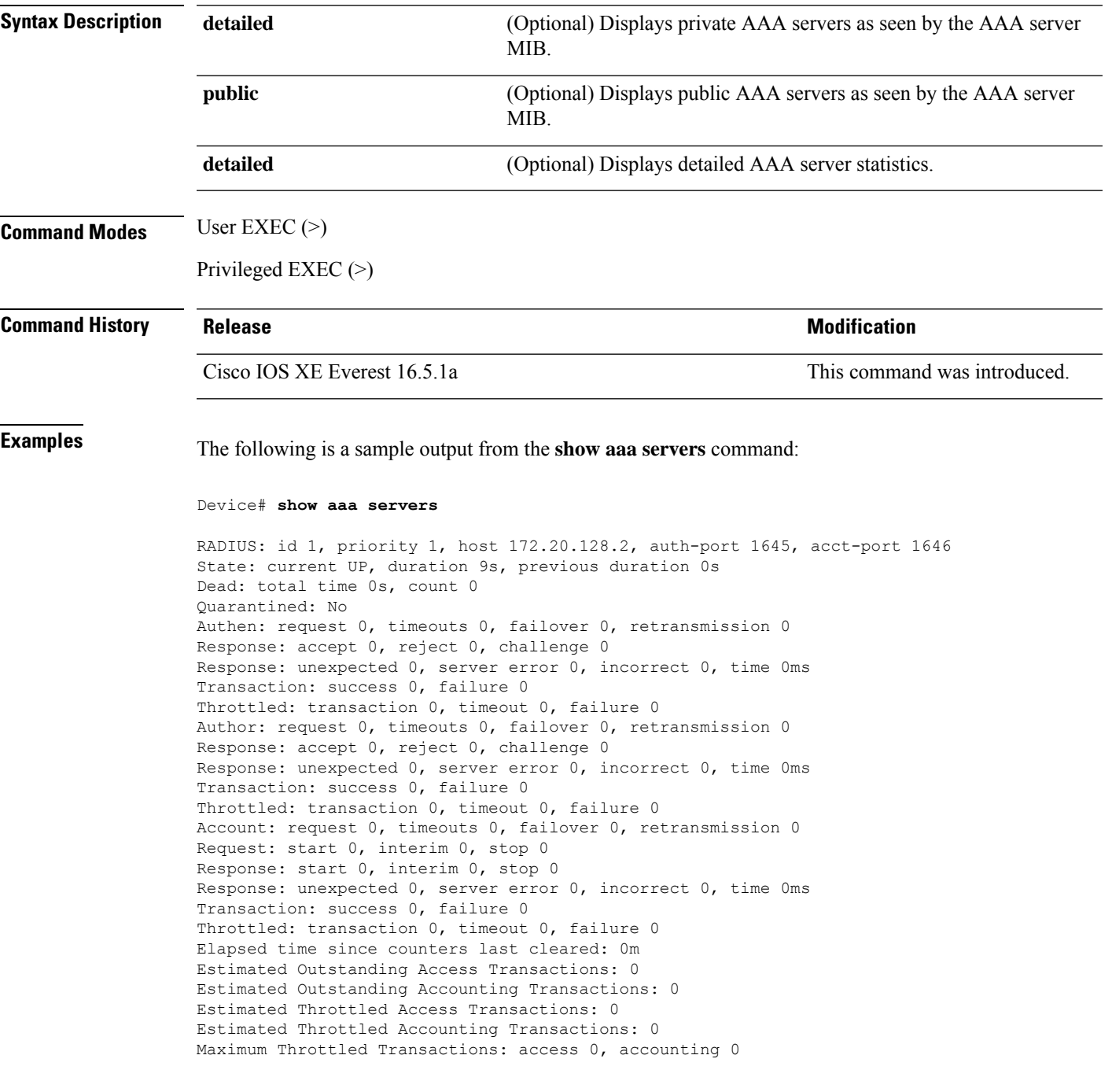

### **show aaa sessions**

To show AAA sessions as seen by the AAA Session MIB, use the **show aaa sessions** command.

**show aaa sessions Syntax Description** This command has no arguments or keywords. **Command Modes** User EXEC **Command History Release Release Release Release Release Release Release Release Release Release Release Release** Cisco IOS XE Everest 16.5.1a This command was introduced.

This is an example of output from the **show aaa sessions** command:

```
Device# show aaa sessions
Total sessions since last reload: 7
Session Id: 4007
   Unique Id: 4025
   User Name: *not available*
   IP Address: 0.0.0.0
   Idle Time: 0
   CT Call Handle: 0
```
### **show authentication brief**

To display brief information about authentication sessions for a given interface, use the **show authentication brief** command in either user EXEC or privileged EXEC mode.

show authentication brief[switch{*switch-number*|active|standby}{R0}]

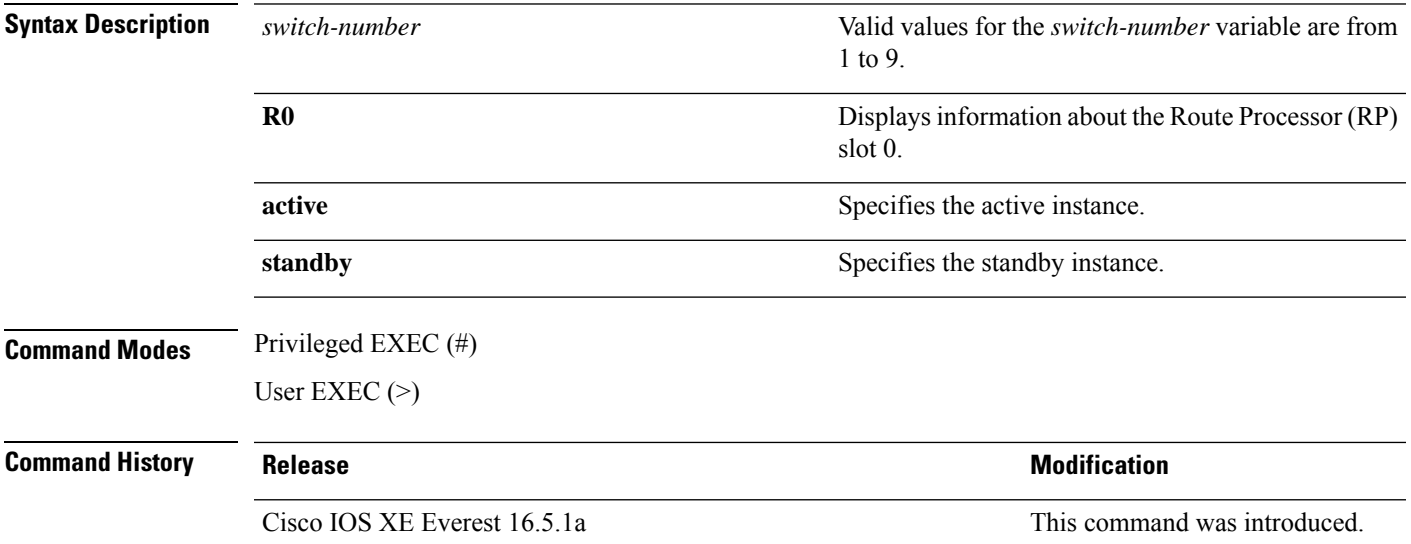

The following is a sample output from the **show authentication brief** command:

### Device# **show authentication brief**

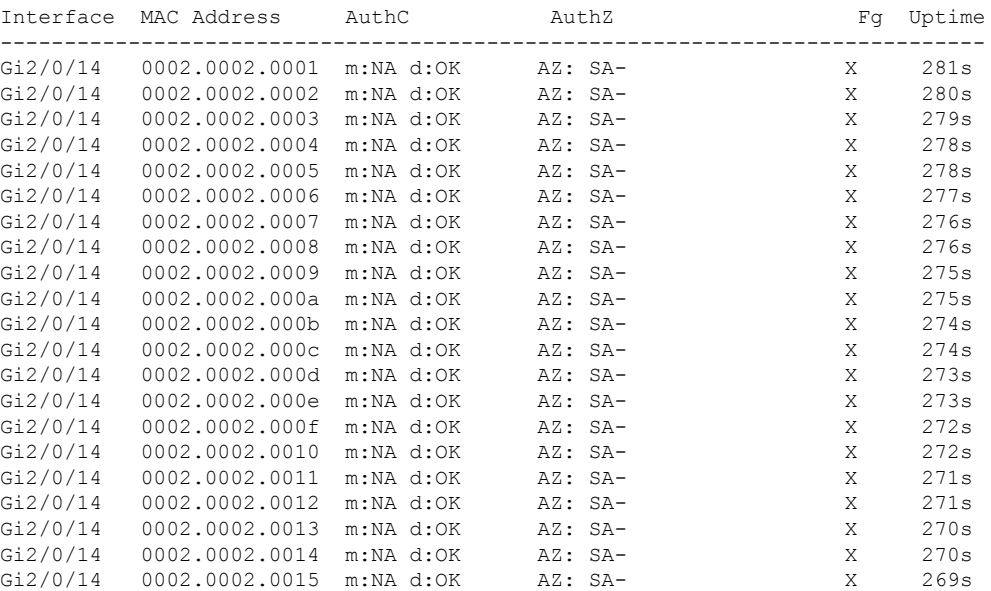

The following is a sample output from the **show authenticationbrief** command for active instances:

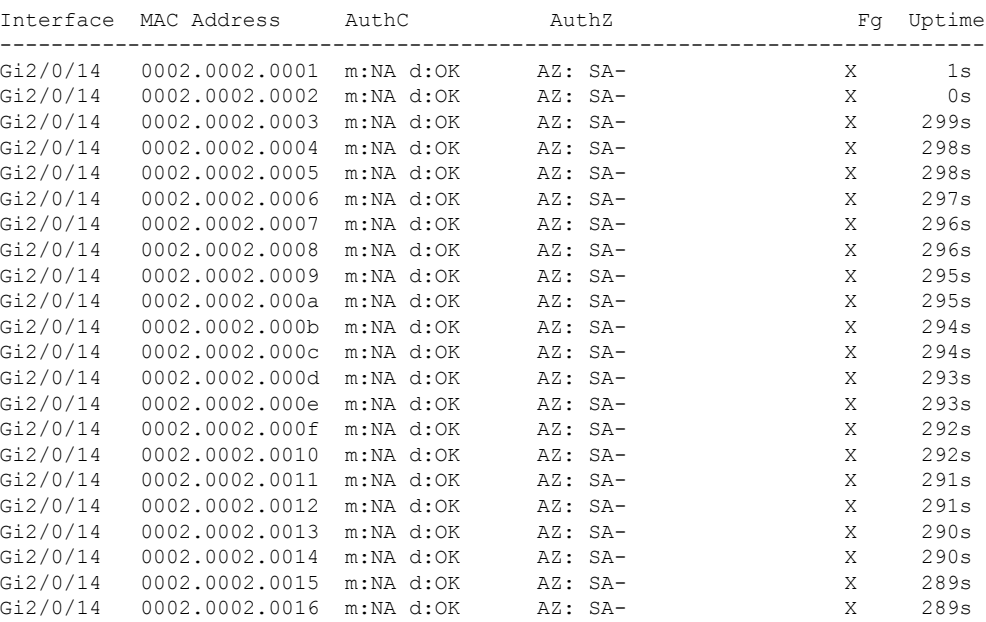

### Device# **show authentication brief switch active R0**

The following is a sample output from the **show authenticationbrief** command forstandby instances:

Device# **show authentication brief switch standby R0**

No sessions currently exist

The table below describes the significant fields shown in the displays.

### **Table 5: show authentication brief Field Descriptions**

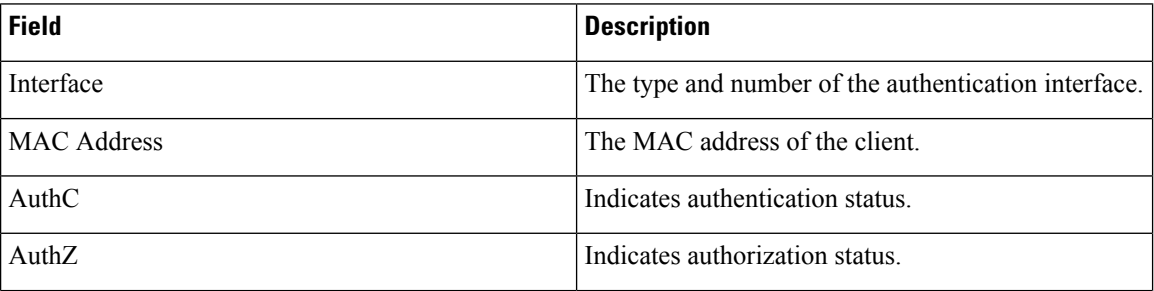

 $\mathbf l$ 

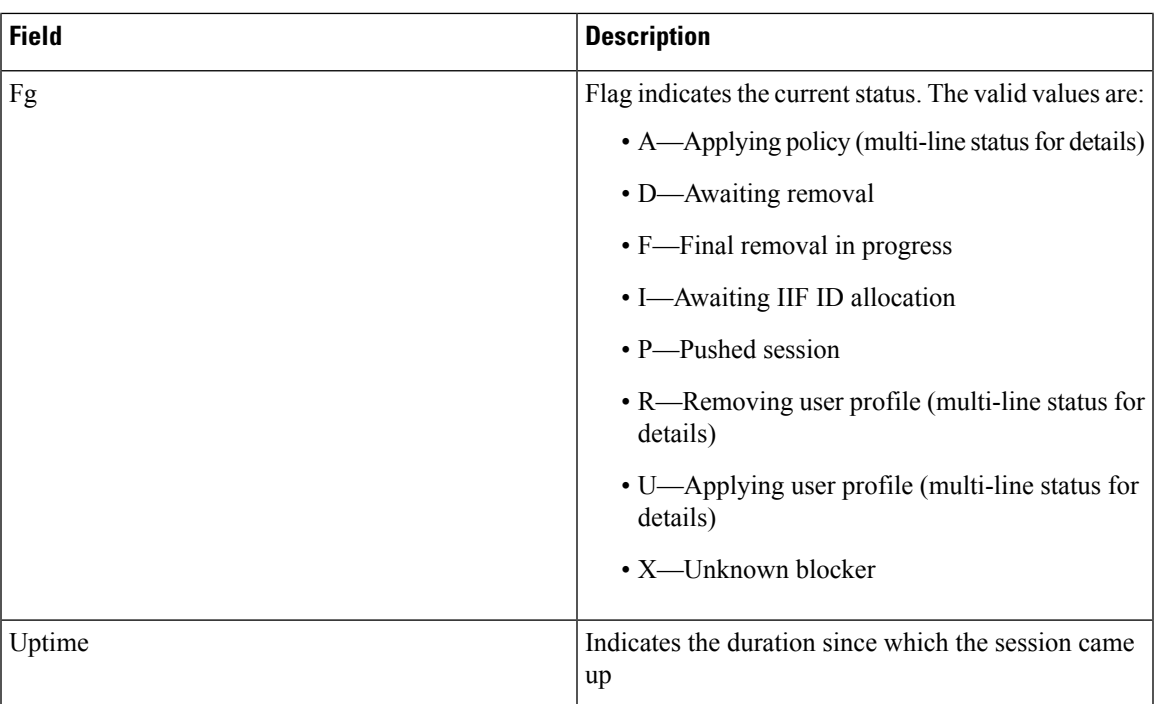

# **show authentication history**

To display the authenticated sessions alive on the device, use the **show authentication history** command.

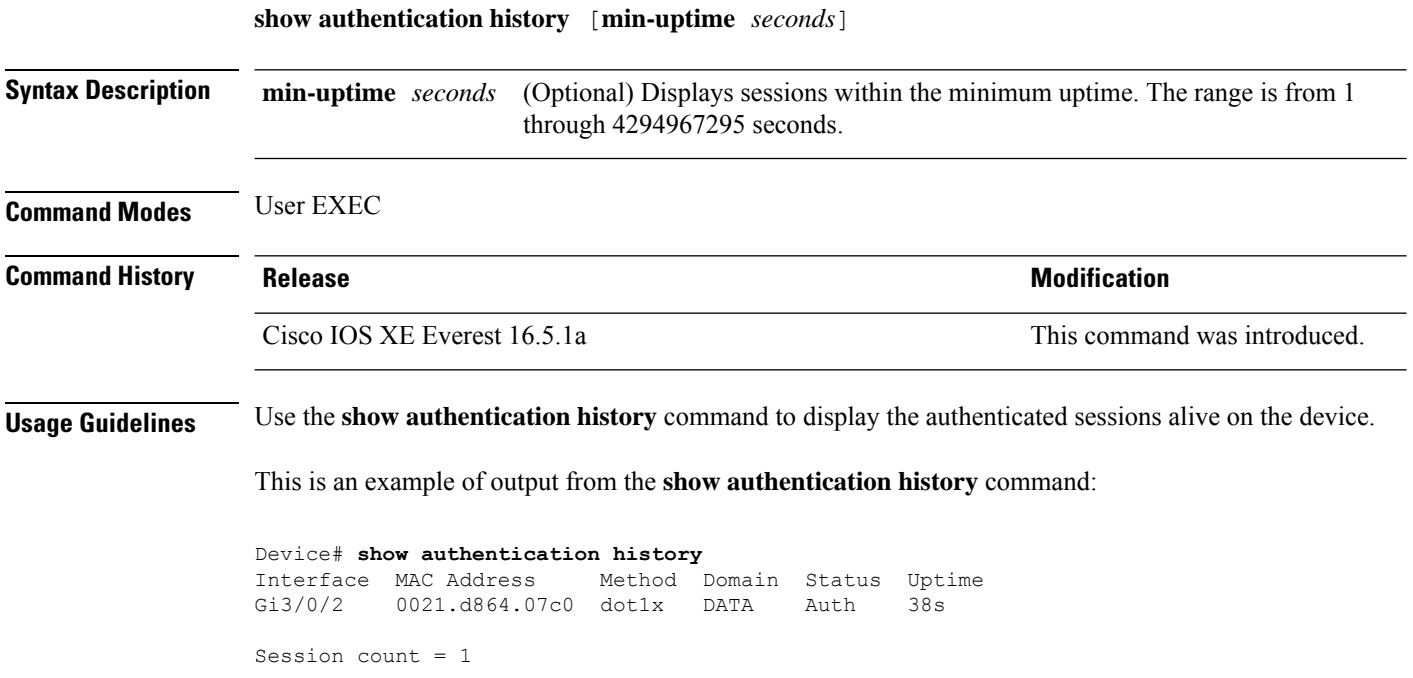

### **show authentication sessions**

To display information about current Auth Manager sessions, use the **show authentication sessions** command.

**show authentication sessions** [**database**][**handle** *handle-id* [**details**]][**interface** *type number* [**details**][**mac** *mac-address* [**interface** *type number*][**method** *method-name* [**interface** *type number* [**details**] [**session-id** *session-id* [**details**]]

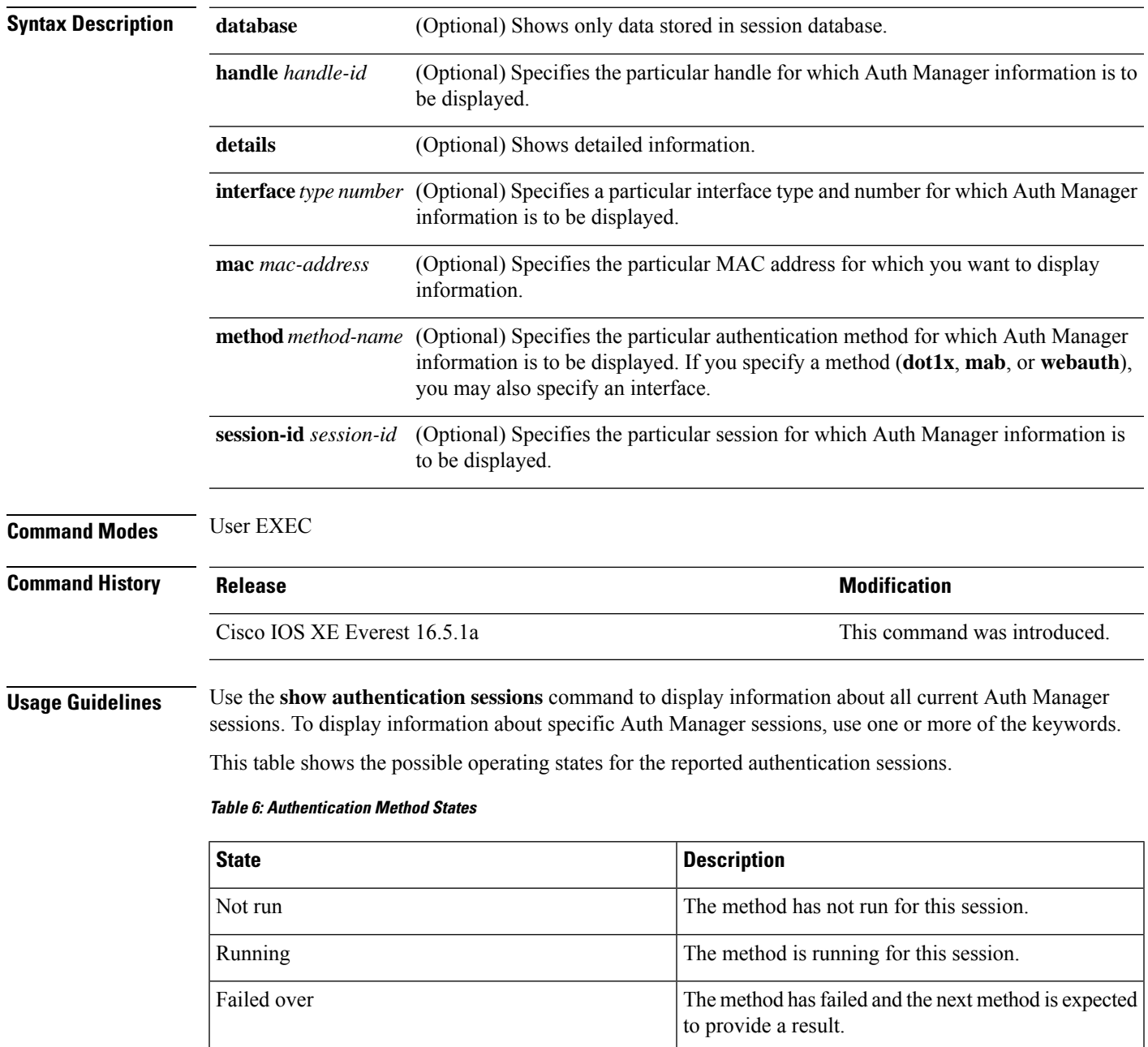

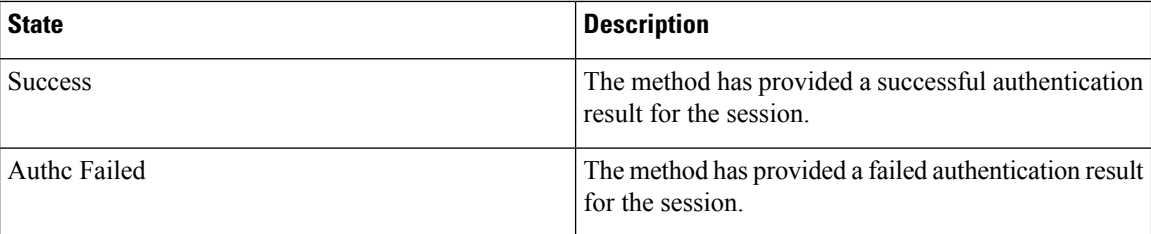

This table shows the possible authentication methods.

### **Table 7: Authentication Method States**

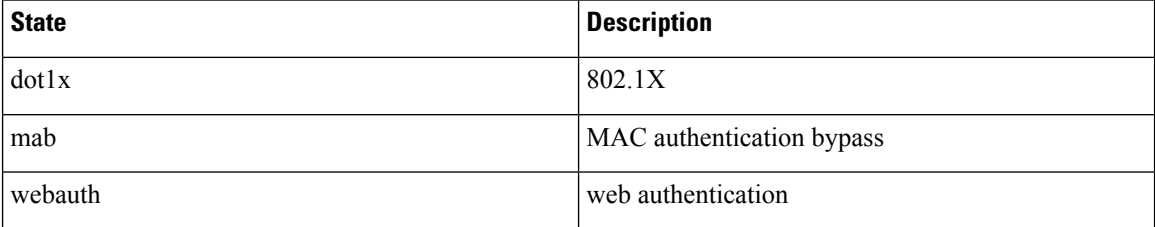

The following example shows how to display all authentication sessions on the switch:

### Device# **show authentication sessions**

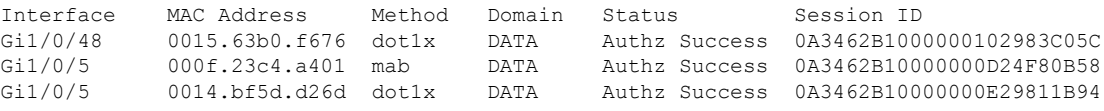

The following example shows how to display all authentication sessions on an interface:

```
Device# show authentication sessions interface gigabitethernet2/0/47
           Interface: GigabitEthernet2/0/47
         MAC Address: Unknown
          IP Address: Unknown
              Status: Authz Success
              Domain: DATA
       Oper host mode: multi-host
     Oper control dir: both
       Authorized By: Guest Vlan
         Vlan Policy: 20
     Session timeout: N/A
        Idle timeout: N/A
    Common Session ID: 0A3462C8000000000002763C
     Acct Session ID: 0x00000002
              Handle: 0x25000000
Runnable methods list:
      Method State
      mab Failed over
      dot1x Failed over
  ----------------------------------------
           Interface: GigabitEthernet2/0/47
          MAC Address: 0005.5e7c.da05
           IP Address: Unknown
           User-Name: 00055e7cda05
              Status: Authz Success
              Domain: VOICE
      Oper host mode: multi-domain
```

```
Oper control dir: both
       Authorized By: Authentication Server
      Session timeout: N/A
       Idle timeout: N/A
   Common Session ID: 0A3462C8000000010002A238
     Acct Session ID: 0x00000003
             Handle: 0x91000001
Runnable methods list:
     Method State
      mab Authc Success
      dot1x Not run
```
### **show cts interface**

To display Cisco TrustSec (CTS) configuration statistics for an interface, use the **show cts interface** command in EXEC or privileged EXEC mode.

**show cts interface** [{**type** *slot/port* | **brief** | **summary**}]

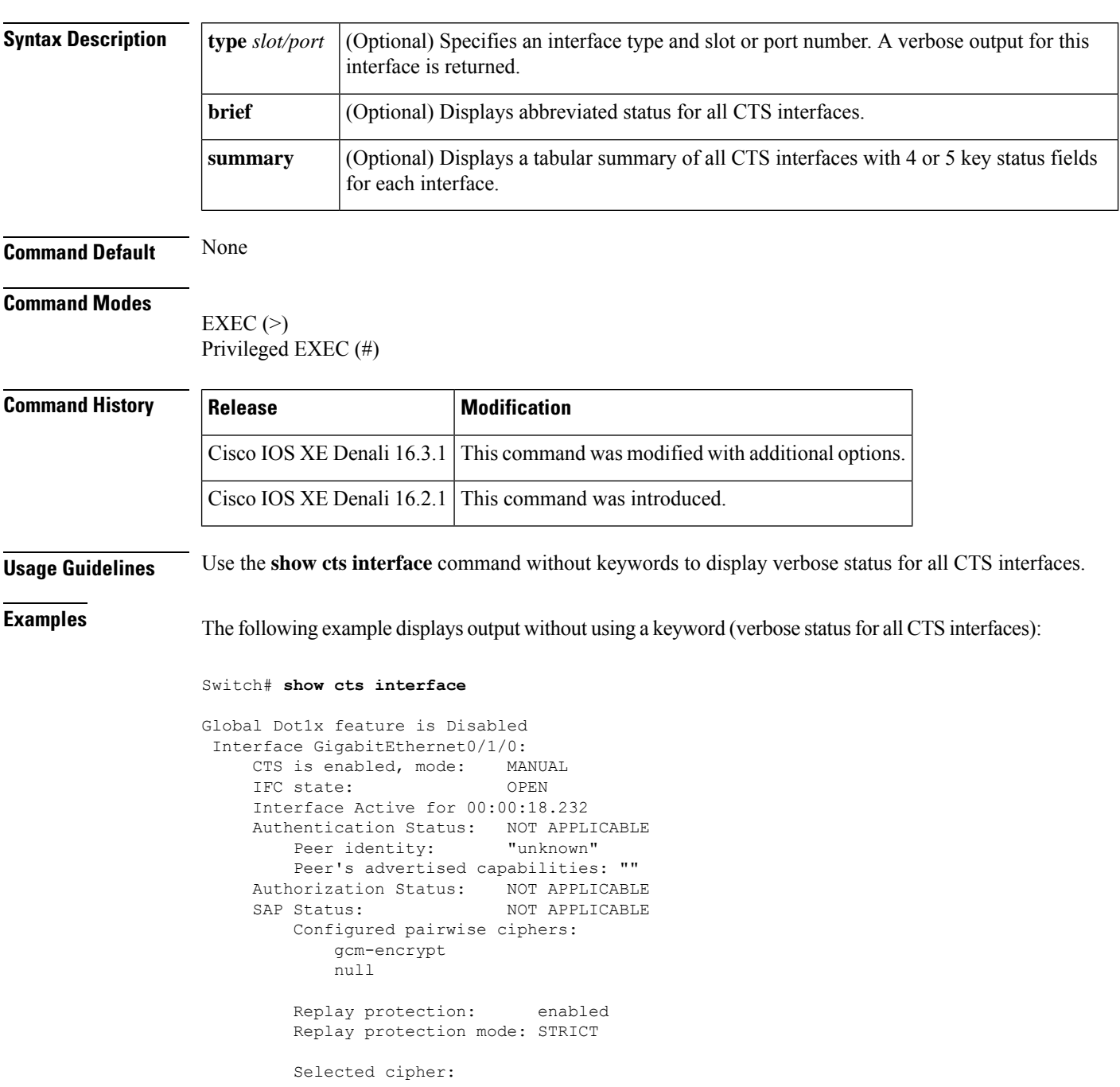

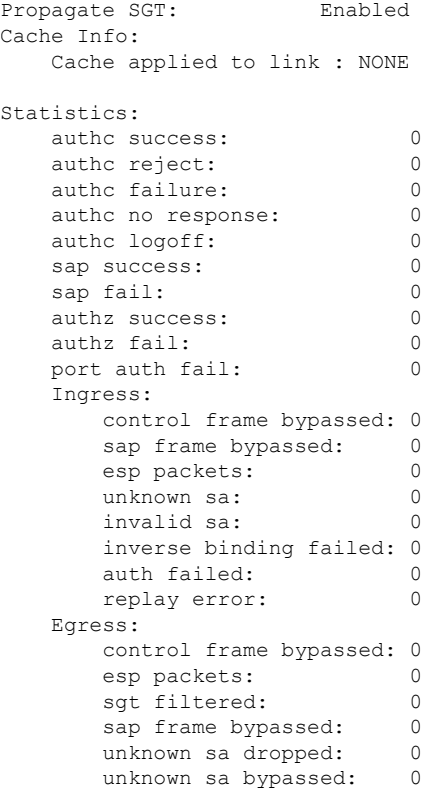

The following example displays output using the **brief** keyword:

```
Device# show cts interface brief
Global Dot1x feature is Disabled
 Interface GigabitEthernet0/1/0:
     CTS is enabled, mode: MANUAL
    IFC state: OPEN
    Interface Active for 00:00:40.386
     Authentication Status: NOT APPLICABLE<br>Peer identity: "unknown"
         Peer identity:
         Peer's advertised capabilities: ""
     Authorization Status: NOT APPLICABLE<br>SAP Status: NOT APPLICABLE
                              NOT APPLICABLE
     Propagate SGT: Enabled
     Cache Info:
         Cache applied to link : NONE
```
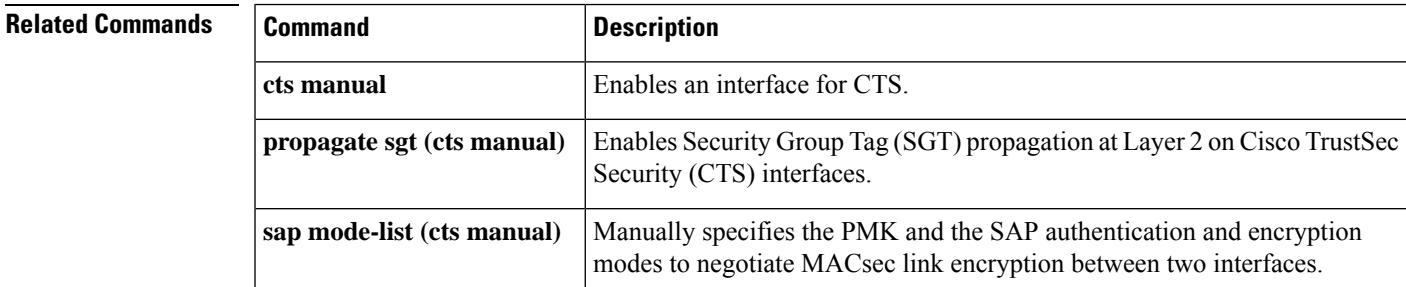

# **show cts role-based permissions**

To display the role-based (security group) access control permission list, use the **show cts role-based permissions** command in privileged EXEC mode.

**show cts role-based permissions** [{**default** [{**details** | **ipv4** [{**details**}]}] | **from** [{*sgt* [{**ipv4** | **to** [{*sgt* | **unknown**}] [{**details** | **ipv4** [{**details**}]}]}] | **unknown**}] | **ipv4** | **to** [{*sgt* | **unknown**}] [{**ipv4**}]}]

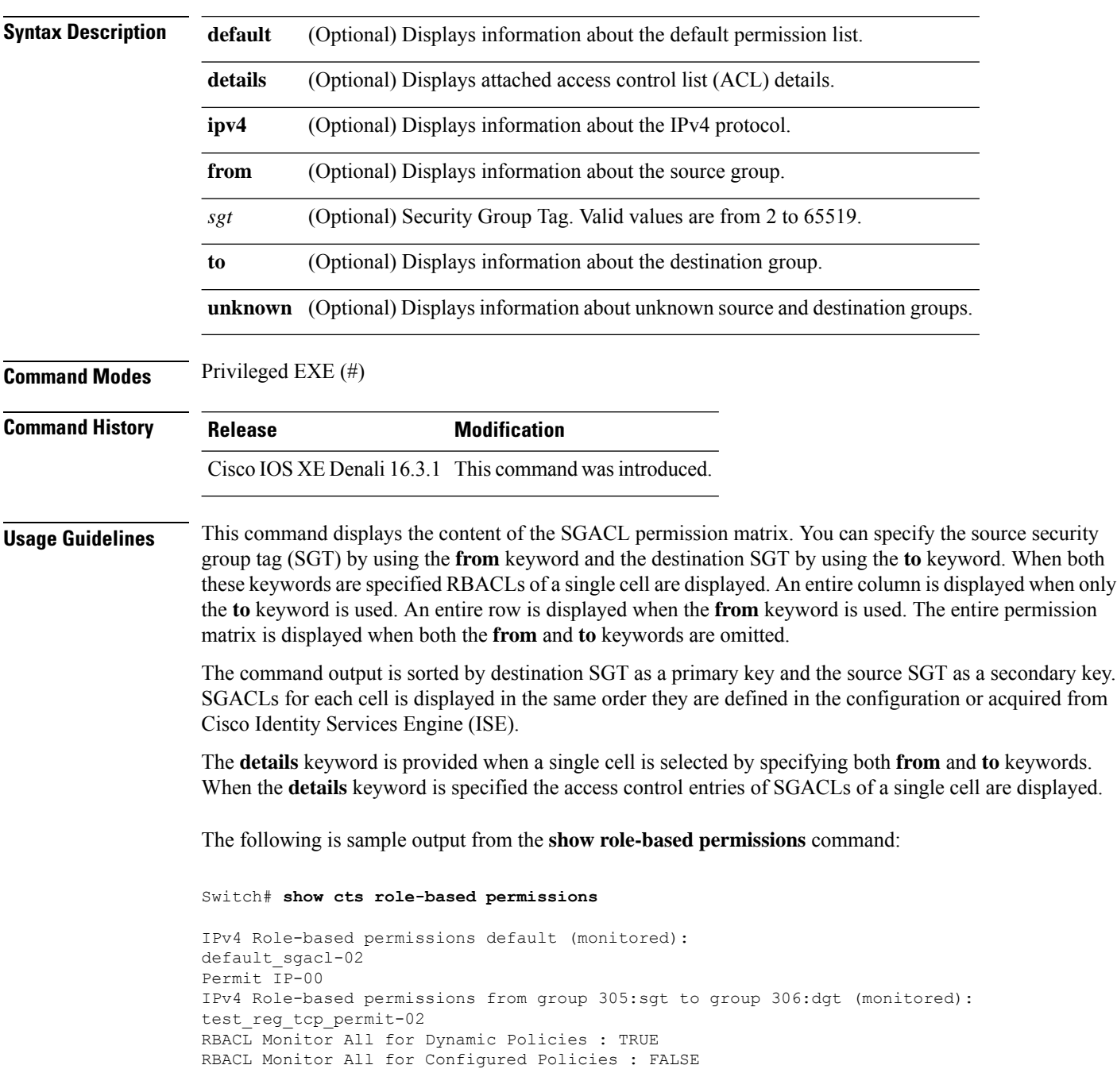

IPv4 Role-based permissions from group 6:SGT\_6 to group 6:SGT\_6 (configured): mon\_1 IPv4 Role-based permissions from group 10 to group 11 (configured): mon\_2 RBACL Monitor All for Dynamic Policies : FALSE RBACL Monitor All for Configured Policies : FALSE

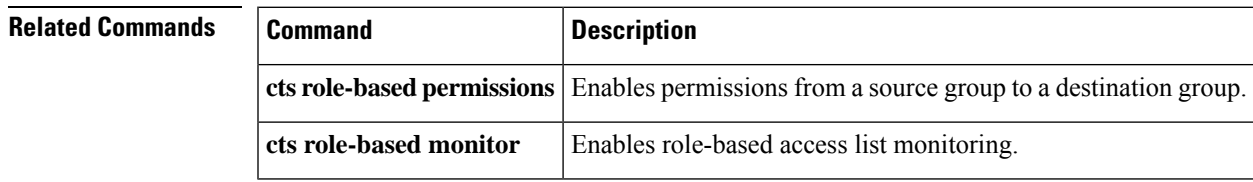

### **show cisp**

To display CISP information for a specified interface, use the **show cisp** command in privileged EXEC mode.

**show cisp** {[**clients** | **interface** *interface-id*] | **registrations** | **summary**}

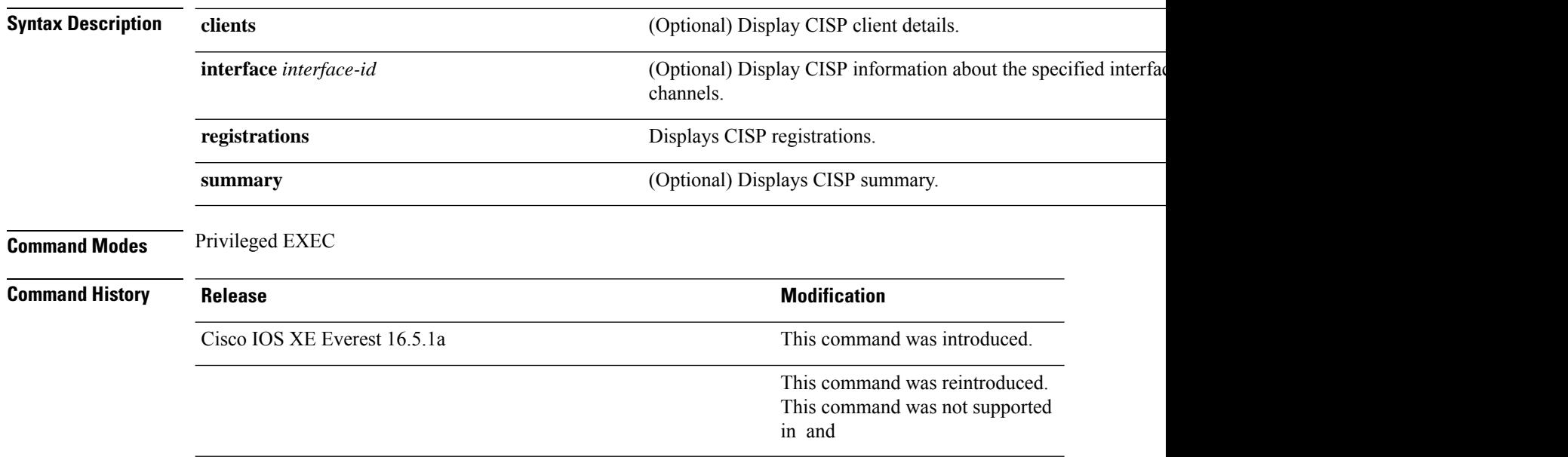

This example shows output from the **show cisp interface** command:

```
Device# show cisp interface fast 0
CISP not enabled on specified interface
```
This example shows output from the **show cisp registration** command:

```
Device# show cisp registrations
Interface(s) with CISP registered user(s):
------------------------------------------
Fa1/0/13
Auth Mgr (Authenticator)
Gi2/0/1
Auth Mgr (Authenticator)
Gi2/0/2
Auth Mgr (Authenticator)
Gi2/0/3
Auth Mgr (Authenticator)
Gi2/0/5
Auth Mgr (Authenticator)
Gi2/0/9
Auth Mgr (Authenticator)
Gi2/0/11
Auth Mgr (Authenticator)
Gi2/0/13
Auth Mgr (Authenticator)
```
Gi3/0/3 Gi3/0/5 Gi3/0/23

### **Related Commands Command Command Description cisp enable** Enable Client Information Signalling Protocol (CISP) **dot1x** credentials *profile*  $\Big|\n \text{Configure a profile on a supplement switch$

### **show dot1x**

To display IEEE 802.1x statistics, administrative status, and operational status for the switch or for the specified port, use the **show dot1x** command in user EXEC mode.

**show dot1x** [**all** [**count** | **details** | **statistics** | **summary**]] [**interface** *type number* [**details** | **statistics**]] [**statistics**]

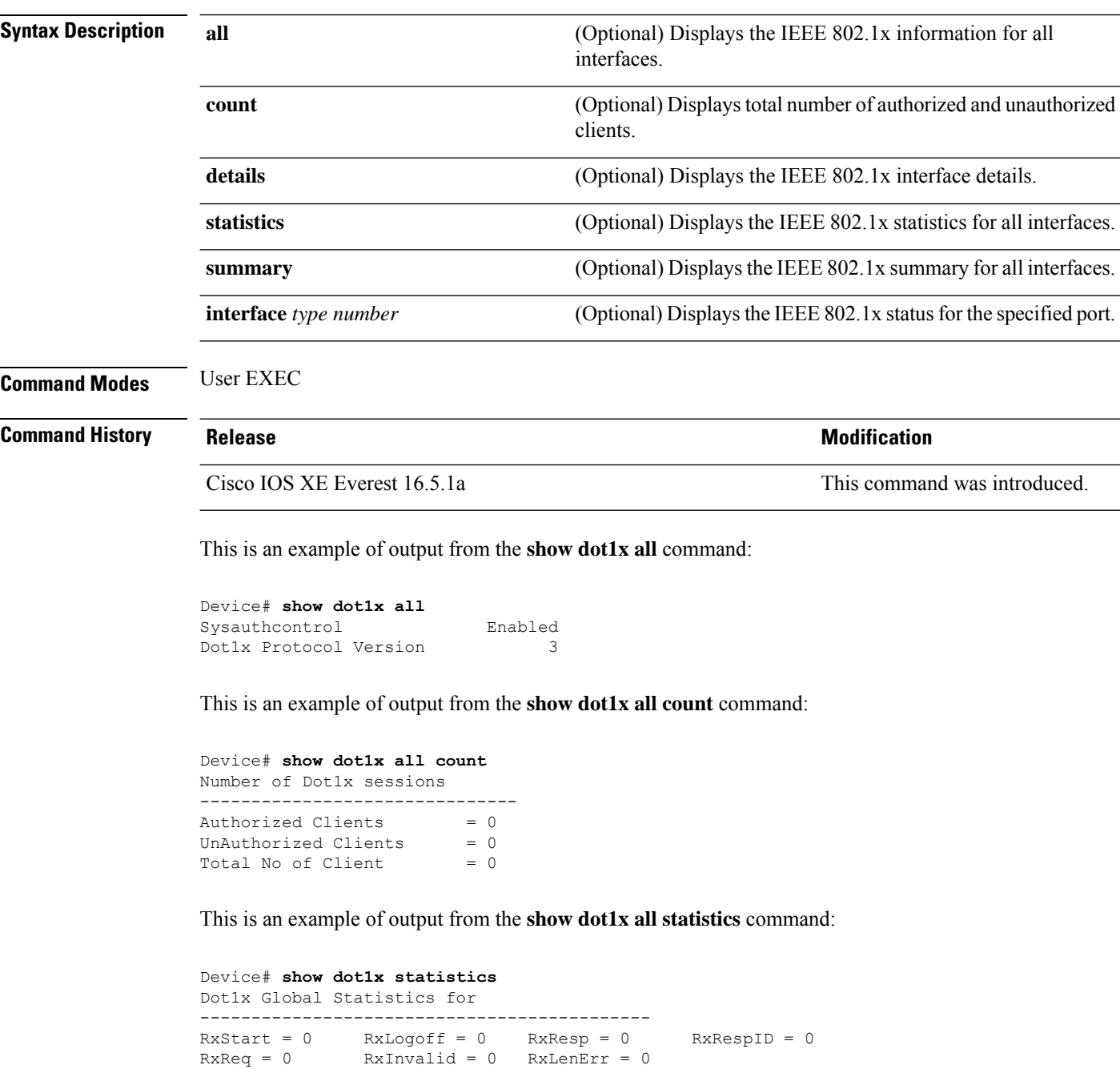

RxTotal = 0

 $\blacksquare$ 

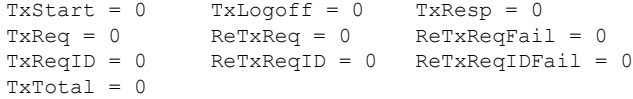

### **show eap pac peer**

To display stored Protected Access Credentials (PAC) for Extensible Authentication Protocol (EAP) Flexible Authentication viaSecure Tunneling (FAST) peers, use the **show eappacpeer** command in privileged EXEC mode.

### **show eap pac peer**

**Syntax Description** This command has no arguments or keywords.

**Command Modes** Privileged EXEC

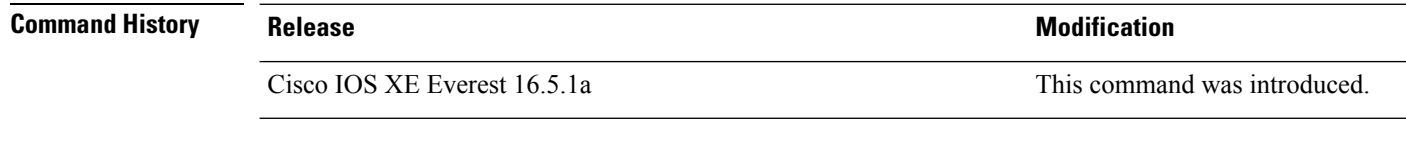

This is an example of output from the **show eap pac peers** privileged EXEC command:

Device> **show eap pac peers** No PACs stored

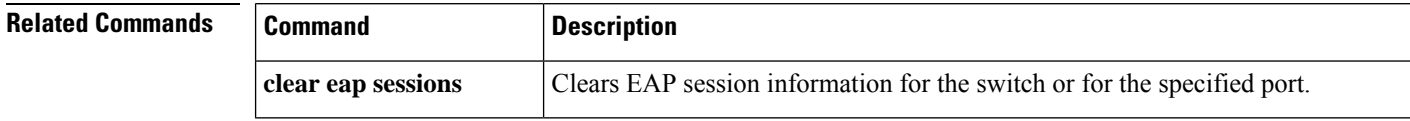

## **show fips authorization-key**

To display the FIPS authorization-key, use the **show fips authorization-key** command in the privileged EXEC mode.

### **show fips authorization-key**

**Syntax Description** This command has no arguments or keywords.

**Command Default** The authorization key is not generated.

**Command Modes** Privileged EXEC

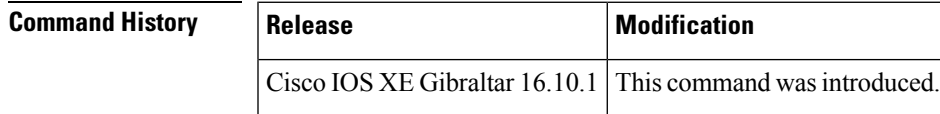

**Usage Guidelines** Note that

FIPS configuration information does not appear when you list the active configuration using the show running-config command or when you list the startup configuration using the show startup-config command.

**Examples** The following example shows the output of **show fips authorization-key** command

```
Device> enable
Device# show fips authorization-key
FIPS: Stored key (16) : 11111111111111111111111111111111
```
Device# **exit**

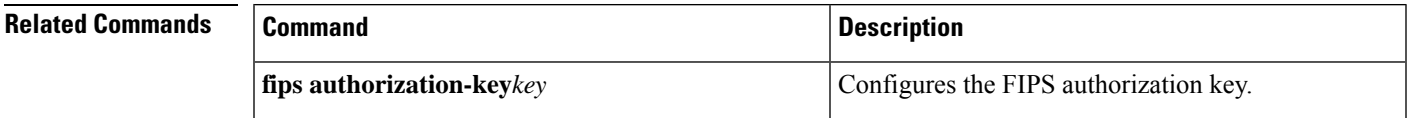

### **show ip dhcp snooping statistics**

To display DHCP snooping statistics in summary or detail form, use the **show ip dhcp snooping statistics** command in user EXEC mode.

**show ip dhcp snooping statistics** [**detail** ]

**Syntax Description detail** (Optional) Displays detailed statistics information.

### **Command Modes** User EXEC

### **Command History Release <b>Modification** Cisco IOS XE Everest 16.5.1a This command was introduced.

**Usage Guidelines** In a switch stack, all statistics are generated on the stack master. If a new active switch is elected, the statistics counters reset.

This is an example of output from the **show ip dhcp snooping statistics** command:

Device> **show ip dhcp snooping statistics**

Packets Forwarded  $= 0$ <br>Packets Dropped  $= 0$ Packets Dropped Packets Dropped From untrusted ports = 0

This is an example of output from the **show ip dhcp snooping statistics detail** command:

Device> **show ip dhcp snooping statistics detail**

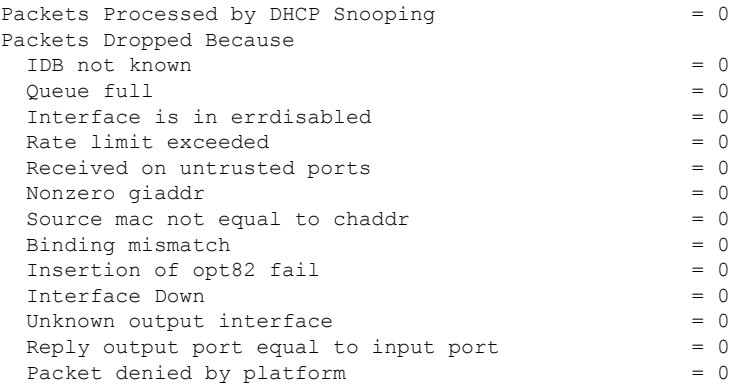

This table shows the DHCP snooping statistics and their descriptions:

### **Table 8: DHCP Snooping Statistics**

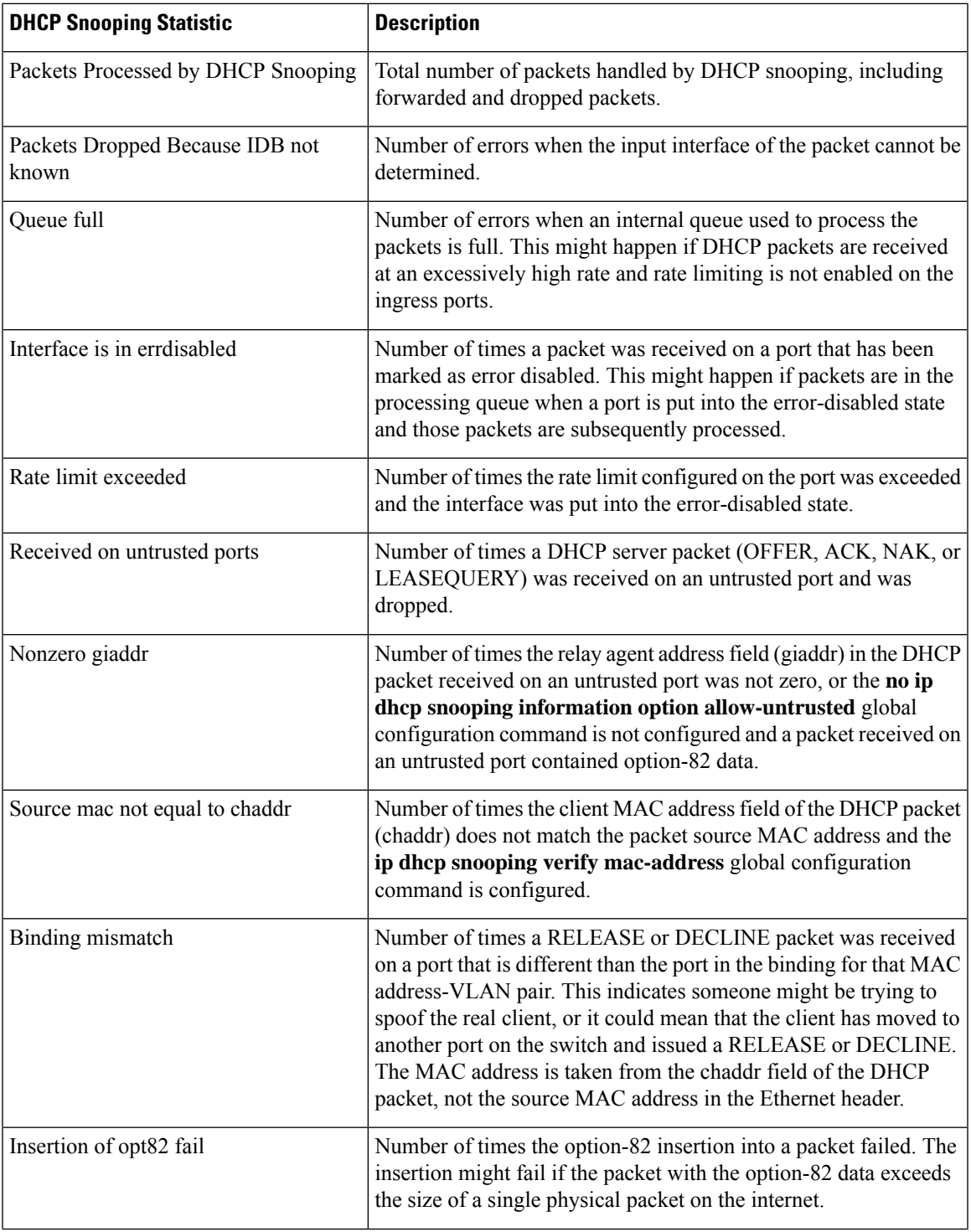

I

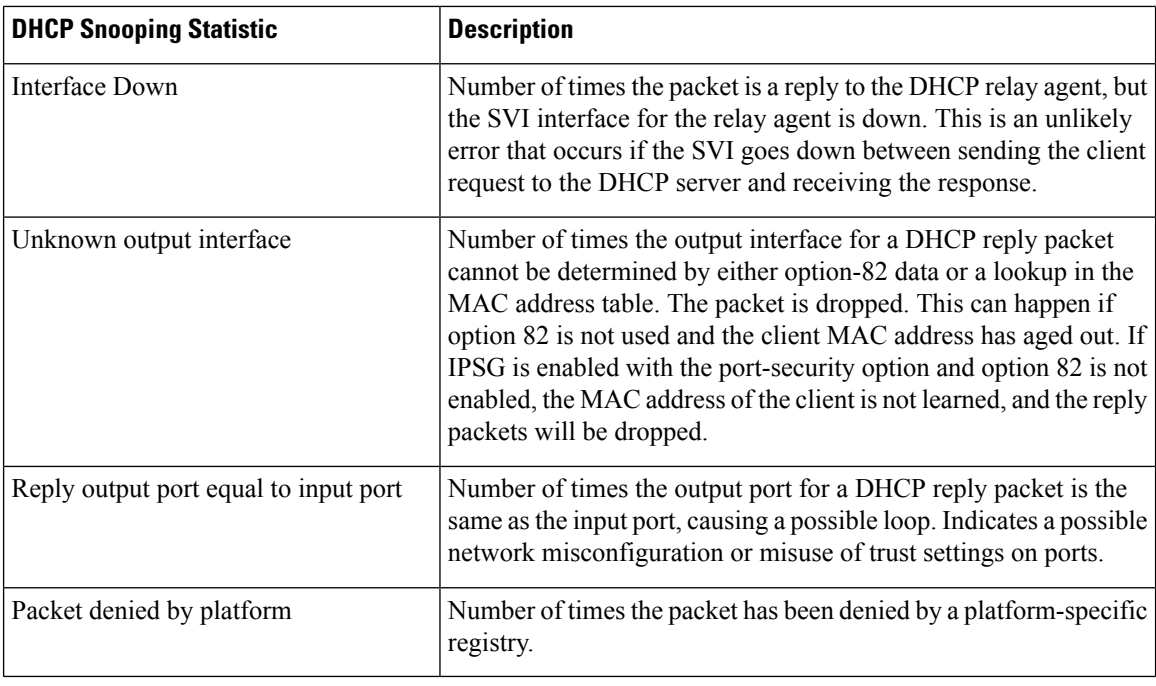

# **show radius server-group**

To display properties for the RADIUS server group, use the **show radius server-group** command.

**show radius server-group** {*name* | **all**}

**Syntax Description** name Name of the server group. The character string used to name the group of servers must be defined using **the aaa group server radius** command. *name*

**all** Displays properties for all of the server groups.

**Command Modes** User EXEC

Privileged EXEC

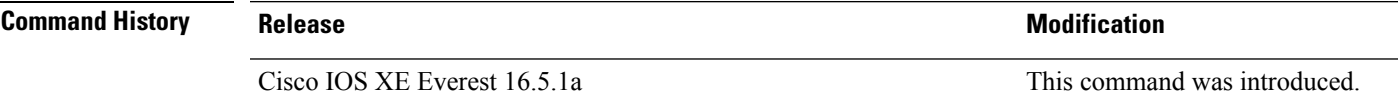

**Usage Guidelines** Use the **show radius server-group** command to display the server groups that you defined by using the **aaa group server radius** command.

This is an example of output from the **show radius server-group all** command:

```
Device# show radius server-group all
Server group radius
   Sharecount = 1 sg_unconfigured = FALSE
   Type = standard Memlocks = 1
```
This table describes the significant fields shown in the display.

**Table 9: show radius server-group command Field Descriptions**

| <b>Field</b>    | <b>Description</b>                                                                                                    |
|-----------------|----------------------------------------------------------------------------------------------------|
| Server group    | Name of the server group.                                                                                                    |
| Sharecount      | Number of method lists that are sharing this server<br>group. For example, if one method list uses a<br>particular server group, the sharecount would be 1. If<br>two method lists use the same server group, the<br>sharecount would be 2.                         |
| sg unconfigured | Server group has been unconfigured.                                                                                                    |
| Type            | The type can be either standard or nonstandard. The<br>type indicates whether the servers in the group accept<br>nonstandard attributes. If all servers within the group<br>are configured with the nonstandard option, the type<br>will be shown as "nonstandard". |

I

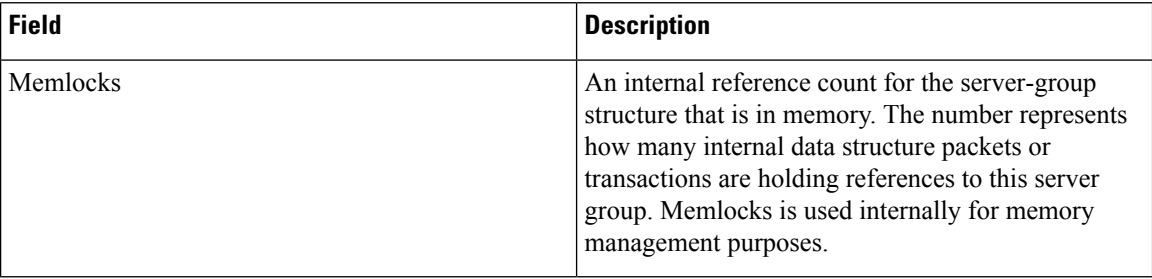
# **show storm-control**

To display broadcast, multicast, or unicast storm control settings on the switch or on the specified interface or to display storm-control history, use the **show storm-control** command in user EXEC mode.

**show storm-control** [{*interface-id*}] [{**broadcast** | **multicast** | **unicast**}]

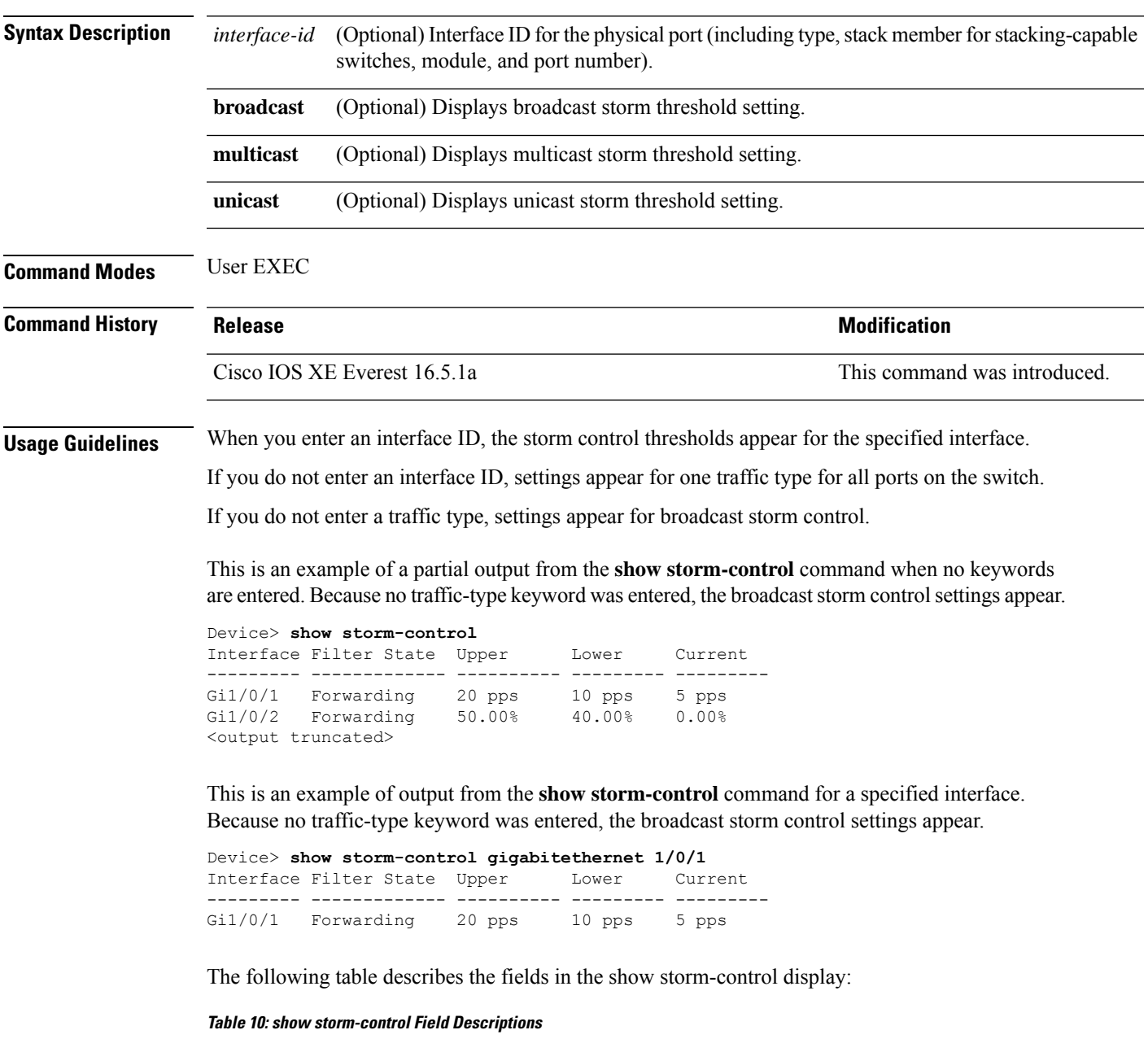

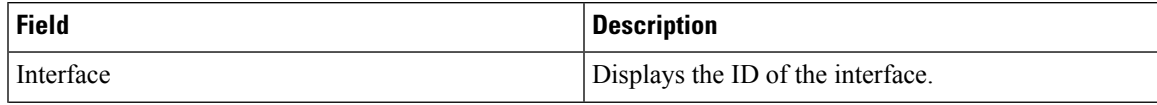

 $\mathbf{l}$ 

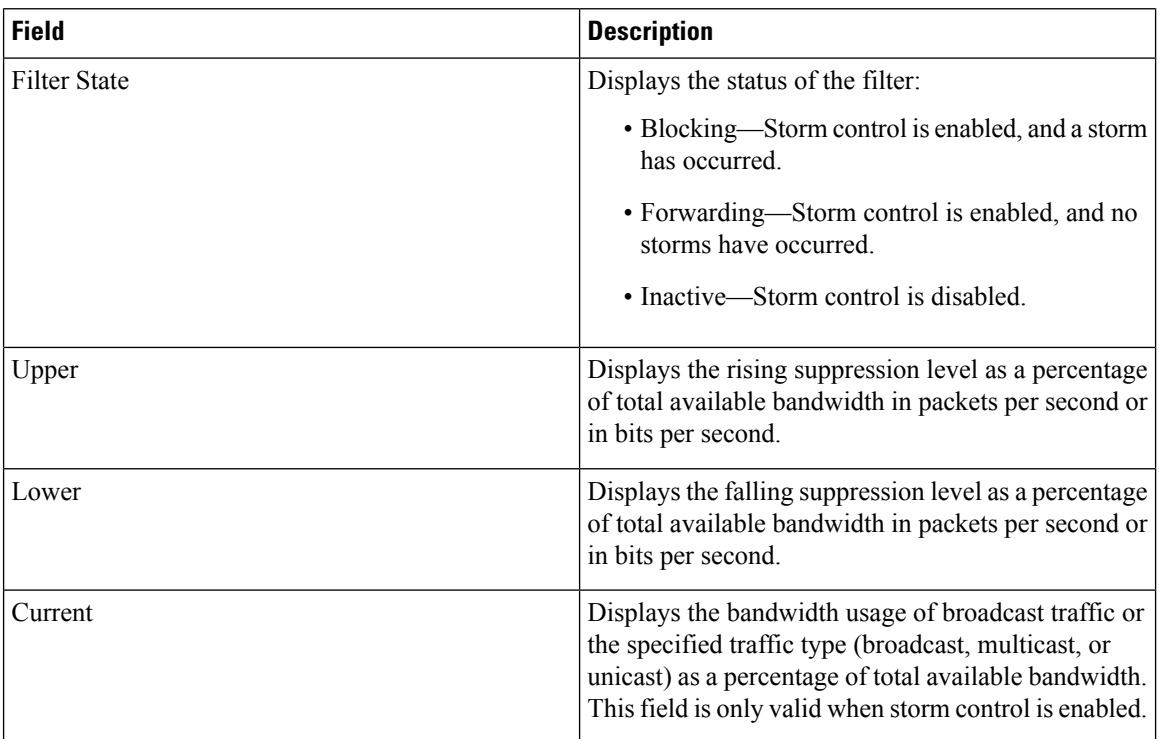

Ш

## **show tech-support acl**

To display access control list (ACL)-related information for technical support, use the **show tech-support acl** command in privileged EXEC mode.

### **show tech-support acl**

**Syntax Description** This command has no arguments or keywords.

**Command Modes** Privileged EXEC (#)

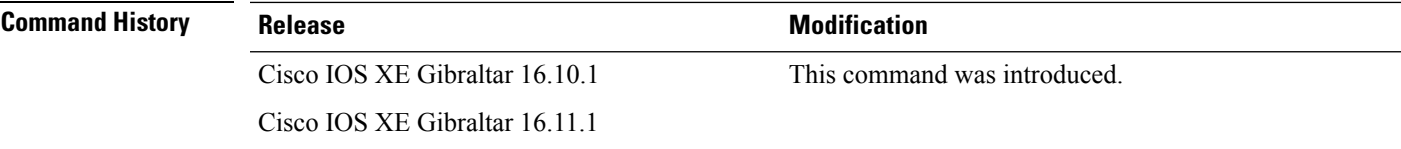

**Usage Guidelines** The output of the **show tech-support acl** command is very long. To better manage this output, you can redirect the output to an external file (for example, **show tech-support acl | redirect flash:***show\_tech\_acl.txt*) in the local writable storage file system or remote file system.

The output of this command displays the following commands:

 $\hat{\mathscr{D}}$ 

On stackable platforms, these commands are executed on every switch in the stack. On modular platforms, like Catalyst 9400 Series Switches, these commands are run only on the active switch. **Note**

The following list of commands is a sample of the commands available in the output; these may differ based on the platform. **Note**

- **show clock**
- **show version**
- **show running-config**
- **show module**
- **show interface**
- **show access-lists**
- **show logging**
- **show platform software fed switch** *switch-number* **acl counters hardware**
- **show platform software fed switch** *switch-number* **ifm mapping**
- **show platform hardware fed switch** *switch-number* **fwd-asic drops exceptions**
- **show platform software fed switch** *switch-number* **acl info**
- **show platform software fed switch** *switch-number* **acl**
- **show platform software fed switch** *switch-number* **acl usage**
- **show platform software fed switch** *switch-number* **acl policy intftype all cam**
- **show platform software fed switch** *switch-number* **acl cam brief**
- **show platform software fed switch** *switch-number* **acl policy intftype all vcu**
- **show platform hardware fed switch** *switch-number* **acl resource usage**
- **show platform hardware fed switch** *switch-number* **fwd-asic resource tcam table acl**
- **show platform hardware fed switch** *switch-number* **fwd-asic resource tcam utilization**
- **show platform software fed switch** *switch-number* **acl counters hardware**
- **show platform software classificationswitch***switch-number* **all F0 class-group-manager class-group**
- **show platform software process database forwarding-manager switch** *switch-number* **R0 summary**
- **show platform software process database forwarding-manager switch** *switch-number* **F0 summary**
- **show platform software object-manager switch** *switch-number* **F0 pending-ack-update**
- **show platform software object-manager switch** *switch-number* **F0 pending-issue-update**
- **show platform software object-manager switch** *switch-number* **F0 error-object**
- **show platform software peer forwarding-manager switch** *switch-number* **F0**
- **show platform software access-list switch** *switch-number* **f0 statistics**
- **show platform software access-list switch** *switch-number* **r0 statistics**
- **show platform software trace message fed switch** *switch-number*
- **show platform software trace message forwarding-manager switch** *switch-number* **F0**
- **show platform software trace message forwarding-manager switch R0** *switch-number* **R0**

**Examples** The following is sample output from the **show tech-support acl** command:

Device# **show tech-support acl**

```
.
.
----------------- show platform software fed switch 1 acl cam brief -----------------
Printing entries for region ACL_CONTROL (143) type 6 asic 0
 ========================================================
TAQ-4 Index-0 (A:0,C:0) Valid StartF-1 StartA-1 SkipF-0 SkipA-0
Output IPv4 VACL
VCU Result: Not In-Use
L3 Length: 0000, L3 Protocol: 17 (UDP), L3 Tos: 00
 Source Address/Mask
 0.0.0.0/0.0.0.0
```
.

```
Destination Address/Mask
 0.0.0.0/0.0.0.0
 Router MAC: Disabled, Not First Fragment: Disabled, Small Offset: Disabled
L4 Source Port/Mask L4 Destination Port/Mask
 0x0044 (68)/0xffff 0x0043 (67)/0xffff
TCP Flags: 0x00 ( NOT SET )
ACTIONS: Forward L3, Forward L2, Logging Disabled
ACL Priority: 2 (15 is Highest Priority)
-----------------------------------------
TAQ-4 Index-1 (A:0,C:0) Valid StartF-0 StartA-0 SkipF-0 SkipA-0
Output IPv4 VACL
VCU Result: Not In-Use
L3 Length: 0000, L3 Protocol: 17 (UDP), L3 Tos: 00
 Source Address/Mask
 0.0.0.0/0.0.0.0
Destination Address/Mask
0.0.0.0/0.0.0.0
Router MAC: Disabled, Not First Fragment: Disabled, Small Offset: Disabled
L4 Source Port/Mask L4 Destination Port/Mask<br>0x0043 (67)/0xffff 0x0044 (68)/0xffff
                        0x0044 (68)/0xffff
TCP Flags: 0x00 ( NOT SET )
ACTIONS: Forward L3, Forward L2, Logging Disabled
ACL Priority: 2 (15 is Highest Priority)
-----------------------------------------
TAQ-4 Index-2 (A:0,C:0) Valid StartF-0 StartA-0 SkipF-0 SkipA-0
Output IPv4 VACL
VCU Result: Not In-Use
L3 Length: 0000, L3 Protocol: 17 (UDP), L3 Tos: 00
 Source Address/Mask
 0.0.0.0/0.0.0.0
 Destination Address/Mask
 0.0.0.0/0.0.0.0
Router MAC: Disabled, Not First Fragment: Disabled, Small Offset: Disabled
L4 Source Port/Mask L4 Destination Port/Mask<br>0x0043 (67)/0xffff 0x0043 (67)/0xffff
                       0x0043 (67)/0xffff
TCP Flags: 0x00 ( NOT SET )
ACTIONS: Forward L3, Forward L2, Logging Disabled
ACL Priority: 2 (15 is Highest Priority)
       -----------------------------------------
TAQ-4 Index-3 (A:0,C:0) Valid StartF-0 StartA-0 SkipF-0 SkipA-0
Input IPv4 PACL
```
VCU Result: Not In-Use

L3 Length: 0000, L3 Protocol: 00 (HOPOPT), L3 Tos: 00 Source Address/Mask 0.0.0.0/0.0.0.0 Destination Address/Mask 0.0.0.0/0.0.0.0 Router MAC: Disabled, Not First Fragment: Disabled, Small Offset: Disabled L4 Source Port/Mask L4 Destination Port/Mask 0x0000 (0)/0x0000 0x0000 (0)/0x0000 TCP Flags: 0x00 ( NOT SET ) ACTIONS: Drop L3, Drop L2, Logging Disabled ACL Priority: 2 (15 is Highest Priority) ----------------------------------------- TAQ-4 Index-4 (A:0,C:0) Valid StartF-0 StartA-0 SkipF-0 SkipA-0 Output IPv4 PACL VCU Result: Not In-Use L3 Length: 0000, L3 Protocol: 00 (HOPOPT), L3 Tos: 00 Source Address/Mask 0.0.0.0/0.0.0.0 Destination Address/Mask 0.0.0.0/0.0.0.0 Router MAC: Disabled, Not First Fragment: Disabled, Small Offset: Disabled L4 Source Port/Mask L4 Destination Port/Mask 0x0000 (0)/0x0000 0x0000 (0)/0x0000 TCP Flags: 0x00 ( NOT SET ) ACTIONS: Drop L3, Drop L2, Logging Disabled ACL Priority: 2 (15 is Highest Priority) ----------------------------------------- TAQ-4 Index-5 (A:0,C:0) Valid StartF-0 StartA-0 SkipF-0 SkipA-0 Output MAC PACL VLAN ID/MASK : 0x000 (000)/0x000 Source MAC/Mask : 0000.0000.0000/0000.0000.0000 Destination MAC/Mask : 0000.0000.0000/0000.0000.0000 isSnap: Disabled, isLLC: Disabled ACTIONS: Drop L3, Drop L2, Logging Disabled ACL Priority: 2 (15 is Highest Priority) . . .

Output fields are self-explanatory.

# **show tech-support identity**

To display identity/802.1x-related information for technical support, use the **show tech-support identity** command in privileged EXEC mode.

### **show tech-support identity mac** *mac-address* **interface** *interface-name*

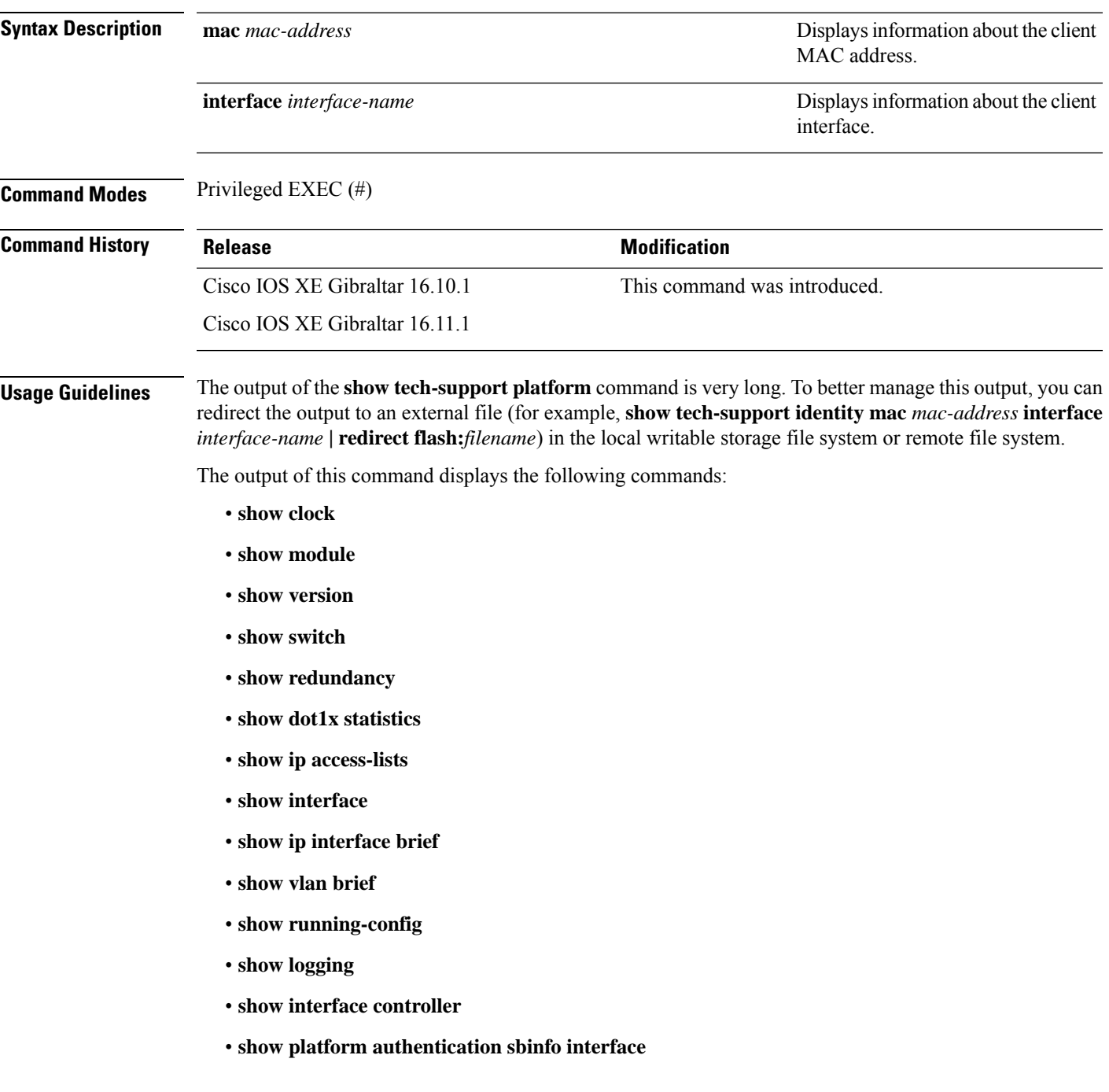

- **show platform host-access-table**
- **show platform pm port-data**
- **show spanning-tree interface**
- **show access-session mac detail**
- **show platform authentication session mac**
- **show device-tracking database mac details**
- **show mac address-table address**
- **show access-session event-logging mac**
- **show authentication sessions mac details R0**
- **show ip admission cache R0**
- **show platform software wired-client R0**
- **show platform software wired-client F0**
- **show platform software process database forwarding-manager R0 summary**
- **show platform software process database forwarding-manager F0 summary**
- **show platform software object-manager F0 pending-ack-update**
- **show platform software object-manager F0 pending-issue-update**
- **show platform software object-manager F0 error-object**
- **show platform software peer forwarding-manager R0**
- **show platform software peer forwarding-manager F0**
- **show platform software VP R0 summary**
- **show platform software VP F0 summary**
- **show platform software fed punt cpuq**
- **show platform software fed punt cause summary**
- **show platform software fed inject cause summary**
- **show platform hardware fed fwd-asic drops exceptions**
- **show platform hardware fed fwd-asic resource tcam table acl**
- **show platform software fed acl counter hardware**
- **show platform software fed matm macTable**
- **show platform software fed ifm mappings**
- **show platform software trace message fed reverse**
- **show platform software trace message forwarding-manager R0 reverse**
- **show platform software trace message forwarding-manager F0 reverse**

П

- **show platform software trace message smd R0 reverse**
- **show authentication sessions mac details**
- **show platform software wired-client**
- **show platform software process database forwarding-manager summary**
- **show platform software object-manager pending-ack-update**
- **show platform software object-manager pending-issue-update**
- **show platform software object-manager error-object**
- **show platform software peer forwarding-manager**
- **show platform software VP summary**
- **show platform software trace message forwarding-manager reverse**
- **show ip admission cache**
- **show platform software trace message smd reverse**
- **show platform software fed punt cpuq**
- **show platform software fed punt cause summary**
- **show platform software fed inject cause summary**
- **show platform hardware fed fwd-asic drops exceptions**
- **show platform hardware fed fwd-asic resource tcam table acl**
- **show platform software fed acl counter hardware**
- **show platform software fed matm macTable**
- **show platform software fed ifm mappings**
- **show platform software trace message fed reverse**

**Examples** The following is sample output from the **show tech-support identity** command:

Device# **show tech-support identity mac 0000.0001.0003 interface gigabitethernet1/0/1**

```
.
.
.
----------------- show platform software peer forwarding-manager R0 --------------
IOSD Connection Information:
 MQIPC (reader) Connection State: Connected, Read-selected
   Connections: 1, Failures: 22
    3897 packet received (0 dropped), 466929 bytes
   Read attempts: 2352, Yields: 0
  BIPC Connection state: Connected, Ready
   Accepted: 1, Rejected: 0, Closed: 0, Backpressures: 0
   36 packets sent, 2808 bytes
SMD Connection Information:
```

```
MQIPC (reader) Connection State: Connected, Read-selected
   Connections: 1, Failures: 30
    0 packet received (0 dropped), 0 bytes
   Read attempts: 1, Yields: 0
 MQIPC (writer) Connection State: Connected, Ready
    Connections: 1, Failures: 0, Backpressures: 0
    0 packet sent, 0 bytes
FP Peers Information:
  Slot: 0
   Peer state: connected
   OM ID: 0, Download attempts: 638
     Complete: 638, Yields: 0, Spurious: 0
      IPC Back-Pressure: 0, IPC-Log Back-Pressure: 0
    Back-Pressure asserted for IPC: 0, IPC-Log: 1
   Number of FP FMAN peer connection expected: 7
   Number of FP FMAN online msg received: 1
   IPC state: unknown
   Config IPC Context:
      State: Connected, Read-selected
      BIPC Handle: 0xdf3d48e8, BIPC FD: 36, Peer Context: 0xdf3e7158
      Tx Packets: 688, Messages: 2392, ACKs: 36
      Rx Packets: 37, Bytes: 2068
      IPC Log:
        Peer name: fman-log-bay0-peer0
        Flags: Recovery-Complete
        Send Seq: 36, Recv Seq: 36, Msgs Sent: 0, Msgs Recovered: 0
    Upstream FMRP IPC Context:
      State: Connected, Read-selected
      BIPC Handle: 0xdf3e7308, BIPC FD: 37, Peer Context: 0xdf3e7158
      TX Packets: 0, Bytes: 0, Drops: 0
      Rx Packets: 0, Bytes: 0
   Upstream FMRP-IOSd IPC Context:
      State: Connected, Read-selected
      BIPC Handle: 0xdf3f9c38, BIPC FD: 38, Peer Context: 0xdf3e7158
      TX Packets: 0, Bytes: 0, Drops: 0
      Rx Packets: 37, Bytes: 2864
      Rx ACK Requests: 1, Tx ACK Responses: 1
    Upstream FMRP-SMD IPC Context:
      State: Connected, Read-selected
      BIPC Handle: 0xdf40c568, BIPC FD: 39, Peer Context: 0xdf3e7158
      TX Packets: 0, Bytes: 0, Drops: 0
      Rx Packets: 0, Bytes: 0
      Rx ACK Requests: 0, Tx ACK Responses: 0
    Upstream FMRP-WNCD_0 IPC Context:
      State: Connected
      BIPC Handle: 0xdf4317c8, BIPC FD: 41, Peer Context: 0xdf3e7158
      TX Packets: 0, Bytes: 0, Drops: 0
      Rx Packets: 0, Bytes: 0
      Rx ACK Requests: 0, Tx ACK Responses: 0
    Upstream FMRP-WNCMGRD IPC Context:
      State: Connected
      BIPC Handle: 0xdf41ee98, BIPC FD: 40, Peer Context: 0xdf3e7158
      TX Packets: 0, Bytes: 0, Drops: 0
      Rx Packets: 0, Bytes: 0
```

```
Rx ACK Requests: 0, Tx ACK Responses: 0
 Upstream FMRP-MOBILITYD IPC Context:
   State: Connected
   BIPC Handle: 0xdf4440f8, BIPC FD: 42, Peer Context: 0xdf3e7158
   TX Packets: 0, Bytes: 0, Drops: 0
   Rx Packets: 0, Bytes: 0
   Rx ACK Requests: 0, Tx ACK Responses: 0
Slot: 1
Peer state: connected
 OM ID: 1, Download attempts: 1
   Complete: 1, Yields: 0, Spurious: 0
   IPC Back-Pressure: 0, IPC-Log Back-Pressure: 0
 Back-Pressure asserted for IPC: 0, IPC-Log: 0
 Number of FP FMAN peer connection expected: 7
 Number of FP FMAN online msg received: 1
 IPC state: unknown
 Config IPC Context:
   State: Connected, Read-selected
   BIPC Handle: 0xdf45e4d8, BIPC FD: 48, Peer Context: 0xdf470e18
   Tx Packets: 20, Messages: 704, ACKs: 1
   Rx Packets: 2, Bytes: 108
   IPC Log:
     Peer name: fman-log-bay0-peer1
     Flags: Recovery-Complete
     Send Seq: 1, Recv Seq: 1, Msgs Sent: 0, Msgs Recovered: 0
 Upstream FMRP IPC Context:
   State: Connected, Read-selected
   BIPC Handle: 0xdf470fc8, BIPC FD: 49, Peer Context: 0xdf470e18
   TX Packets: 0, Bytes: 0, Drops: 0
   Rx Packets: 0, Bytes: 0
 Upstream FMRP-IOSd IPC Context:
   State: Connected, Read-selected
   BIPC Handle: 0xdf4838f8, BIPC FD: 50, Peer Context: 0xdf470e18
   TX Packets: 0, Bytes: 0, Drops: 0
   Rx Packets: 0, Bytes: 0
   Rx ACK Requests: 0, Tx ACK Responses: 0
 Upstream FMRP-SMD IPC Context:
   State: Connected, Read-selected
   BIPC Handle: 0xdf496228, BIPC FD: 51, Peer Context: 0xdf470e18
   TX Packets: 0, Bytes: 0, Drops: 0
   Rx Packets: 0, Bytes: 0
   Rx ACK Requests: 0, Tx ACK Responses: 0
 Upstream FMRP-WNCD_0 IPC Context:
   State: Connected
   BIPC Handle: 0xdf4bb488, BIPC FD: 53, Peer Context: 0xdf470e18
   TX Packets: 0, Bytes: 0, Drops: 0
   Rx Packets: 0, Bytes: 0
   Rx ACK Requests: 0, Tx ACK Responses: 0
 Upstream FMRP-WNCMGRD IPC Context:
   State: Connected
   BIPC Handle: 0xdf4a8b58, BIPC FD: 52, Peer Context: 0xdf470e18
   TX Packets: 0, Bytes: 0, Drops: 0
   Rx Packets: 0, Bytes: 0
   Rx ACK Requests: 0, Tx ACK Responses: 0
```

```
Upstream FMRP-MOBILITYD IPC Context:
     State: Connected
     BIPC Handle: 0xdf4cddb8, BIPC FD: 54, Peer Context: 0xdf470e18
     TX Packets: 0, Bytes: 0, Drops: 0
     Rx Packets: 0, Bytes: 0
     Rx ACK Requests: 0, Tx ACK Responses: 0
---------------- show platform software peer forwarding-manager R0 -----------------
IOSD Connection Information:
 MQIPC (reader) Connection State: Connected, Read-selected
   Connections: 1, Failures: 22
    3897 packet received (0 dropped), 466929 bytes
    Read attempts: 2352, Yields: 0
  BIPC Connection state: Connected, Ready
   Accepted: 1, Rejected: 0, Closed: 0, Backpressures: 0
    36 packets sent, 2808 bytes
SMD Connection Information:
 MQIPC (reader) Connection State: Connected, Read-selected
   Connections: 1, Failures: 30
    0 packet received (0 dropped), 0 bytes
   Read attempts: 1, Yields: 0
  MQIPC (writer) Connection State: Connected, Ready
    Connections: 1, Failures: 0, Backpressures: 0
    0 packet sent, 0 bytes
FP Peers Information:
  S1ot: 0Peer state: connected
   OM ID: 0, Download attempts: 638
     Complete: 638, Yields: 0, Spurious: 0
     IPC Back-Pressure: 0, IPC-Log Back-Pressure: 0
    Back-Pressure asserted for IPC: 0, IPC-Log: 1
   Number of FP FMAN peer connection expected: 7
   Number of FP FMAN online msg received: 1
   IPC state: unknown
   Config IPC Context:
     State: Connected, Read-selected
     BIPC Handle: 0xdf3d48e8, BIPC FD: 36, Peer Context: 0xdf3e7158
     Tx Packets: 688, Messages: 2392, ACKs: 36
     Rx Packets: 37, Bytes: 2068
     IPC Log:
        Peer name: fman-log-bay0-peer0
        Flags: Recovery-Complete
        Send Seq: 36, Recv Seq: 36, Msgs Sent: 0, Msgs Recovered: 0
   Upstream FMRP IPC Context:
     State: Connected, Read-selected
     BIPC Handle: 0xdf3e7308, BIPC FD: 37, Peer Context: 0xdf3e7158
     TX Packets: 0, Bytes: 0, Drops: 0
     Rx Packets: 0, Bytes: 0
    Upstream FMRP-IOSd IPC Context:
     State: Connected, Read-selected
     BIPC Handle: 0xdf3f9c38, BIPC FD: 38, Peer Context: 0xdf3e7158
```

```
TX Packets: 0, Bytes: 0, Drops: 0
   Rx Packets: 37, Bytes: 2864
   Rx ACK Requests: 1, Tx ACK Responses: 1
 Upstream FMRP-SMD IPC Context:
   State: Connected, Read-selected
   BIPC Handle: 0xdf40c568, BIPC FD: 39, Peer Context: 0xdf3e7158
   TX Packets: 0, Bytes: 0, Drops: 0
   Rx Packets: 0, Bytes: 0
   Rx ACK Requests: 0, Tx ACK Responses: 0
 Upstream FMRP-WNCD_0 IPC Context:
   State: Connected
   BIPC Handle: 0xdf4317c8, BIPC FD: 41, Peer Context: 0xdf3e7158
   TX Packets: 0, Bytes: 0, Drops: 0
   Rx Packets: 0, Bytes: 0
   Rx ACK Requests: 0, Tx ACK Responses: 0
 Upstream FMRP-WNCMGRD IPC Context:
   State: Connected
   BIPC Handle: 0xdf41ee98, BIPC FD: 40, Peer Context: 0xdf3e7158
   TX Packets: 0, Bytes: 0, Drops: 0
   Rx Packets: 0, Bytes: 0
   Rx ACK Requests: 0, Tx ACK Responses: 0
 Upstream FMRP-MOBILITYD IPC Context:
   State: Connected
   BIPC Handle: 0xdf4440f8, BIPC FD: 42, Peer Context: 0xdf3e7158
   TX Packets: 0, Bytes: 0, Drops: 0
   Rx Packets: 0, Bytes: 0
   Rx ACK Requests: 0, Tx ACK Responses: 0
Slot: 1
Peer state: connected
 OM ID: 1, Download attempts: 1
   Complete: 1, Yields: 0, Spurious: 0
   IPC Back-Pressure: 0, IPC-Log Back-Pressure: 0
 Back-Pressure asserted for IPC: 0, IPC-Log: 0
 Number of FP FMAN peer connection expected: 7
 Number of FP FMAN online msg received: 1
 IPC state: unknown
 Config IPC Context:
   State: Connected, Read-selected
   BIPC Handle: 0xdf45e4d8, BIPC FD: 48, Peer Context: 0xdf470e18
   Tx Packets: 20, Messages: 704, ACKs: 1
   Rx Packets: 2, Bytes: 108
   IPC Log:
     Peer name: fman-log-bay0-peer1
      Flags: Recovery-Complete
      Send Seq: 1, Recv Seq: 1, Msgs Sent: 0, Msgs Recovered: 0
 Upstream FMRP IPC Context:
   State: Connected, Read-selected
   BIPC Handle: 0xdf470fc8, BIPC FD: 49, Peer Context: 0xdf470e18
   TX Packets: 0, Bytes: 0, Drops: 0
   Rx Packets: 0, Bytes: 0
 Upstream FMRP-IOSd IPC Context:
   State: Connected, Read-selected
   BIPC Handle: 0xdf4838f8, BIPC FD: 50, Peer Context: 0xdf470e18
   TX Packets: 0, Bytes: 0, Drops: 0
   Rx Packets: 0, Bytes: 0
```

```
Rx ACK Requests: 0, Tx ACK Responses: 0
Upstream FMRP-SMD IPC Context:
  State: Connected, Read-selected
  BIPC Handle: 0xdf496228, BIPC FD: 51, Peer Context: 0xdf470e18
  TX Packets: 0, Bytes: 0, Drops: 0
  Rx Packets: 0, Bytes: 0
  Rx ACK Requests: 0, Tx ACK Responses: 0
Upstream FMRP-WNCD_0 IPC Context:
  State: Connected
  BIPC Handle: 0xdf4bb488, BIPC FD: 53, Peer Context: 0xdf470e18
  TX Packets: 0, Bytes: 0, Drops: 0
 Rx Packets: 0, Bytes: 0
 Rx ACK Requests: 0, Tx ACK Responses: 0
Upstream FMRP-WNCMGRD IPC Context:
  State: Connected
  BIPC Handle: 0xdf4a8b58, BIPC FD: 52, Peer Context: 0xdf470e18
 TX Packets: 0, Bytes: 0, Drops: 0
 Rx Packets: 0, Bytes: 0
 Rx ACK Requests: 0, Tx ACK Responses: 0
Upstream FMRP-MOBILITYD IPC Context:
  State: Connected
  BIPC Handle: 0xdf4cddb8, BIPC FD: 54, Peer Context: 0xdf470e18
  TX Packets: 0, Bytes: 0, Drops: 0
  Rx Packets: 0, Bytes: 0
  Rx ACK Requests: 0, Tx ACK Responses: 0
```
----------------- show platform software VP R0 summary ------------------

Forwarding Manager Vlan Port Information

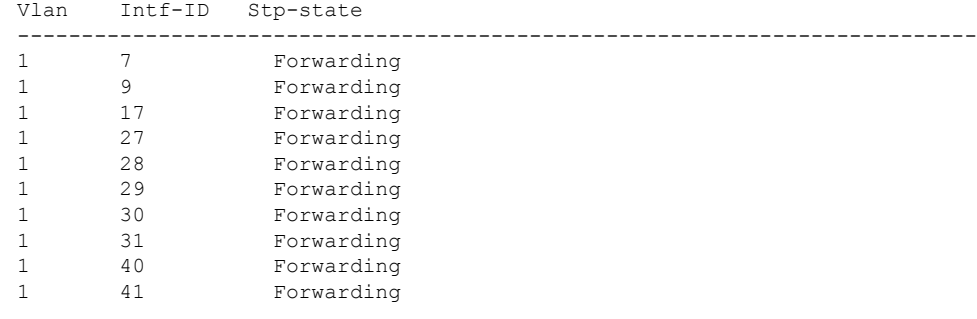

Forwarding Manager Vlan Port Information

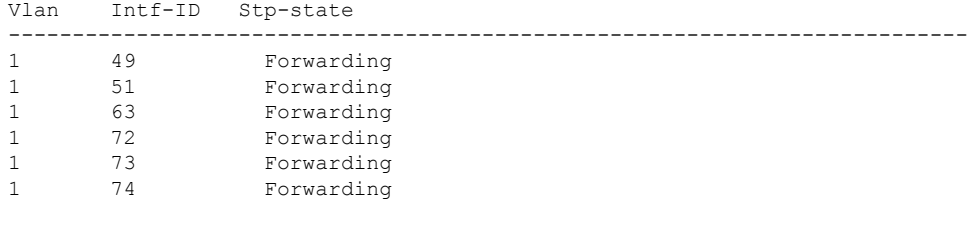

---------------- show platform software VP R0 summary ------------------

Forwarding Manager Vlan Port Information

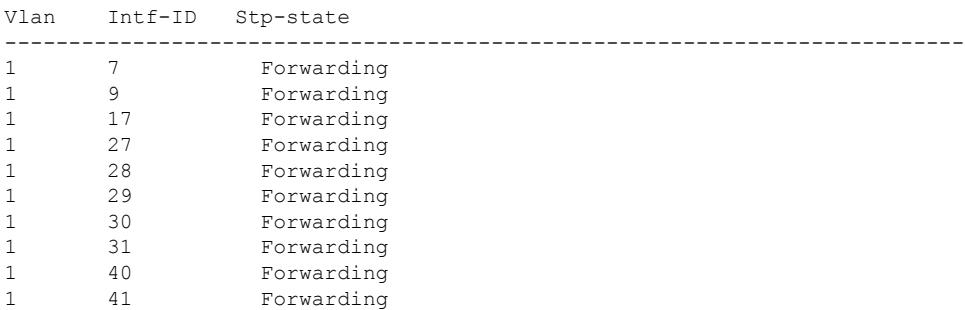

Forwarding Manager Vlan Port Information

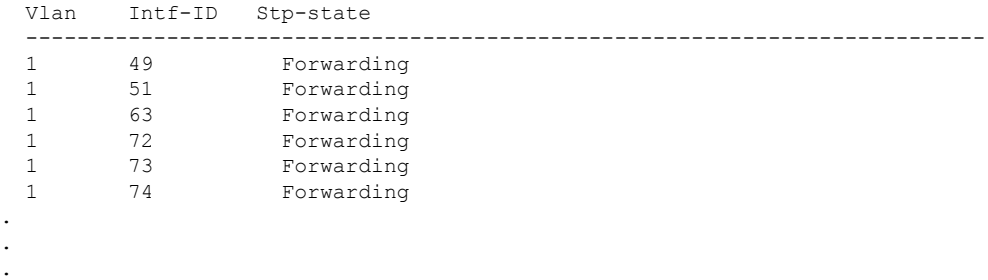

# **show vlan access-map**

To display information about a particular VLAN access map or for all VLAN access maps, use the **show vlan access-map** command in privileged EXEC mode.

**show vlan access-map** [*map-name*]

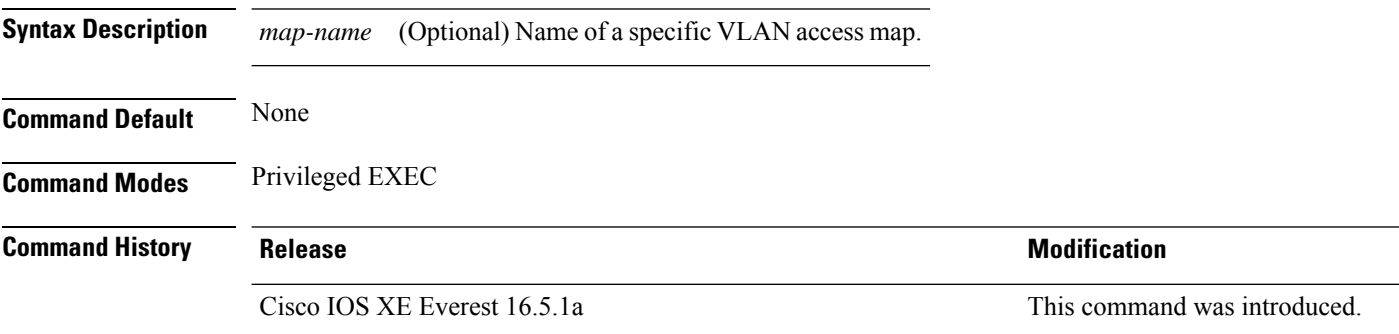

This is an example of output from the **show vlan access-map** command:

```
Device# show vlan access-map
Vlan access-map "vmap4" 10
 Match clauses:
   ip address: al2
 Action:
   forward
Vlan access-map "vmap4" 20
 Match clauses:
   ip address: al2
 Action:
   forward
```
# **show vlan filter**

To display information about all VLAN filters or about a particular VLAN or VLAN access map, use the **show vlan filter** command in privileged EXEC mode.

**show vlan filter** {**access-map** *name* | **vlan** *vlan-id*}

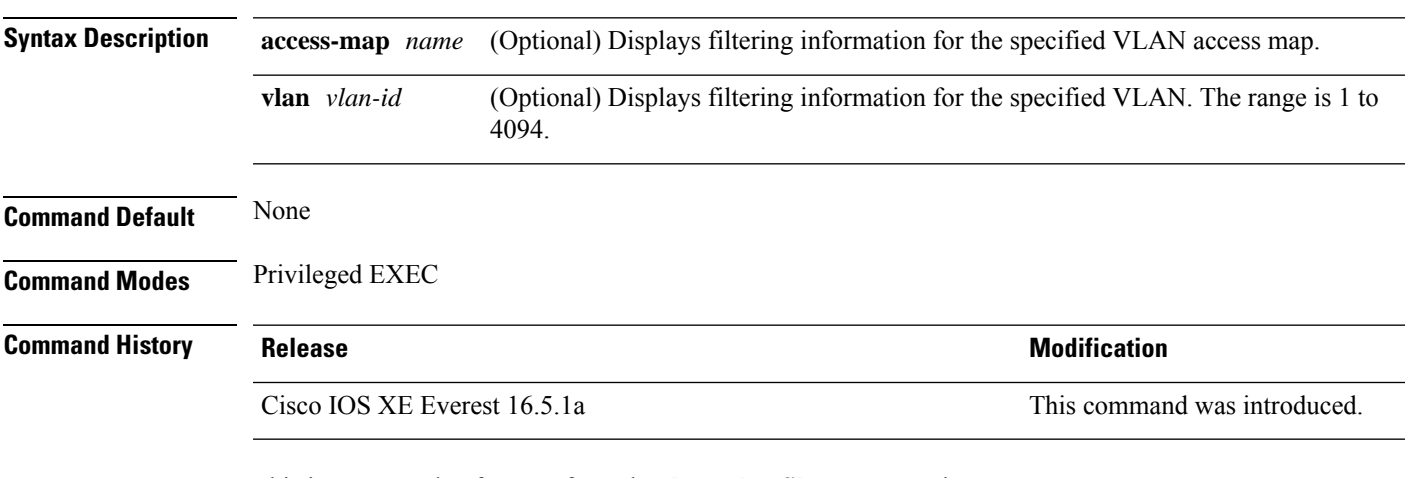

This is an example of output from the **show vlan filter** command:

```
Device# show vlan filter
VLAN Map map_1 is filtering VLANs:
 20-22
```
# **show vlan group**

To display the VLANs that are mapped to VLAN groups, use the **show vlan group** command in privileged EXEC mode.

**show vlan group** [{**group-name** *vlan-group-name* [**user\_count**]}]

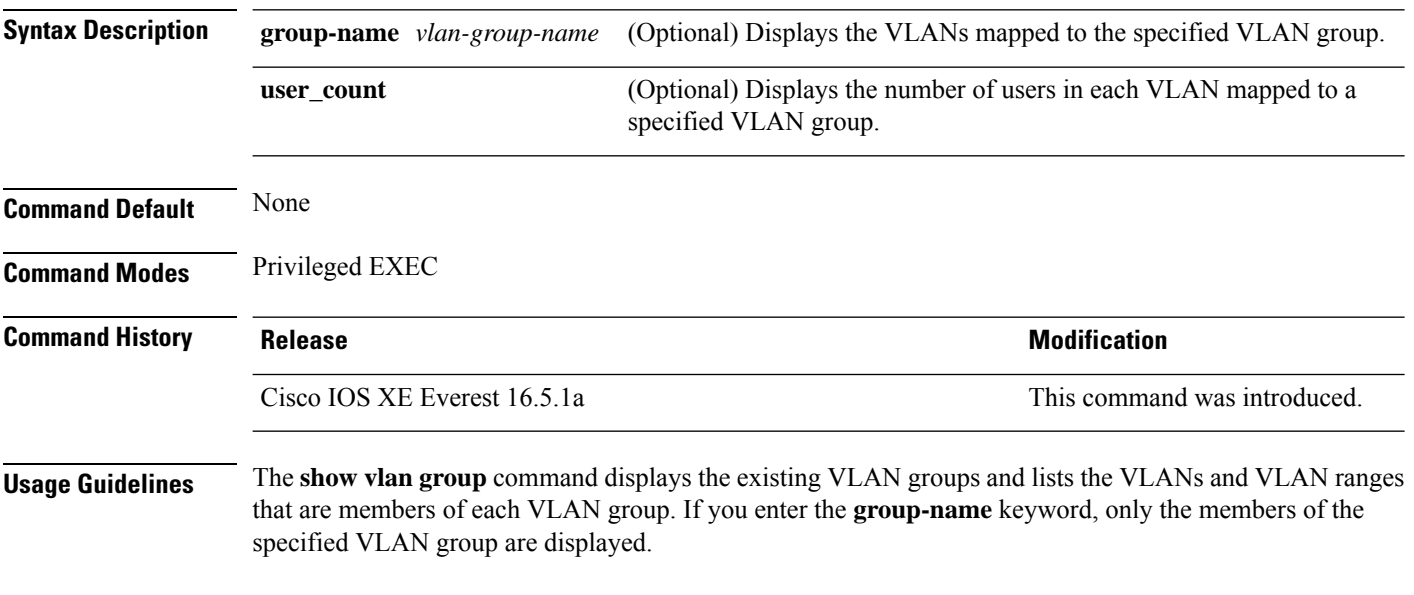

This example shows how to display the members of a specified VLAN group:

# **snmp-server enable traps**

To enable all Simple Network Management Protocol (SNMP) notification types that are available on your system, use the **snmp-server enable traps** command in global configuration mode. To disable all available SNMP notifications, use the **no** form of this command.

**snmp-server enable traps no snmp-server enable traps**

## **Command Modes**

Global configuration (config)

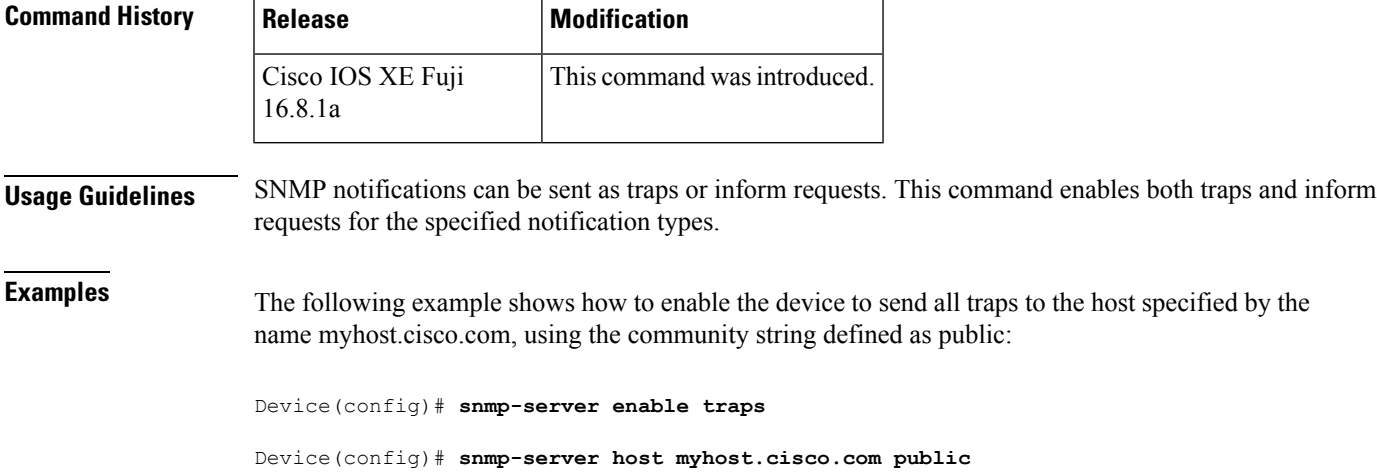

# **snmp-server enable traps snmp**

To enable the RFC 1157 Simple Network Management Protocol (SNMP) notifications, use the **snmp-server enable traps snmp** command in global configuration mode. To disable RFC 1157 SNMP notifications, use the **no** form of this command.

**snmp-server enable traps snmp** [**authentication**] [**linkup**] [**linkdown**] [**coldstart**] [**warmstart**] **no snmp-server enable traps snmp** [**authentication**] [**linkup**] [**linkdown**] [**coldstart**] [**warmstart**]

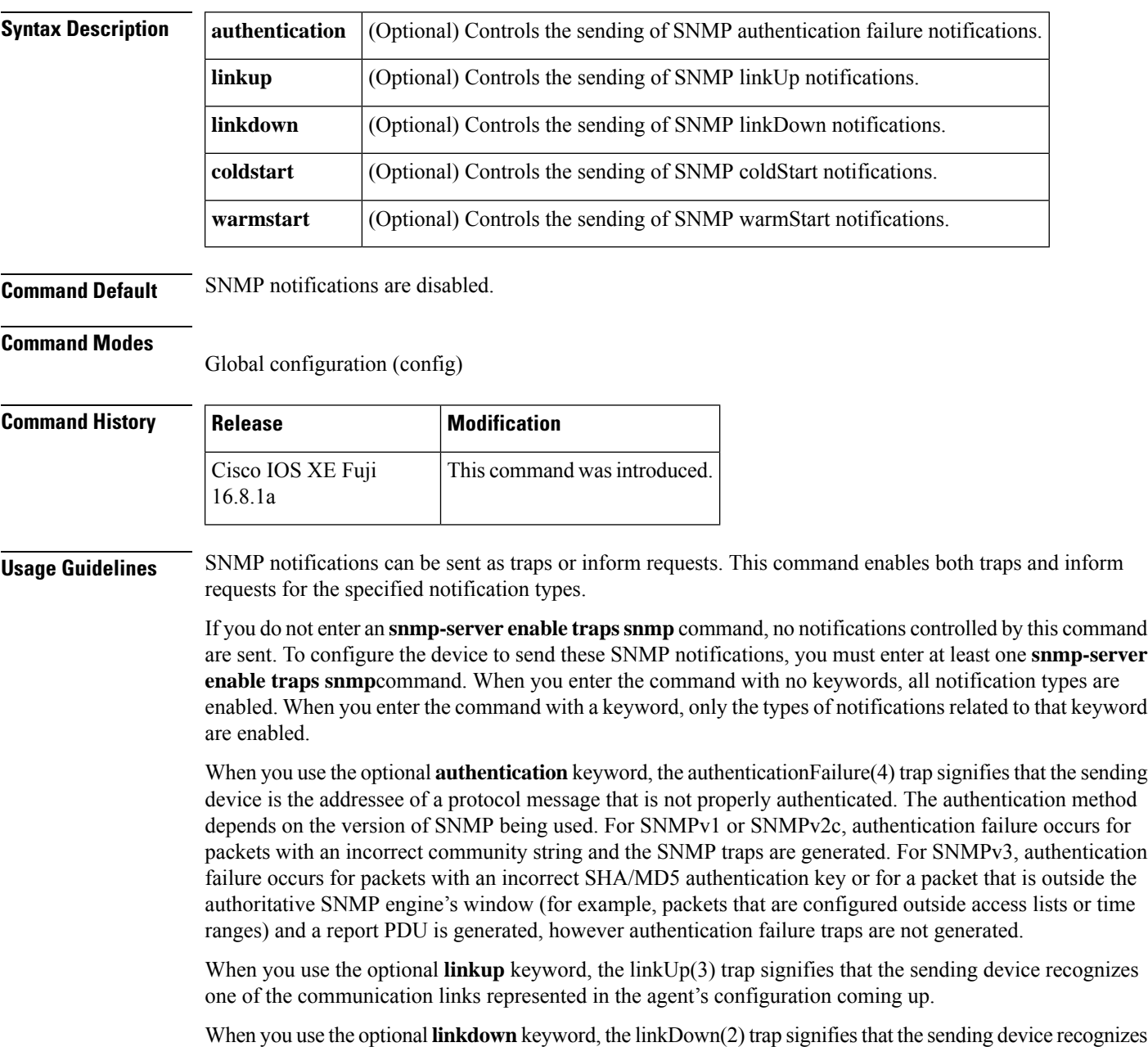

a failure in one of the communication links represented in the agent's configuration.

The **snmp-server enable trapssnmp**[**linkup**] [**linkdown**] form of this command globally enables or disables SNMP linkUp and linkDown traps. After enabling either of these traps globally, you can disable them on specific interfaces using the **no snmp trap link-status** command in interface configuration mode. On the interface level, linkUp and linkDown traps are enabled by default, which means that these notifications do not have to be enabled on a per-interface basis. However, linkUp and linkDown notifications will not be sent unless you enable them globally using the **snmp-server enable traps snmp** command. When you use the optional **coldstart** keyword, the coldStart(0) trap signifies that the sending device is reinitializing itself such that the agent's configuration or the protocol entity implementation may be altered. When you use the optional **warmstart** keyword, the warmStart(1) trap signifies that the sending device is reinitializing itself such that neither the agent configuration nor the protocol entity implementation is altered. The **snmp-server enable traps snmp**command is used in conjunction with the **snmp-server host** command. Use the **snmp-server host** command to specify which host or hosts receive SNMP notifications. In order to send notifications, you must configure at least one **snmp-server host**command. For a host to receive a notification controlled by this command, you must enable both the **snmp-server enable traps** command and the **snmp-server host** command for that host. If the notification type is not controlled by this command, you must enable the appropriate **snmp-server host** command only. **Examples** The following example shows how to enable the device to send all traps to the host myhost.cisco.com, using the community string public: Device(config)# **snmp-server enable traps snmp** Device(config)# **snmp-server host myhost.cisco.com public snmp** The following example shows how to enable the device to send all inform notifications to the host myhost.cisco.com using the community string public: Device(config)# **snmp-server enable traps snmp** Device(config)# **snmp-server host myhost.cisco.com informs version 2c public snmp** The following example shows how to enable all SNMP trap types, and then disable only the linkUp and linkDown traps: Device> **enable** Device# **configure terminal** Device(config)# **snmp-server enable traps snmp** Device(config)# **end** Device# **more system:running-config | include traps snmp** snmp-server enable traps snmp authentication linkup linkdown coldstart warmstart Device# **configure terminal** Device(config)# **no snmp-server enable traps snmp linkup linkdown**

> Device(config)# **end** Device# **more system:running-config | include traps snmp** snmp-server enable traps snmp authentication coldstart warmstart

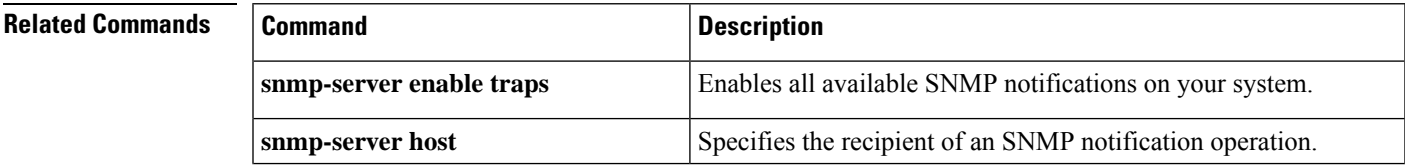

I

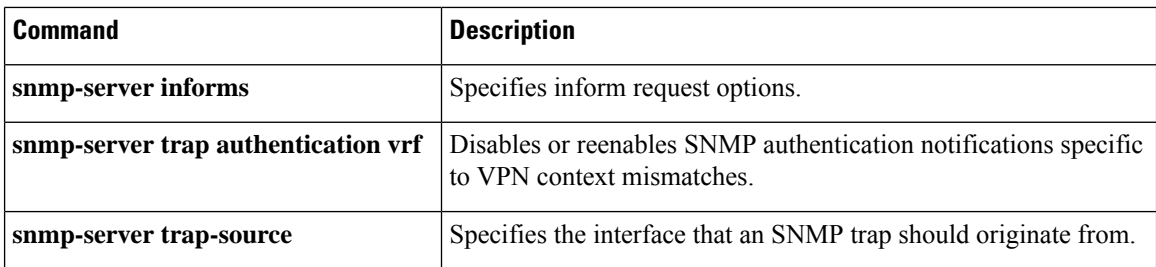

## **snmp-server group**

To configure a new Simple Network Management Protocol (SNMP) group, use the **snmp-server group** command in global configuration mode. To remove a specifiedSNMPgroup, use the**no** form of this command.

**snmp-server group** *group-name* {**v1** | **v2c** | **v3** {**auth**|**noauth**|**priv**}} [**context** *context-name*] [**match** {**exact** | **prefix**}] [**read** *read-view*] [**write** *write-view*] [**notify** *notify-view*] [**access** [**ipv6** *named-access-list*] [{*acl-numberacl-name*}]]

**no snmp-server group** *group-name* {**v1** | **v2c** | **v3** {**auth** | **noauth** | **priv**}} [**context** *context-name*]

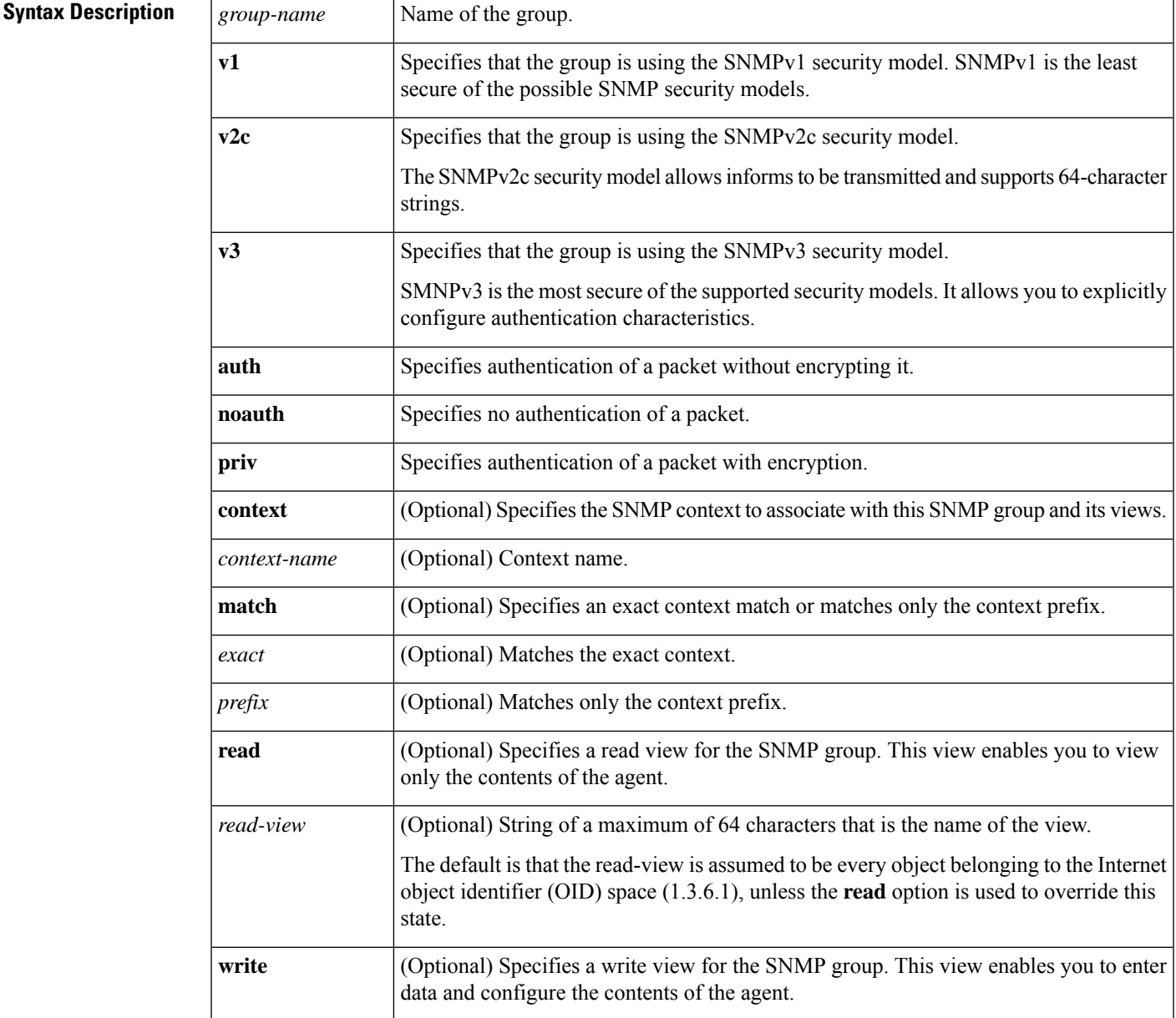

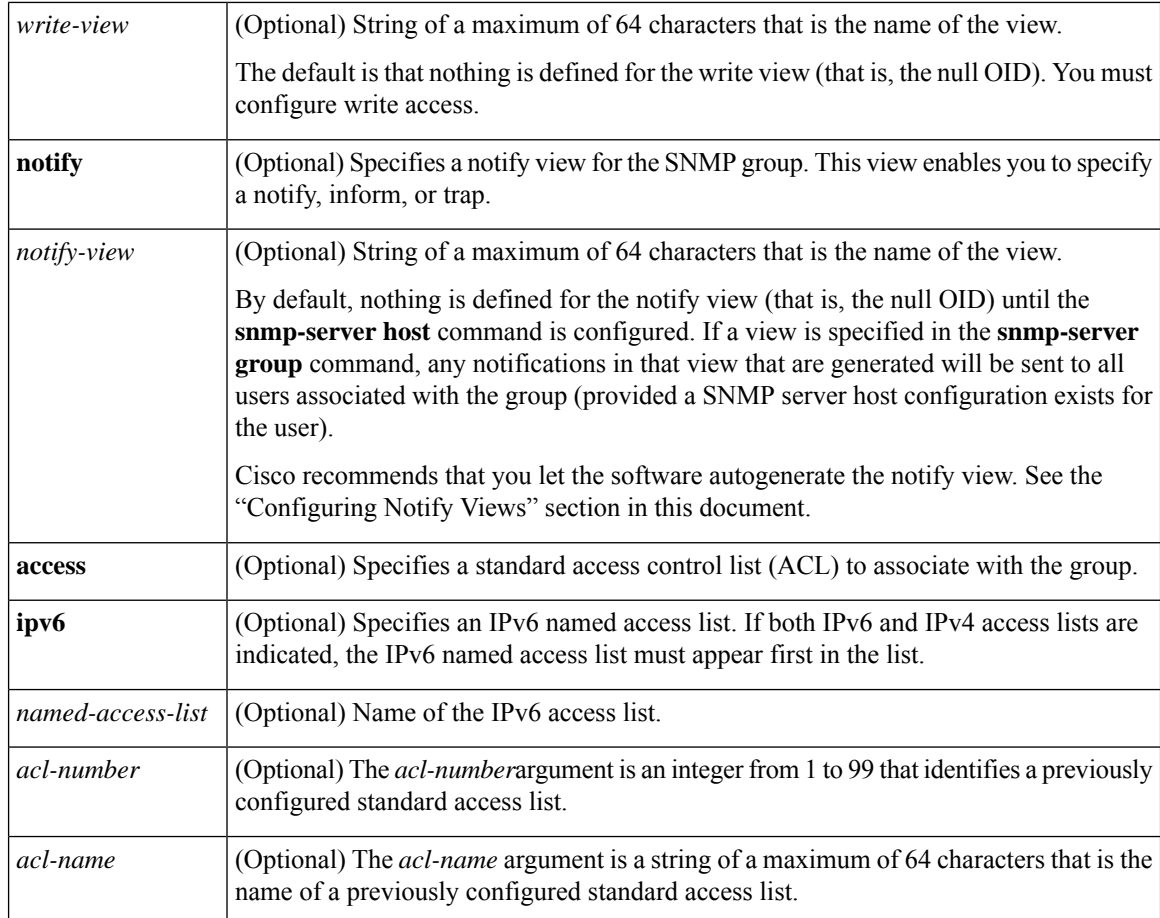

### **Command Default** No SNMP server groups are configured.

### **Command Modes**

Global configuration (config)

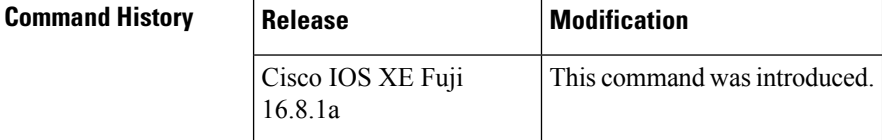

**Usage Guidelines** When a community string is configured internally, two groups with the name public are autogenerated, one for the v1 security model and the other for the v2c security model. Similarly, deleting a community string will delete a v1 group with the name public and a v2c group with the name public.

> No default values exist for authentication or privacy algorithms when you configure the **snmp-server group** command. Also, no default passwords exist. For information about specifying a Message Digest 5 (MD5) password, see the documentation of the **snmp-server user** command.

### **Configuring Notify Views**

The notify-view option is available for two reasons:

• If a group has a notify view that is set using SNMP, you may need to change the notify view.

• The **snmp-server host** command may have been configured before the **snmp-server group** command. In this case, you must either reconfigure the **snmp-server host** command, or specify the appropriate notify view.

Specifying a notify view when configuring an SNMP group is not recommended, for the following reasons:

- The **snmp-server host** command autogenerates a notify view for the user, and then adds it to the group associated with that user.
- Modifying the group's notify view will affect all users associated with that group.

Instead ofspecifying the notify view for a group as part of the **snmp-server group**command, use the following commands in the order specified:

- **1. snmp-server user**—Configures an SNMP user.
- **2. snmp-server group**—Configures an SNMP group, without adding a notify view .
- **3. snmp-server host**—Autogenerates the notify view by specifying the recipient of a trap operation.

### **SNMP Contexts**

SNMP contexts provide VPN users with a secure way of accessing MIB data. When a VPN is associated with a context, that VPN's specific MIB data exists in that context. Associating a VPN with a context enables service providers to manage networks with multiple VPNs. Creating and associating a context with a VPN enables a provider to prevent the users of one VPN from accessing information about users of other VPNs on the same networking device.

Use this command with the **context** *context-name* keyword and argument to associate a read, write, or notify SNMP view with an SNMP context.

### **Create an SNMP Group**

The following example shows how to create the SNMP server group "public," allowing read-only access for all objects to members of the standard named access list "lmnop":

Device(config)# **snmp-server group public v2c access lmnop**

### **Remove an SNMP Server Group**

The following example shows how to remove the SNMP server group "public" from the configuration:

Device(config)# **no snmp-server group public v2c**

### **Associate an SNMP Server Group with Specified Views**

The following example shows SNMP context "A" associated with the views in SNMPv2c group "GROUP1":

```
Device(config)# snmp-server context A
Device(config)# snmp mib community commA
```
Device(config)# **snmp mib community-map commA context A target-list commAVpn** Device(config)# **snmp-server group GROUP1 v2c context A read viewA write viewA notify viewB**

### **Related Commands**

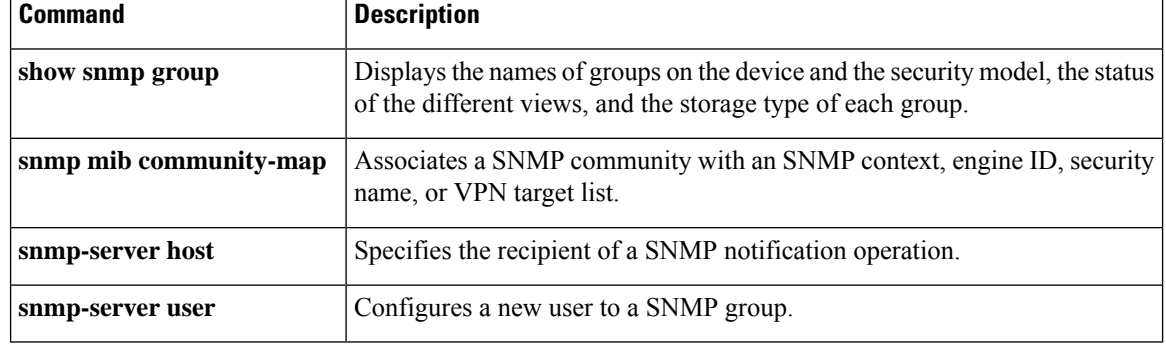

# **snmp-server host**

To specify the recipient of a Simple Network Management Protocol (SNMP) notification operation, use the **snmp-serverhost** command in global configuration mode. To remove the specified host from the configuration, use the **no** form of this command.

**snmp-server host** *ip-address* [{**vrf** *vrf-name* | **informs** | **traps** | **version** {**1** | **2c** | **3** [{**auth** | **noauth** | **priv**}]}}] *community-string* [{**udp-port** *port* **[***notification-type***]** *notification-type*}] **no snmp-server host** {*hostnameip-address*} [{**vrf** *vrf-name* |**informs** | **traps** | **version** {**1** | **2c** | **3** [{**auth** | **noauth** | **priv**}]}}] *community-string* [{**udp-port** *port* **[***notification-type***]** *notification-type*}]

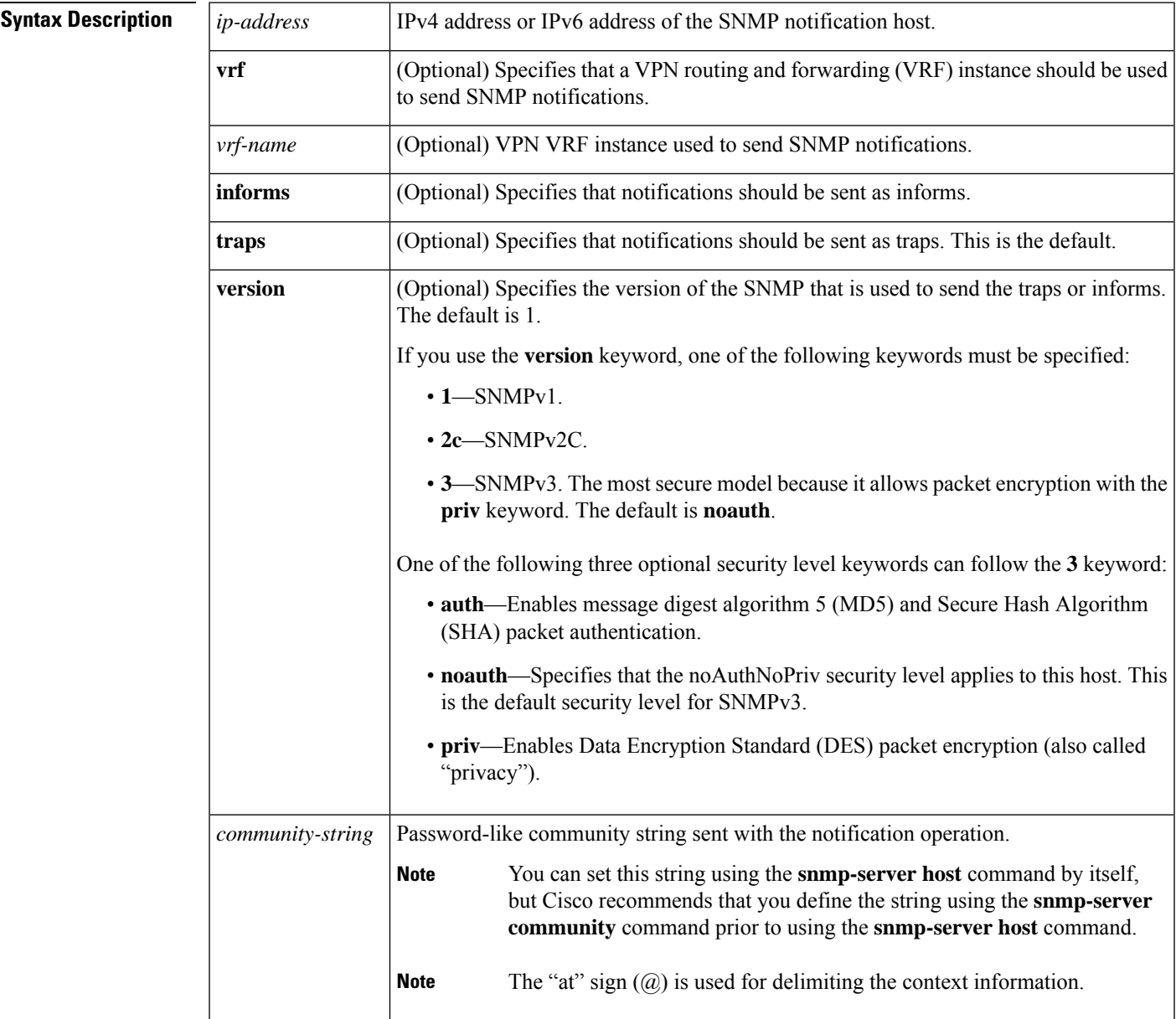

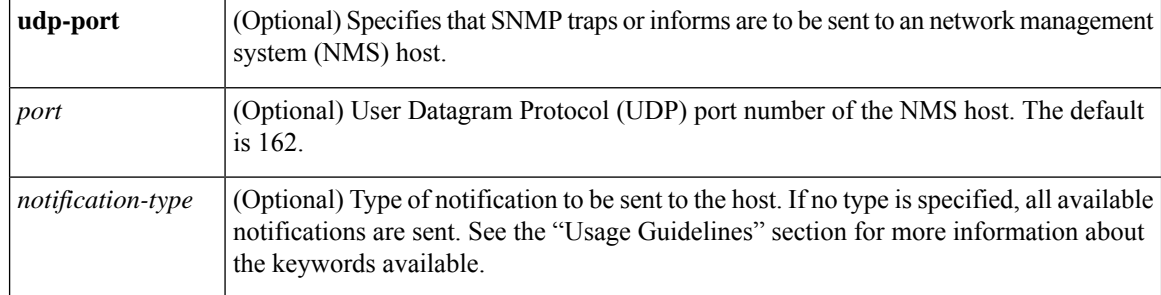

**Command Default** This command behavior is disabled by default. A recipient is not specified to receive notifications.

### **Command Modes**

Global configuration (config)

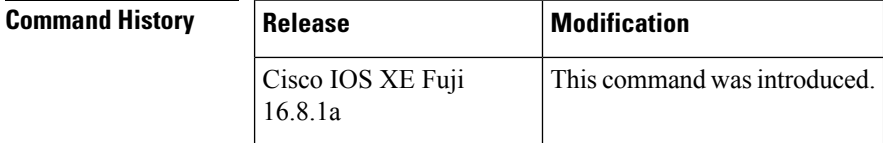

**Usage Guidelines** If you enter this command with no optional keywords, the default is to send all notification-type traps to the host. No informs will be sent to the host.

> The **no snmp-server host** command with no keywords disables traps, but not informs, to the host. To disable informs, use the **no snmp-server host informs** command.

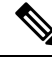

If a community string is not defined using the **snmp-server community** command prior to using this command, the default form of the **snmp-server community** command will automatically be inserted into the configuration. The password (community string) used for this automatic configuration of the **snmp-server community** command will be the same as that specified in the **snmp-server host** command. This automatic command insertion and use of passwords is the default behavior for Cisco IOS Release 12.0(3) and later releases. However, in Cisco IOS Release 12.2(33)SRE and later releases, you must manually configure the **snmp-server community** command. That is, the **snmp-server community** command will not be seen in the configuration. **Note**

SNMP notifications can be sent as traps or inform requests. Traps are unreliable because the receiver does not send acknowledgments when it receives traps. The sender cannot determine if the traps were received. However, an SNMP entity that receives an inform request acknowledges the message with an SNMP response protocol data unit (PDU). If the sender never receives the response, the inform request can be sent again. Thus, informs are more likely to reach their intended destination than traps.

Compared to traps, informs consume more resources in the agent and in the network. Unlike a trap, which is discarded as soon as it is sent, an inform request must be held in memory until a response is received or the request times out. Also, traps are sent only once; an inform may be tried several times. The retries increase traffic and contribute to a higher overhead on the network.

If you do not enter an **snmp-server host** command, no notifications are sent. To configure the device to send SNMP notifications, you must enter at least one **snmp-server** host command. If you enter the command with no optional keywords, all trap types are enabled for the host.

To enable multiple hosts, you must issue a separate **snmp-server host** command for each host. You can specify multiple notification types in the command for each host.

When multiple **snmp-server host** commands are given for the same host and kind of notification (trap or inform), each succeeding command overwrites the previous command. Only the last **snmp-server host** command will be in effect. For example, if you enter an **snmp-server host inform** command for a host and then enter another **snmp-server host inform** command for the same host, the second command will replace the first.

The **snmp-server host** command is used in conjunction with the **snmp-server enable** command. Use the **snmp-server enable** command to specify which SNMP notifications are sent globally. For a host to receive most notifications, at least one **snmp-server enable** command and the **snmp-server host** command for that host must be enabled.

Some notification types cannot be controlled with the **snmp-server enable** command. Some notification types are always enabled, and others are enabled by a different command. For example, the **linkUpDown** notifications are controlled by the **snmp trap link-status** command. These notification types do not require an **snmp-server enable** command.

The availability of notification-type options depends on the device type and the Cisco IOS software features supported on the device. For example, the **envmon** notification type is available only if the environmental monitor is part of the system. To see what notification types are available on your system, use the command help **?** at the end of the **snmp-server host** command.

The **vrf** keyword allows you to specify the notifications being sent to a specified IP address over a specific VRF VPN. The VRF defines a VPN membership of a user so that data is stored using the VPN.

In the case of the NMS sending the query having a correct SNMP community but not having a read or a write view, the SNMP agent returns the following error values:

- For a get or a getnext query, returns GEN\_ERROR for SNMPv1 and AUTHORIZATION\_ERROR for SNMPv2C.
- For a set query, returns NO\_ACCESS\_ERROR.

### **Notification-Type Keywords**

The notification type can be one or more of the following keywords.

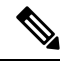

The available notification types differ based on the platform and Cisco IOS release. For a complete list of available notification types, use the question mark (?) online help function. **Note**

- **aaa server**—Sends SNMP authentication, authorization, and accounting (AAA) traps.
- **adslline**—Sends Asymmetric Digital Subscriber Line (ADSL) LINE-MIB traps.
- **atm**—Sends ATM notifications.
- **authenticate-fail**—Sends an SNMP 802.11 Authentication Fail trap.
- **auth-framework**—Sends SNMP CISCO-AUTH-FRAMEWORK-MIB notifications.
- **bgp**—Sends Border Gateway Protocol (BGP) state change notifications.
- **bridge**—Sends SNMP STP Bridge MIB notifications.
- **bstun**—Sends Block Serial Tunneling (BSTUN) event notifications.
- **bulkstat**—Sends Data-Collection-MIB notifications.
- **c6kxbar**—Sends SNMP crossbar notifications.
- **callhome**—Sends Call Home MIB notifications.
- **calltracker**—Sends Call Tracker call-start/call-end notifications.
- **casa**—Sends Cisco Appliances Services Architecture (CASA) event notifications.
- **ccme**—Sends SNMP Cisco netManager Event (CCME) traps.
- **cef**—Sends notifications related to Cisco Express Forwarding.
- **chassis**—Sends SNMP chassis notifications.
- **cnpd**—Sends Cisco Network-based Application Recognition (NBAR) Protocol Discovery (CNPD) traps.
- **config**—Sends configuration change notifications.
- **config-copy**—Sends SNMP config-copy notifications.
- **config-ctid**—Sends SNMP config-ctid notifications.
- **cpu**—Sends CPU-related notifications.
- **csg**—Sends SNMP Content Services Gateway (CSG) notifications.
- **deauthenticate**—Sends an SNMP 802.11 Deauthentication trap.
- **dhcp-snooping**—Sends DHCP snooping MIB notifications.
- **director**—Sends notifications related to DistributedDirector.
- **disassociate**—Sends an SNMP 802.11 Disassociation trap.
- **dlsw**—Sends data-link switching (DLSW) notifications.
- **dnis**—Sends SNMP Dialed Number Identification Service (DNIS) traps.
- **dot1x**—Sends 802.1X notifications.
- **dot11-mibs**—Sends dot11 traps.
- **dot11-qos**—Sends SNMP 802.11 QoS Change trap.
- **ds1**—Sends SNMP digital signaling 1 (DS1) notifications.
- **ds1-loopback**—Sends ds1-loopback traps.
- **dspu**—Sends downstream physical unit (DSPU) notifications.
- eigrp-Sends Enhanced Interior Gateway Routing Protocol (EIGRP) stuck-in-active (SIA) and neighbor authentication failure notifications.
- **energywise**—Sends SNMP energywise notifications.
- **entity**—Sends Entity MIB modification notifications.
- **entity-diag**—Sends SNMP entity diagnostic MIB notifications.
- **envmon**—Sends Cisco enterprise-specific environmental monitor notifications when an environmental threshold is exceeded.
- **errdisable**—Sends error disable notifications.
- **ethernet-cfm**—Sends SNMP Ethernet Connectivity Fault Management (CFM) notifications.
- **event-manager**—Sends SNMP Embedded Event Manager notifications.
- **firewall**—Sends SNMP Firewall traps.
- **flash**—Sends flash media insertion and removal notifications.
- **flexlinks**—Sends FLEX links notifications.
- **flowmon**—Sends flow monitoring notifications.
- **frame-relay**—Sends Frame Relay notifications.
- **fru-ctrl**—Sends entity field-replaceable unit (FRU) control notifications.
- **hsrp**—Sends Hot Standby Routing Protocol (HSRP) notifications.
- **icsudsu**—Sends SNMP ICSUDSU traps.
- **iplocalpool**—Sends IP local pool notifications.
- **ipmobile**—Sends Mobile IP notifications.
- **ipmulticast**—Sends IP multicast notifications.
- **ipsec**—Sends IP Security (IPsec) notifications.
- **isakmp**—Sends SNMP ISAKMP notifications.
- **isdn**—Sends ISDN notifications.
- **l2tc**—Sends SNMP L2 tunnel configuration notifications.
- **l2tun-pseudowire-status**—Sends pseudowire state change notifications.
- **l2tun-session**—Sends Layer 2 tunneling session notifications.
- **license**—Sends licensing notifications as traps or informs.
- **llc2**—Sends Logical Link Control, type 2 (LLC2) notifications.
- **mac-notification**—Sends SNMP MAC notifications.
- **memory**—Sends memory pool and memory buffer pool notifications.
- **module**—Sends SNMP module notifications.
- **module-auto-shutdown**—Sends SNMP module autoshutdown MIB notifications.
- **mpls-fast-reroute—Sends SNMP Multiprotocol Label Switching (MPLS) traffic engineering fast reroute** notifications.
- **mpls-ldp**—Sends MPLS Label Distribution Protocol (LDP) notifications indicating status changes in LDP sessions.
- **mpls-traffic-eng**—Sends MPLS traffic engineering notifications, indicating changes in the status of MPLS traffic engineering tunnels.
- **mpls-vpn**—Sends MPLS VPN notifications.
- **msdp**—Sends SNMP Multicast Source Discovery Protocol (MSDP) notifications.
- **mvpn**—Sends multicast VPN notifications.
- **nhrp**—Sends Next Hop Resolution Protocol (NHRP) notifications.
- **ospf**—Sends Open Shortest Path First (OSPF) sham-link notifications.
- **pim**—Sends Protocol Independent Multicast (PIM) notifications.
- **port-security**—Sends SNMP port-security notifications.
- **power-ethernet**—Sends SNMP power Ethernet notifications.
- **public storm-control**—Sends SNMP public storm-control notifications.
- **pw-vc**—Sends SNMP pseudowire virtual circuit (VC) notifications.
- **p2mp-traffic-eng**—Sends SNMP MPLS Point to Multi-Point MPLS-TE notifications.
- **repeater**—Sends standard repeater (hub) notifications.
- **resource-policy**—Sends CISCO-ERM-MIB notifications.
- **rf**—Sends SNMP RF MIB notifications.
- **rogue-ap**—Sends an SNMP 802.11 Rogue AP trap.
- **rsrb**—Sends remote source-route bridging (RSRB) notifications.
- **rsvp**—Sends Resource Reservation Protocol (RSVP) notifications.
- **rtr**—Sends Response Time Reporter (RTR) notifications.
- **sdlc**—Sends Synchronous Data Link Control (SDLC) notifications.
- **sdllc**—Sends SDLC Logical Link Control (SDLLC) notifications.
- **slb**—Sends SNMP server load balancer (SLB) notifications.
- **snmp**—Sends any enabled RFC 1157 SNMP linkUp, linkDown, authenticationFailure, warmStart, and coldStart notifications.

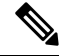

To enable RFC-2233-compliant link up/down notifications, you should use the **snmp server link trap** command. **Note**

- **sonet**—Sends SNMP SONET notifications.
- **srp**—Sends Spatial Reuse Protocol (SRP) notifications.
- **stpx**—Sends SNMP STPX MIB notifications.
- **srst**—Sends SNMP Survivable Remote Site Telephony (SRST) traps.
- **stun**—Sends serial tunnel (STUN) notifications.
- **switch-over**—Sends an SNMP 802.11 Standby Switchover trap.
- **syslog—Sends error message notifications (Cisco Syslog MIB). Use the <b>logging history level** command to specify the level of messages to be sent.
- **syslog—Sends error message notifications (Cisco Syslog MIB). Use the <b>logging history level** command to specify the level of messages to be sent.
- **tty**—Sends Cisco enterprise-specific notifications when a TCP connection closes.
- **udp-port**—Sends the notification host's UDP port number.
- **vlan-mac-limit**—Sends SNMP L2 control VLAN MAC limit notifications.
- **vlancreate**—Sends SNMP VLAN created notifications.
- **vlandelete**—Sends SNMP VLAN deleted notifications.
- **voice**—Sends SNMP voice traps.
- **vrrp**—Sends Virtual Router Redundancy Protocol (VRRP) notifications.
- **vsimaster**—Sends Virtual Switch Interface (VSI) Master notifications.
- **vswitch**—Sends SNMP virtual switch notifications.
- **vtp**—Sends SNMP VLAN Trunking Protocol (VTP) notifications.
- **wlan-wep**—Sends an SNMP 802.11 Wireless LAN (WLAN) Wired Equivalent Privacy (WEP) trap.
- **x25**—Sends X.25 event notifications.
- **xgcp**—Sends External Media Gateway Control Protocol (XGCP) traps.

### **SNMP-Related Notification-Type Keywords**

The *notification-type* argument used in the **snmp-server host** command do not always match the keywords used in the corresponding **snmp-server enable traps** command.For example, the *notification-type* argument applicable to Multiprotocol Label Switching Protocol (MPLS) traffic engineering tunnels is specified as **mpls-traffic-eng** (containing two hyphens and no embedded spaces). The corresponding parameter in the **snmp-server enable traps** command is specified as **mpls traffic-eng** (containing an embedded space and a hyphen).

This syntax difference is necessary to ensure that the CLI interprets the *notification-type* keyword of the **snmp-server host** command as a unified, single-word construct, which preserves the capability of the **snmp-server host** command to accept multiple *notification-type* keywords in the command line. The **snmp-server enable traps** commands, however, often use two-word constructs to provide hierarchical configuration options and to maintain consistency with the command syntax of related commands. The table below maps some examples of **snmp-server enable traps** commands to the keywords used in the **snmp-server host** command.

**Table 11: snmp-server enable traps Commands and Corresponding Notification Keywords**

| snmp-server enable traps Command       | snmp-server host Command Keyword |
|----------------------------------------|----------------------------------|
| snmp-server enable traps 12tun session | 12tun-session                    |

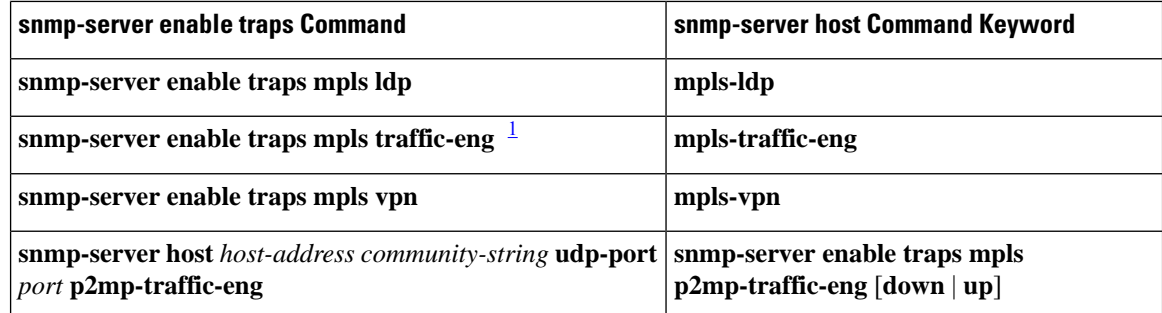

<span id="page-177-0"></span>1 See the *Cisco IOS Multiprotocol Label Switching Command Reference* for documentation of this command.

**Examples** If you want to configure a unique SNMP community string for traps but prevent SNMP polling access with this string, the configuration should include an access list. The following example shows how to name a community string comaccess and number an access list 10:

```
Device(config)# snmp-server community comaccess ro 10
Device(config)# snmp-server host 10.0.0.0 comaccess
Device(config)# access-list 10 deny any
```
The "at" sign  $(Q)$  is used as a delimiter between the community string and the context in which it is used. For example, specific VLAN information in BRIDGE-MIB may be polled using *community*  $@VLAN-ID$  (for example, public $@100$ ), where 100 is the VLAN number. **Note**

The following example shows how to send RFC 1157 SNMP traps to a specified host named myhost.cisco.com. Other traps are enabled, but only SNMP traps are sent because only **snmp** is specified in the **snmp-server host** command. The community string is defined as comaccess.

```
Device(config)# snmp-server enable traps
Device(config)# snmp-server host myhost.cisco.com comaccess snmp
```
The following example shows how to send the SNMP and Cisco environmental monitor enterprise-specific traps to address 10.0.0.0 using the community string public:

```
Device(config)# snmp-server enable traps snmp
Device(config)# snmp-server enable traps envmon
Device(config)# snmp-server host 10.0.0.0 public snmp envmon
```
The following example shows how to enable the device to send all traps to the host myhost.cisco.com using the community string public:

```
Device(config)# snmp-server enable traps
Device(config)# snmp-server host myhost.cisco.com public
```
The following example will not send traps to any host. The BGP traps are enabled for all hosts, but only the ISDN traps are enabled to be sent to a host. The community string is defined as public.

```
Device(config)# snmp-server enable traps bgp
Device(config)# snmp-server host myhost.cisco.com public isdn
```
The following example shows how to enable the device to send all inform requests to the host myhost.cisco.com using the community string public:

```
Device(config)# snmp-server enable traps
Device(config)# snmp-server host myhost.cisco.com informs version 2c public
```
The following example shows how to send HSRP MIB informs to the host specified by the name myhost.cisco.com. The community string is defined as public.

```
Device(config)# snmp-server enable traps hsrp
Device(config)# snmp-server host myhost.cisco.com informs version 2c public hsrp
```
The following example shows how to send all SNMP notifications to example.com over the VRF named trap-vrf using the community string public:

Device(config)# **snmp-server host example.com vrf trap-vrf public**

The following example shows how to configure an IPv6 SNMP notification server with the IPv6 address 2001:0DB8:0000:ABCD:1 using the community string public:

Device(config)# **snmp-server host 2001:0DB8:0000:ABCD:1 version 2c public udp-port 2012**

The following example shows how to specify VRRP as the protocol using the community string public:

```
Device(config)# snmp-server enable traps vrrp
Device(config)# snmp-server host myhost.cisco.com traps version 2c public vrrp
```
The following example shows how to send all Cisco Express Forwarding informs to the notification receiver with the IP address 10.0.1.1 using the community string public:

```
Device(config)# snmp-server enable traps cef
Device(config)# snmp-server host 10.0.1.1 informs version 2c public cef
```
The following example shows how to enable all NHRP traps, and how to send all NHRP traps to the notification receiver with the IP address 10.0.0.0 using the community string public:

```
Device(config)# snmp-server enable traps nhrp
Device(config)# snmp-server host 10.0.0.0 traps version 2c public nhrp
```
The following example shows how to enable all P2MP MPLS-TE SNMP traps, and send them to the notification receiver with the IP address 172.20.2.160 using the community string "comp2mppublic":

Device(config)# **snmp-server enable traps mpls p2mp-traffic-eng**

I

Device(config)# **snmp-server host 172.20.2.160 comp2mppublic udp-port 162 p2mp-traffic-eng**

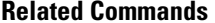

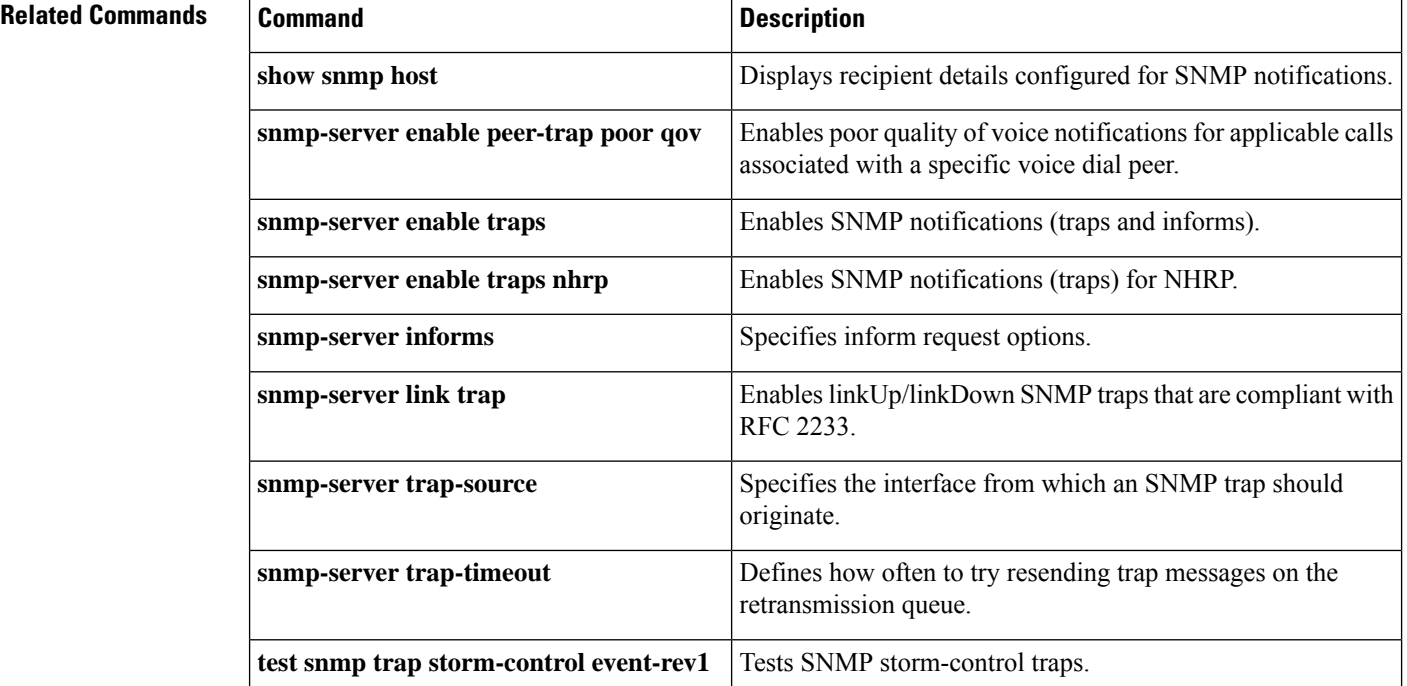

٦
#### **snmp-server user**

To configure a new user to a Simple Network Management Protocol (SNMP) group, use the **snmp-server user** command in global configuration mode. To remove a user from an SNMP group, use the **no** form of this command.

**snmp-server user** *username group-name* [**remote** *host* [**udp-port** *port*] [**vrf** *vrf-name*]] {**v1** | **v2c** | **v3** [**encrypted**] [**auth** {**md5** | **sha**} *auth-password*]} [**access** [**ipv6** *nacl*] [**priv** {**des** | **3des** | **aes** {**128** | **192** | **256**}} *privpassword*] {*acl-numberacl-name*}]

**no snmp-server user** *username group-name* [**remote** *host* [**udp-port** *port*] [**vrf** *vrf-name*]] {**v1** | **v2c** | **v3** [**encrypted**] [**auth** {**md5** | **sha**} *auth-password*]} [**access** [**ipv6** *nacl*] [**priv** {**des** | **3des** | **aes** {**128** | **192** | **256**}} *privpassword*] {*acl-numberacl-name*}]

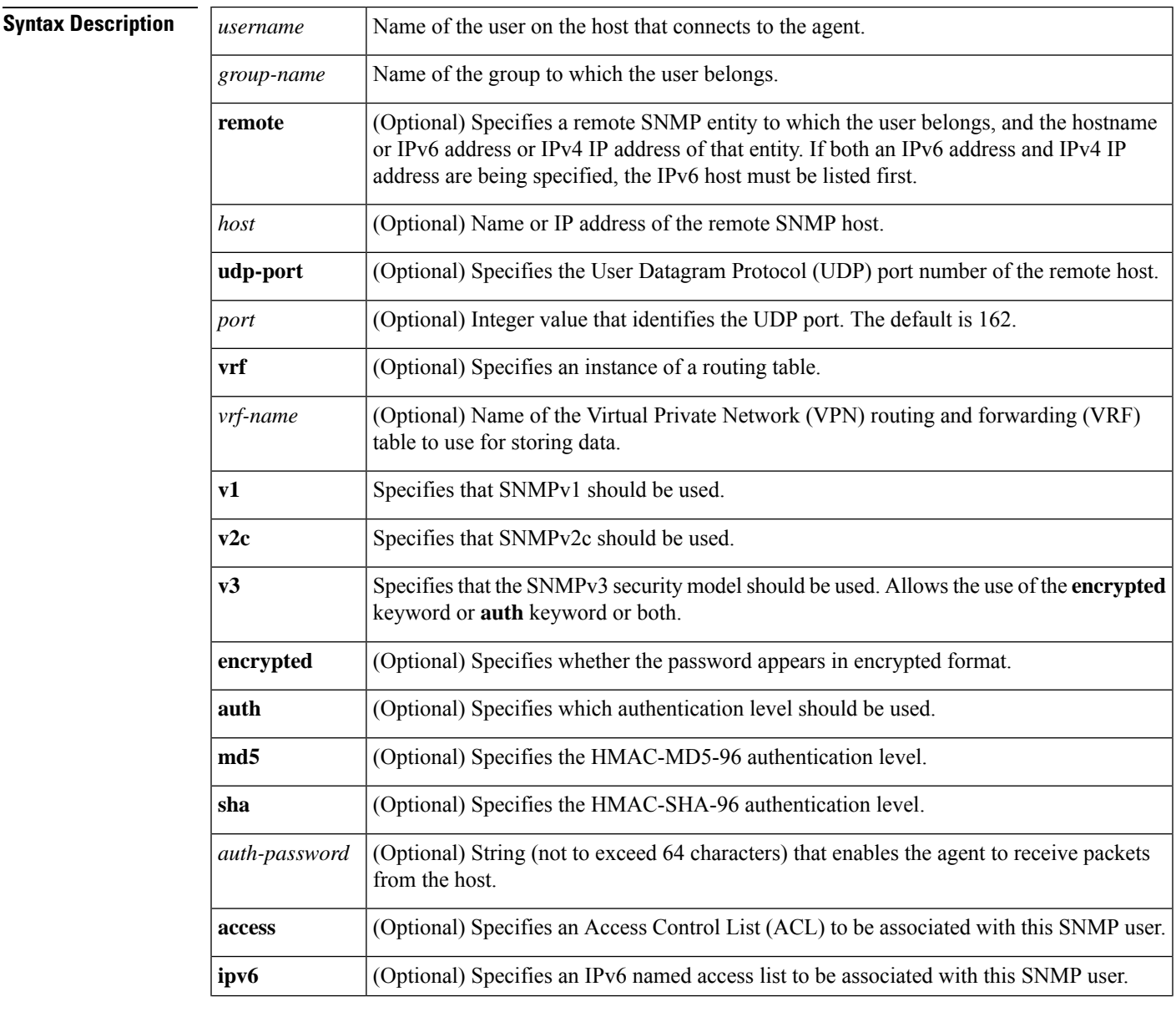

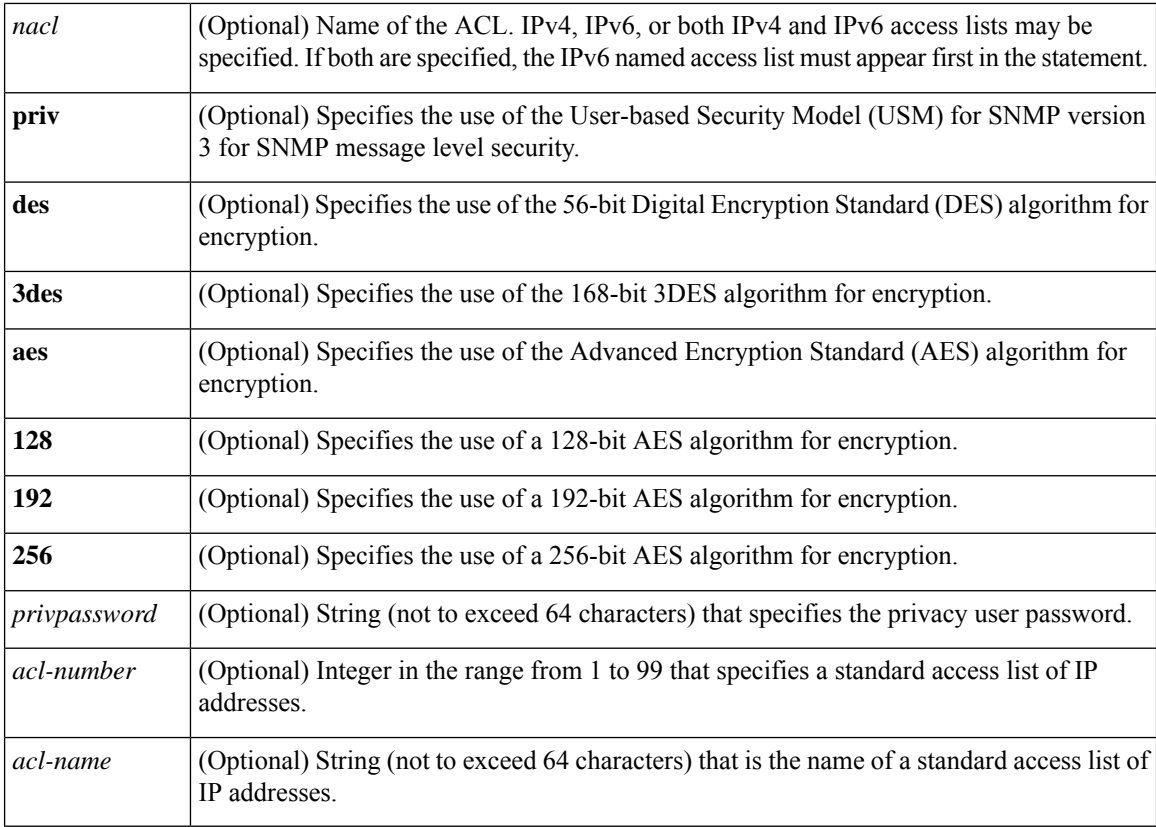

#### **Command Default** See the table in the "Usage Guidelines" section for default behaviors for encryption, passwords, and access lists.

#### **Command Modes**

Global configuration (config)

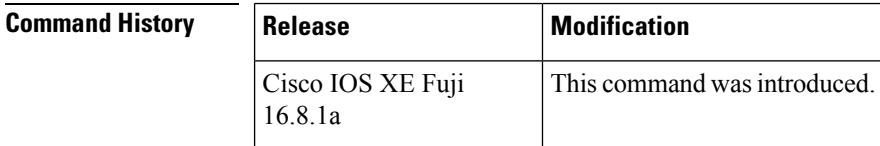

**Usage Guidelines** To configure a remote user, specify the IP address or port number for the remote SNMP agent of the device where the user resides. Also, before you configure remote users for a particular agent, configure the SNMP engine ID, using the **snmp-server engineID** command with the **remote** keyword. The remote agent's SNMP engine ID is needed when computing the authentication and privacy digests from the password. If the remote engine ID is not configured first, the configuration command will fail.

> For the *privpassword* and *auth-password*arguments, the minimum length is one character; the recommended length is at least eight characters, and should include both letters and numbers. The recommended maximum length is 64 characters.

The table below describes the default user characteristics for encryption, passwords, and access lists.

#### **Table 12: snmp-server user Default Descriptions**

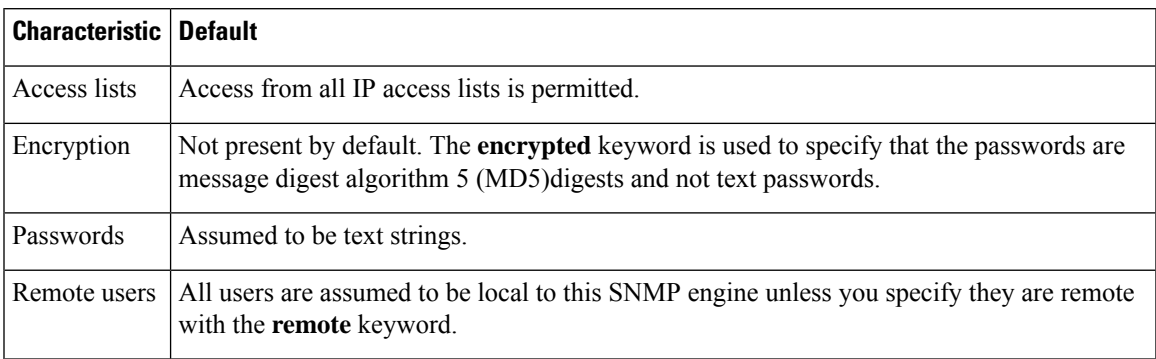

SNMP passwords are localized using the SNMP engine ID of the authoritative SNMP engine. For informs, the authoritative SNMP agent is the remote agent. You need to configure the remote agent's SNMP engine ID in the SNMP database before you can send proxy requests or informs to it.

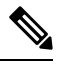

**Note**

Changing the engine ID after configuring the SNMP user, does not allow to remove the user. To remove the user, you need to first reconfigure the SNMP user.

#### **Working with Passwords and Digests**

No default values exist for authentication or privacy algorithms when you configure the command. Also, no default passwords exist. The minimum length for a password is one character, although Cisco recommends using at least eight characters for security. The recommended maximum length of a password is 64 characters. If you forget a password, you cannot recover it and will need to reconfigure the user. You can specify either a plain-text password or a localized MD5 digest.

If you have the localized MD5 or Secure Hash Algorithm (SHA) digest, you can specify that string instead of the plain-text password. The digestshould be formatted as aa:bb:cc:dd where aa, bb, and cc are hexadecimal values. Also, the digest should be exactly 16 octets long.

**Examples** The following example shows how to add the user abcd to the SNMP server group named public. In this example, no access list is specified for the user, so the standard named access list applied to the group applies to the user.

Device(config)# **snmp-server user abcd public v2c**

The following example shows how to add the user abcd to the SNMP server group named public. In this example, access rules from the standard named access list qrst apply to the user.

Device(config)# **snmp-server user abcd public v2c access qrst**

In the following example, the plain-text password cisco123 is configured for the user abcd in the SNMP server group named public:

Device(config)# **snmp-server user abcd public v3 auth md5 cisco123**

When you enter a **show running-config** command, a line for this user will be displayed. To learn if this user has been added to the configuration, use the show snmp user command.

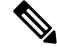

The **show running-config** command does not display any of the active SNMP users created in authPriv or authNoPriv mode, though it does display the users created in noAuthNoPriv mode. To display any active SNMPv3 users created in authPriv, authNoPrv, or noAuthNoPriv mode, use the **show snmp user** command. **Note**

If you have the localized MD5 or SHA digest, you can specify that string instead of the plain-text password. The digestshould be formatted as aa:bb:cc:dd where aa, bb, and cc are hexadecimal values. Also, the digest should be exactly 16 octets long.

In the following example, the MD5 digest string is used instead of the plain-text password:

Device(config)# **snmp-server user abcd public v3 encrypted auth md5 00:11:22:33:44:55:66:77:88:99:AA:BB:CC:DD:EE:FF**

In the following example, the user abcd is removed from the SNMP server group named public:

Device(config)# **no snmp-server user abcd public v2c**

In the following example, the user abcd from the SNMP server group named public specifies the use of the 168-bit 3DES algorithm for privacy encryption with secure3des as the password.

Device(config)# **snmp-server user abcd public priv v2c 3des secure3des**

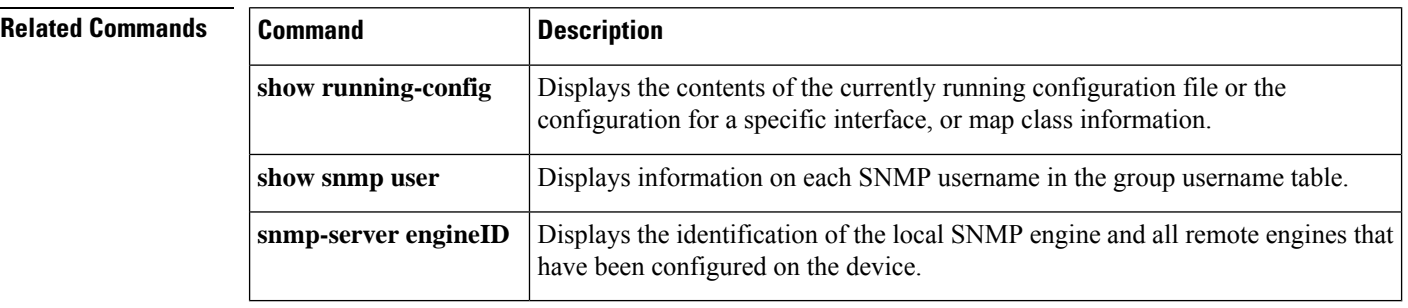

## **snmp-server view**

To create or update a view entry, use the **snmp-server view** command in global configuration mode. To remove the specified Simple Network Management Protocol (SNMP) server view entry, use the **no**form of this command.

**snmp-server view** *view-name oid-tree* {**included** | **excluded**} **no snmp-server view** *view-name*

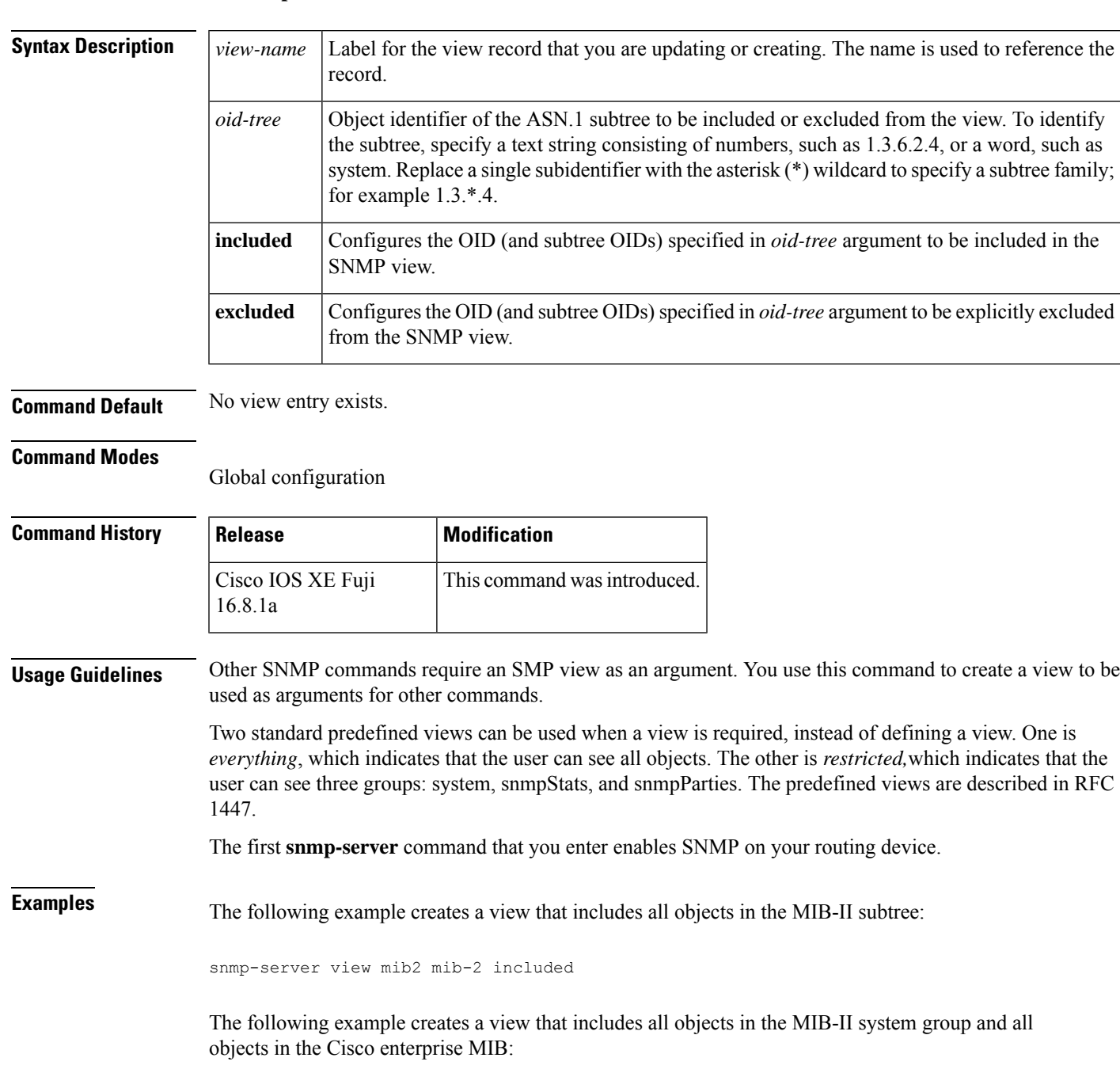

```
snmp-server view root_view system included
snmp-server view root view cisco included
```
The following example creates a view that includes all objects in the MIB-II system group except for sysServices (System 7) and all objects for interface 1 in the MIB-II interfaces group:

snmp-server view agon system included snmp-server view agon system.7 excluded snmp-server view agon ifEntry.\*.1 included

In the following example, the USM, VACM, and Community MIBs are explicitly included in the view "test" with all other MIBs under the root parent "internet":

```
! -- include all MIBs under the parent tree "internet"
snmp-server view test internet included
! -- include snmpUsmMIB
snmp-server view test 1.3.6.1.6.3.15 included
! -- include snmpVacmMIB
snmp-server view test 1.3.6.1.6.3.16 included
! -- exclude snmpCommunityMIB
snmp-server view test 1.3.6.1.6.3.18 excluded
```
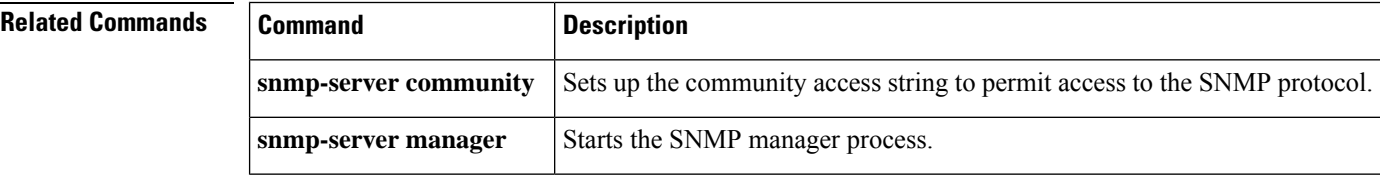

#### **storm-control**

To enable broadcast, multicast, or unicast storm control and to set threshold levels on an interface, use the **storm-control** command in interface configuration mode. To return to the default setting, use the **no** form of this command.

**storm-control** {**action** {**shutdown** | **trap**} | {**broadcast** | **multicast** | **unicast**} **level** {*level* [*level-low*] | **bps**  $bps$   $bps$   $[bps-low]$  | **pps**  $pps$   $[pps-low]$ }} **no storm-control** {**action** {**shutdown** | **trap**} | {**broadcast** | **multicast** | **unicast**} **level**}

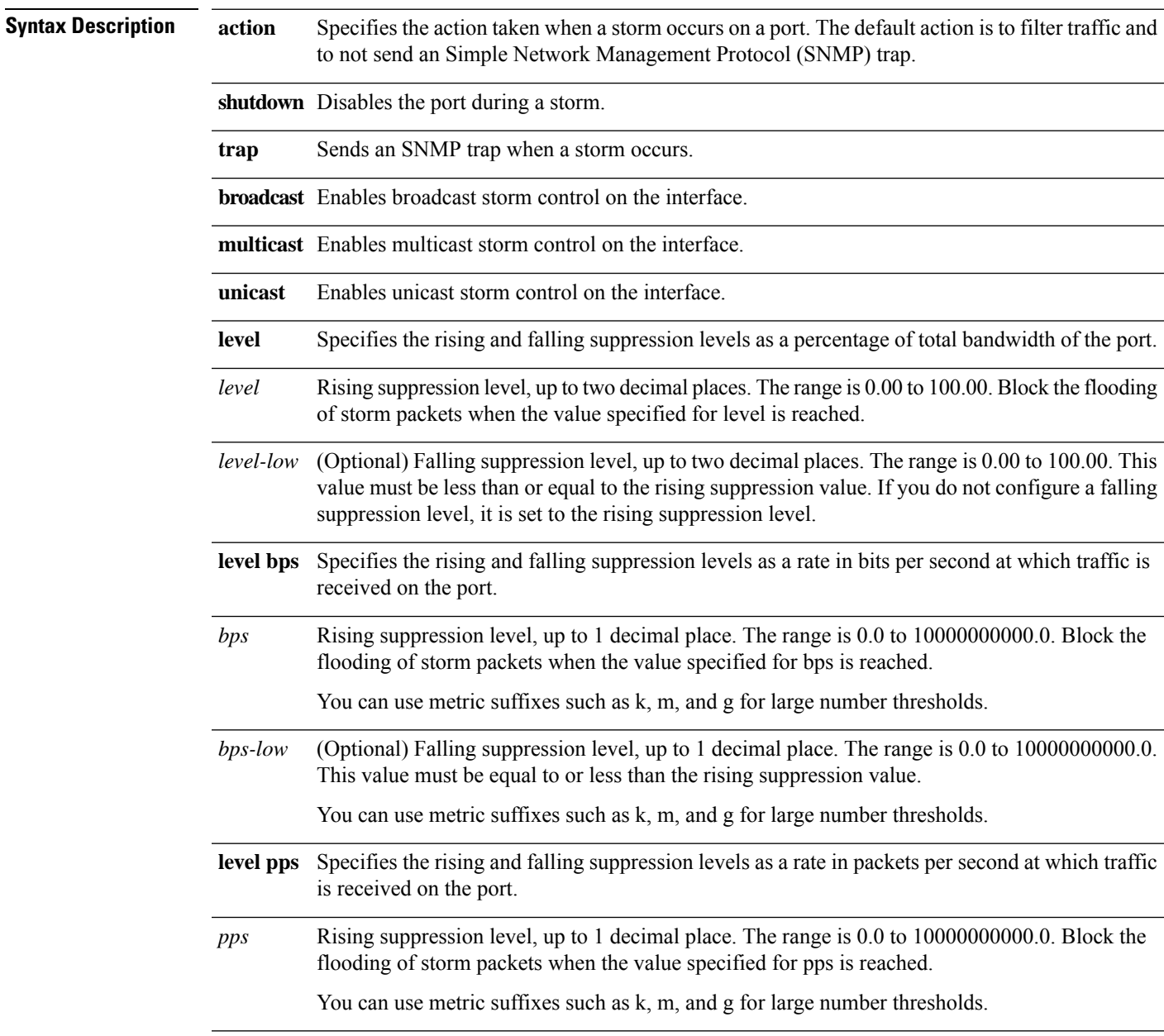

I

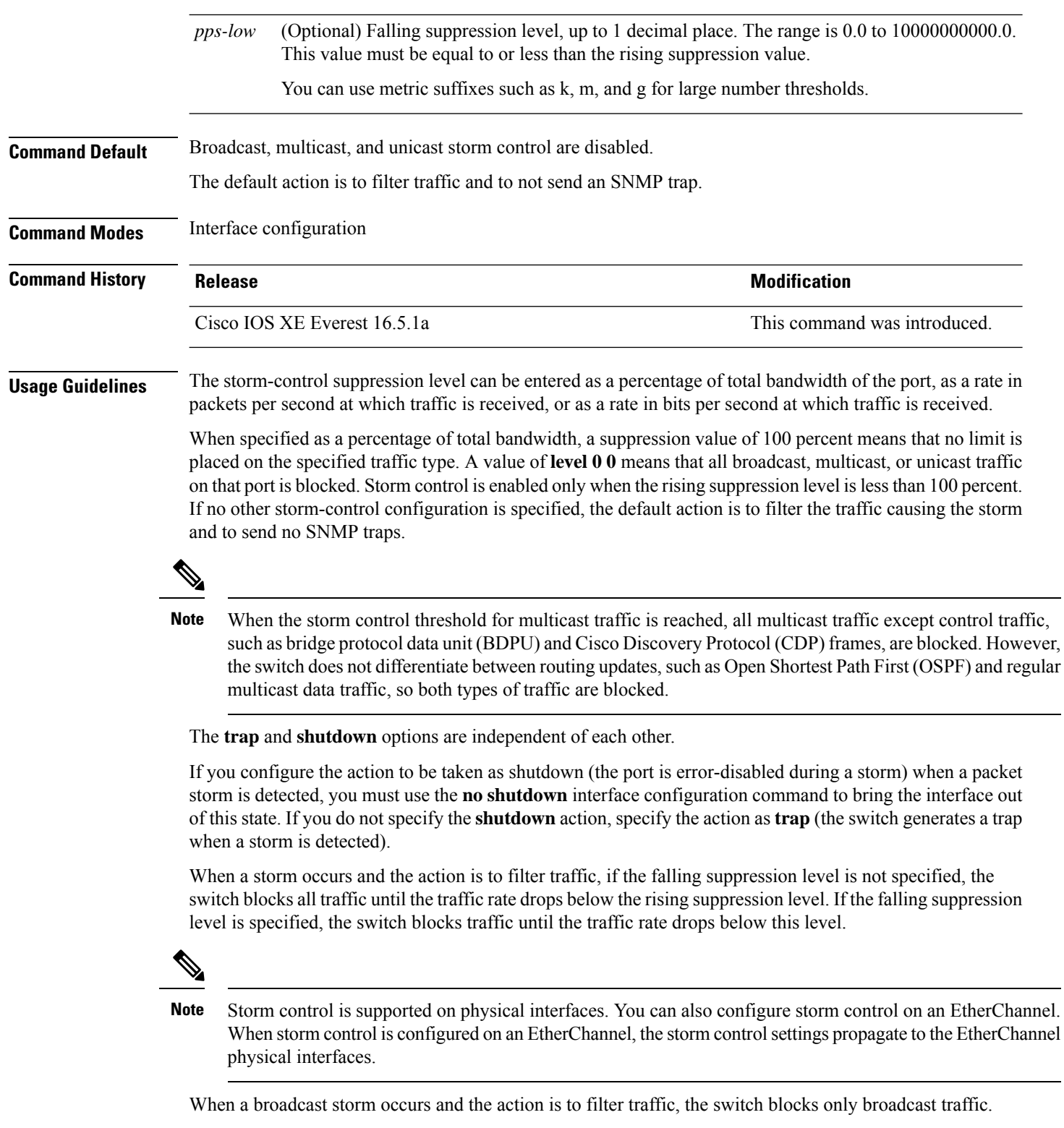

For more information, see the software configuration guide for this release.

This example shows how to enable broadcast storm control with a 75.5-percent rising suppression level:

Device(config-if)# **storm-control broadcast level 75.5**

This example shows how to enable unicast storm control on a port with a 87-percent rising suppression level and a 65-percent falling suppression level:

Device(config-if)# **storm-control unicast level 87 65**

This example shows how to enable multicast storm control on a port with a 2000-packets-per-second rising suppression level and a 1000-packets-per-second falling suppression level:

Device(config-if)# **storm-control multicast level pps 2k 1k**

This example shows how to enable the **shutdown** action on a port:

Device(config-if)# **storm-control action shutdown**

You can verify your settings by entering the **show storm-control** privileged EXEC command.

# **switchport port-security aging**

To set the aging time and type for secure address entries or to change the aging behavior for secure addresses on a particular port, use the **switchport port-security aging** command in interface configuration mode. To disable port security aging or to set the parameters to their default states, use the **no** form of this command.

**switchport port-security aging** {**static** | **time** *time* | **type** {**absolute** | **inactivity**}} **no switchport port-security aging** {**static** | **time** | **type**}

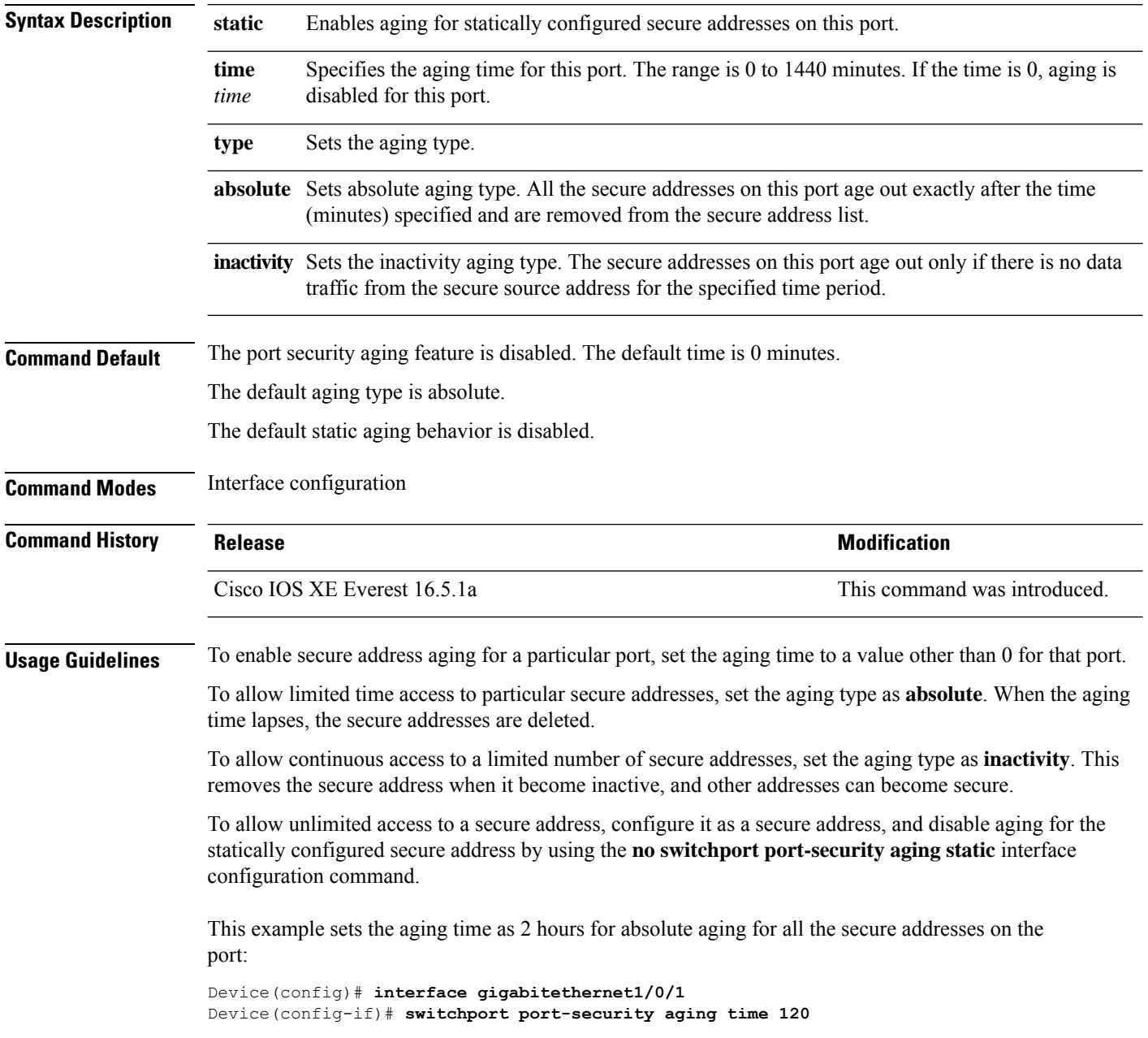

This example sets the aging time as 2 minutes for inactivity aging type with aging enabled for configured secure addresses on the port:

Device(config)# **interface gigabitethernet1/0/2** Device(config-if)# **switchport port-security aging time 2** Device(config-if)# **switchport port-security aging type inactivity** Device(config-if)# **switchport port-security aging static**

This example shows how to disable aging for configured secure addresses:

Device(config)# **interface gigabitethernet1/0/2** Device(config-if)# **no switchport port-security aging static**

#### **switchport port-security mac-address**

To configure secure MAC addresses or sticky MAC address learning, use the **switchport port-security mac-address** interface configuration command. To return to the default setting, use the **no** form of this command.

**switchport port-security mac-address** {*mac-address* [{**vlan** {*vlan-id* {**access** | **voice**}}}] | **sticky** [{*mac-address* | **vlan** {*vlan-id* {**access** | **voice**}}}]} **no switchport port-security mac-address** {*mac-address* [{**vlan** {*vlan-id* {**access** | **voice**}}}] | **sticky** [{*mac-address* | **vlan** {*vlan-id* {**access** | **voice**}}}]}

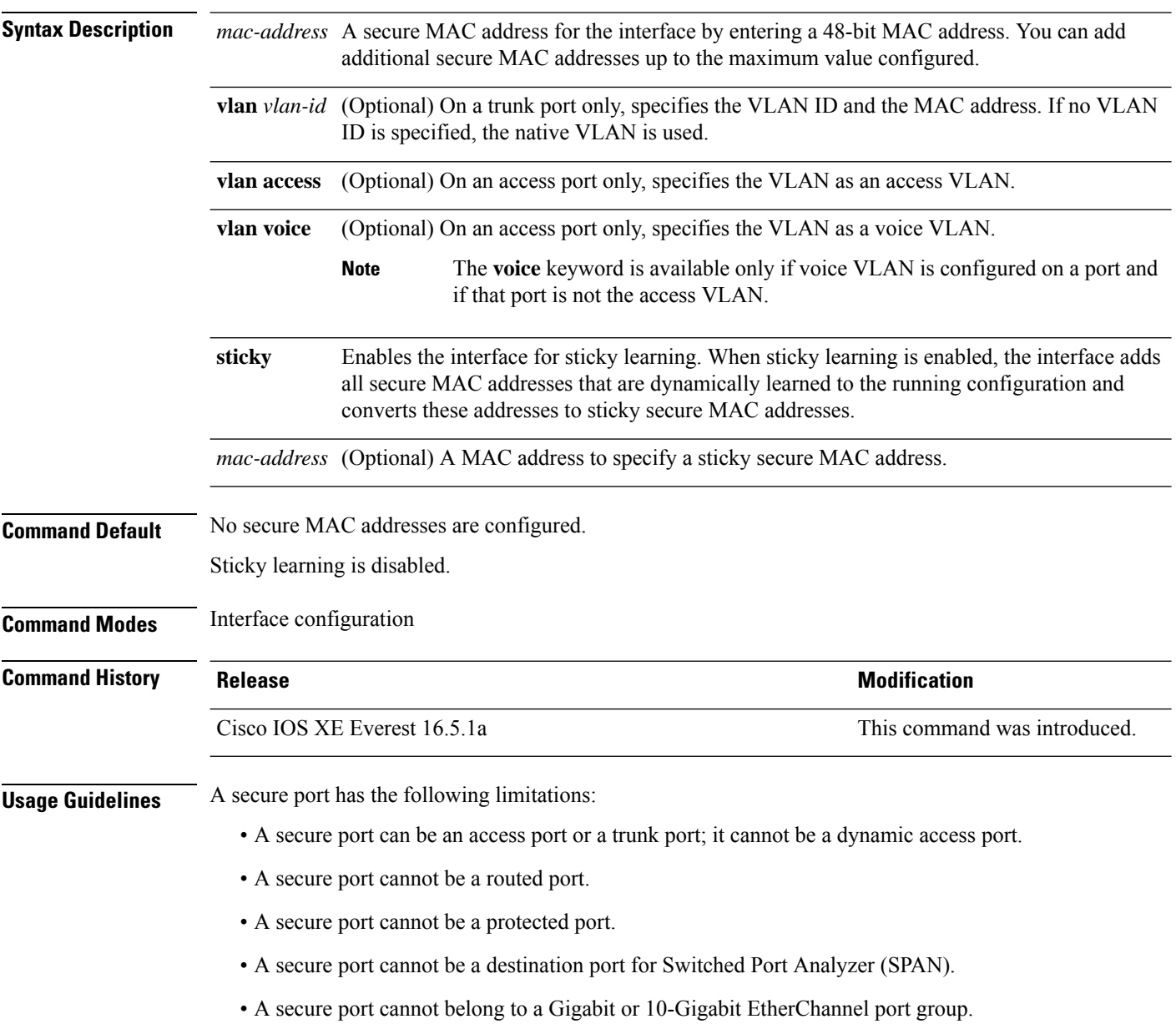

- You cannot configure static secure or sticky secure MAC addresses in the voice VLAN.
- When you enable port security on an interface that is also configured with a voice VLAN, set the maximum allowed secure addresses on the port to two. When the port is connected to a Cisco IP phone, the IP phone requires one MAC address. The Cisco IP phone address is learned on the voice VLAN, but is not learned on the access VLAN. If you connect a single PC to the Cisco IP phone, no additional MAC addresses are required. If you connect more than one PC to the Cisco IP phone, you must configure enough secure addresses to allow one for each PC and one for the Cisco IP phone.
- Voice VLAN is supported only on access ports and not on trunk ports.

Sticky secure MAC addresses have these characteristics:

- When you enable sticky learning on an interface by using the **switchport port-security mac-address sticky** interface configuration command, the interface converts all the dynamic secure MAC addresses, including those that were dynamically learned before sticky learning was enabled, to sticky secure MAC addresses and adds all sticky secure MAC addresses to the running configuration.
- If you disable sticky learning by using the **no switchport port-security mac-address sticky** interface configuration command or the running configuration is removed, the sticky secure MAC addresses remain part of the running configuration but are removed from the addresstable. The addressesthat were removed can be dynamically reconfigured and added to the address table as dynamic addresses.
- When you configure sticky secure MAC addresses by using the **switchport port-security mac-address sticky** *mac-address* interface configuration command, these addresses are added to the address table and the running configuration. If port security is disabled, the sticky secure MAC addresses remain in the running configuration.
- If you save the sticky secure MAC addresses in the configuration file, when the switch restarts or the interface shuts down, the interface does not need to relearn these addresses. If you do not save the sticky secure addresses, they are lost. If sticky learning is disabled, the sticky secure MAC addresses are converted to dynamic secure addresses and are removed from the running configuration.
- If you disable sticky learning and enter the **switchport port-security mac-address sticky** *mac-address* interface configuration command, an error message appears, and the sticky secure MAC address is not added to the running configuration.

You can verify your settings by using the **show port-security** privileged EXEC command.

This example shows how to configure a secure MAC address and a VLAN ID on a port:

```
Device(config)# interface gigabitethernet 2/0/2
Device(config-if)# switchport mode trunk
Device(config-if)# switchport port-security
Device(config-if)# switchport port-security mac-address 1000.2000.3000 vlan 3
```
This example shows how to enable sticky learning and to enter two sticky secure MAC addresses on a port:

```
Device(config)# interface gigabitethernet 2/0/2
Device(config-if)# switchport port-security mac-address sticky
Device(config-if)# switchport port-security mac-address sticky 0000.0000.4141
Device(config-if)# switchport port-security mac-address sticky 0000.0000.000f
```
## **switchport port-security maximum**

To configure the maximum number of secure MAC addresses, use the **switchport port-security maximum** command in interface configuration mode. To return to the default settings, use the **no** form of this command.

**switchport port-security maximum** *value* [**vlan** [{*vlan-list* | [{**access** | **voice**}]}]] **no switchport port-security maximum** *value* [**vlan** [{*vlan-list* | [{**access** | **voice**}]}]]

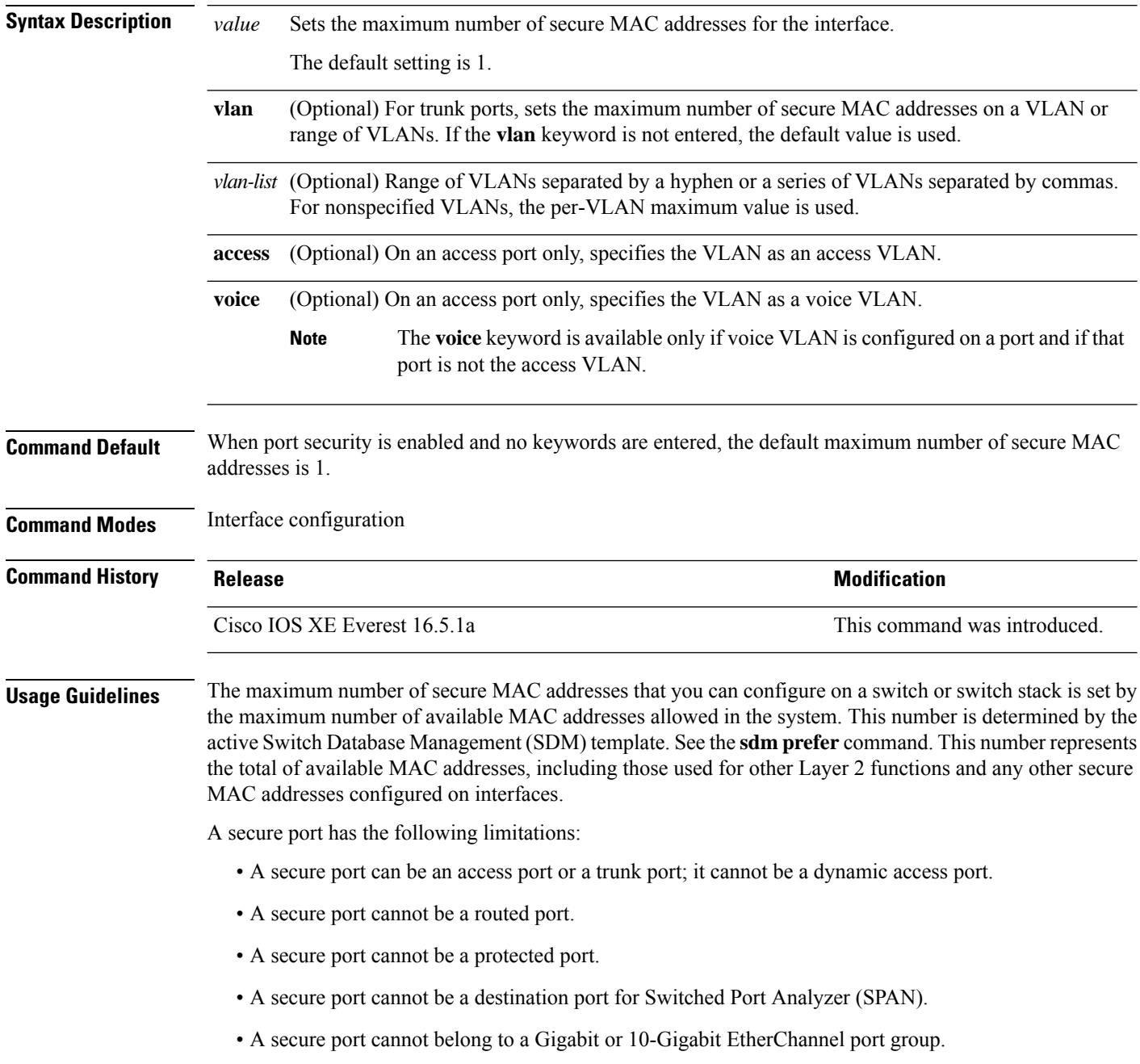

• When you enable port security on an interface that is also configured with a voice VLAN, set the maximum allowed secure addresses on the port to two. When the port is connected to a Cisco IP phone, the IP phone requires one MAC address. The Cisco IP phone address is learned on the voice VLAN, but is not learned on the access VLAN. If you connect a single PC to the Cisco IP phone, no additional MAC addresses are required. If you connect more than one PC to the Cisco IP phone, you must configure enough secure addresses to allow one for each PC and one for the Cisco IP phone.

Voice VLAN is supported only on access ports and not on trunk ports.

• When you enter a maximum secure address value for an interface, if the new value is greater than the previous value, the new value overrides the previously configured value. If the new value is less than the previous value and the number of configured secure addresses on the interface exceeds the new value, the command is rejected.

Setting a maximum number of addresses to one and configuring the MAC address of an attached device ensures that the device has the full bandwidth of the port.

When you enter a maximum secure address value for an interface, this occurs:

- If the new value is greater than the previous value, the new value overrides the previously configured value.
- If the new value is less than the previous value and the number of configured secure addresses on the interface exceeds the new value, the command is rejected.

You can verify your settings by using the **show port-security** privileged EXEC command.

This example shows how to enable port security on a port and to set the maximum number of secure addresses to 5. The violation mode is the default, and no secure MAC addresses are configured.

```
Device(config)# interface gigabitethernet 2/0/2
Device(config-if)# switchport mode access
Device(config-if)# switchport port-security
Device(config-if)# switchport port-security maximum 5
```
## **switchport port-security violation**

To configure secure MAC address violation mode or the action to be taken if port security is violated, use the **switchport port-security violation** command in interface configuration mode. To return to the default settings, use the **no** form of this command.

**switchport port-security violation** {**protect** | **restrict** | **shutdown** | **shutdown vlan**} **no switchport port-security violation** {**protect** | **restrict** | **shutdown** | **shutdown vlan**}

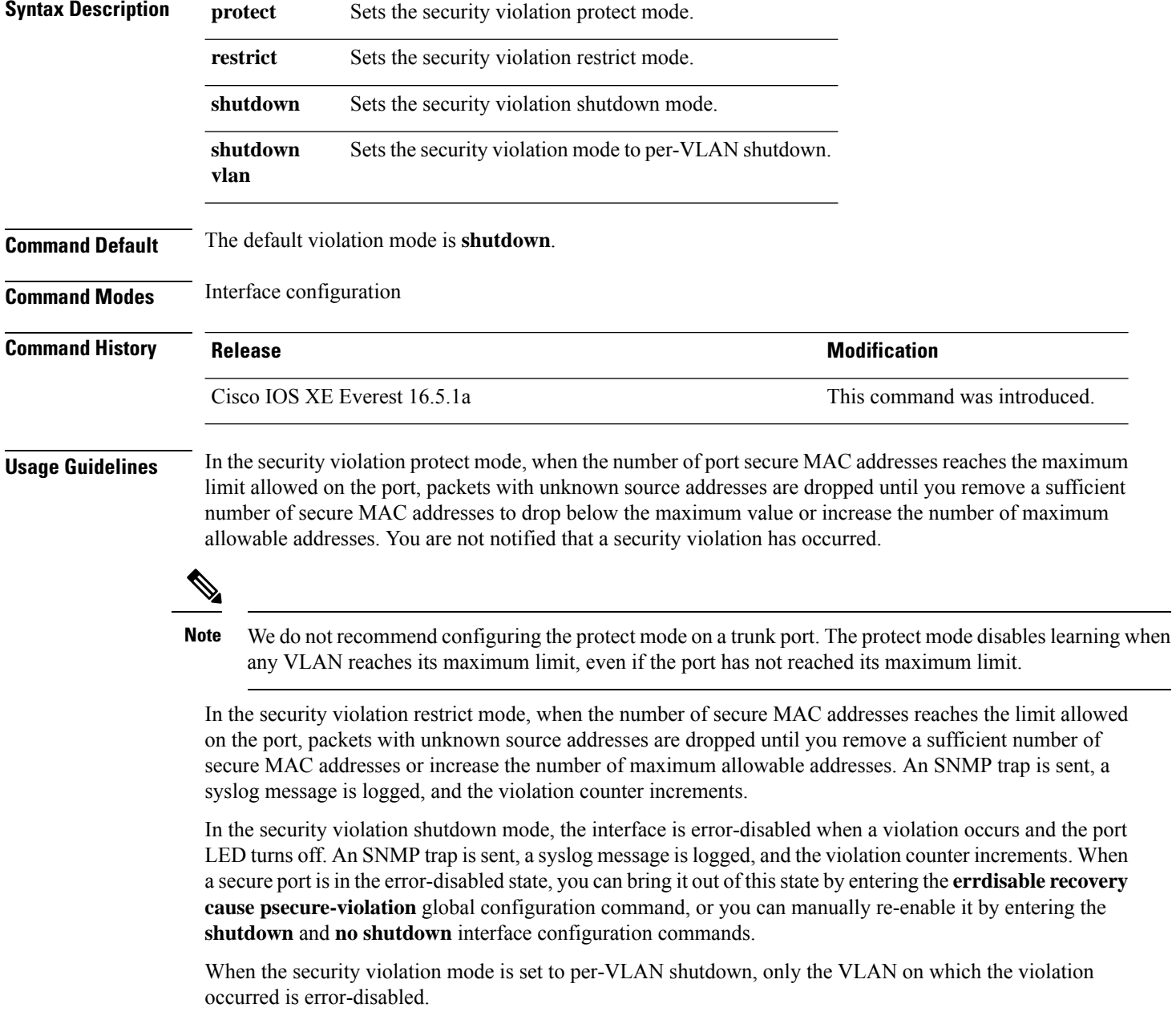

A secure port has the following limitations:

- A secure port can be an access port or a trunk port; it cannot be a dynamic access port.
- A secure port cannot be a routed port.
- A secure port cannot be a protected port.
- A secure port cannot be a destination port for Switched Port Analyzer (SPAN).
- A secure port cannot belong to a Gigabit or 10-Gigabit EtherChannel port group.

A security violation occurs when the maximum number of secure MAC addresses are in the address table and a station whose MAC address is not in the address table attempts to access the interface or when a station whose MAC address is configured as a secure MAC address on another secure port attempts to access the interface.

When a secure port is in the error-disabled state, you can bring it out of this state by entering the **errdisable recovery cause** *psecure-violation* global configuration command. You can manually re-enable the port by entering the **shutdown** and **no shutdown** interface configuration commands or by using the **clear errdisable interface** privileged EXEC command.

You can verify your settings by using the **show port-security** privileged EXEC command.

This example show how to configure a port to shut down only the VLAN if a MAC security violation occurs:

```
Device(config)# interface gigabitethernet2/0/2
Device(config)# switchport port-security violation shutdown vlan
```
#### **tacacs server**

To configure the TACACS+ server for IPv6 or IPv4 and enter TACACS+ server configuration mode, use the **tacacs server** command in global configuration mode. To remove the configuration, use the **no** form of this command.

**tacacs server** *name* **no tacacs server**

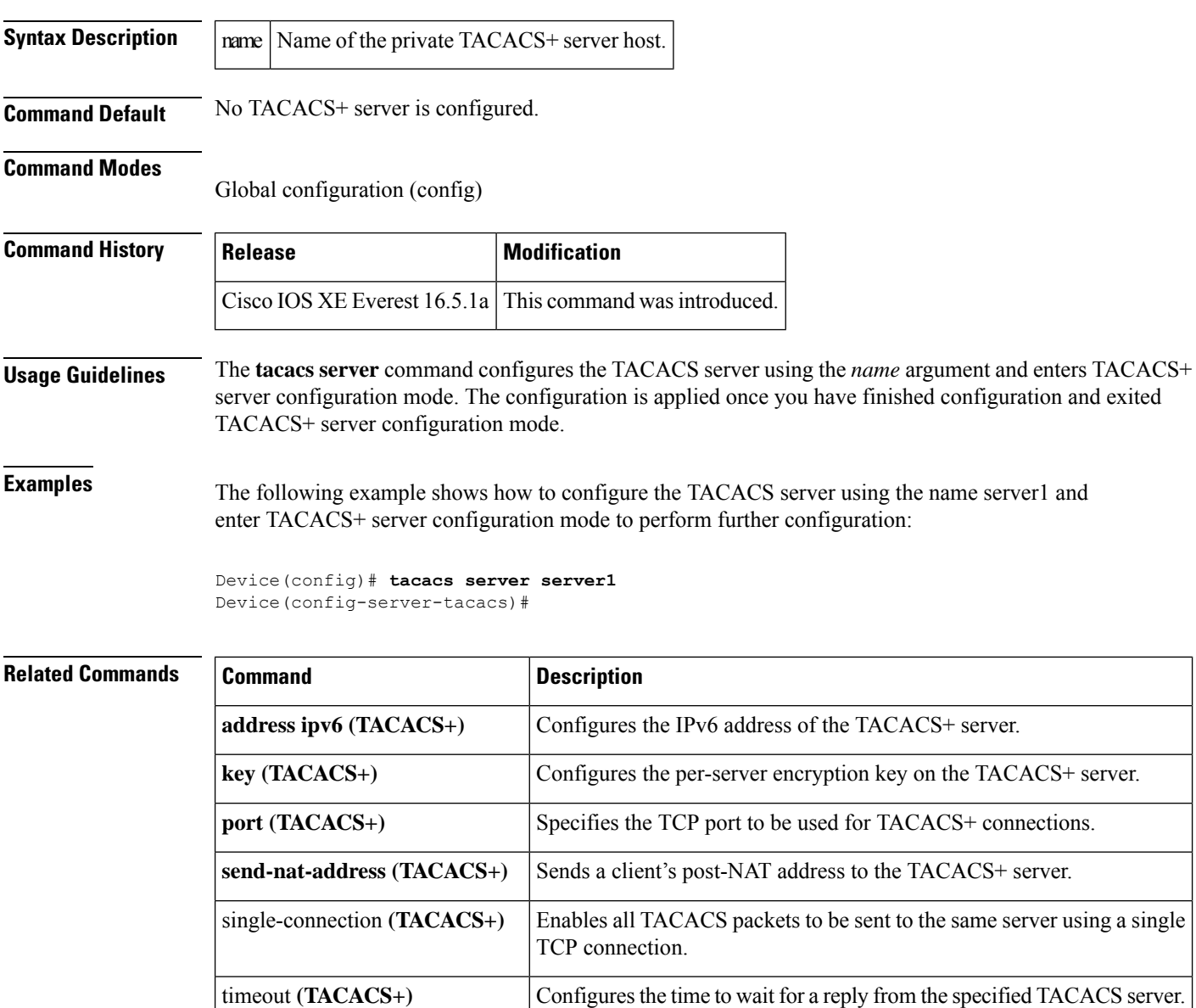

# **tracking (IPv6 snooping)**

To override the default tracking policy on a port, use the **tracking** command in IPv6 snooping policy configuration mode.

**tracking** {**enable** [**reachable-lifetime** {*value* | **infinite**}] | **disable** [**stale-lifetime** {*value* | **infinite**}

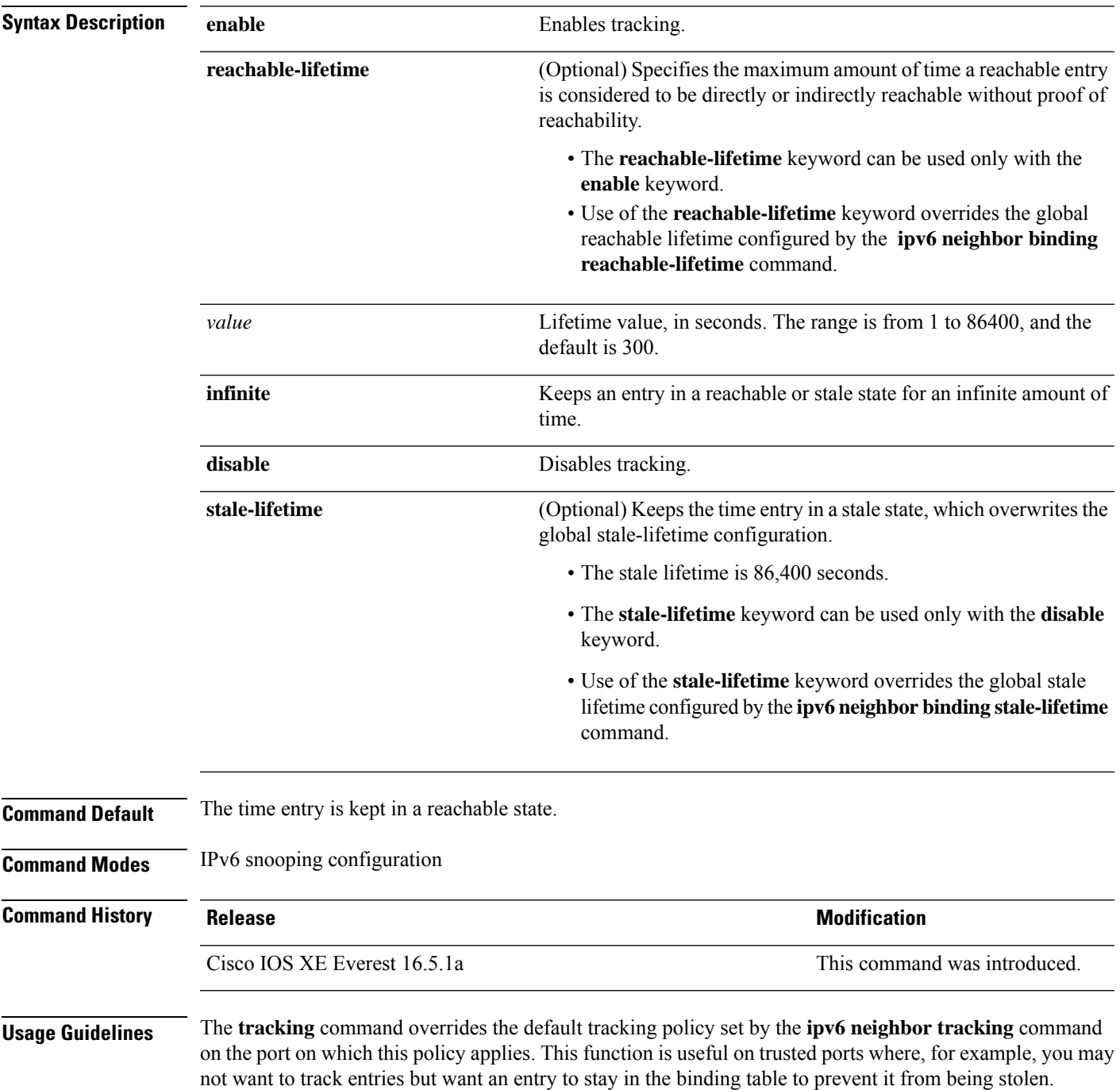

The **reachable-lifetime** keyword is the maximum time an entry will be considered reachable without proof of reachability, either directly through tracking or indirectly through IPv6 snooping. After the **reachable-lifetime** value is reached, the entry is moved to stale. Use of the **reachable-lifetime** keyword with the tracking command overrides the global reachable lifetime configured by the **ipv6 neighbor binding reachable-lifetime** command.

The **stale-lifetime** keyword is the maximum time an entry is kept in the table before it is deleted or the entry is proven to be reachable, either directly or indirectly. Use of the **reachable-lifetime** keyword with the **tracking** command overridesthe globalstale lifetime configured by the **ipv6neighborbinding stale-lifetime** command.

This example shows how to define an IPv6 snooping policy name as policy1, place the switch in IPv6 snooping policy configuration mode, and configure an entry to stay in the binding table for an infinite length of time on a trusted port:

Device(config)# **ipv6 snooping policy policy1** Device(config-ipv6-snooping)# **tracking disable stale-lifetime infinite**

#### **trusted-port**

To configure a port to become a trusted port, use the **trusted-port** command in IPv6 snooping policy mode or ND inspection policy configuration mode. To disable this function, use the **no** form of this command.

**trusted-port no trusted-port**

**Syntax Description** This command has no arguments or keywords.

**Command Default** No ports are trusted.

**Command Modes** ND inspection policy configuration

IPv6 snooping configuration

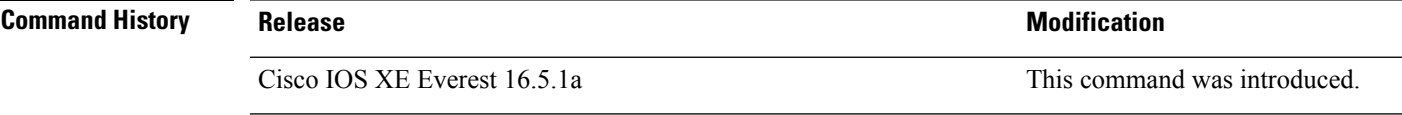

**Usage Guidelines** When the **trusted-port** command is enabled, limited or no verification is performed when messages are

received on ports that have this policy. However, to protect against address spoofing, messages are analyzed so that the binding information that they carry can be used to maintain the binding table. Bindings discovered from these ports will be considered more trustworthy than bindings received from ports that are not configured to be trusted.

This example shows how to define an NDP policy name as policy1, place the switch in NDP inspection policy configuration mode, and configure the port to be trusted:

Device(config)# **ipv6 nd inspection policy1** Device(config-nd-inspection)# **trusted-port**

This example shows how to define an IPv6 snooping policy name as policy1, place the switch in IPv6 snooping policy configuration mode, and configure the port to be trusted:

Device(config)# **ipv6 snooping policy policy1** Device(config-ipv6-snooping)# **trusted-port**

# **vlan access-map**

To create or modify a VLAN map entry for VLAN packet filtering, and change the mode to the VLAN access-map configuration, use the **vlan access-map** command in global configuration mode on the switch stack or on a standalone switch. To delete a VLAN map entry, use the **no** form of this command.

**vlan access-map** *name* [*number*] **no vlan access-map** *name* [*number*]

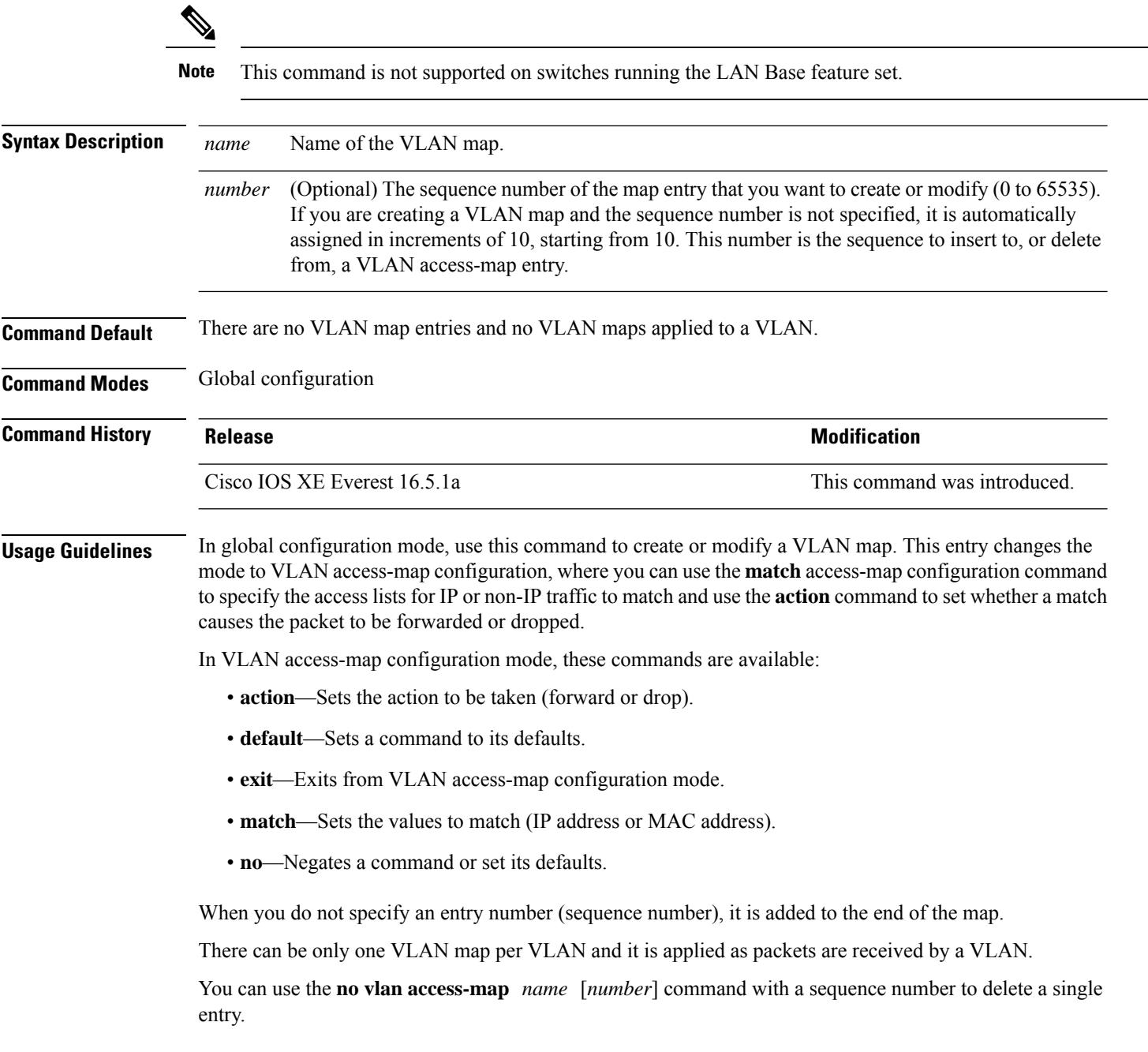

Use the **vlan filter** interface configuration command to apply a VLAN map to one or more VLANs.

For more information about VLAN map entries, see the software configuration guide for this release.

This example shows how to create a VLAN map named vac1 and apply matching conditions and actions to it. If no other entries already exist in the map, this will be entry 10.

```
Device(config)# vlan access-map vac1
Device(config-access-map)# match ip address acl1
Device(config-access-map)# action forward
```
This example shows how to delete VLAN map vac1:

Device(config)# **no vlan access-map vac1**

vlan dot1q tag native

reauthentication will fail on trunk

#### **vlan dot1Q tag native**

To enable dot1q (IEEE 802.1Q) tagging for a native VLAN on a trunk port, use the **vlan dot1Q tag native** command in global configuration mode.

To disable this function, use the **no** form of this command.

#### **vlan dot1Q tag native no vlan dot1Q tag native**

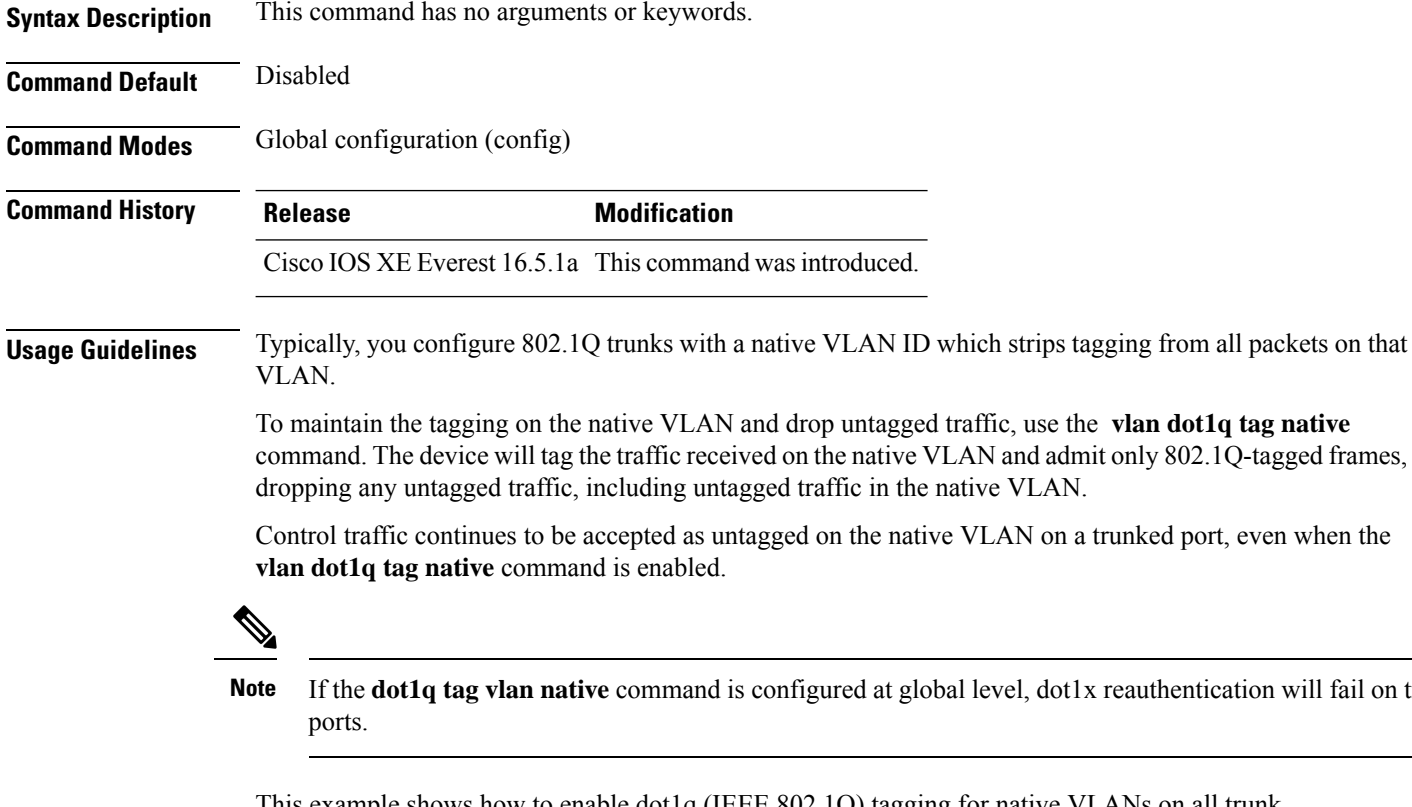

This example shows how to enable dot1q (IEEE 802.1Q) tagging for native VLANs on all trunk ports on a device:

Device(config)# **vlan dot1q tag native** Device(config)#

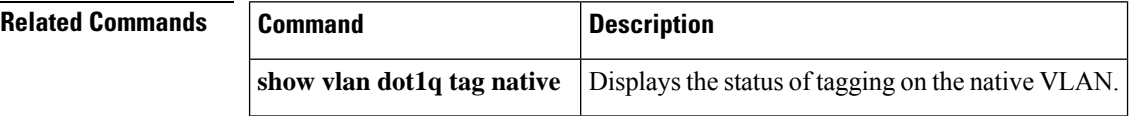

### **vlan filter**

To apply a VLAN map to one or more VLANs, use the **vlan filter** command in global configuration mode on the switch stack or on a standalone switch. To remove the map, use the **no** form of this command.

**vlan filter** *mapname* **vlan-list** {*list* | **all**} **no vlan filter** *mapname* **vlan-list** {*list* | **all**}

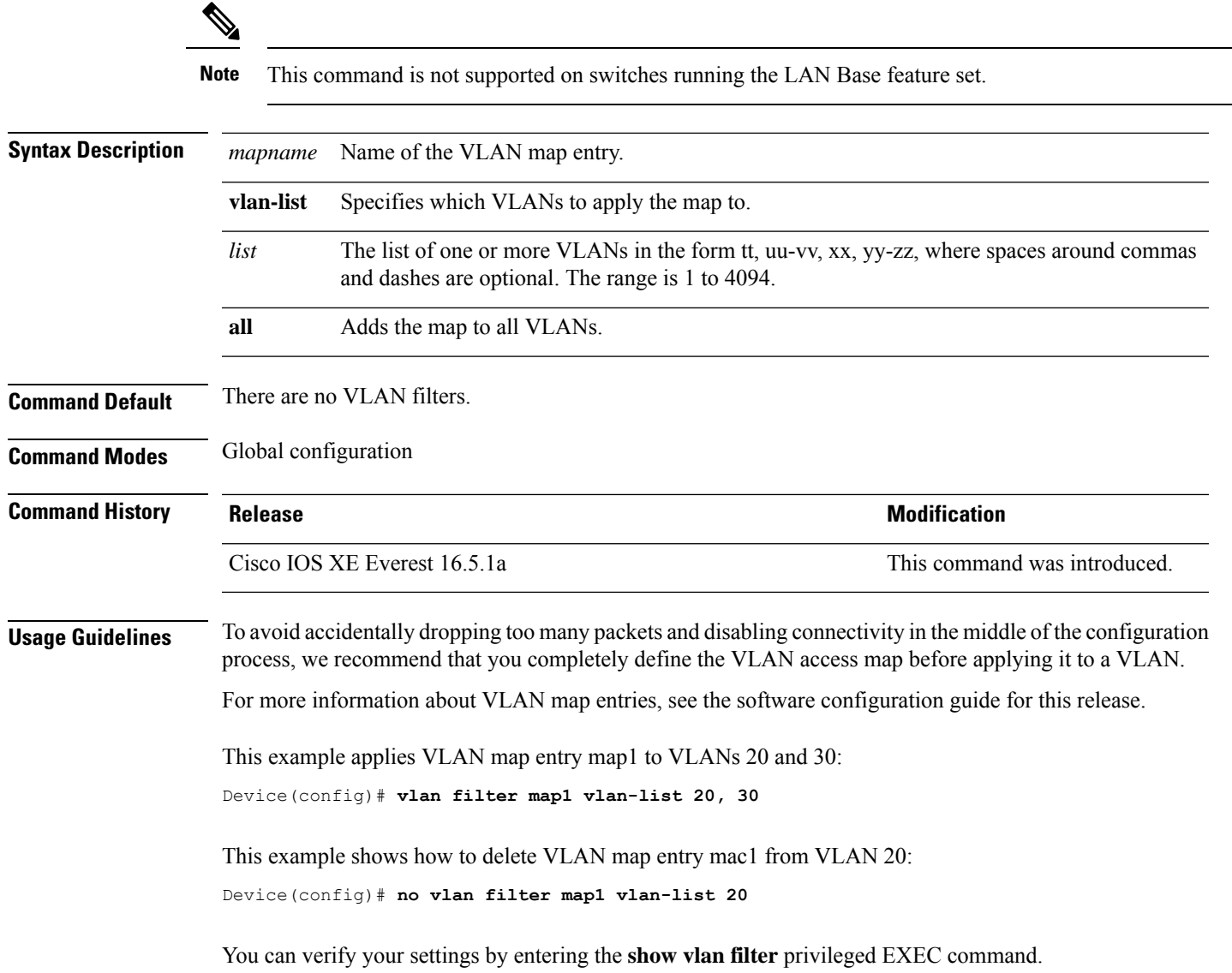

## **vlan group**

To create or modify a VLAN group, use the **vlan group** command in global configuration mode. To remove a VLAN list from the VLAN group, use the **no** form of this command.

**vlan group** *group-name* **vlan-list** *vlan-list* **no vlan group** *group-name* **vlan-list** *vlan-list*

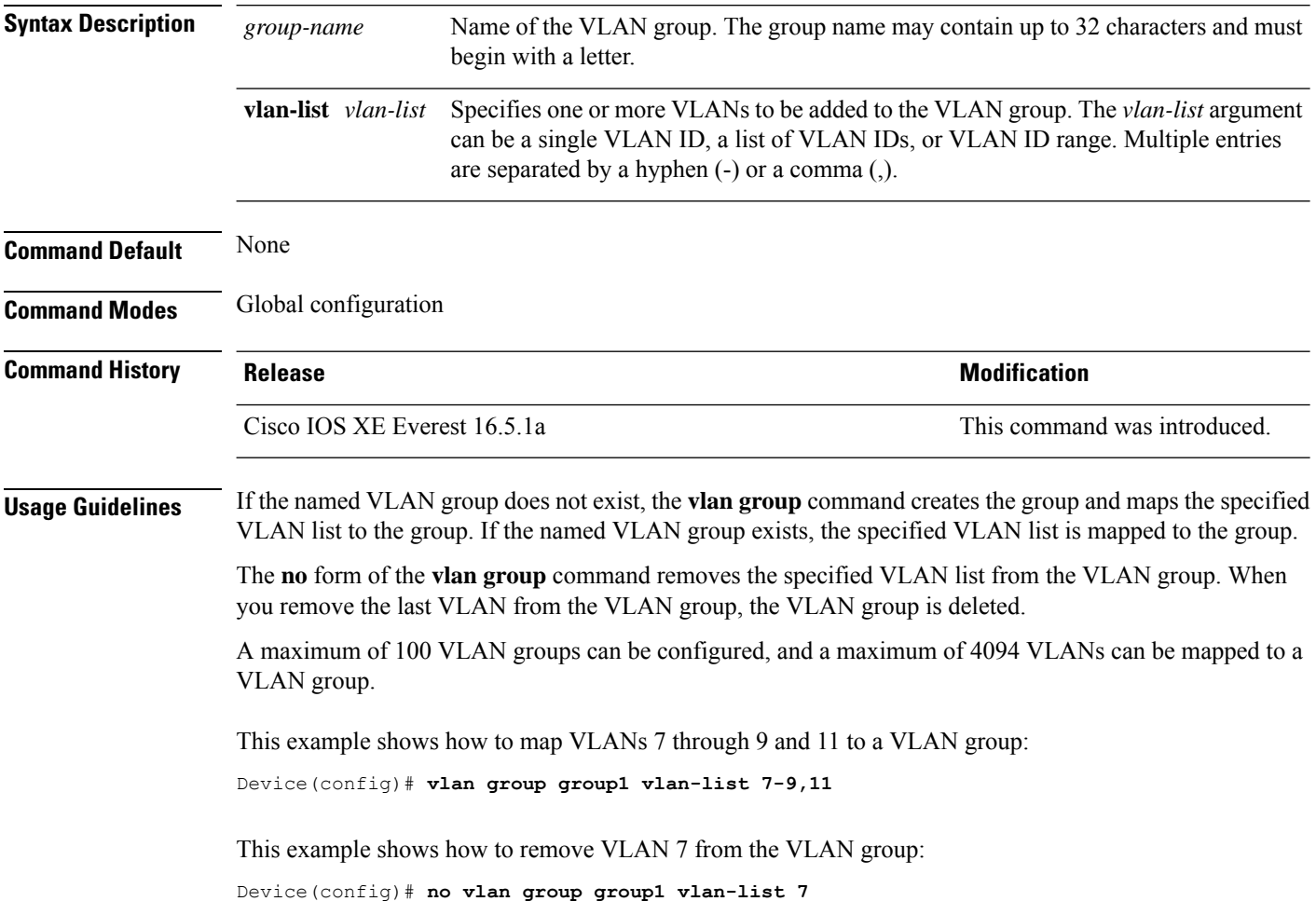